# Dell™ 1100MP Projector Owner's Manual

## Notes, Notices, and Cautions

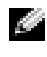

 $\blacksquare$  NOTE: A NOTE indicates important information that helps you make better use of your projector.

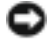

**NOTICE:** A NOTICE indicates either potential damage to hardware or loss of data and tells you how to avoid the problem.

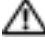

 $\triangle$  CAUTION: A CAUTION indicates a potential for property damage, personal iniury, or death.

**Information in this document is subject to change without notice. © 2006 Dell Inc. All rights reserved.**

Reproduction in any manner whatsoever without the written permission of Dell Inc. is strictly forbidden.

Trademarks used in this text: *Dell* and the *DELL* logo are trademarks of Dell Inc.; *DLP* and *Texas Instruments* are trademarks of Texas Instruments Corporation; *Microsoft* and *Windows* are registered trademarks of Microsoft Corporation; *Macintosh* is a registered trademark of Apple Computer, Inc.

Other trademarks and trade names may be used in this document to refer to either the entities claiming the marks and names or their products. Dell Inc. disclaims any proprietary interest in trademarks and trade names other than its own.

Restrictions and Disclaimers

The information contained in this document, including all instructions, cautions, and regulatory approvals and certifications, is based upon statements provided to Dell by the manufacturer and has not been independently verified or tested by Dell. Dell disclaims all liability in connection with any deficiencies in such information.

All statements or claims regarding the properties, capabilities, speeds, or qualifications of the part referenced in this document are made by the manufacturer and not by Dell. Dell specifically disclaims any knowledge of the accuracy, completeness, or substantiation for any such statements.

February 2006 Rev. A02

## **Contents**

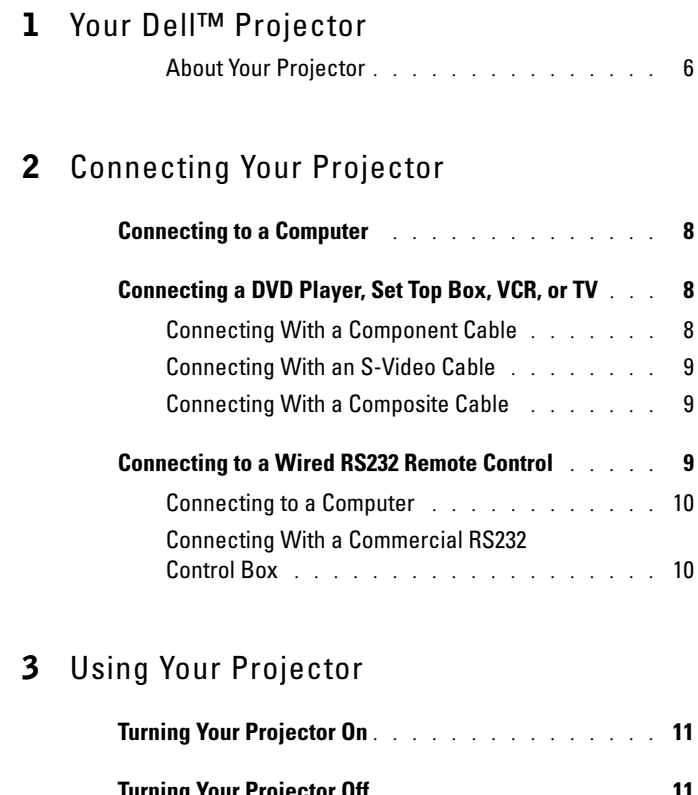

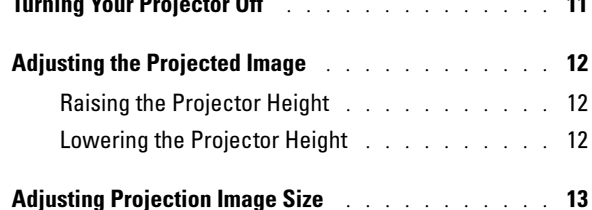

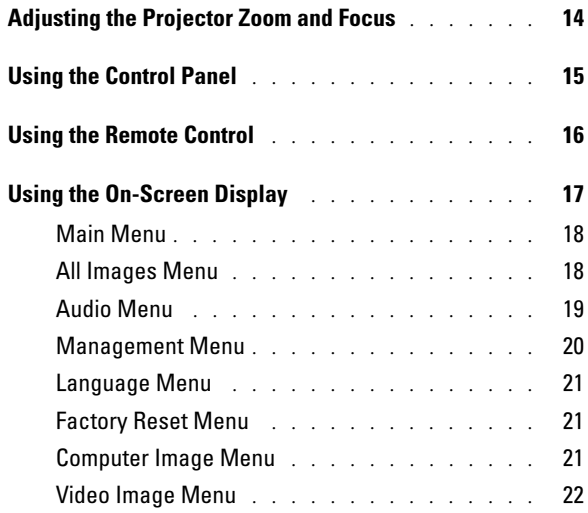

#### 4 [Troubleshooting Your Projector](#page-22-0)

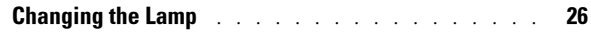

- 5 [Specifications](#page-26-0)
- 6 [Contacting Dell](#page-32-0)
- 7[Glossary](#page-54-0)

# <span id="page-4-0"></span>Your Dell<sup>™</sup> Projector

Your projector comes with all the items shown below. Ensure that you have all the items, and contact Dell if anything is missing.

Package Contents

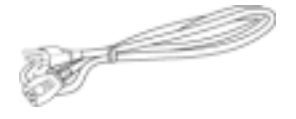

S-Video cable (2.0m) USB cable (1.8m)

Power cable (1.8m) VGA cable (D-sub to D-sub) (1.8m)

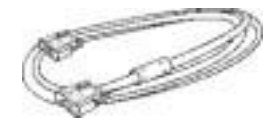

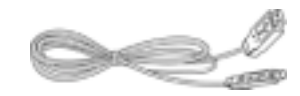

Composite cable (1.8m) VGA to component cable (1.8m)

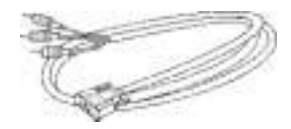

RCA to audio cable (1.8m) Mini pin to Mini pin cable (1.8m)

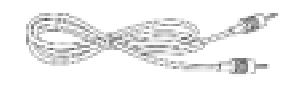

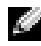

**NOTE:** Cable lengths are for the Americas only.

Your Dell™ Projector | 5

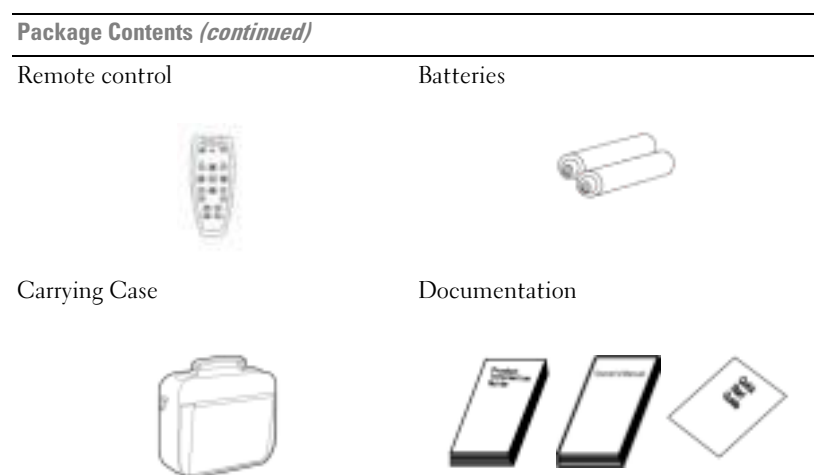

#### <span id="page-5-1"></span><span id="page-5-0"></span>About Your Projector

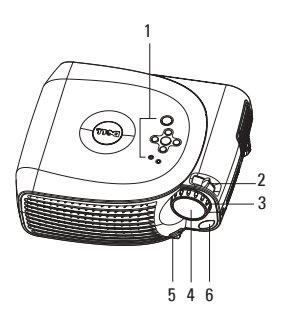

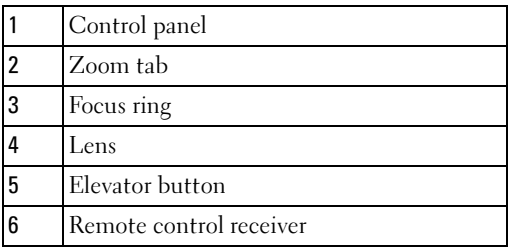

# <span id="page-6-1"></span><span id="page-6-0"></span>Connecting Your Projector

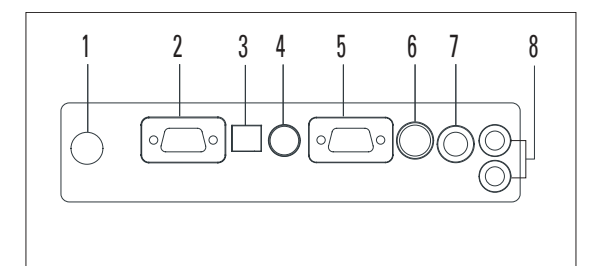

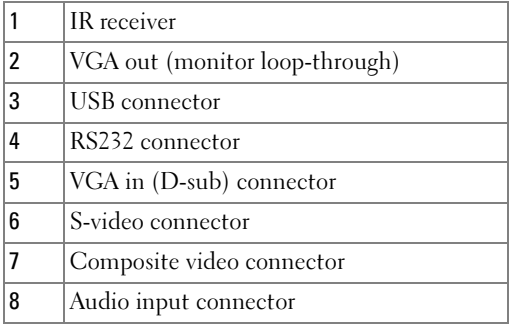

## <span id="page-7-0"></span>Connecting to a Computer

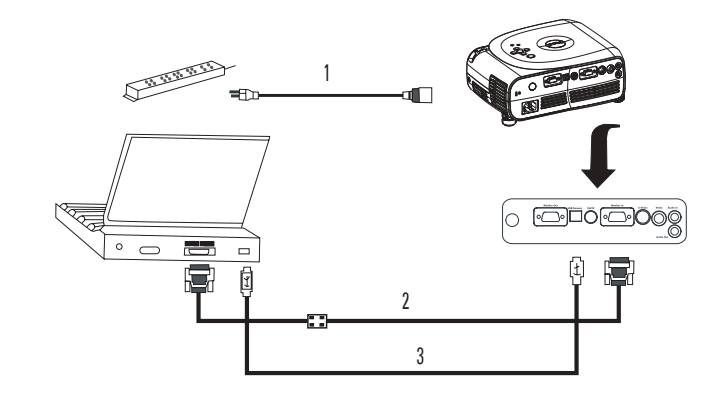

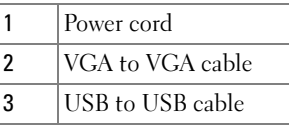

 $\blacksquare$  NOTE: The USB cable must be connected if you want to use the Next Page and Previous Page features on the remote control.

## <span id="page-7-1"></span>Connecting a DVD Player, Set Top Box, VCR, or TV

#### <span id="page-7-2"></span>Connecting With a Component Cable

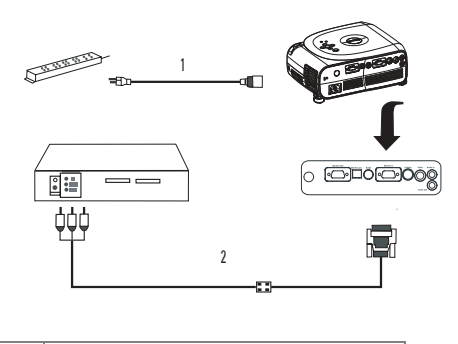

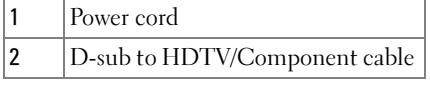

#### 8Connecting Your Projector

#### <span id="page-8-0"></span>Connecting With an S-Video Cable

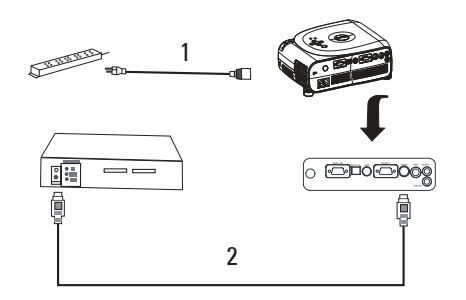

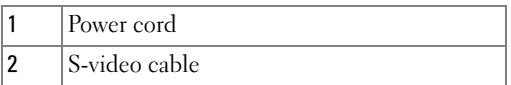

#### <span id="page-8-1"></span>Connecting With a Composite Cable

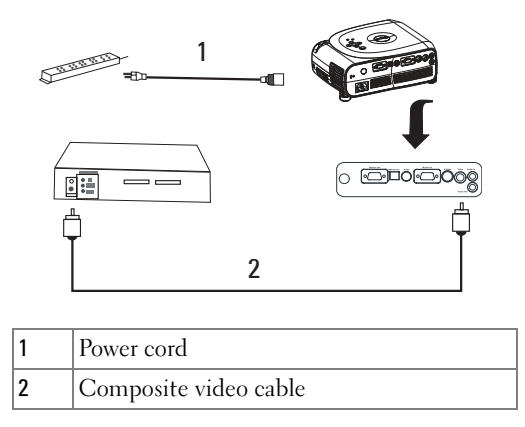

## <span id="page-8-2"></span>Connecting to a Wired RS232 Remote Control

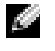

NOTE: The RS232 cable is not provided by Dell. Consult a professional installer for the cable and RS232 remote control software.

#### <span id="page-9-0"></span>Connecting to a Computer

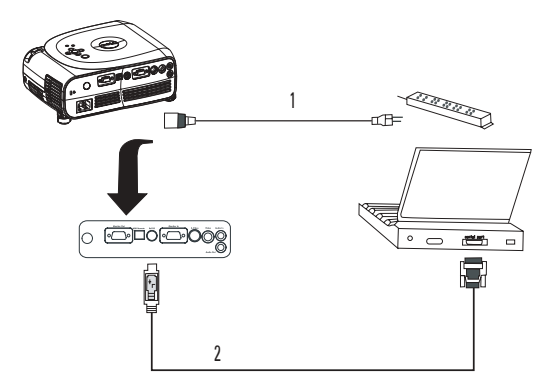

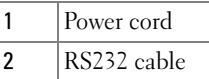

#### <span id="page-9-1"></span>Connecting With a Commercial RS232 Control Box

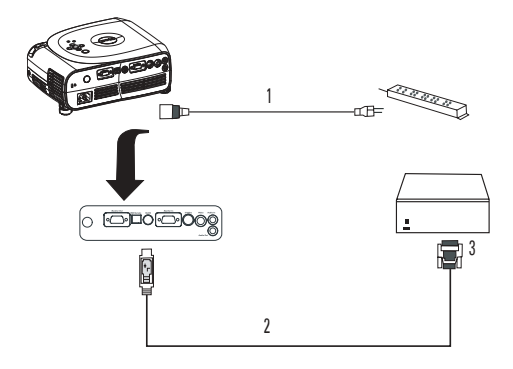

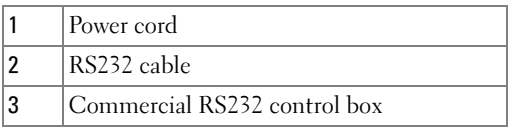

# <span id="page-10-0"></span>Using Your Projector

## <span id="page-10-1"></span>Turning Your Projector On

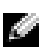

 $\blacksquare$  NOTE: Turn on the projector before you turn on the source. The Power button light blinks green until pressed.

- 1 Remove the lens cap.
- 2 Connect the power cord and appropriate cables. For information about connecting the projector, see ["Connecting Your Projector" on page](#page-6-1) 7.
- 3 Press the Power button(see ["About Your Projector" on page](#page-5-1) 6 to locate the Power button). The Dell logo displays for 30 seconds.
- 4 Turn on your source (computer, DVD player, etc.). The projector automatically detects your source.

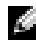

 $\blacksquare$  NOTE: Allow the projector some time to search for the source.

If the "Searching..." message appears on the screen, ensure that the appropriate cable(s) are securely connected.

If you have multiple sources connected to the projector, press the Source button on the remote control or control panel to select the desired source.

## <span id="page-10-2"></span>Turning Your Projector Off

**NOTICE:** Do not unplug the projector before properly shutting down as explained in the following procedure.

- 1 Press the Power button.
- 2 Press the Power button again. The cooling fans continues to operate for 90 seconds.

**3** Disconnect the power cord from the electrical outlet and the projector.

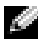

 $\blacksquare$  NOTE: If you press the Power button while the projector is running, the following message appears:

" DPress Power button to Turn Off Projector.Projector must cool down for 90 seconds before unplugging or restarting." The message disappears in 5 seconds or you can press any button on the control panel.

## <span id="page-11-0"></span>Adjusting the Projected Image

#### <span id="page-11-1"></span>Raising the Projector Height

- 1 Press the elevator button.
- 2 Raise the projector to the desired display angle, and then release the button to lock the elevator foot into position.
- 3 Use the tilt adjustment wheel to fine-tune the display angle; if necessary, press the side elevator buttons to raise the rear side of the projector to the desired display angel.

#### <span id="page-11-2"></span>Lowering the Projector Height

- 1 Press the elevator button.
- **2** Lower the projector, and then release the button to lock the elevator foot into position.

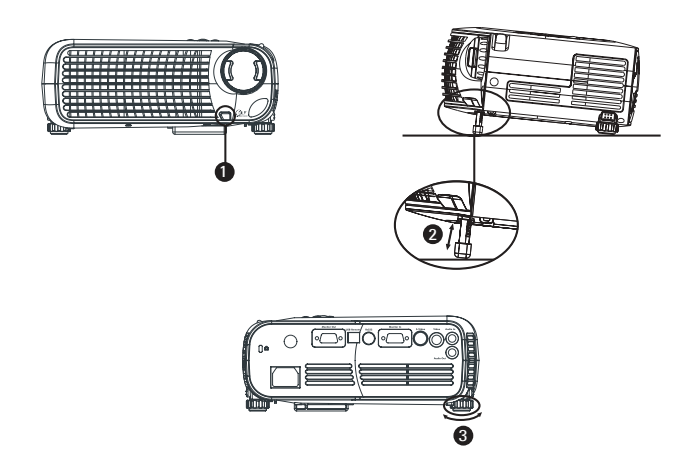

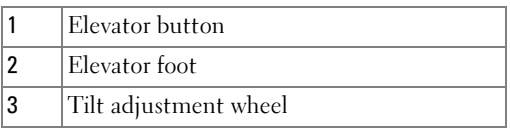

## <span id="page-12-0"></span>Adjusting Projection Image Size

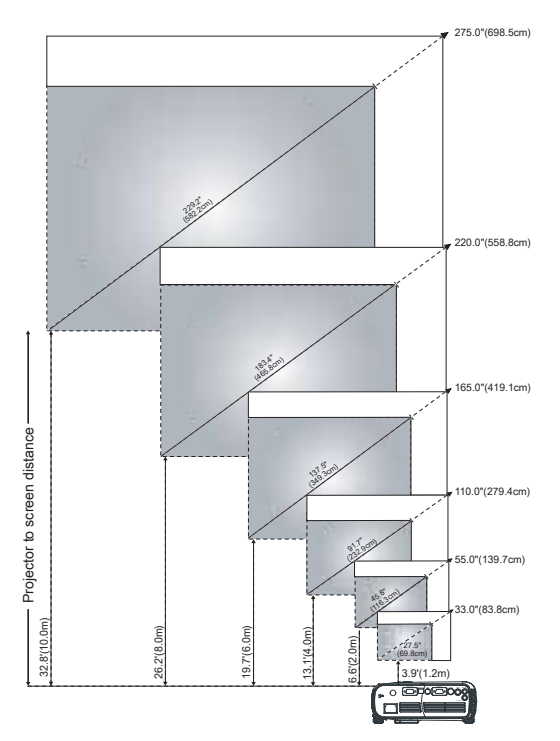

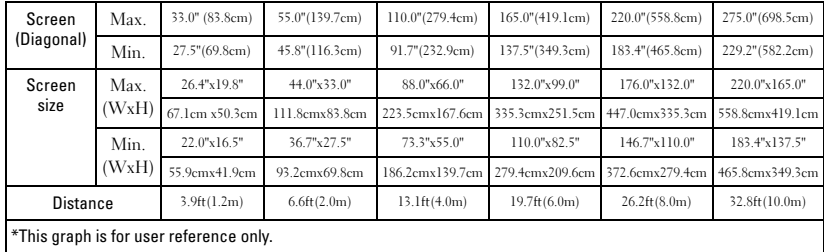

## <span id="page-13-0"></span>Adjusting the Projector Zoom and Focus

#### $\bigwedge$  CAUTION: To avoid damaging the projector, ensure that the zoom lens and elevator foot are fully retracted before moving the projector or placing the projector in its carrying case.

- 1 Rotate the zoom tab to zoom in and out.
- 2 Rotate the focus ring until the image is clear. The projector focuses at distances from 3.9ft to 32.8ft (1.2m to 10m).

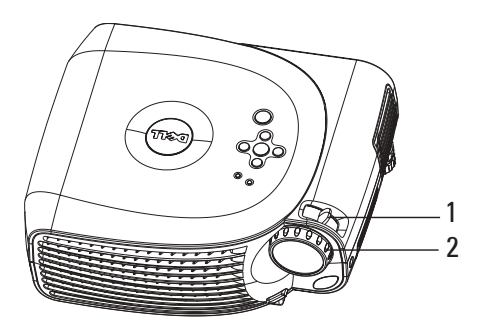

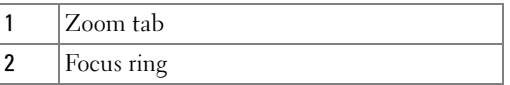

## <span id="page-14-0"></span>Using the Control Panel

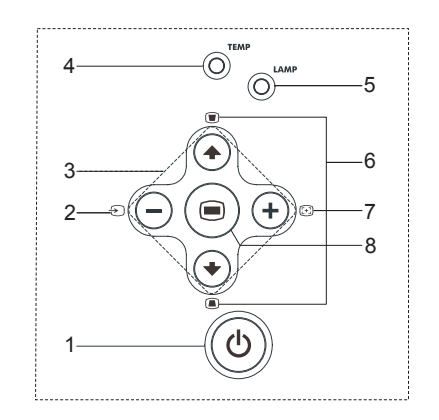

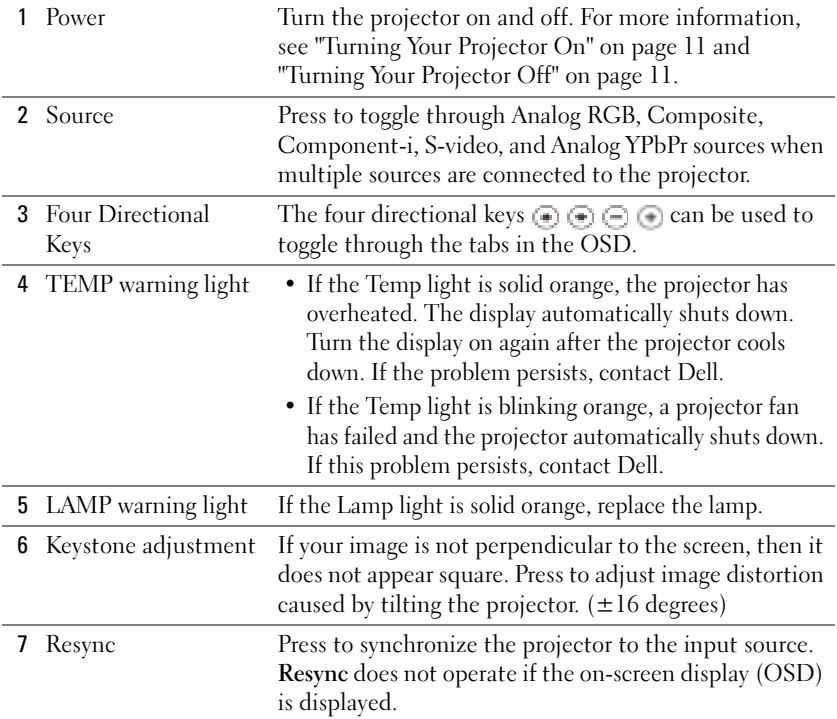

#### 8 Menu

## <span id="page-15-0"></span>Using the Remote Control

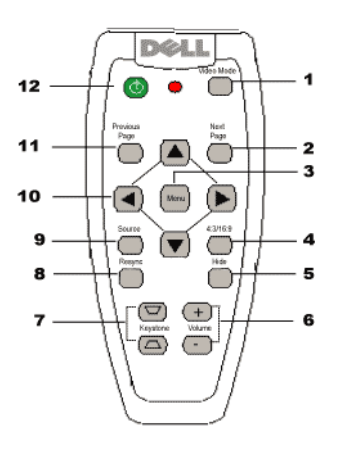

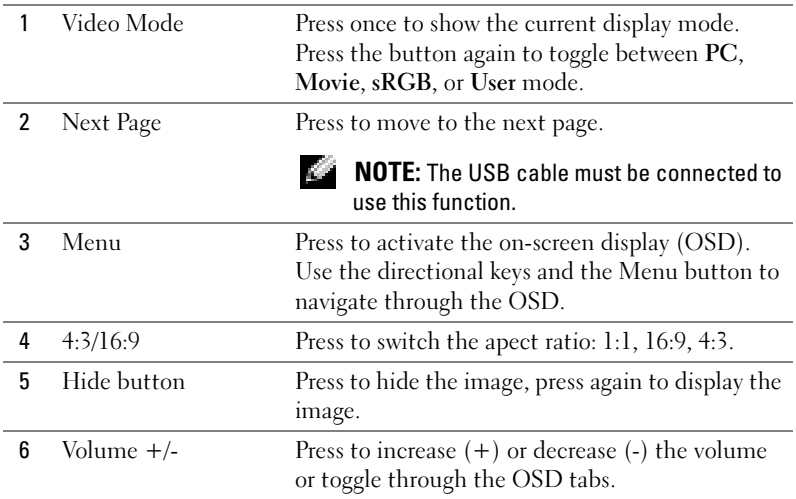

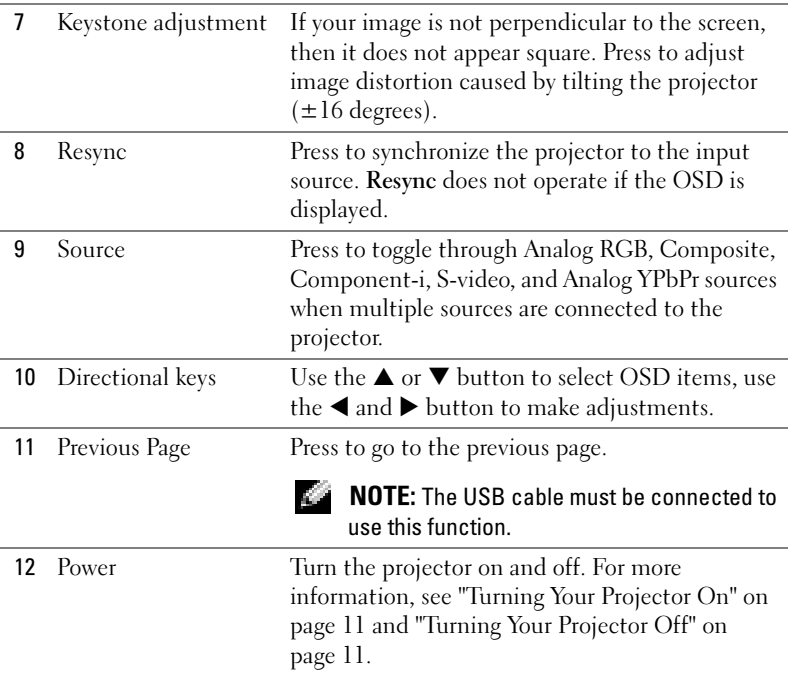

## <span id="page-16-0"></span>Using the On-Screen Display

The projector has a multi-language On-Screen Display (OSD) that can be displayed with or without an input source present.

In the Main Menu, press the  $\Box$  or  $\overline{\ominus}$  button on the control panel or the  $\blacktriangle$  or  $\blacktriangledown$ button on the remote control navigate through the tabs. Press the  $\bigcirc$  button on the control panel or the Menu button on the remote control to select a submenu.

In the submenus, press the  $(\bullet)$  or  $(\bullet)$  button on the control panel or the  $\blacktriangle$  or  $\blacktriangledown$ button on the remote control to make a selection. When an item is selected, the color changes to dark gray. Use the  $\ominus$  or  $\ominus$  button on the control panel or the  $\blacktriangleleft$ and  $\blacktriangleright$  button on the remote control make adjustments to a setting.

To exit the OSD, go to the Exit tab and press the  $\bigcirc$  button on the control panel or the Menu button on the remote control.

#### <span id="page-17-0"></span>Main Menu

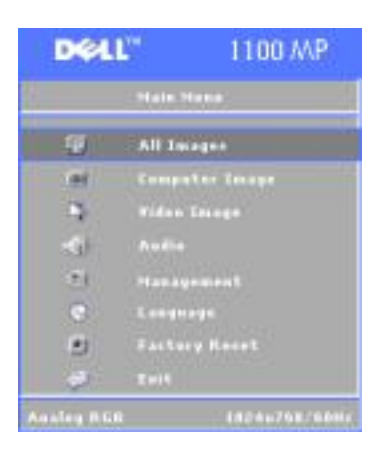

#### <span id="page-17-1"></span>All Images Menu

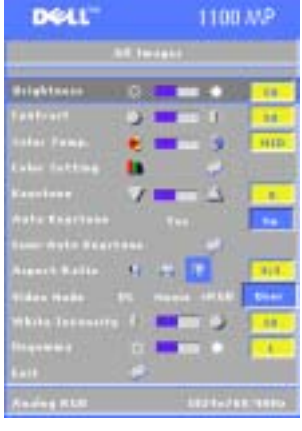

**BRIGHTNESS—**Use  $\bigcirc$  and  $\bigcirc$  button on the control panel or the  $\blacktriangleleft$  or  $\blacktriangleright$  button on the remote control to adjust the brightness of the image.

**CONTRAST—**Use  $\bigoplus$  and  $\bigoplus$  button on the control panel or the  $\blacktriangleleft$  or  $\blacktriangleright$  button on the remote control the degree of difference between the brightest and darkest parts of the picture. Adjusting the contrast changes the amount of black and white in the image.

**COLOR TEMP**—Adjust the color temperature. The higher the temperature, the bluer screen appears; the lower the temperature, the screen redder the screen appears.

User mode activates the values in the color setting menu.

**COLOR SETTING—Manually adjust red, green, and blue color.** 

**KEYSTONE—Adjust the image distortion caused by tilting the projector (** $\pm 16$ **)** degrees).

AUTO KEYSTONE—Select Yes to enable the auto correction for vertical image distortion caused by tilting the projector. To manually adjust the keystone, press the  $\Box$  button on the control panel or the Menu button on the remote control.

**SEM-AUTO KEYSTONE—**Press the **button on the control panel or the Menu button** on the remote control, the Auto Keystone will do once.

**ASPECT RATIO**—Select an aspect ratio to adjust how the image appears.

- 1:1 The input source displays without scaling.
	- Use 1:1 apect ratio if you are using one of the following:
	- VGA cable and the the computer has a resolution less than XGA (1024 x 768)
	- Component cable (576p/480i/480p)
	- S-Video cable
	- Composite cable
- 16:9 The input source scales to fit the width of the screen.
- 4:3 The input source scales to fit the screen.
	- Use 16:9 or 4:3 if you are using one of the following:
	- Computer resolution greater than XGA
	- Component cable (1080i or 720p)

VIDEO MODE—Select a mode to optimize the display image based on how the projector is being used: Movie, PC, sRGB (provides more accurate color representation), and User (set your preferred settings). If you adjust the settings for White Intensity or Degamma, the projector automatically switches to User.

WHITE INTENSITY—Select 0 to maximize the color reproduction and 10 to maximize the brightness.

DEGAMMA—Adjust between 1 and 6 to change the color performance of the display. The default setting is 0.

#### <span id="page-18-0"></span>Audio Menu

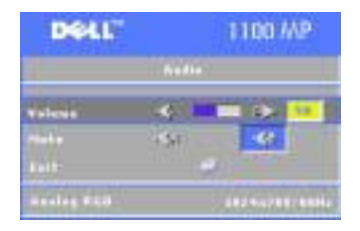

**VOLUME—**Press the  $\textcircled{\text{=}}$  button on the control panel or the - button on the remote control to decrease the volume and press the  $\Box$  button on the control panel or the + button on the remote control to increase the volume.

MUTE—Allows to mute the volume.

#### <span id="page-19-0"></span>Management Menu

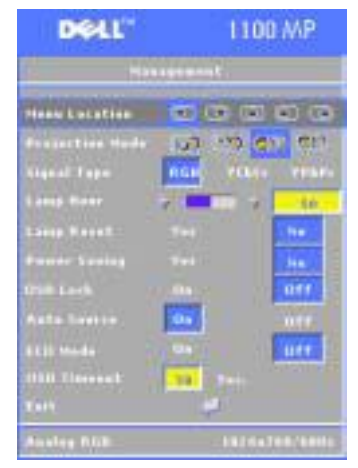

MENU LOCATION—Select the location of the OSD on the screen.

**PROJECTION MODE**—Select how the image appears:

• **Front Projection-Desktop (the default).** 

• **21.** Rear Projection-Desktop — The projector reverses the image so you can project from behind a translucent screen.

• **Front Projection-Ceiling Mount — The** projector turns the image upside down for ceiling-mounted projection.

• **Rear Projection-Ceiling Mount — The** projector reverses and turns the image upside down. You can project from behind a translucent screen with a ceiling-mounted projection.

SIGNAL TYPE —Manually select the signal type (RGB, YCbCr, or YPbPr)

**LAMP HOUR—**Displays the operating hours since the last timer reset.

LAMP RESET—After you install a new lamp, select Yes to reset the lamp timer.

POWER SAVING—Select Yes to set the power saving delay period. The delay period is the amount of time you want the projector to wait without signal input. After that set time, the projector enters power saving mode and turns off the lamp. The projector turns back on when it detects an input signal or you press the Power button. After two hours, the projector turns off and you need to press the Power button to turn the projector on.

OSD LOCK —Select On to enable the OSD Lock for hiding the OSD menu. To display OSD menu, press the  $\blacksquare$  button on the control panel or the Menu button on the remote control for 15 seconds.

AUTO SOURCE —Select On (the default) to autodetect the available input signals. When the projector is on and you press **Source**, it automatically finds the next available input signal. Select Off to lock the current input signal. When Off is selected and you press Source, you select which input signal you want to use.

**Eco Mode—**Select **On** to use the projector at a lower power level (150 Watts), which may provide longer lamp life, quieter operating, and dimmer luminvance output on the screen. Select Off to operate at noraml power level (200 Watts).

**OSD TIMEOUT** —Use this function to set the duration OSD menu stay active (at idle state).

#### <span id="page-20-0"></span>Language Menu

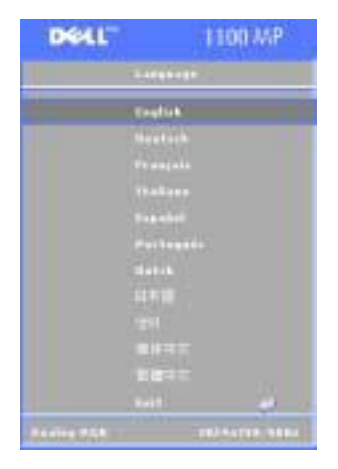

Press the  $\cap$  or  $\cap$  button on the control panel or the  $\blacktriangle$  or  $\nabla$  button on the remote control to select the preferred language for the OSD.

Presss the  $\odot$  on the control panel or the Menu button on the remote control to confirm the language selection.

#### <span id="page-20-1"></span>Factory Reset Menu

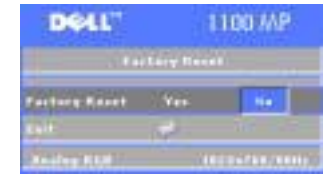

Select Yes to reset the projector to its factory default settings. Reset items include both computer image and video image settings.

#### <span id="page-20-2"></span>Computer Image Menu

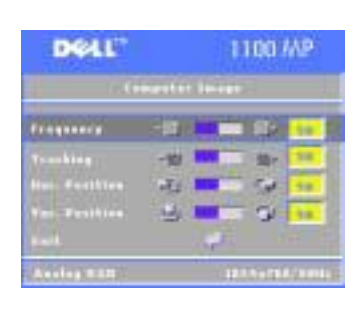

 $\blacksquare$  NOTE: This menu is only available connected to a computer.

**FREQUENCY—Change the display data clock** frequency to match the frequency of your computer graphics card. If you see a vertical flickering bar, use Frequency control to minimize the bars. This is a coarse adjustment.

TRACKING—Synchronize the phase of the display signal with the graphics card. If you experience an unstable or flickering image, use the Tracking to correct it. This is a fine adjustment.

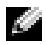

**NOTE:** Adjust the Frequency first and then the Tracking.

**Hor. Position—**Press the  $\Box$  button on the control panel or the  $\blacktriangleleft$  button on the remote control to adjust the horizontal position of the image to the left and press the button the control panel or the  $\blacktriangleright$  button on the remote control to adjust the horizontal position of the image to the right.

**VER. POSITION—**Press the  $\bigcirc$  button on the control panel or the  $\blacktriangleleft$  button on the remote control to adjust the vertical position of the image down and press the  $\bigoplus$ button the control panel or the  $\blacktriangleright$  button on the remote control to adjust the vertical position of the image up.

#### <span id="page-21-0"></span>Video Image Menu

**NOTE:** This menu is only available with S-video, Video (composite) signal connected.

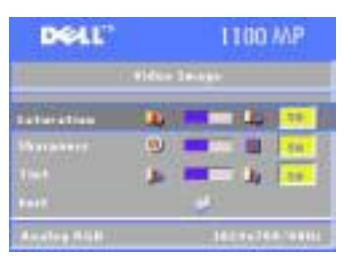

**SATURATION—**Press the  $\bigcirc$  button on the control panel or the  $\blacktriangleleft$  button on the remote control to decrease the amount of color in the image and press the  $\bigoplus$  button the control panel or the - button on the remote control to increase the amount of color in the image.

**SHARPNESS—**Press the  $\bigcirc$  button on the control panel or the  $\blacktriangleleft$  button on the remote control to decrease the sharpness and press the  $\leftarrow$  button

the control panel or the  $\blacktriangleright$  button on the remote control to increase the sharpness.

**TINT—Press the**  $\ominus$  button on the control panel or the  $\blacktriangleleft$  button on the remote control to increase the amount of green in the image and press the  $\bigoplus$  button the control panel or the  $\blacktriangleright$  button on the remote control to increase the amount of red in the image.

# 4

# <span id="page-22-0"></span>Troubleshooting Your Projector

If you experience problems with your projector, see the following troubleshooting tips. If the problem persists, contact Dell.

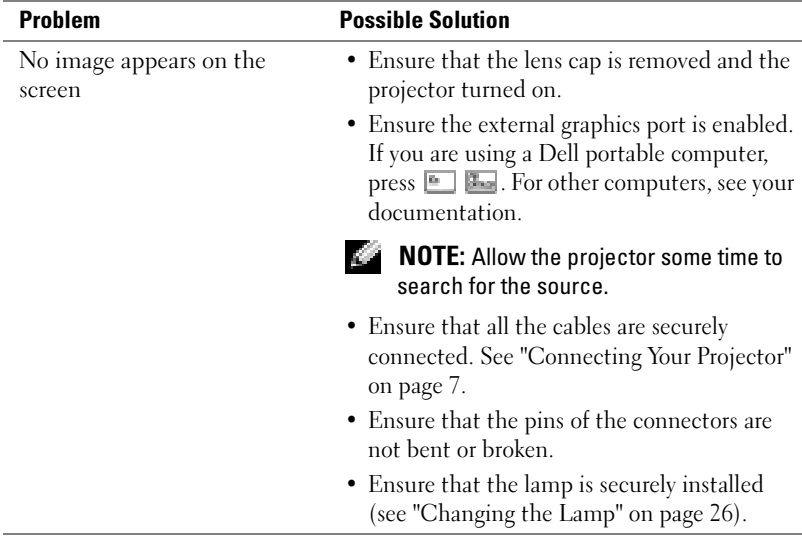

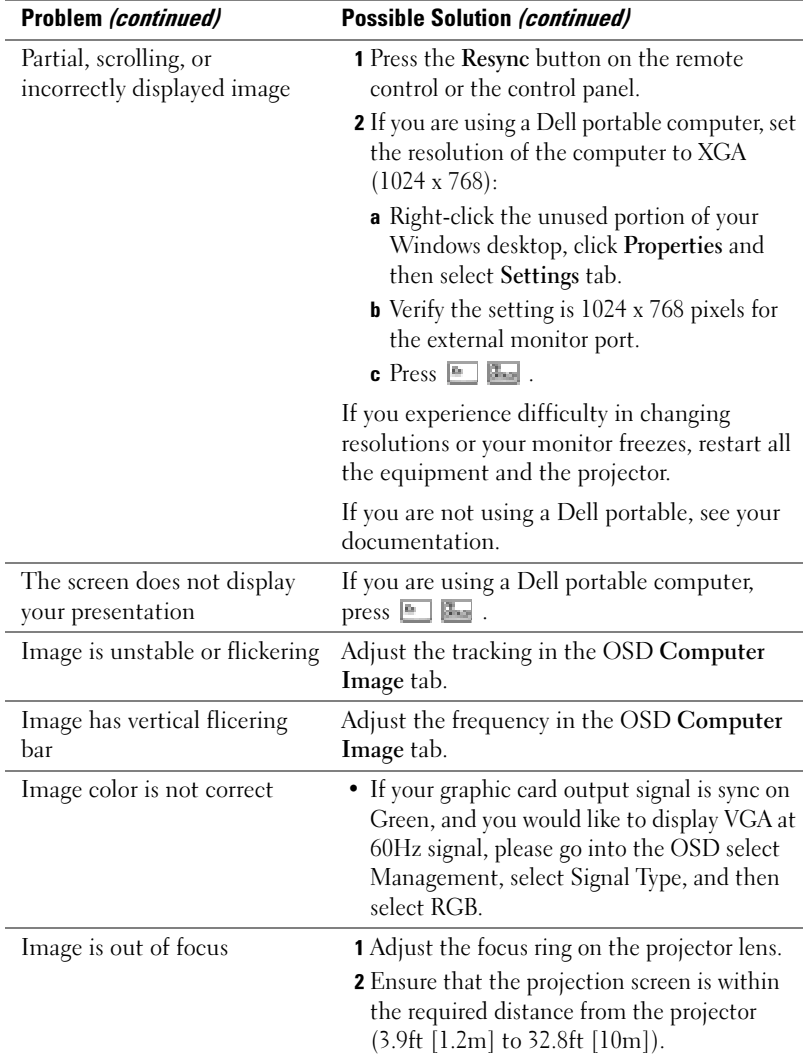

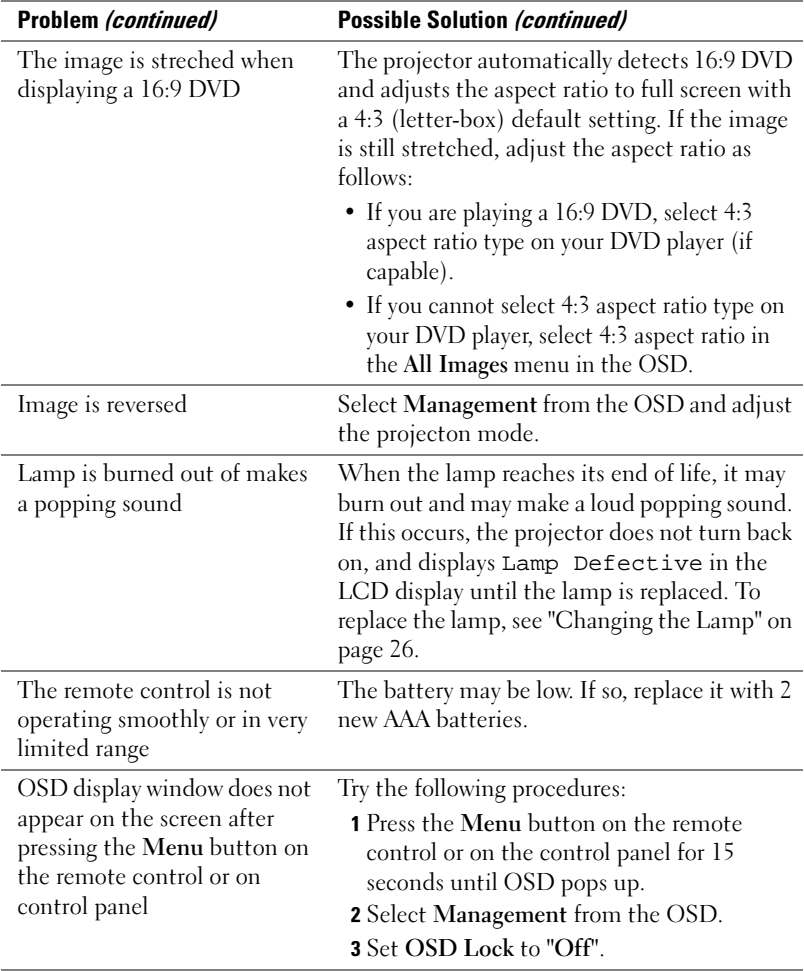

## <span id="page-25-1"></span><span id="page-25-0"></span>Changing the Lamp

Replace the lamp when the message "Lamp is approaching the end of its useful life. Replacement suggested! www.dell.com/lamps" appears on the screen. If this problem persists after replacing the lamp, contact Dell.

 $\sqrt{1}$  CAUTION: The lamp becomes very hot when in use. Do not attempt to replace the lamp until the projector has been allowed to cool down for at least 30 minutes.

 $\sqrt{11}$  CAUTION: Do not touch the bulb or the lamp glass at any time. The bulb may explode due to improper handling, including the touching of the bulb or the lamp glass.

- 1 Turn off the projector and disconnect the power cord.
- **2** Let the projector cool for at least 30 minutes.
- **3** Loosen the 2 screws that secure the lamp cover, and remove the cover.
- 4 Loosen the 2 screws that secure the lamp.
- **5** Pull up the lamp by its metal handle.
- 6 Reverse steps 1 through 5 to install the new lamp.
- 7 Reset the lamp by usage time selecting the left Lamp Reset icon in the OSD Management tab.

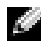

**NOTE:** Dell may require that lamps replaced under warranty be returned to Dell. Otherwise, contact your local waste disposal agency for the address of the nearest deposit site.

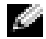

**NOTE:** The lamp contains mercury. Disposal of this material may be regulated due to environmental considerations. For disposal or recycling information, please contact your local authorities or the Electronic Industries Alliance: www.eiae.org.

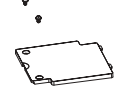

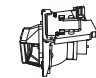

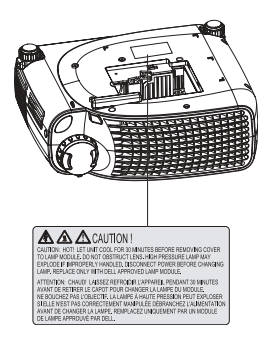

# <span id="page-26-0"></span>**Specifications**

Number of Pixels 800 x 600 (SVGA) Displayable Color 16.7M colors

Light Valve Single-chip DLP™ DDR (double data rate) technology Brightness 1400 ANSI Lumens (Max) Contrast Ratio 2000:1 Typical (Full On/Full Off) Uniformity 80% Typical (Japan Standard - JBMA) Lamp 200-watt user-replaceable UHP 2000 hour lamp(up to 2500 hours in eco mode) Color Wheel Speed  $100~127.5$  Hz  $(2X)$ Projection Lens  $F/2.5$ ,  $f=28.8 \sim 34.5$ mm with  $1.2x$ manual zoom lensProjection Screen Size 27-275 inches (diagonal) Projection Distance  $3.9 \rightarrow 32.8$  ft  $(1.2 \text{m} \sim 10 \text{m})$ Video Compatibility NTSC, NTSC 4.43, PAL, PAL-M, PAL-N, SECAM, and HDTV (1080i, 720P, 576i/P, 480i/P) compatibility Composite video, Component video and S-video capability H. Frequency 15kHz-70kHz (Analog) V. Frequency 43Hz-85Hz (Analog) Power Supply Universal 100-240V AC 50-60Hz with PFC input

Power Consumption 250 Watts full power (typical), 200 Watts in eco mode

Audio 1 speaker, 2 Watts RMS Noise Level 34dB(A) Full-on mode, 32dB(A) Eco-mode Weight 4.85 lbs (2.2 kgs) Dimensions (W x H x D) External  $9.9 \times 3.96 \times 8.4 \pm 0.04$  inches  $(251 \times 101 \times 213 \pm 1 \text{mm})$ Environmental Operating temperature:  $0^{\circ}$ C–35°C  $(32^{\circ}F - 95^{\circ}F)$ Humidity: 80% maximum Storage temperature:  $-20^{\circ}$ C to 60 $^{\circ}$ C  $(-4^{\circ}$ F to  $140^{\circ}$ F) Humidity: 80% maximum Regulatory FCC, CE, VCCI, UL, cUL, TüV- GS, ICES-003, MIC, C-Tick, GOST, CCC, PSB, NOM, TüV-S/Argentina I/O Connectors Power: AC power input socket Computer input: one D-sub for analog/component, HDTV input signals Computer output: one 15-pin D-sub Video input: one composite video RCA and one S-video

USB input: one USB connector

Audio input: one phone jack (diameter 3.5mm)

One mini-DIN RS232 for wired remote projector control from PC

#### RS232 Pin Assignment

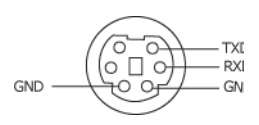

#### RS232 Protocol

•Communication Settings

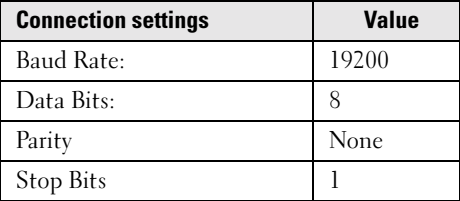

- • Control command Syntax (From PC to Projector) [H][AC][SoP][CRC][ID][SoM][COMMAND]
- •Example: power on the projector

Enter the following code: 0xBE 0xEF 0x10 0x05 0x00 0xC6 0xFF 0x11  $0x110x010x000x01$ 

#### •Control Commands List

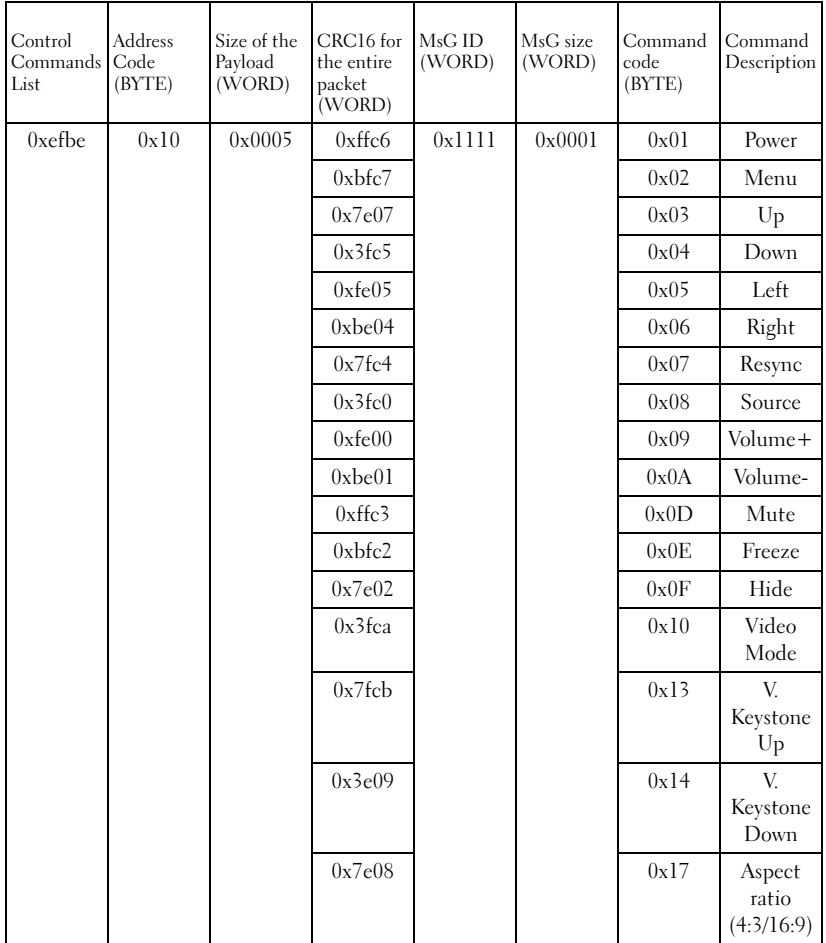

#### Compatibility Modes

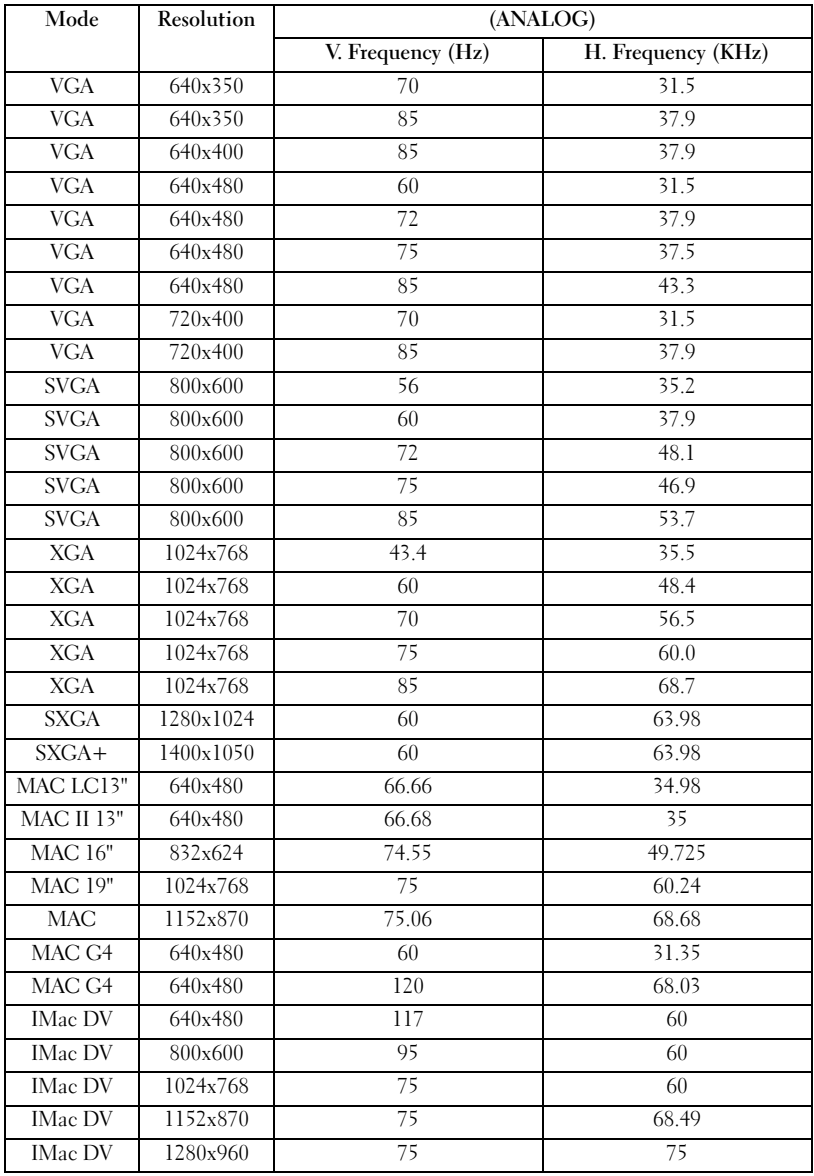

# <span id="page-32-0"></span>Contacting Dell

To contact Dell electronically, you can access the following websites:

- •www.dell.com
- •support.dell.com (technical support)
- • premiersupport.dell.com (technical support for educational, government, healthcare, and medium/large business customers, including Premier, Platinum, and Gold customers)

For specific web addresses for your country, find the appropriate country section in the table below.

#### NOTE: Toll-free numbers are for use within the country for which they are listed.

When you need to contact Dell, use the electronic addresses, telephone numbers, and codes provided in the following table. If you need assistance in determining which codes to use, contact a local or an international operator.

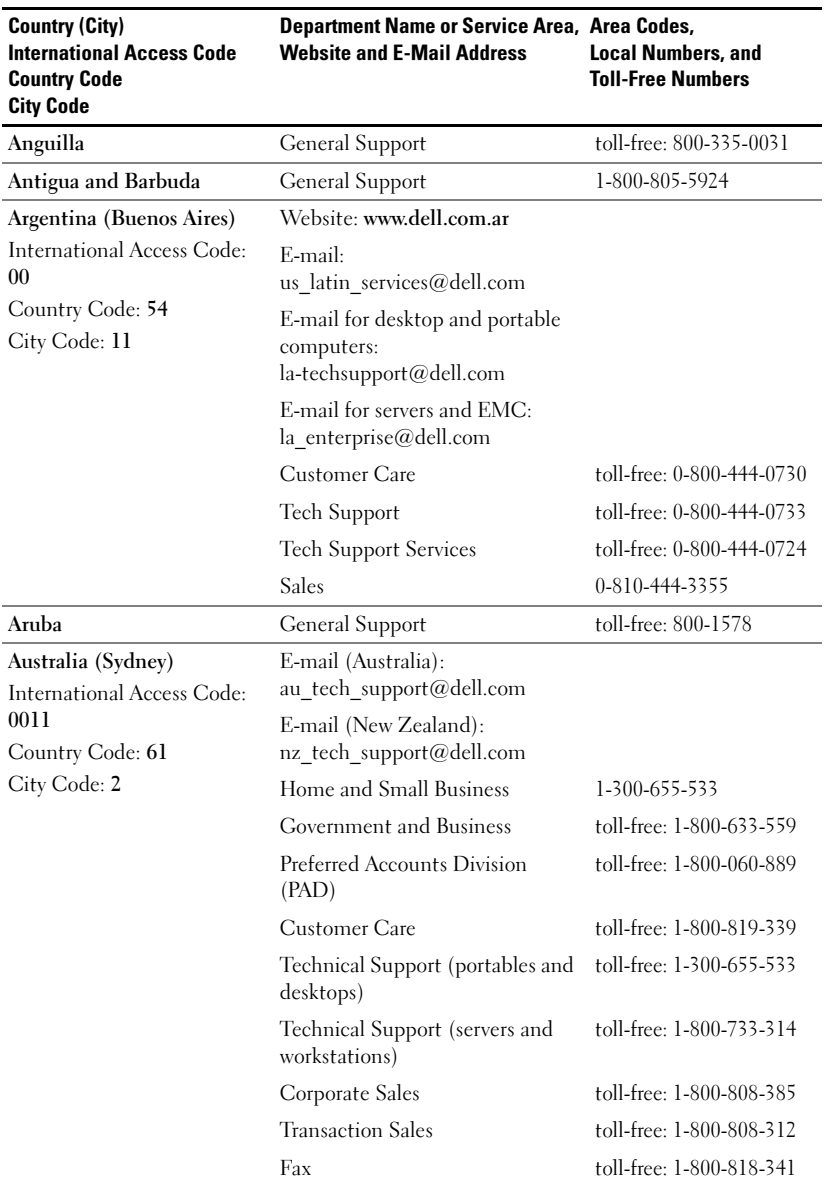

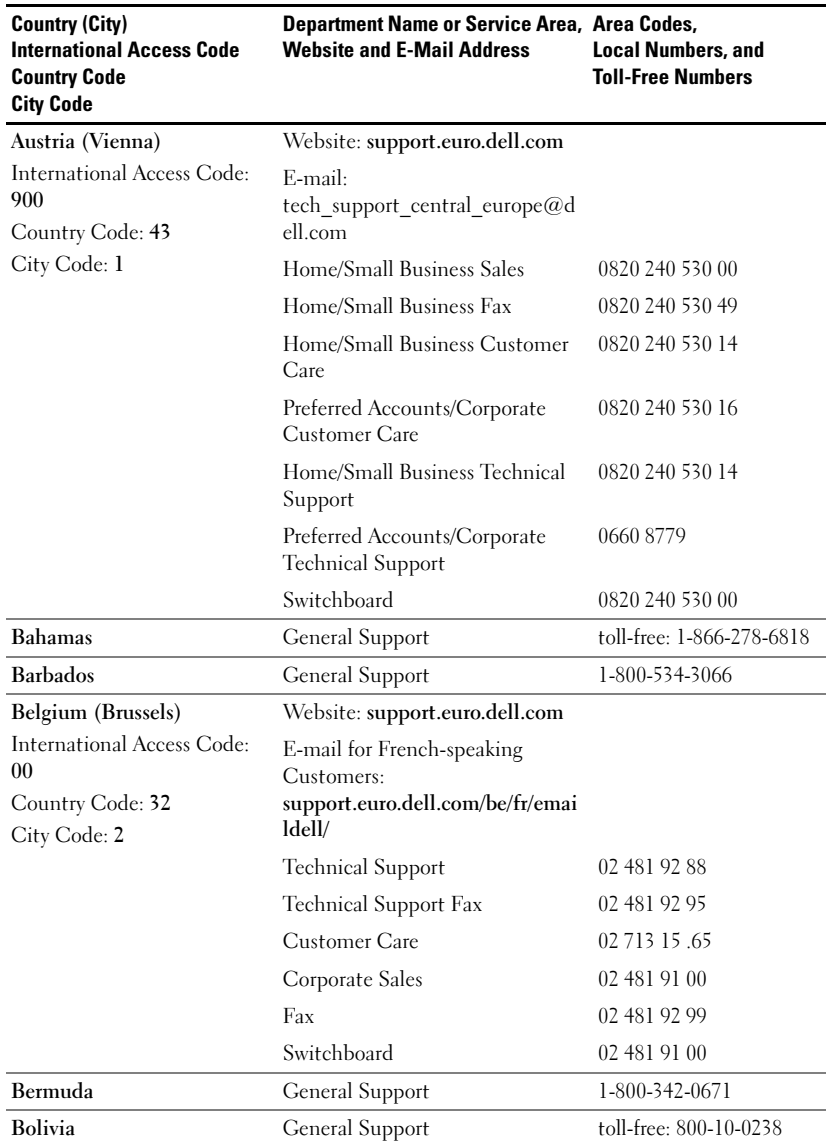

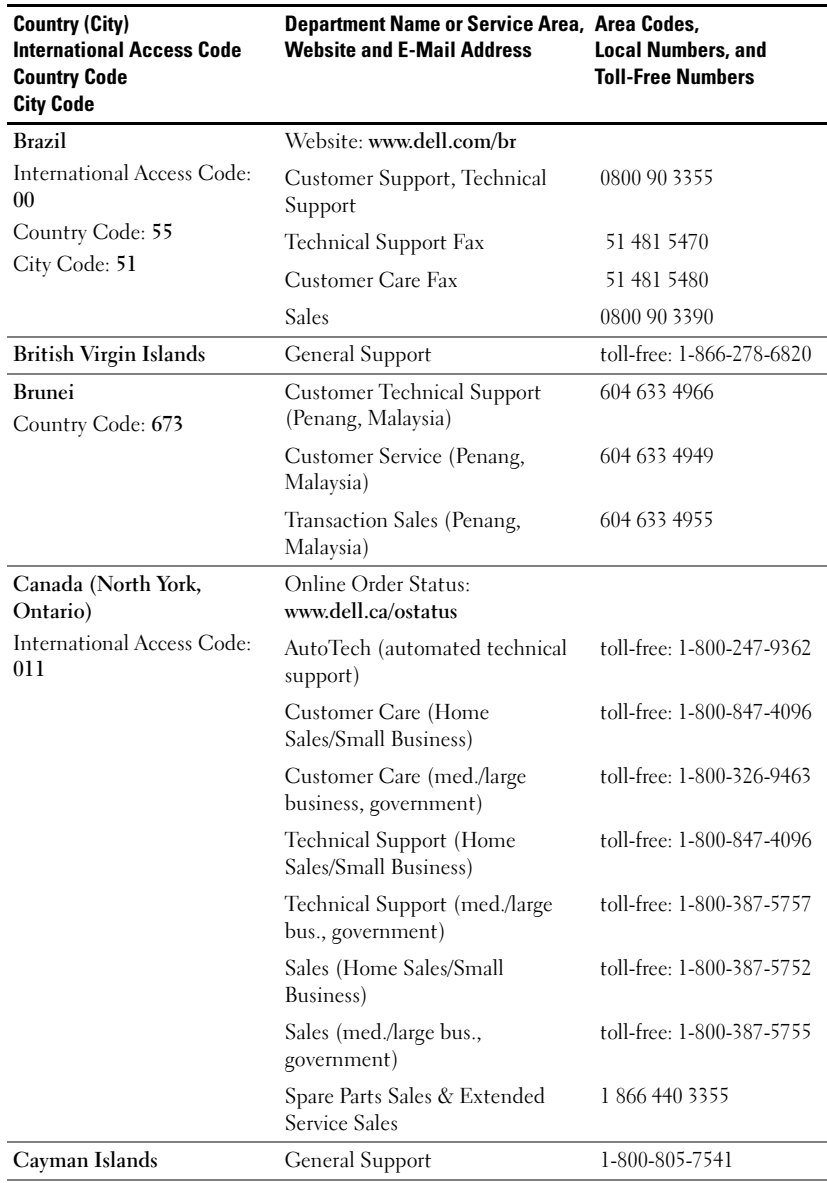
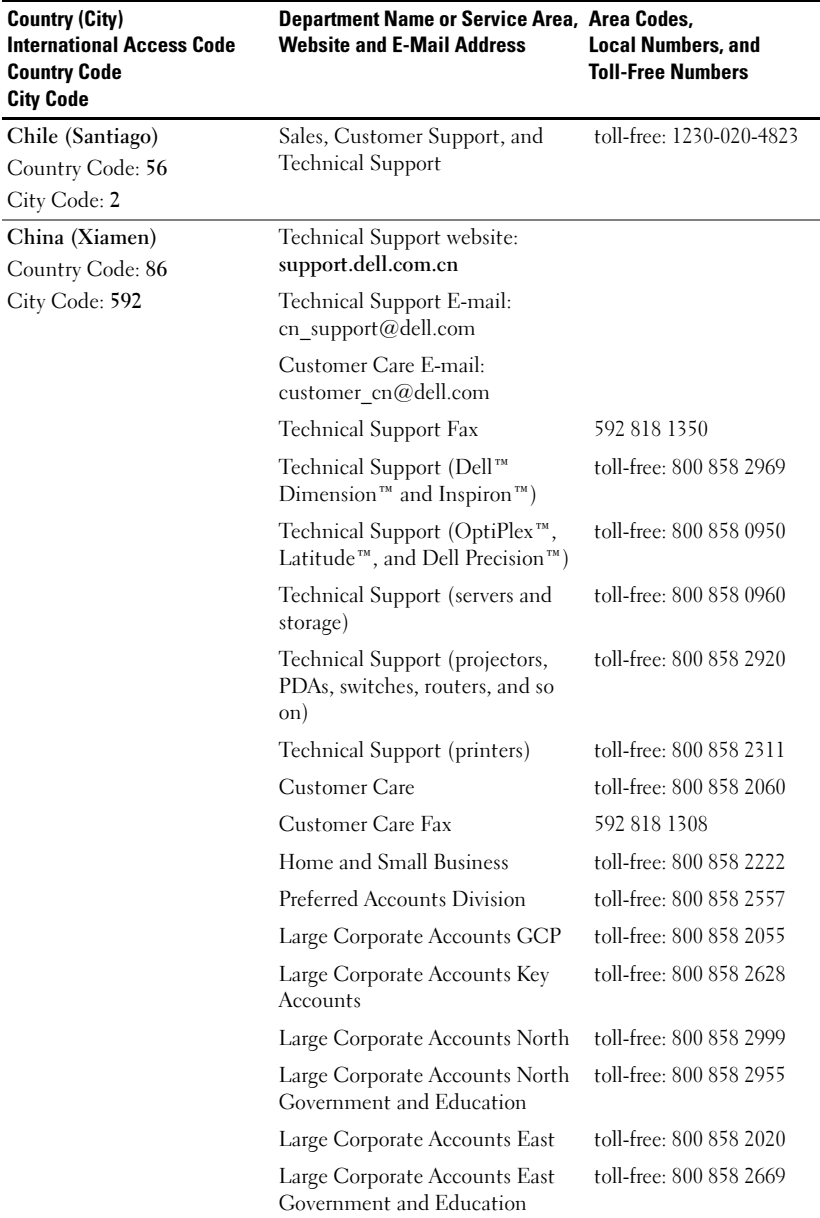

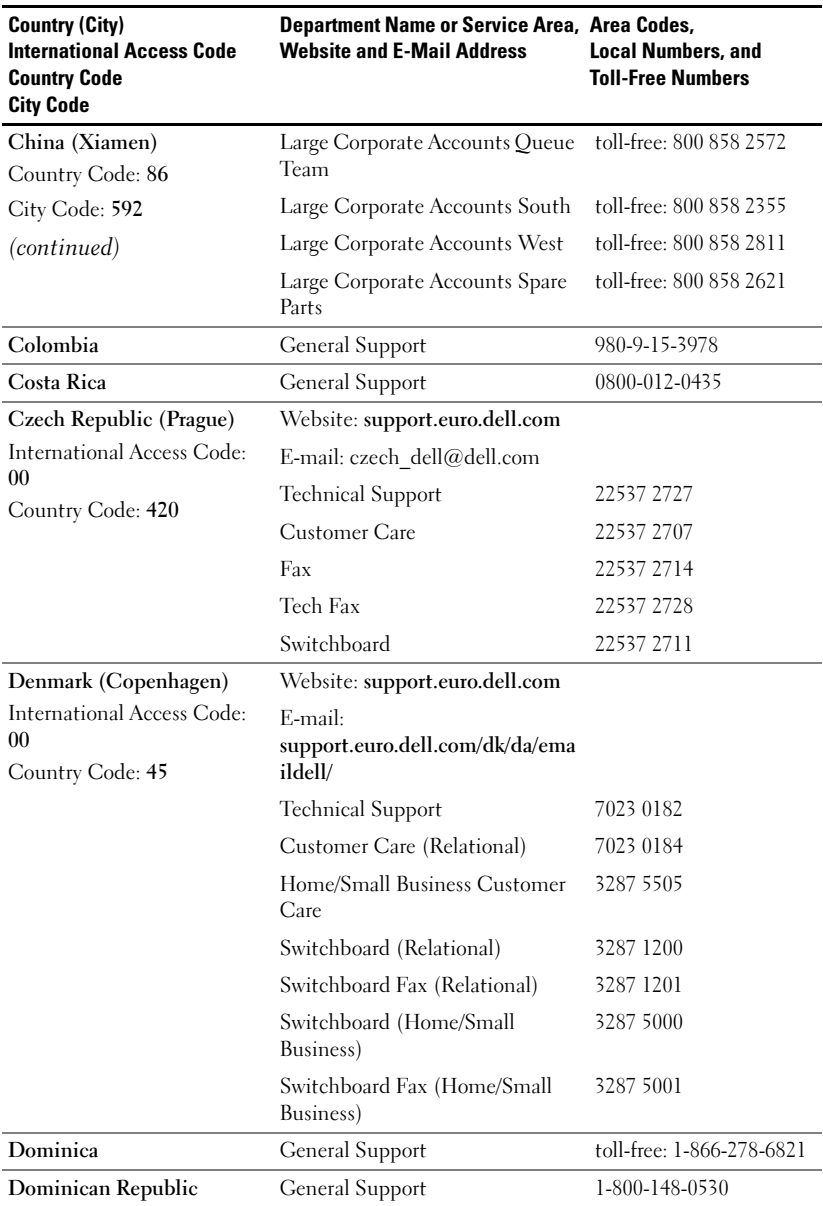

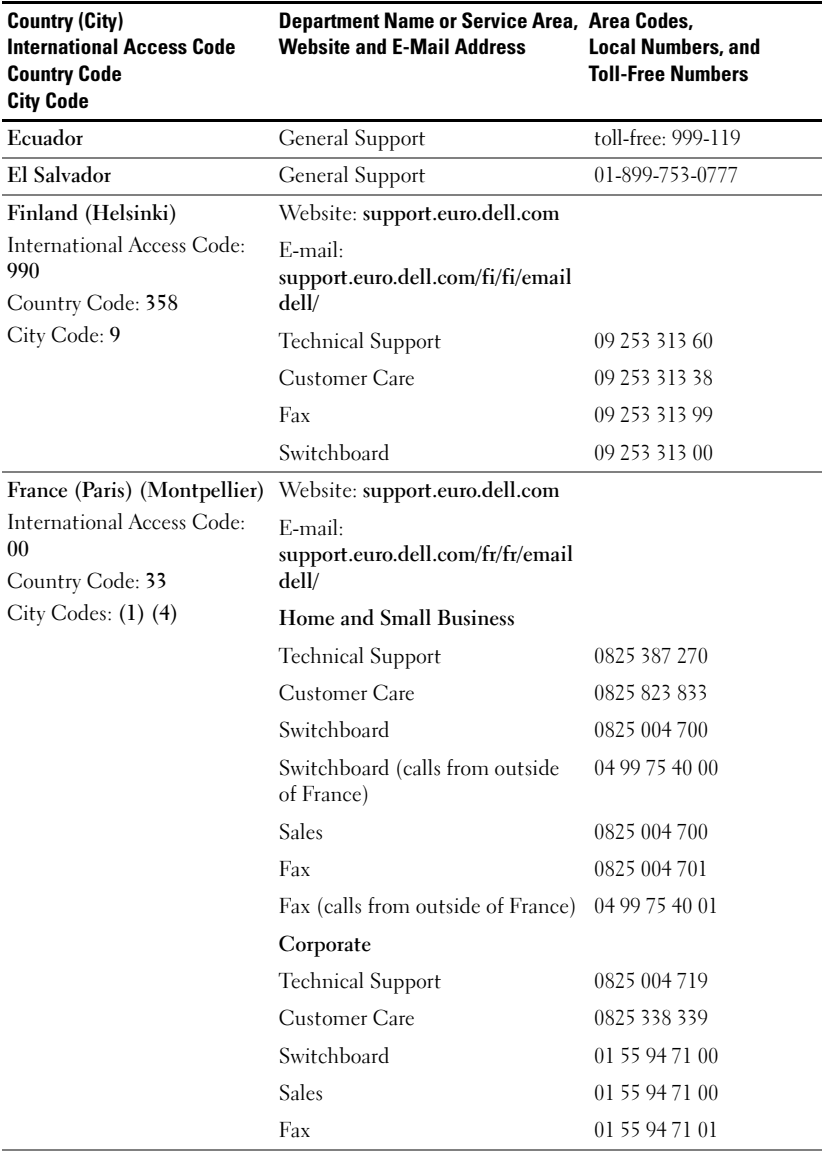

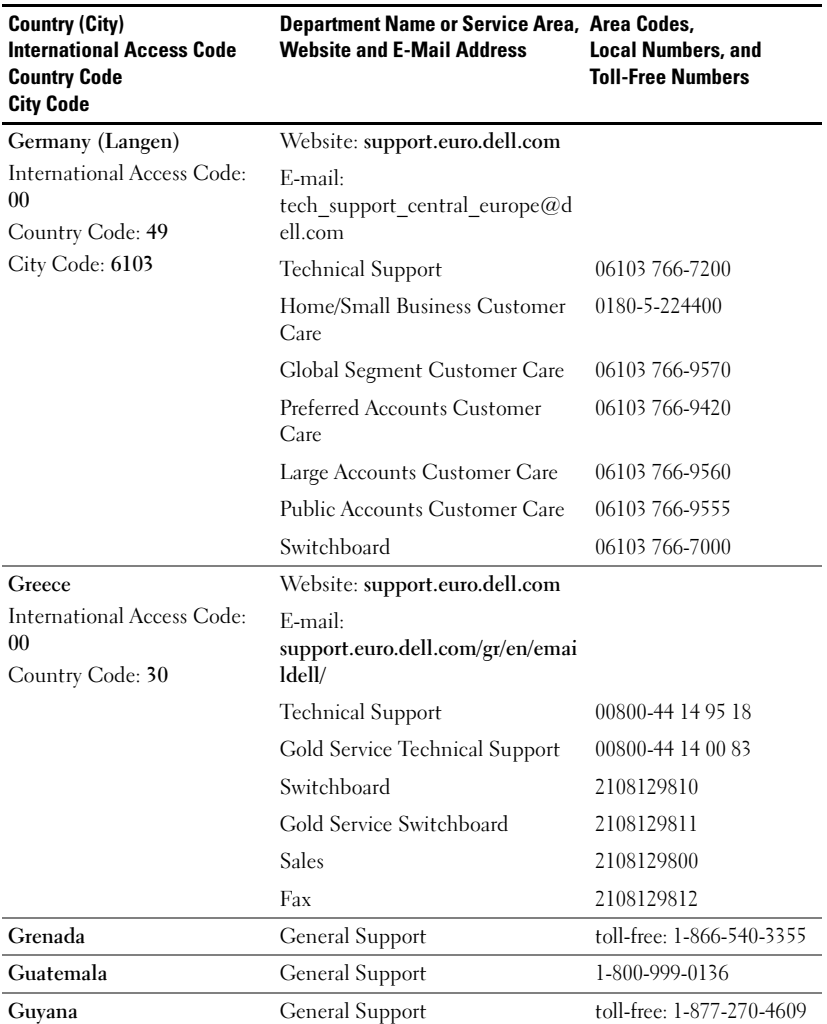

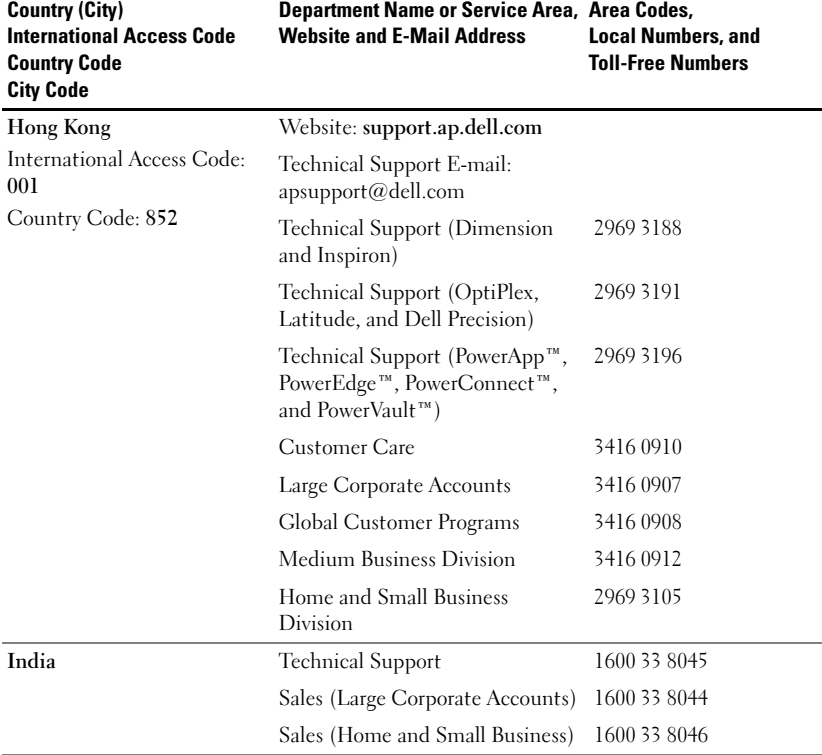

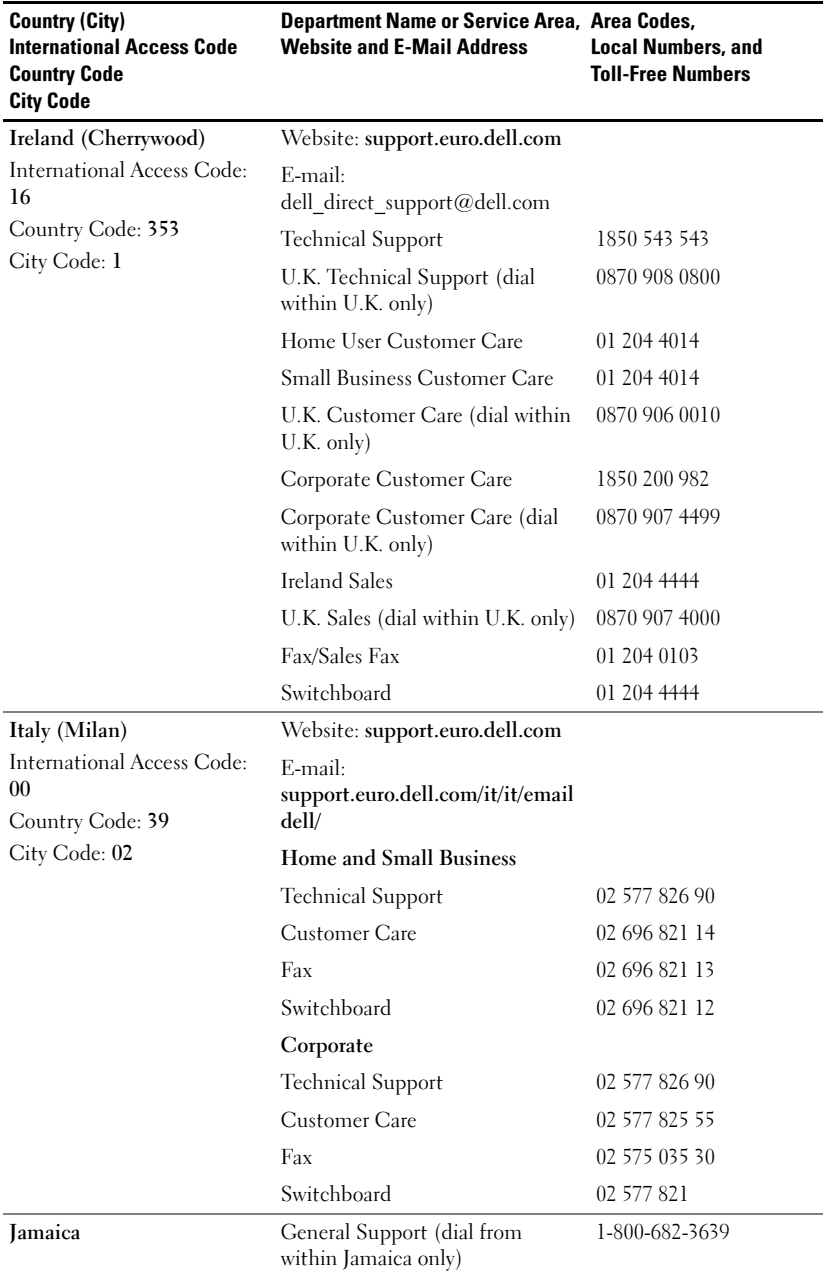

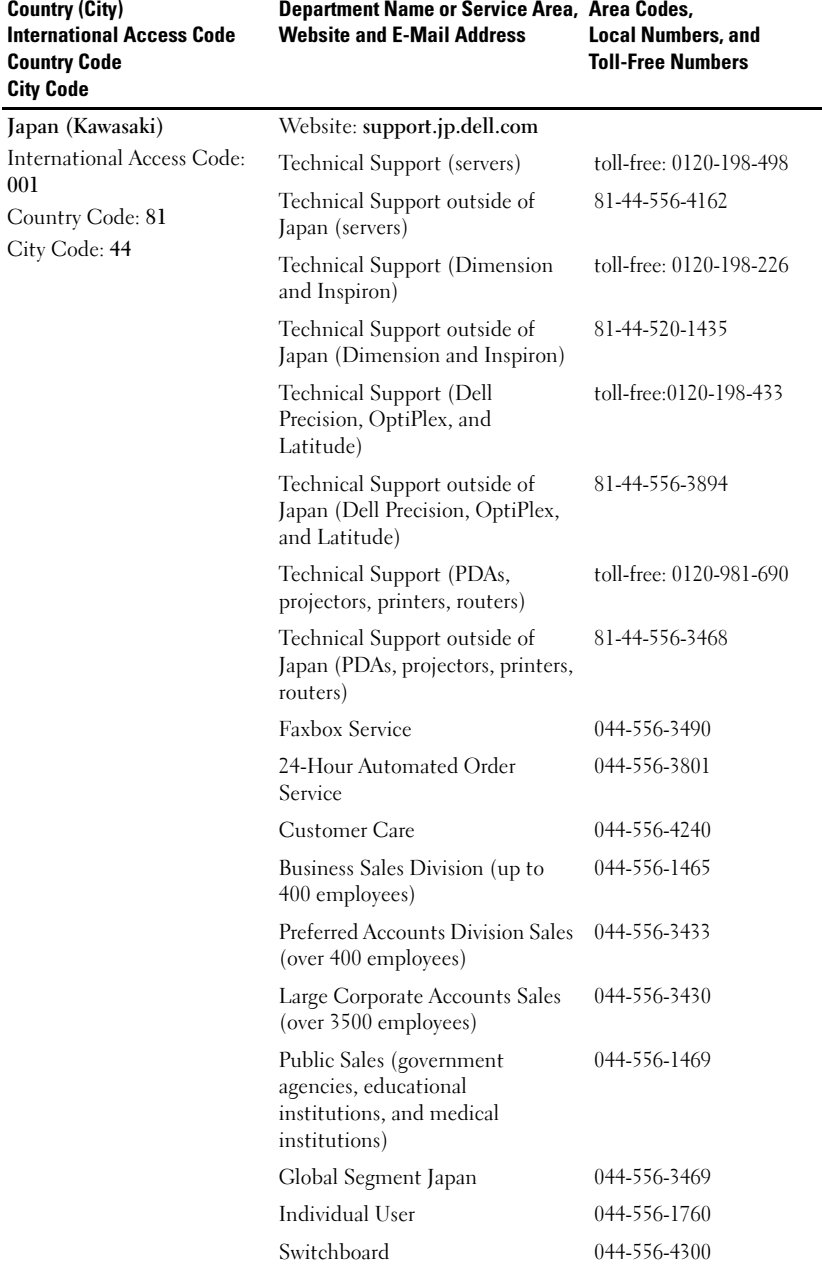

Country (City)

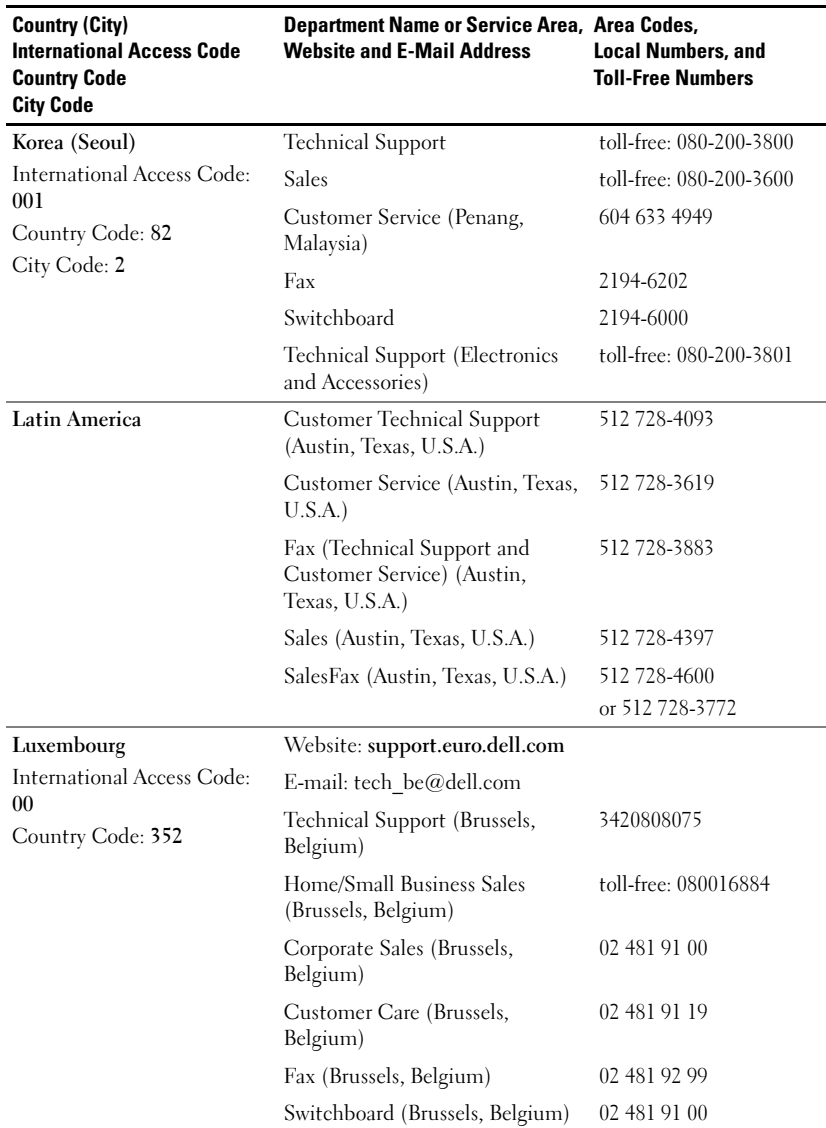

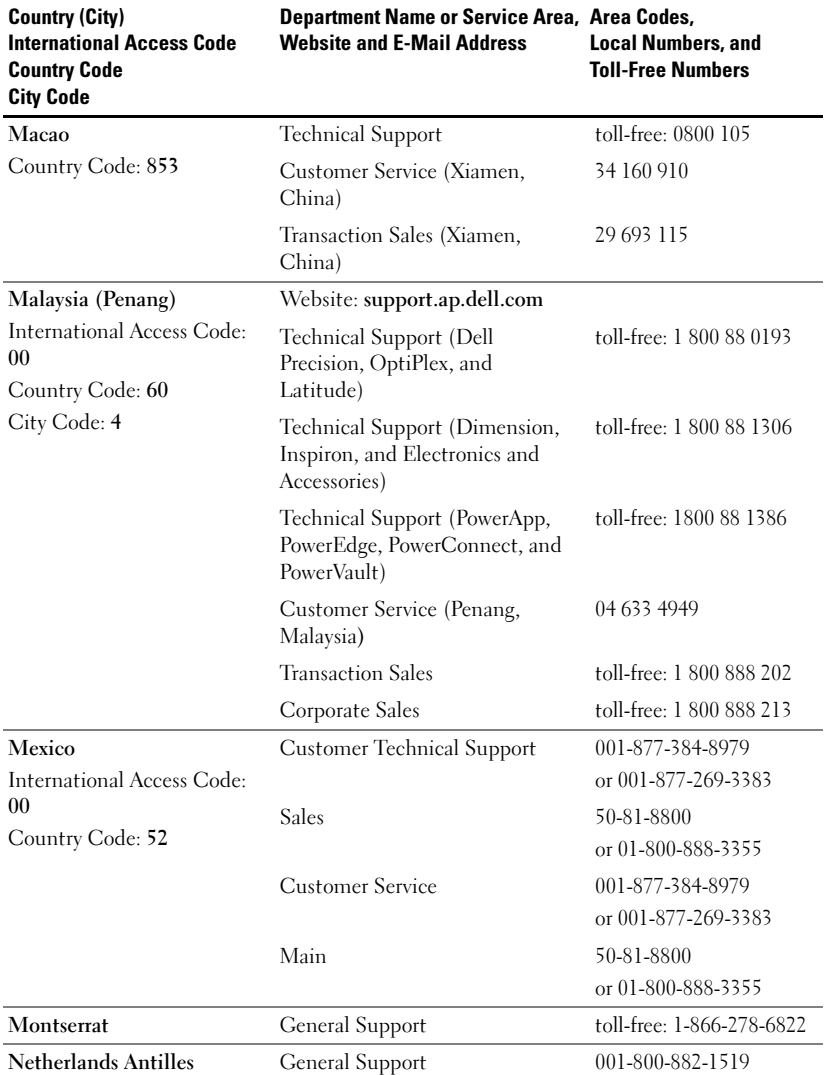

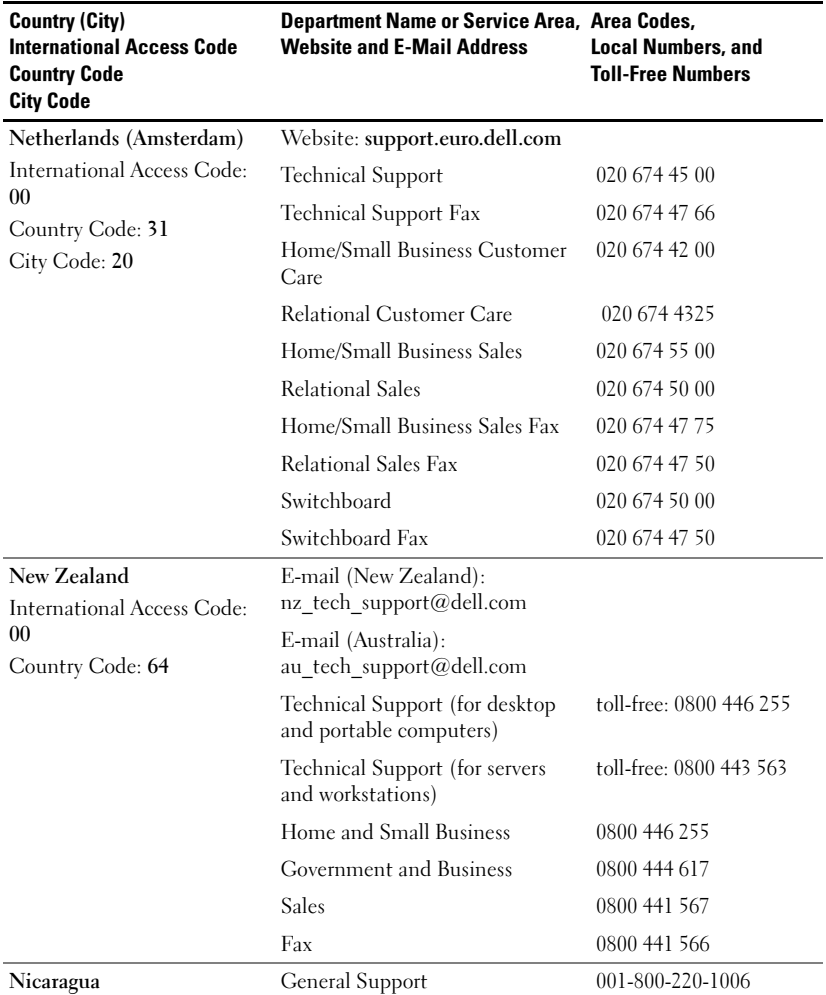

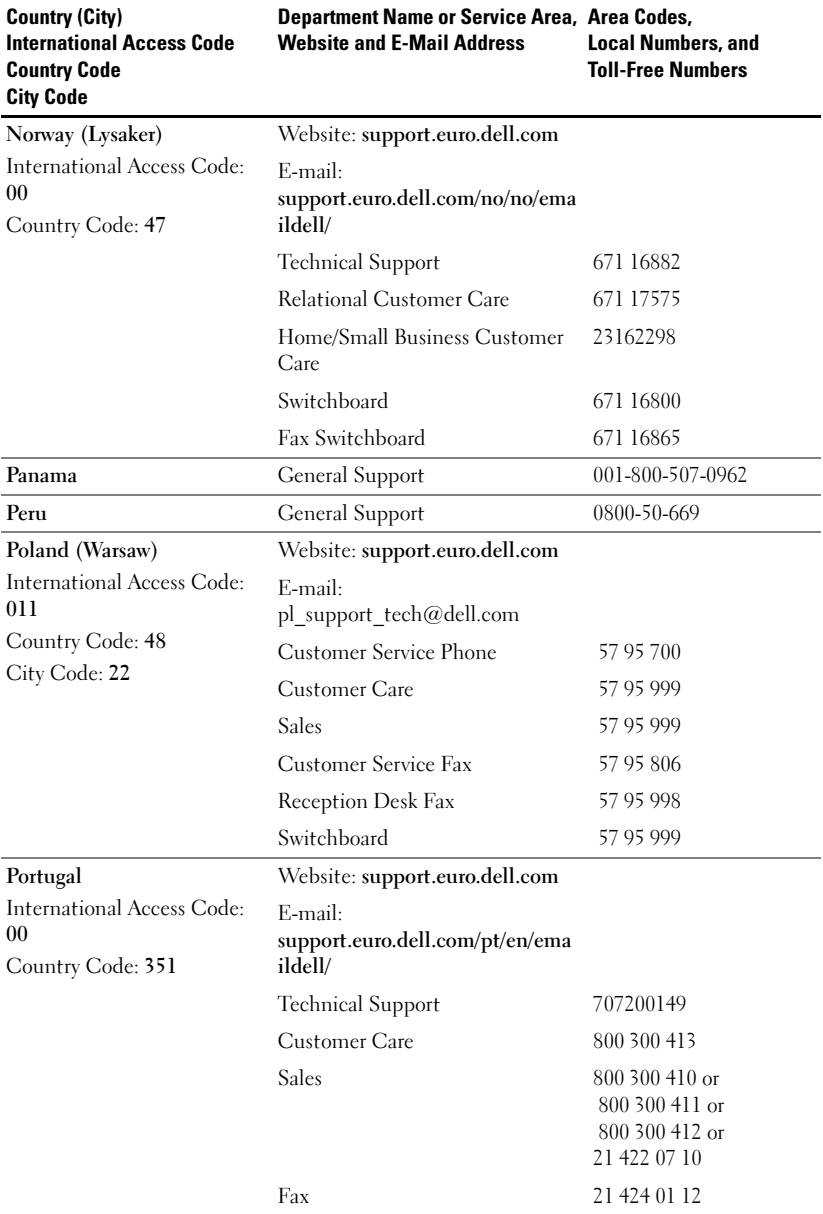

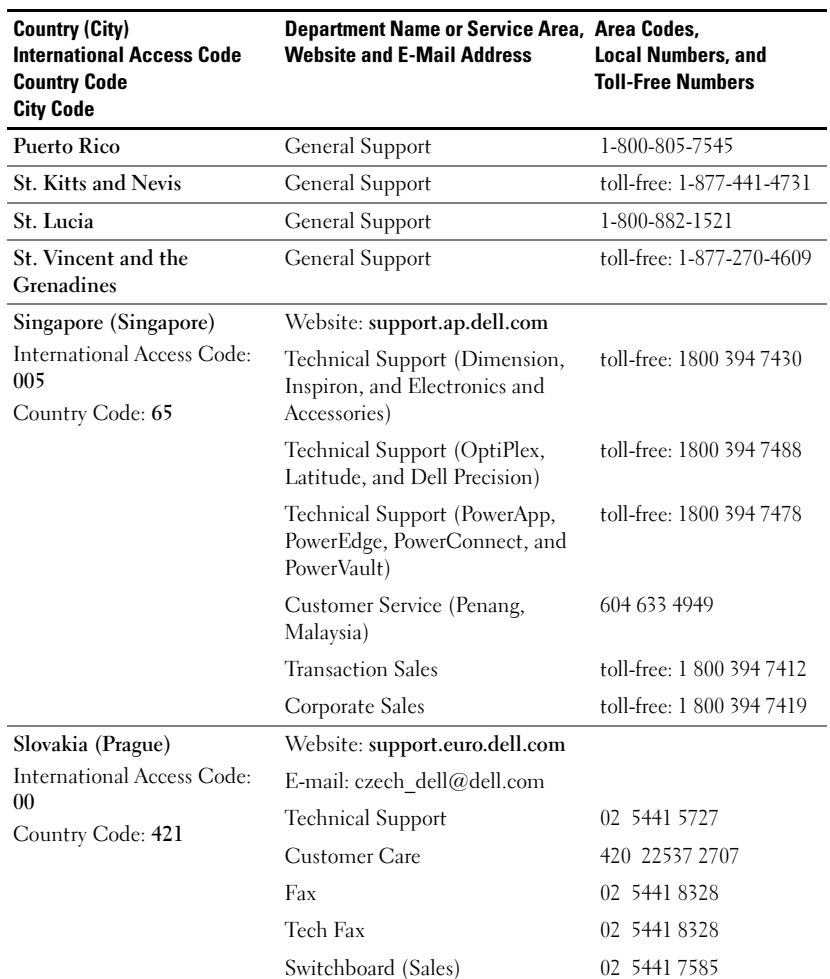

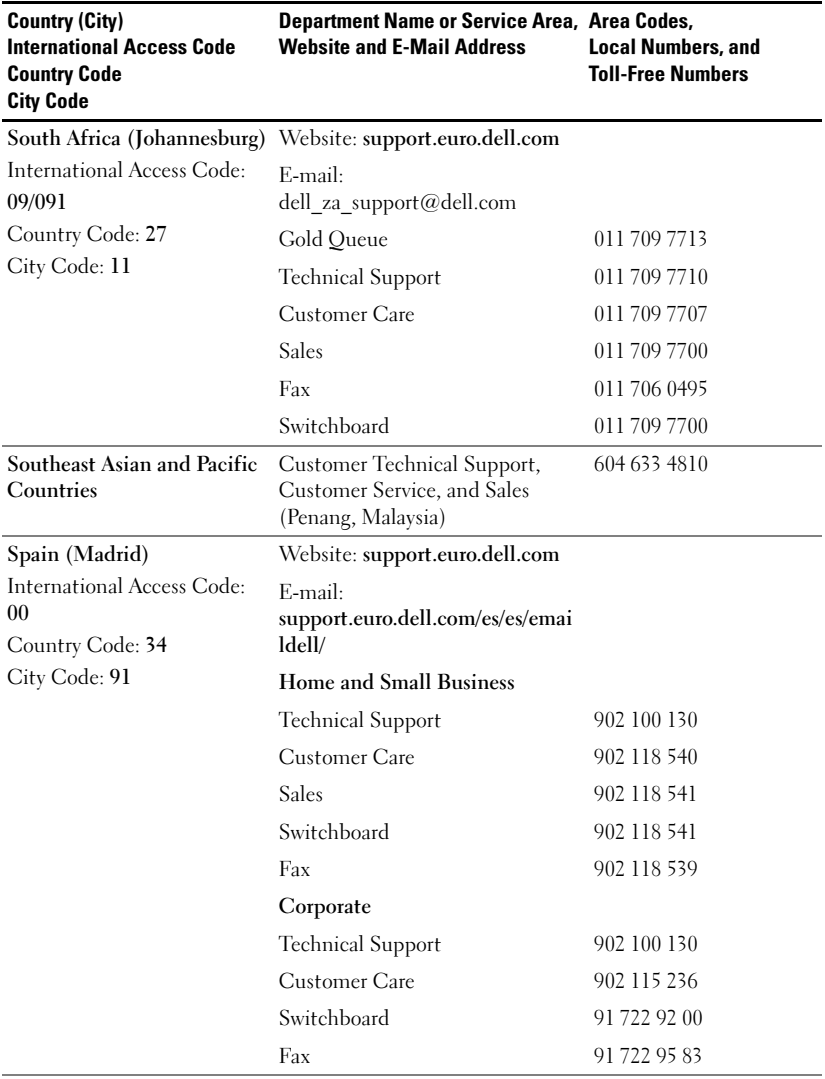

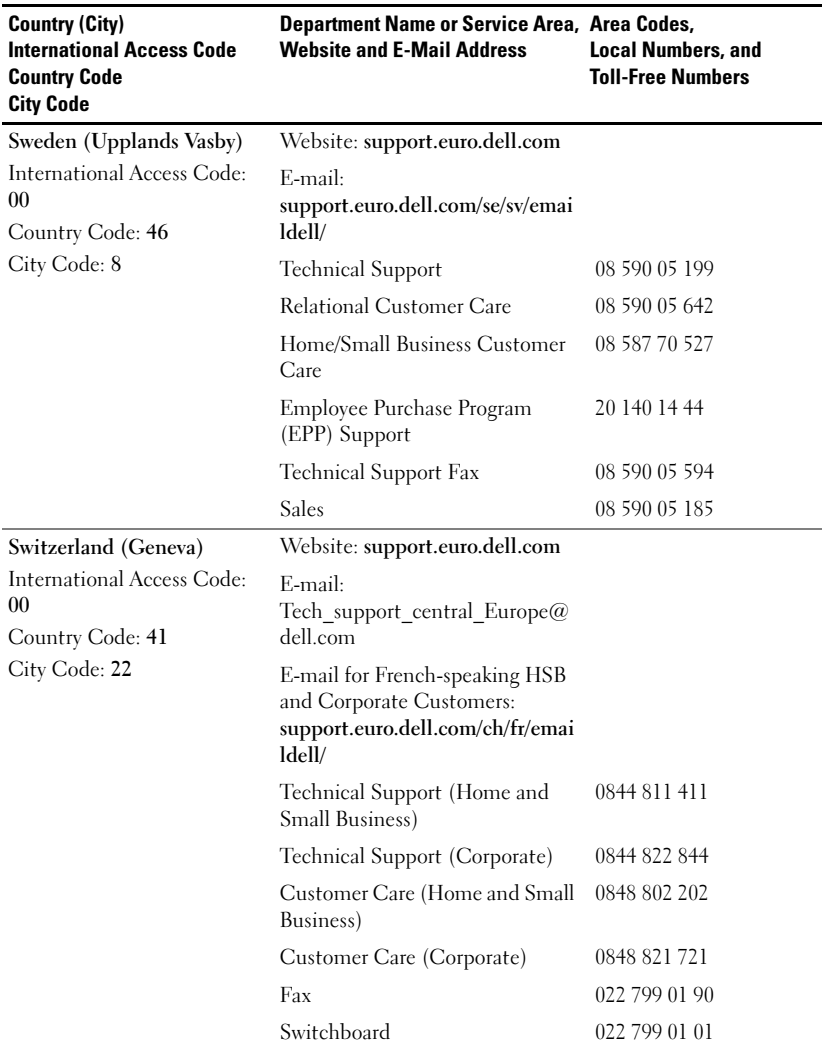

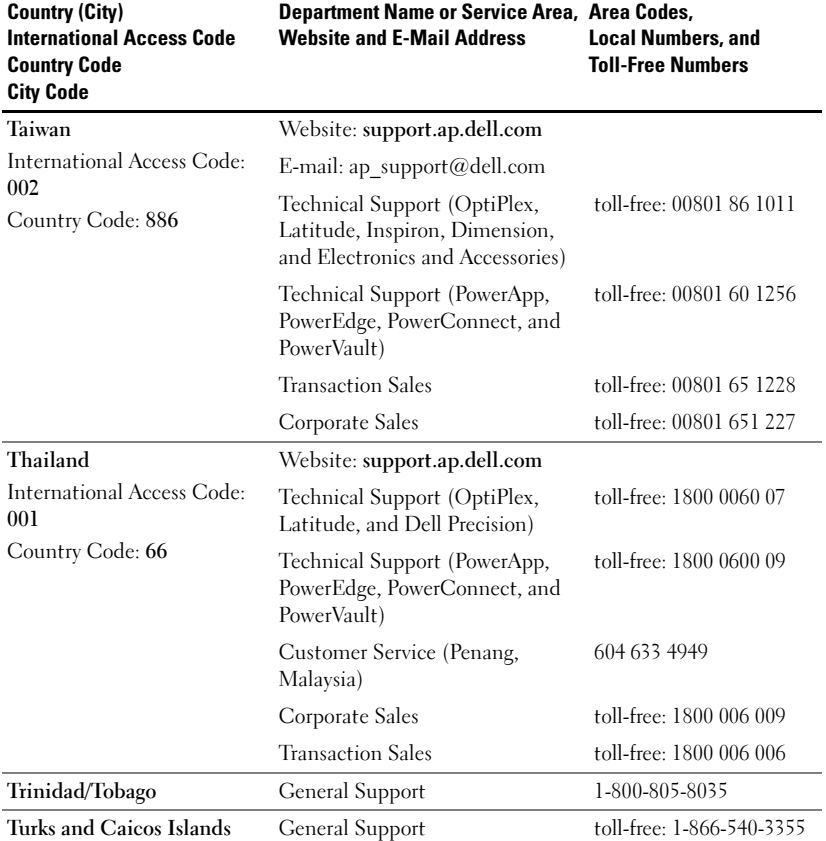

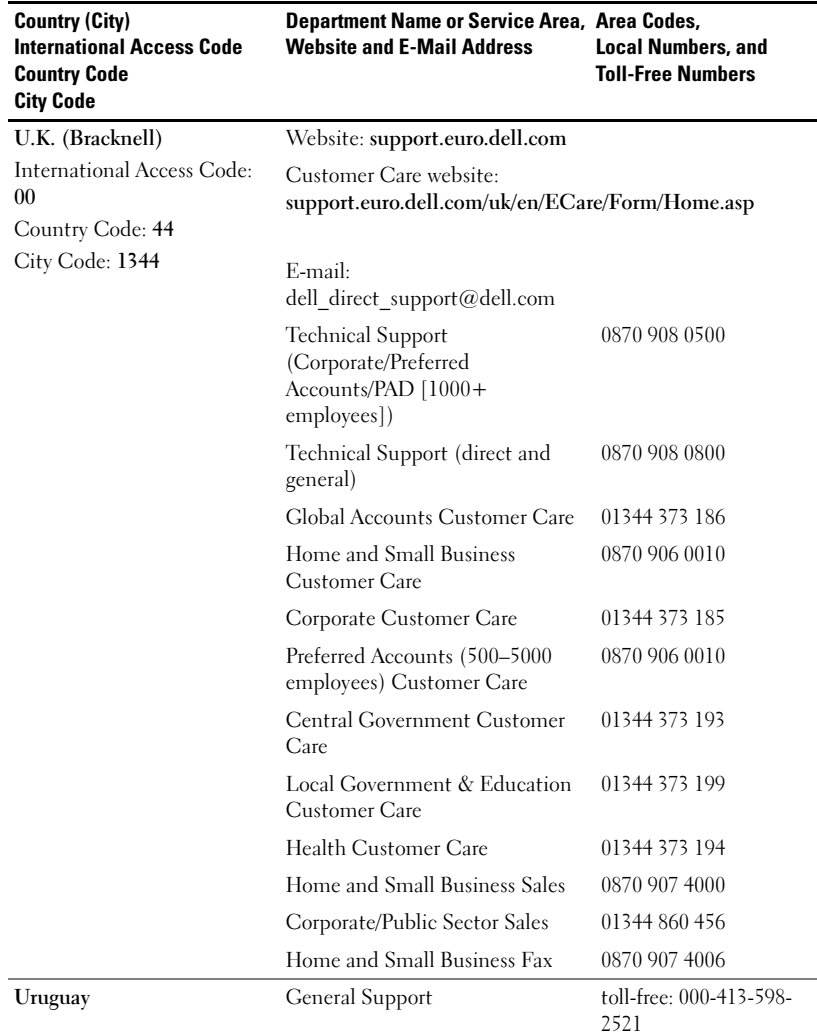

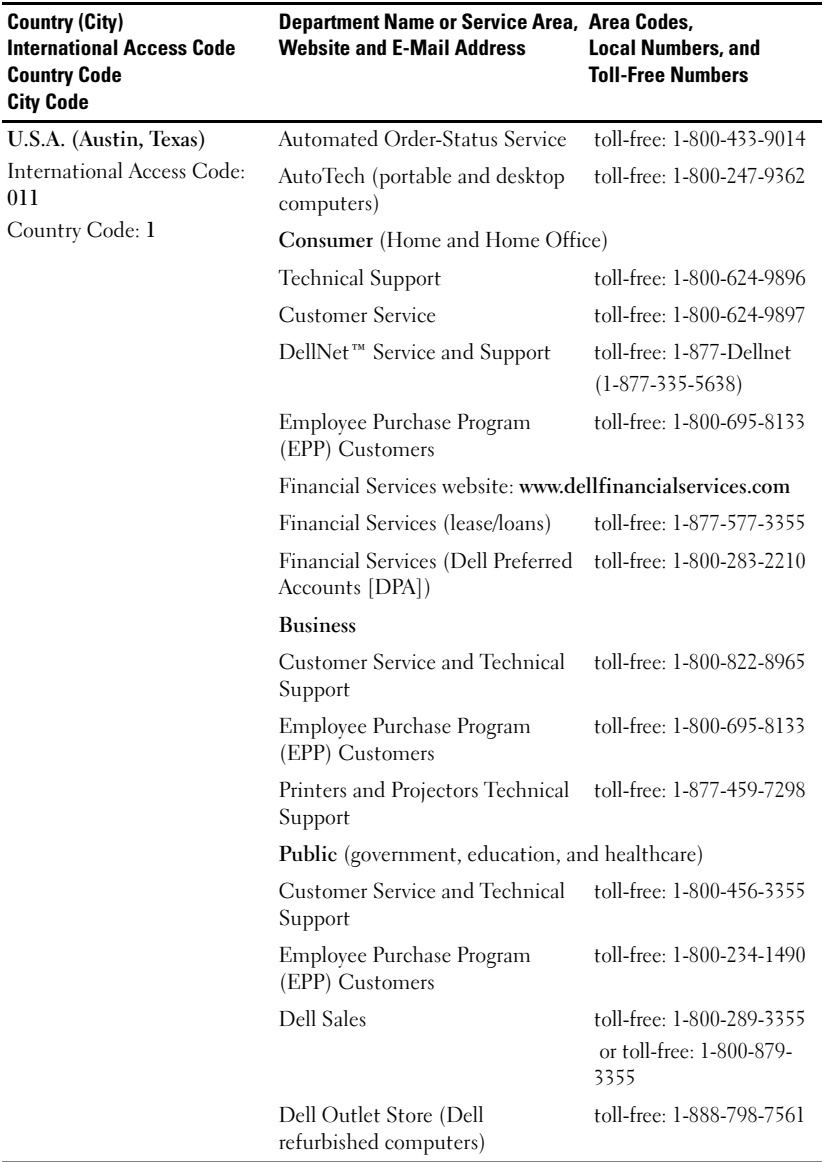

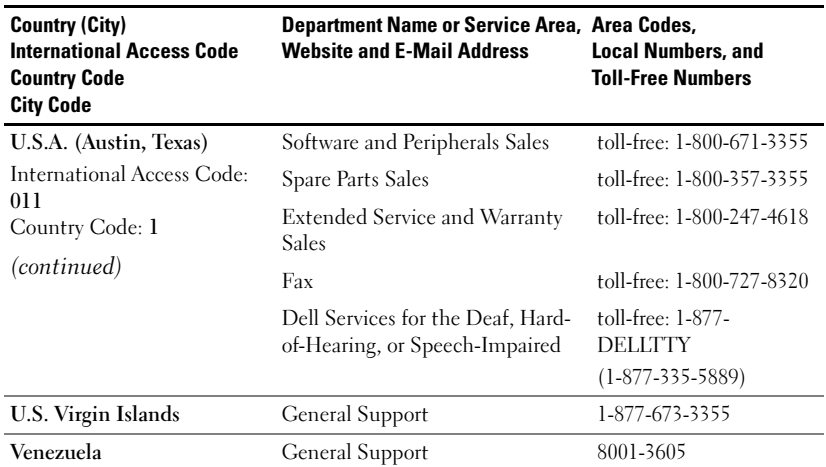

# **Glossary**

**ANSI Lumens—**A standard for measuring light output, used for comparing projectors.

**Aspect Ratio—**The most popular aspect ratio is 4:3 (4 by 3). Early television and computer video formats are in a 4:3 aspect ratio, which means that the width of the image is 4/3 times the height.

**Backlit (Backlight)—**Refers to a remote control, or a projector control panel, that has buttons and controls that are illuminated.

**Bandwidth—**The number of cycles per second (Hertz) expressing the difference between the lower and upper limiting frequencies of a frequency band; also, the width of a band of frequencies.

**Brightness—**The amount of light emitting from a display or projection display or projection device. The brightness of projector is measured by ANSI lumens.

**Color Temperature—A** method of measuring the whiteness of a light source. Metal halide lamps have a higher temperature compared to halogen or incandescent lights.

**Component Video—A** method of delivering quality video in a format that contains all the components of the original image. These components are referred to as luma and chroma and are defined as Y'Pb'Pr' for analog component and Y'Cb'Cr' for digital component. Component video is available on DVD players and projectors.

**Composite Video—**The combined picture signal, including vertical and horizontal blanking and synchronizing signals.

**Compression—A** function that deletes resolution lines from the image to fit in the display area.

**Compressed SVGA—To** project an 800x600 image to a VGA projector, the original 800x600 signal must be compressed down. The data displays all the information with only two thirds of the pixels (307,000 vs 480,000). The resulting image is SVGA page ize but sacrifices some of the image quality. If you are using an SVGA computers, connecting VGA to a VGA projector provide better results.

Compressed SXGA—Found on XGA projectors, compressed SXGA handling allows these projectors to handle up to 1280x1024 SXGA resolution.

Compressed XGA—Found on SVGA projectors, compressed XGA handling allows these projectors to handle 1024x768 XGA resolution.

**Contrast Ratio**—Range of light and dark values in a picture, or the ratio between their maximum and minimum values.There are two methods used by the projection industry to measure the ratio:

- **1** Full On/Off measures the ratio of the light output of an all white image (full on) and the light output of an all black (full off) image.
- **2** ANSI measures a pattern of 16 alternating black and white rectangles. The average light output from the white rectangles is divided by the average light output of the black rectangles to determine the ANSI contrast ratio.

Full On/Off contrast is always a larger number than ANSI contrast for the same projector.

**dB—**decibel—A unit used to express relative difference in power or intensity, usually between two acoustic or electric signals, equal to ten times the common logarithm of the ratio of the two levels.

**Diagonal Screen—**A method of measuring the size of a screen or a projected image. It measures from one corner to the opposite corner. A 9ft high, 12ft wide, screen has a diagonal of 15ft. This document assumes that the diagonal dimensions are for the traditional 4:3 ratio of a computer image as per the example above.

**DLP—**Digital Light Processing — Reflective display technology developed by Texas Instruments, using small manipulated mirrors. Light passes through a color filter is sent to the DLP mirrors which arrange the RGB colors into a picture projected onto screen, also known as DMD.

DMD—digital Micro- Mirror Device — Each DMD consists of thousands of tilting, microscopic alumium alloy mirrorsmounted on a hidden yoke.

DVI—Digital Visual Interface — Defines the digital interface between digital devices such as projectors and personal computers. For devices that support DVI, <sup>a</sup> digital to digital connection can be made that eliminates the conversion to analog and thereby delivers an unblemished image.

**Focal Length—**The distance from the surface of a lens to its focal point.

**Frequency—It** is the rate of repetition in cycles per seconds of electrical signals. Measured in Hz.

Hz—Frequency of an alternating signal. See Frequency.

**Keystone Correction—Device that will correct an image of the distortion (usually** a wide-top narrow-bottom effect) of a projected image caused by improper projector to screen angle.

**Laser Pointer—**A small pen or cigar sized pointer, that contains a small battery powered laser, which can project a small, red (typically), high intensity beam of light that is immediately very visible on the screen.

**Maximum Distance—**The distance from a screen the projector can be to cast an image that is useable (bright enough) in a fully darkened room.

**Maximum Image Size—The largest image a projector can throw in a darkened** room. This is usually limited by focal range of the optics.

**Metal Halide Lamp—**The type of lamp used in many medium and all high end portable projectors. These lamps typically have a "half-life" of 1000-2000 hours. That is they slowly lose intensity (brightness) as they are used, and at the "half-life" point, they are half as bright as when new. These lamps output a very "hot" temperature light, similar to mercury vapor lamps used in street lights. Their whites are "extremely" white (with slight bluish cast.) and make Halogen lamp's whites look very yellowish by comparison.

**Minimum Distance—**The closest position that a projector can focus an image onto a screen.

NTSC—The United States broadcast standard for video and broadcasting.

PAL—A European and international broadcast standard for video and broadcasting. Higher resolution than NTSC.

**Power Zoom—A** zoom lens with the zoom in and out controlled by a motor, usually adjusted from the projector's control panel and also the remote control.

**Reverse Image—**Feature that allows you to flip the image horizontally. When used in a normal forward projection environment text, graphics, etc, are backwards. Reverse image is used for rear projection.

**RGB**—Red, Green, Blue — typically used to describe a monitor that requires separate signals for each of the three colors.

**S-Video**—A video transmission standard that uses a 4 pin mini-DIN connector to send video information on two signal wires called luminance (brightness, Y) and chrominance (color, C). S-Video is also referred to as Y/C.

SECAM—A French and international broadcast standard for video and broadcasting. Higher resolution than NTSC.

SVGA—Super Video Graphics Array — 800 x 600 pixels count.

SXGA—Super Ultra Graphics Array, — 1280 x 1024 pixels count.

**UXGA—**Ultra Extended Graphics Array —  $1600 \times 1200$  pixels count.

VGA—Video Graphics Array — 640 x 480 pixels count.

XGA—Extra Video Graphics Array — 1024 x 768 pixels count.

**Zoom Lens**—Lens with a variable focal length that allows operator to move the view in or out making the image smaller or larger.

**Zoom Lens Ratio**—Is the ratio between the smallest and largest image a lens can projector from a fixed distance. For example, a 1.4:1 zoom lens ratio means that a 10 foot image without zoom would be a 14 foot image with full zoom.

# Index

#### A

[Adjusting Projection Image](#page-25-0)  Size, 26 [Adjusting the Projected](#page-11-0)  Image, 12 [Adjusting the Projector](#page-11-1)  Height, <sup>12</sup> lower the projector [Elevator button,](#page-11-2) 12 [Elevator foot,](#page-11-3) 12 [Tilt adjustment wheel,](#page-11-4) 12 [Adjusting the Projector Zoom](#page-13-0)  and Focus, 14 [Focus ring,](#page-13-1) 14 [Zoom tab,](#page-13-2) 14

### C

[Changing the Lamp,](#page-25-1) 26 Connecting the Projector [Commercial RS232 control](#page-9-0) box, 10 [Composite video cable,](#page-8-0) 9 [Connecting with component](#page-7-0)  cable, 8 [Connecting with composite](#page-8-1)  cable, 9 [Connection with Commercial](#page-9-1) RS232 control box, 10

[Connection with PC,](#page-9-2) 10 [D-sub to D-sub cable,](#page-7-1) 8 [D-sub to HDTV/Component](#page-7-2)  cable, 8 [Installation for wired RS232](#page-8-2)  remote control, 9 [Power cord,](#page-7-3) 8-[10](#page-9-3) [Professional Installation](#page-8-3)  Options, 9 [RS232 cable,](#page-9-4) 10 [S-video cable,](#page-8-4) 9 [To Computer,](#page-7-4) 8 [USB to USB cable,](#page-7-5) 8 Connection Ports[Audio input connector,](#page-6-0) 7 [Composite video connector,](#page-6-1) 7 [IR Receiver,](#page-6-2) 7 [RS232 connector,](#page-6-3) 7 [S-video connector,](#page-6-4) 7 [USB connector,](#page-6-5) 7 [VGA in \(D-sub\) connector,](#page-6-6) 7 [VGA Out \(monitor](#page-6-7)  loop-through), 7 [Control Panel,](#page-14-0) 15

#### D

Dell[contacting,](#page-32-0) 33

#### M

[Main Unit,](#page-5-0) 6 [Control panel,](#page-5-1) 6 [Elevator button,](#page-5-2) 6 [Focus ring,](#page-5-3) 6 [Lens,](#page-5-4) 6 [Zoom tab,](#page-5-5) 6

#### O

[On-Screen Display,](#page-16-0) 17 [All Images,](#page-17-0) 18 [Degamma,](#page-18-0) 19 [White Intensity,](#page-18-0) 19 [Audio,](#page-18-0) 19 [Computer Image,](#page-20-0) 21 [Frequency,](#page-20-1) 21 [Tracking,](#page-20-1) <sup>21</sup> [Language,](#page-20-2) 21 [Management,](#page-19-0) 20 [Video Image,](#page-21-0) <sup>22</sup>

#### P

Powering On/Off the Projector [Powering Off the Projector,](#page-10-0) <sup>11</sup> [Powering On the Projector,](#page-10-1) <sup>11</sup>

#### R

[Remote Control,](#page-5-6) 6, [16](#page-15-0)

RS232 Pin Assignment [RS232 Protocol,](#page-28-0) 29 [Communication](#page-28-1) Settings, 29 [Control Command](#page-28-2) Syntax, 29 [Control Commands](#page-29-0) List, 30

#### S

Specifications [Audio,](#page-27-0) 28 [Brightness,](#page-26-0) 27 [Color Wheel Speed,](#page-26-1) 27 [Compatibility Modes,](#page-30-0) 31 [Contrast Ratio,](#page-26-2) 27 [Dimensions,](#page-27-1) 28 [Displayable Color,](#page-26-3) 27 [Environmental,](#page-27-2) 28 [H. Frequency,](#page-26-4) 27 [I/O Connectors,](#page-27-3) 28 [Lamp,](#page-26-5) 27 [Light Valve,](#page-26-6) 27 [Noise Level,](#page-27-4) 28 [Number of Pixels,](#page-26-7) 27 [Power Consumption,](#page-26-8) 27 [Power Supply,](#page-26-9) 27 [Projection Distance,](#page-26-10) 27 [Projection Lens,](#page-26-11) 27 [Projection Screen Size,](#page-26-12) 27 [Regulatory,](#page-27-5) 28

[RS232 Pin Assignment,](#page-28-3) 29 [Uniformity,](#page-26-13) 27 [V. Frequency,](#page-26-14) 27 [Video Compatibility,](#page-26-15) 27 [Weight,](#page-27-6) 28

support [contacting Dell,](#page-32-0) 33

### T

[Troubleshooting,](#page-22-0) 23 [contact Dell,](#page-22-1) 23 [remote control,](#page-24-0) 25

# Projecteur Dell™ 1100MP Manuel du propriétaire

### Remarques, avis et précautions

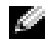

**REMARQUE** : Une REMARQUE fournit des informations importantes qui vous aident à mieux utiliser votre projecteur.

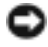

AVIS : Un AVIS vous avertit d'un risque de dommage matériel ou de perte de données et vous indique comment éviter le problème.

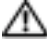

#### $\sqrt{N}$  PRÉCAUTION : Une PRÉCAUTION indique un risque potentiel d'endommagement du matériel, de blessure corporelle ou de mort.

**Les informations contenues dans ce document sont sujettes à modification sans préavis. © 2006 Dell Inc. Tous droits réservés.**

Toute reproduction sous quelque forme que ce soit sans l'autorisation écrite de Dell Inc. est strictement interdite.

Marques utilisées dans ce texte : *Dell* et le logo *DELL* sont des marques de Dell Inc. ; *DLP* et *Texas Instruments* sont des marques de Texas Instruments Corporation ; *Microsoft* et *Windows* sont des marques déposées de Microsoft Corporation ; *Macintosh* est une marque déposée d'Apple Computer, Inc.

D'autres marques et noms commerciaux peuvent être utilisés dans ce document pour faire référence aux entités se réclamant de ces marques et de ces noms ou à leurs produits. Dell Inc. dénie tout intérêt propriétaire dans les marques et les noms commerciaux autres que les siens.

Restrictions et limites de garantie

Les informations contenues dans ce document, y compris toutes les instructions, les précautions, et les règlements d'approbation et de certification, sont basées sur les déclarations fournies à Dell par le fabricant et n'ont pas été indépendamment vérifiées ou testées par Dell. Dell rejette toute responsabilité concernant les anomalies pouvant apparaître dans ces informations.

Toutes les déclarations et revendications concernant les propriétés, capacités, vitesses ou qualifications des parties référencées dans ce document sont faites par le fournisseur et non par Dell. Dell dément avoir la connaissance de l'exactitude, perfection ou la vérification de telles déclarations.

Février 2006Rév. A02

\_\_\_\_\_\_\_\_\_\_\_\_\_\_\_\_\_\_\_\_

# Sommaire

## 1 [Projecteur Dell™](#page-66-0) [À propos de votre projecteur](#page-67-0) . . . . . . . . . . . 68 2 [Connexion du projecteur](#page-68-0)

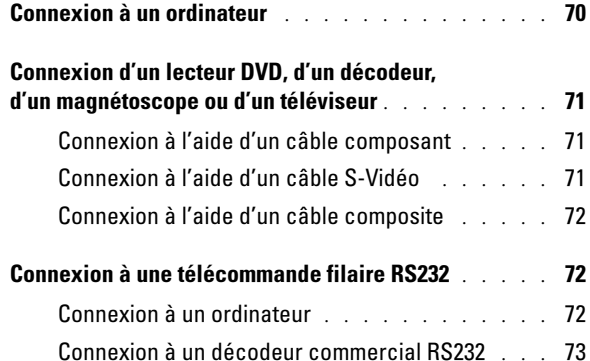

#### 3 [Utilisation du projecteur](#page-74-0)

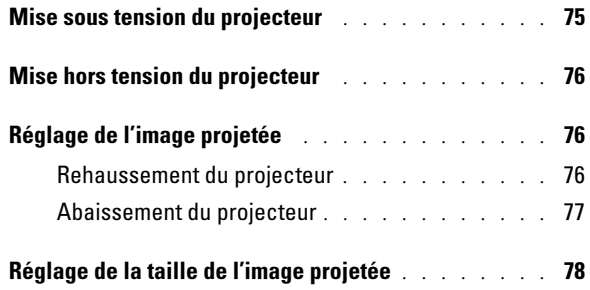

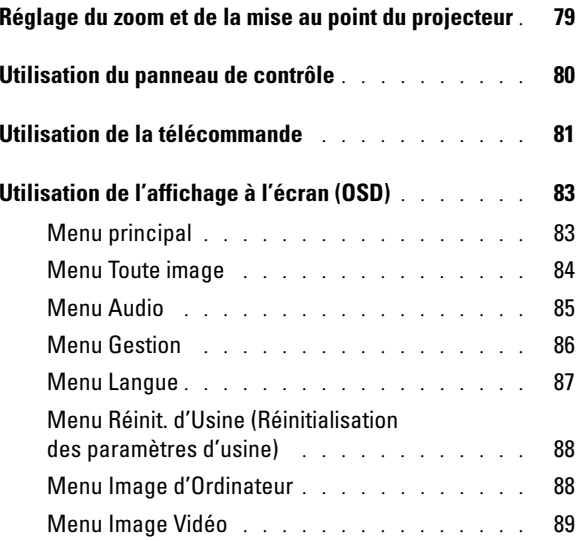

#### 4 [Dépannage](#page-90-0)

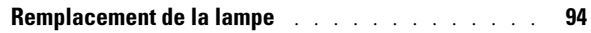

- 5 [Caractéristiques](#page-96-0)
- 6 [Contacter Dell](#page-102-0)
- 7 [Glossaire](#page-126-0)

# <span id="page-66-0"></span>Projecteur Dell™

Votre projecteur est livré avec tous les éléments répertoriés ci-dessous. Vérifiez que ces éléments sont au complet et contactez Dell s'il en manque.

Contenu du coffret

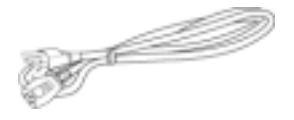

Câble S-Vidéo de 2 m Câble USB de 1,8 m

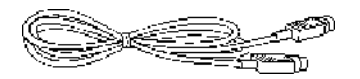

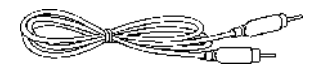

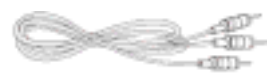

Cordon d'alimentation de 1,8 m Câble VGA de 1,8 m (D-sub vers D-sub)

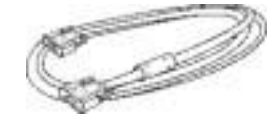

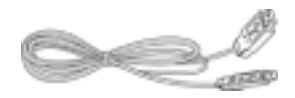

Câble composite de 1,8 m Câble VGA vers composant de 1,8 m

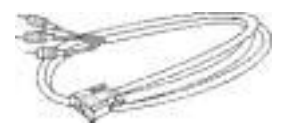

Câble RCA vers audio de 1,8 m Câble mini-broche vers mini-broche de 1,8 m

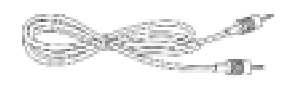

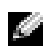

**REMARQUE** : Les longueurs de câbles sont valables pour les Amériques uniquement.

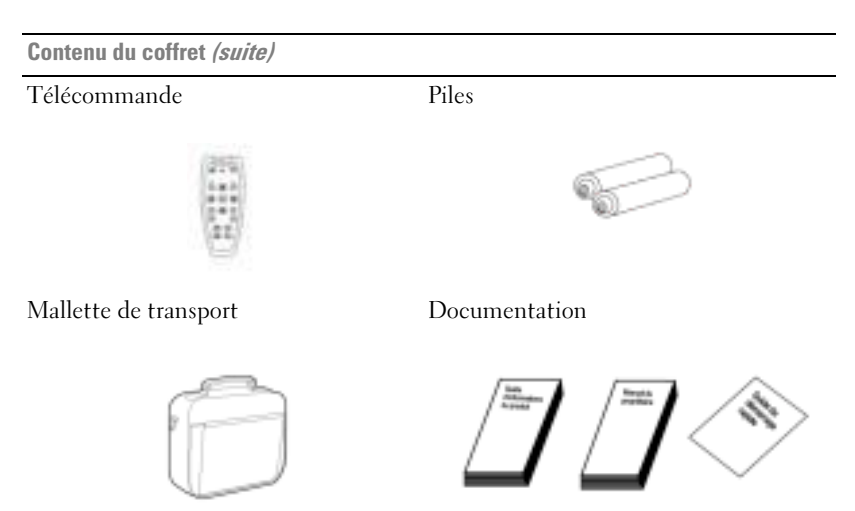

#### <span id="page-67-0"></span>À propos de votre projecteur

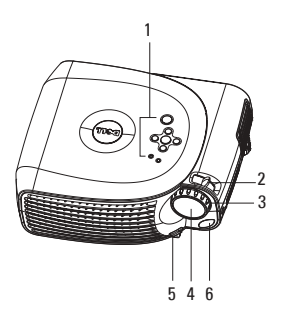

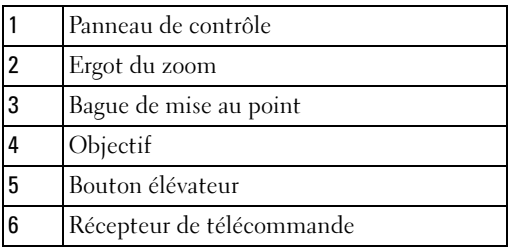

# <span id="page-68-0"></span>Connexion du projecteur

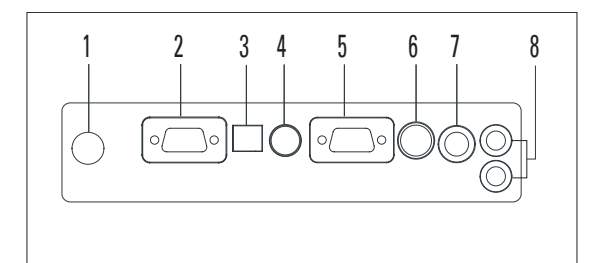

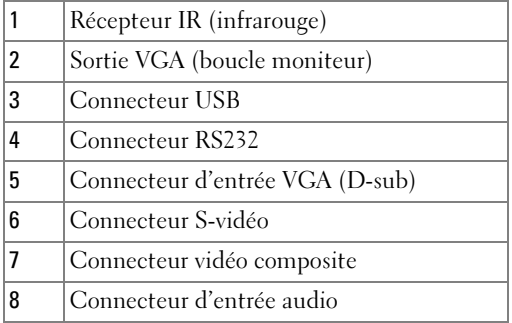

### <span id="page-69-0"></span>Connexion à un ordinateur

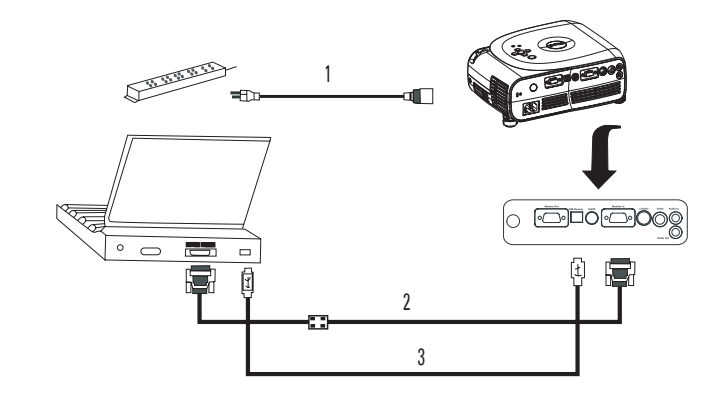

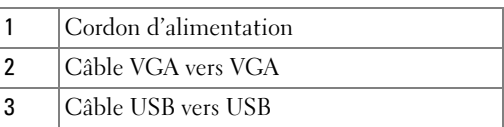

**REMARQUE** : Vous devez connecter le câble USB pour pouvoir utiliser les fonctions Page suivante et Page précédente de la télécommande.

### <span id="page-70-0"></span>Connexion d'un lecteur DVD, d'un décodeur, d'un magnétoscope ou d'un téléviseur

<span id="page-70-1"></span>Connexion à l'aide d'un câble composant

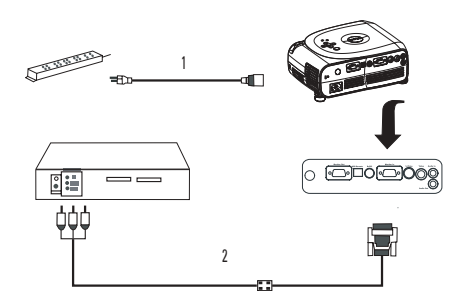

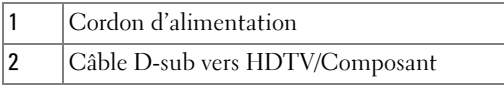

#### <span id="page-70-2"></span>Connexion à l'aide d'un câble S-Vidéo

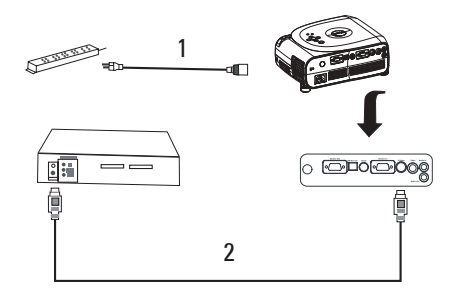

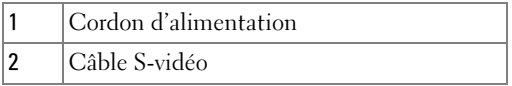

### 1 $\circ$   $\overline{\circ}$  ro $\overline{\circ}$   $\overline{\circ}$   $\overline{\circ}$ 師語 21 Cordon d'alimentation2Câble vidéo composite

## <span id="page-71-1"></span>Connexion à une télécommande filaire RS232

**REMARQUE** : Le câble RS232 n'est pas fourni par Dell. Contactez un installateur professionnel concernant le câble et le logiciel de la télécommande RS232.

#### <span id="page-71-2"></span>Connexion à un ordinateur

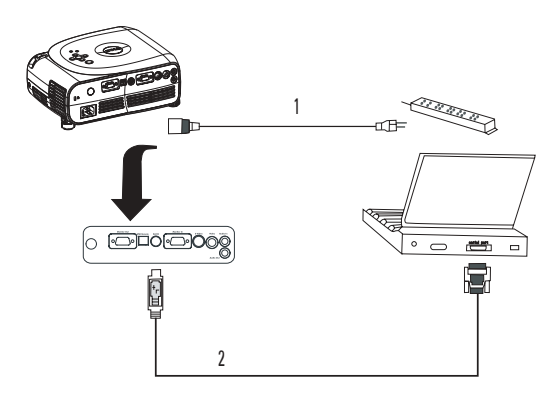

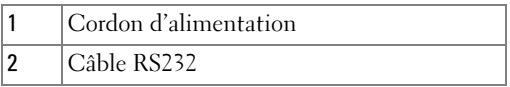

#### <span id="page-71-0"></span>Connexion à l'aide d'un câble composite
#### Connexion à un décodeur commercial RS232

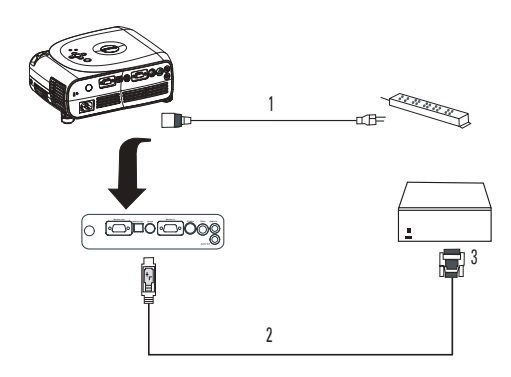

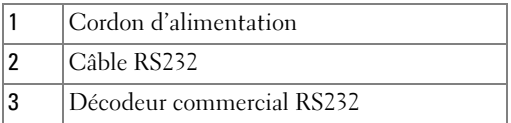

# Utilisation du projecteur

## <span id="page-74-0"></span>Mise sous tension du projecteur

**REMARQUE** : Mettez le projecteur sous tension avant d'allumer la source. Le voyant Marche clignote en vert jusqu'à ce que vous appuyiez dessus.

- 1 Retirez le bouchon d'objectif.
- 2 Branchez le cordon d'alimentation et les câbles appropriés. Pour plus d'informations sur la connexion du projecteur, reportez-vous à la section « [Connexion du projecteur](#page-68-0) » page 69.
- **3** Appuyez sur le bouton Marche (reportez-vous à la section « À propos de votre [projecteur](#page-67-0) » page 68 pour le localiser). Le logo Dell s'affiche pendant 30 secondes.
- 4 Allumez la source (ordinateur, lecteur DVD, etc.). Le projecteur détecte automatiquement cette source.

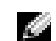

#### REMARQUE : Patientez pendant que le projecteur recherche la source.

Si le message « Recherche du signal... » s'affiche à l'écran, vérifiez que le(s) câble(s) approprié(s) sont correctement connectés.

Si vous avez connecté plusieurs sources au projecteur, appuyez sur le bouton Source de la télécommande ou du panneau de contrôle pour sélectionner la source de votre choix.

## <span id="page-75-0"></span>Mise hors tension du projecteur

AVIS : Ne débranchez pas le projecteur avant de l'avoir correctement éteint comme indiqué dans la procédure suivante.

- 1 Appuyez sur le bouton Marche.
- 2 Appuyez à nouveau sur le bouton Marche. Les ventilateurs continuent de fonctionner pendant 90 secondes.
- 3 Débranchez le cordon d'alimentation de la prise électrique et du projecteur.
- **REMARQUE :** Si vous appuyez sur le bouton Marche alors que le projecteur fonctionne, le message suivant s'affiche :

« Appuyez sur le Bouton d'alimentation pour éteindre le projecteur. Refroid proj. 90sec. avant débranch ou redém. ». Le message s'efface au bout de 5 secondes ou vous pouvez appuyer sur n'importe quel bouton du panneau de contrôle.

## Réglage de l'image projetée

#### Rehaussement du projecteur

- 1 Appuyez sur le bouton élévateur.
- 2 Rehaussez le projecteur jusqu'à l'angle d'affichage souhaité, puis relâchez le bouton pour verrouiller le pied élévateur dans cette position.
- 3 Utilisez la molette de réglage de l'inclinaison pour affiner l'angle d'affichage ; si nécessaire, appuyez sur les boutons élévateurs latéraux pour relever la partie arrière du projecteur en fonction de l'angle d'affichage souhaité.

#### Abaissement du projecteur

1 Appuyez sur le bouton élévateur.

2 Abaissez le projecteur, puis relâchez le bouton pour verrouiller le pied élévateur dans cette position.

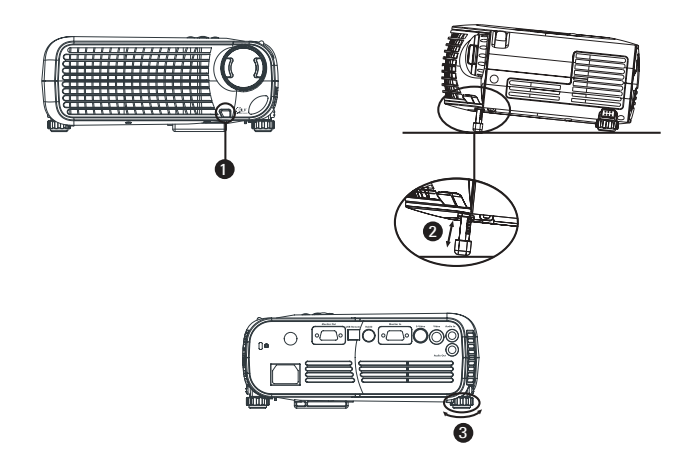

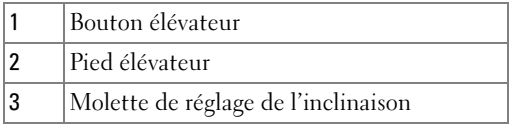

## Réglage de la taille de l'image projetée

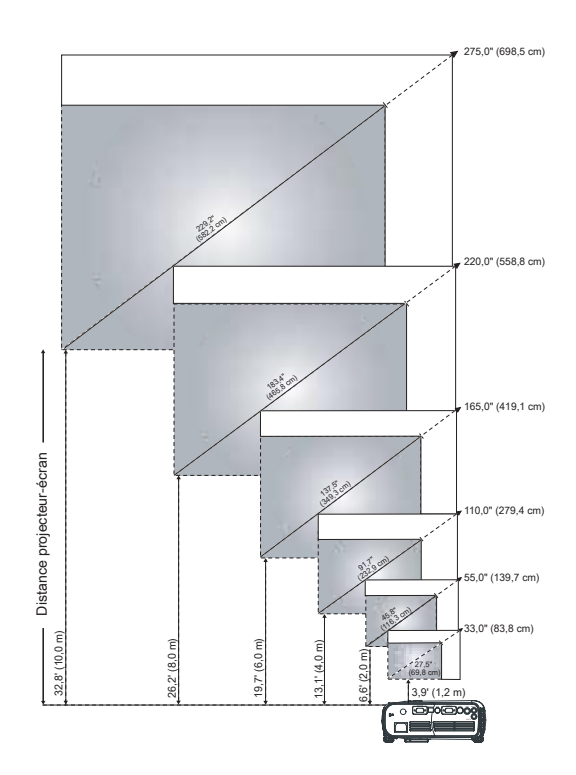

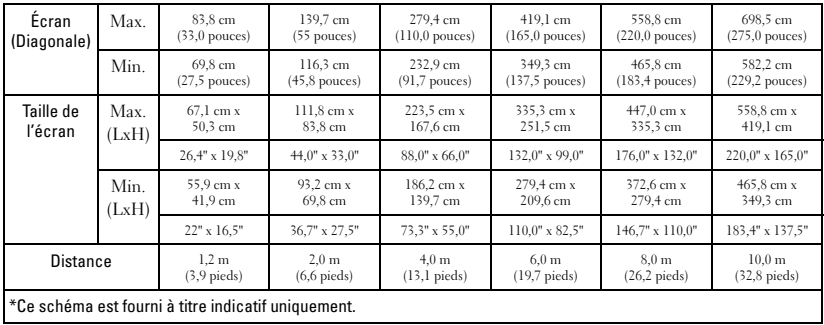

## Réglage du zoom et de la mise au point du projecteur

PRÉCAUTION : Pour éviter d'endommager le projecteur, assurez-vous que le zoom et le pied élévateur sont complètement rétractés avant de déplacer le projecteur ou de le placer dans sa mallette de transport.

- 1 Utilisez l'ergot du zoom pour zoomer en avant ou en arrière.
- 2 Faites tourner la bague de zoom jusqu'à ce que l'image soit nette. Le projecteur peut procéder à la mise au point à des distances comprises entre 1,2 et 10 mètres (3,9 et 32,8 pieds).

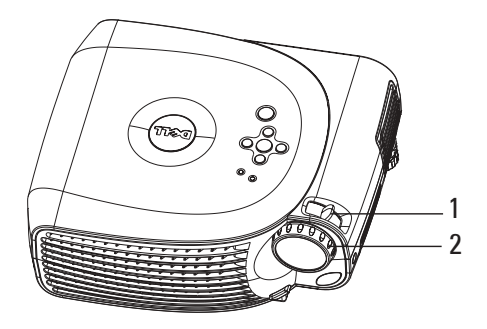

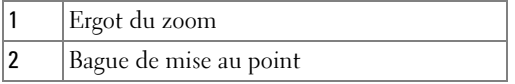

## Utilisation du panneau de contrôle

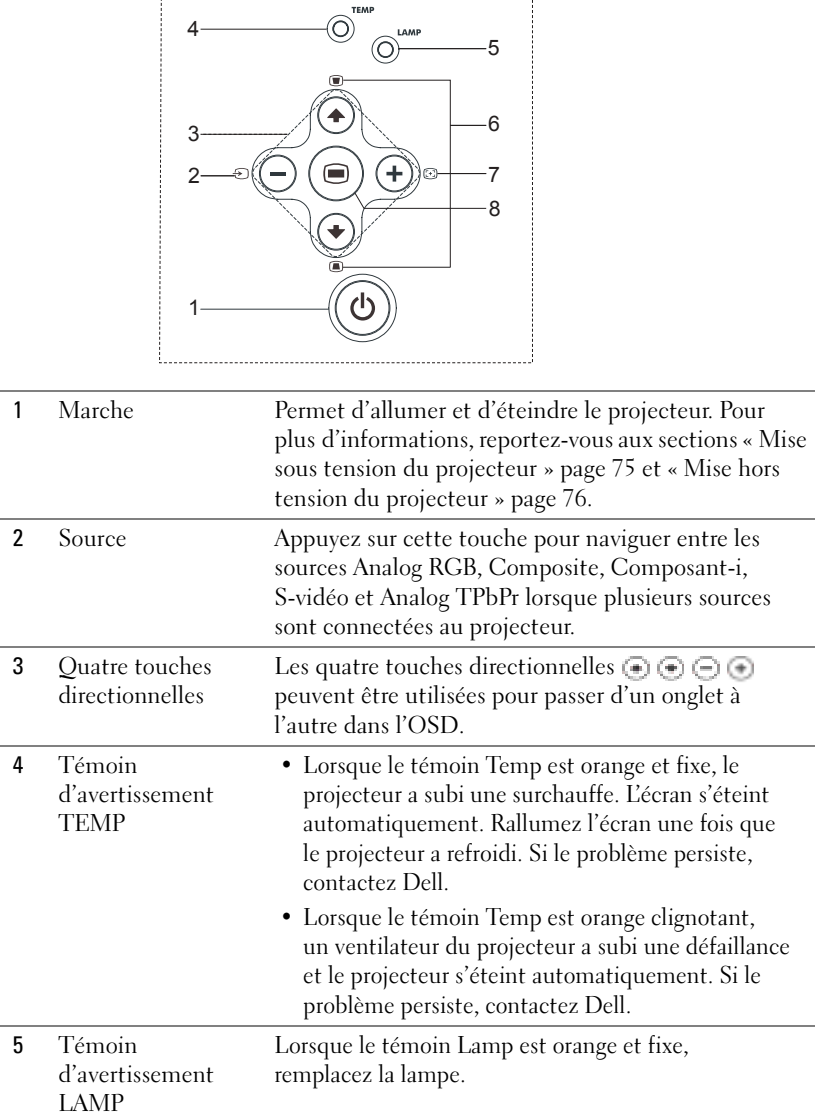

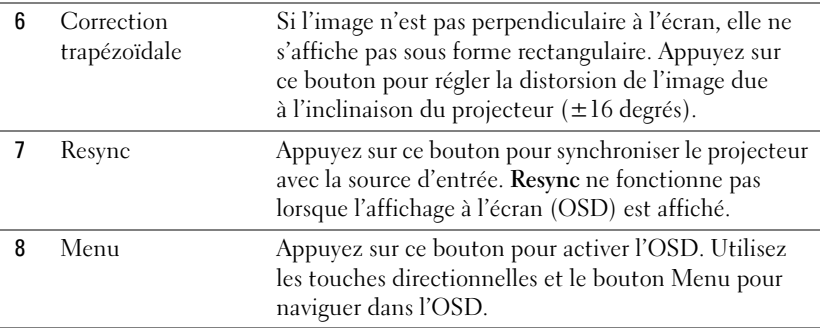

### Utilisation de la télécommande

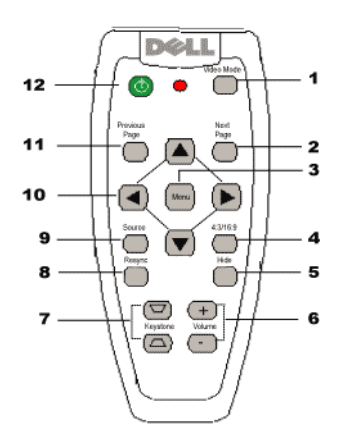

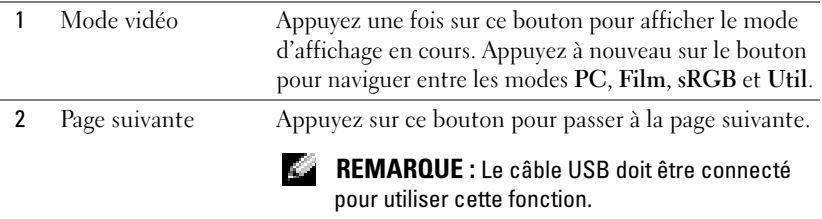

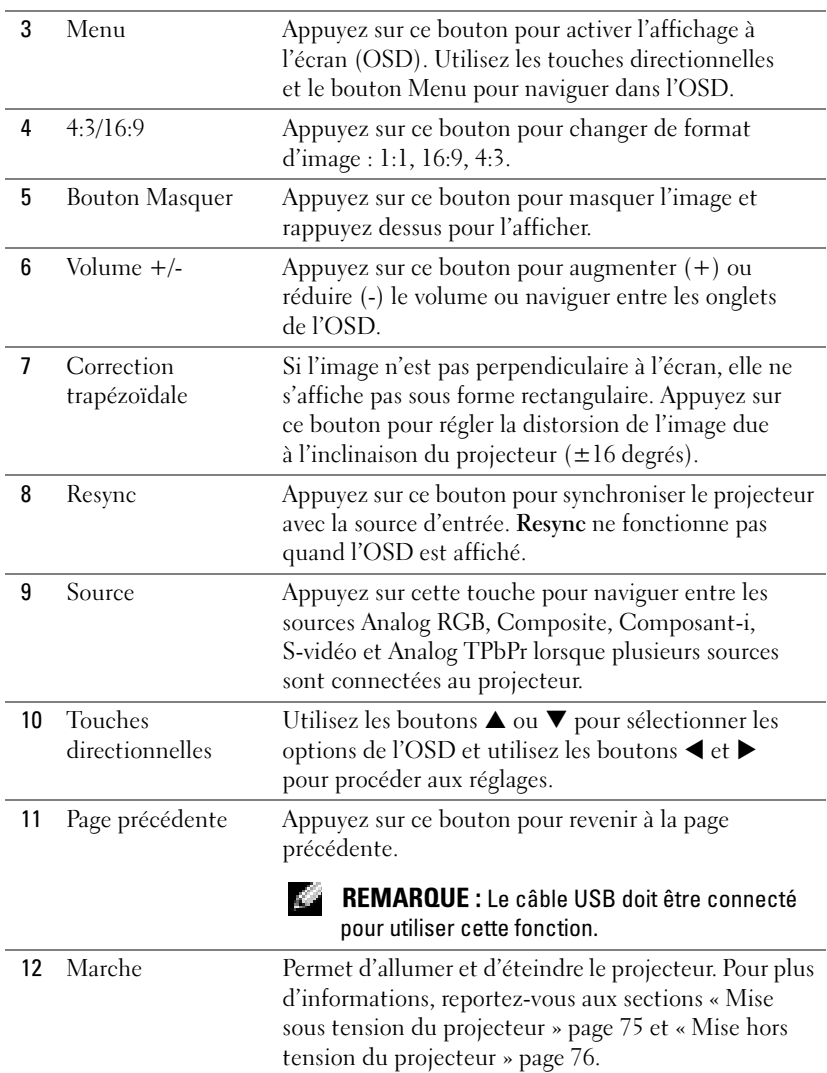

## Utilisation de l'affichage à l'écran (OSD)

Le projecteur est doté d'un affichage à l'écran (OSD) multilingue pouvant être affiché qu'une source d'entrée soit présente ou non.

Dans le menu principal, appuyez sur les boutons ou ou du panneau de contrôle ou les boutons ▲ ou ▼ de la télécommande pour naviguer entre les onglets. Appuyez sur le bouton  $\textcircled{\tiny{\textsf{d}}}$  du panneau de contrôle ou le bouton Menu de la télécommande pour sélectionner un sous-menu.

Dans les sous-menus, appuyez sur les boutons  $\bullet$  ou  $\bullet$  du panneau de contrôle ou les boutons ▲ ou ▼ de la télécommande pour faire votre sélection. Lorsque vous avez choisi une option, sa couleur vire au gris foncé. Utilisez les boutons ou ⊜ du panneau de contrôle ou les boutons ◀ et ▶ de la télécommande pour régler un paramètre.

Pour sortir de l'OSD, accédez à l'onglet Quitter et appuyez sur le bouton du panneau de contrôle ou sur le bouton Menu de la télécommande.

#### Menu principal

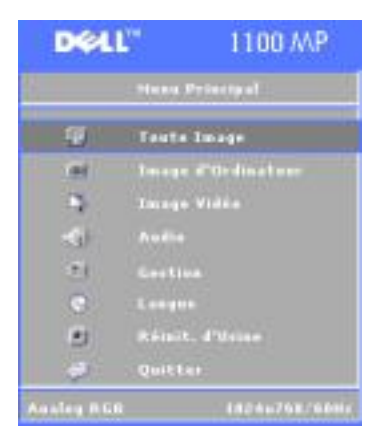

#### Menu Toute image

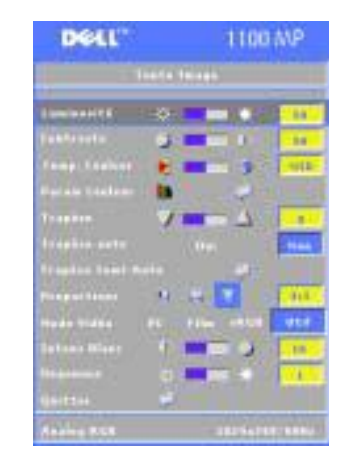

**Lumınosı⊤é—**Utilisez les boutons (≡) et ⊕ du panneau de contrôle ou les boutons  $\blacktriangleleft$  ou  $\blacktriangleright$ de la télécommande pour régler la luminosité de l'image.

 $\textsf{CONTRASTE} \text{—} \text{Utilisez}$  les boutons  $\textcircled{\text{}}$  et du panneau de contrôle ou les boutons  $\blacktriangleleft$  et  $\blacktriangleright$ de la télécommande pour définir la différence entre les parties les plus claires et les plus sombres de l'image. Le réglage du contraste modifie la quantité de noir et de blanc dans l'image.

TEMP COULEUR (TEMPéRATURE DE LA COULEUR)— Permet de régler la température de la couleur. Plus la température est élevée, plus l'écran semble bleu ; plus la température est basse, <sup>p</sup>lus l'écran semble rouge.

Le mode utilisateur active les valeurs du menu Param Couleur.

PARAM COULEUR (PARAMÉTRAGE DE LA COULEUR)—Permet de régler manuellement le rouge, le vert et le bleu.

**TraPèze—**Permet de régler la distorsion de l'image due à l'inclinaison du projecteur  $(\pm 16$  degrés).

TRAPèZE AUTO —Sélectionnez Oui pour activer la correction automatique de la distorsion verticale de l'image due à l'inclinaison du projecteur. Pour corriger manuellement la distorsion trapézoïdale, appuyez sur le bouton de du panneau de contrôle ou sur le bouton Menu de la télécommande.

**TRAPèZE SEMI-AUTO—**Appuyez sur le bouton ⊜ du panneau de contrôle ou sur le bouton Menu de la télécommande pour activer la fonction Trapèze auto.

PROPORTIONS —Permet de sélectionner un format d'image pour déterminer l'apparence de l'image.

• 1:1 — La source d'entrée s'affiche sans mise à l'échelle.

Utilisez le format d'image 1:1 si vous utilisez l'un des éléments suivants :

- Câble VGA et résolution de l'ordinateur inférieure à XGA (1024 x 768)
- Câble composant (576p/480i/480p)
- Câble S-vidéo
- Câble composite
- 16:9 La source d'entrée est mise à l'échelle en fonction de la largeur de l'écran.
- 4:3 La source d'entrée est mise à l'échelle de l'écran.
	- Utilisez le format d'image 16:9 ou 4:3 si vous utilisez l'un des éléments suivants :
	- Résolution de l'ordinateur supérieure à XGA
	- Câble composant (1080i ou 720p)

**Mode vidéo—**Permet de sélectionner un mode pour optimiser l'image affichée en fonction du type d'utilisation du projecteur : Film, PC, sRGB (permet une restitution des couleurs plus précise) et Util (Utilisateur) (pour définir vos réglages préférés). Si vous choisissez les paramètres Intens Blanc ou Degamma, le projecteur bascule automatiquement en mode Util.

INTENS BLANC (INTENSITé BLANC)—Sélectionnez 0 pour optimiser la restitution des couleurs et 10 pour optimiser la luminosité.

DEGAMMA—Choisissez une valeur entre 1 et 6 pour modifier la performance des couleurs à l'écran. Le paramètre par défaut est 0.

#### Menu Audio

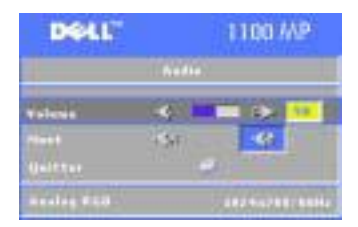

VOLUME—Appuyez sur le bouton  $\bigcirc$  du panneau de contrôle ou sur le bouton - de la télécommande pour baisser le volume et appuyez sur le bouton  $\overline{d}$  du panneau de contrôle ou sur le bouton + de la télécommande pour monter le volume.

MUET—Permet de couper le son.

#### Menu Gestion

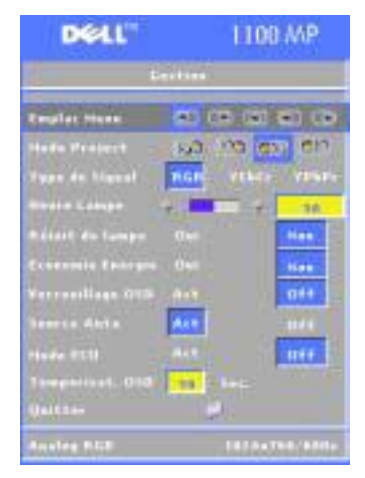

EMPLAC MENU—Permet de sélectionner l'emplacement de l'affichage à l'écran.

MODE PROJECT—Permet de sélectionner l'apparence de l'image :

• **Projection frontale-Bureau (par défaut).** 

• **21.** Rétroprojection-Bureau — Le projecteur inverse l'image afin de la projeter derrière un écran translucide.

• **Projection frontale-Fixation au** <sup>p</sup>lafond — Le projecteur renverse l'image pour permettre la projection en cas d'installation au plafond.

• **R**étroprojection-Fixation au plafond — Le projecteur inverse l'image et la renverse. Vous pouvez projeter derrière un écran translucide depuis une installation au plafond.

TYPE DE SIGNAL —Permet de sélectionner manuellement le type de signal (RGB, YCbCr ou YPbPr).

**HEURE LAMPE—**Affiche le nombre d'heures d'utilisation depuis la dernière réinitialisation du compteur.

**RéINIT DE LAMPE (RéINITIALISATION DE LA LAMPE)—**Après avoir installé une nouvelle lampe, sélectionnez Oui pour réinitialiser le compteur de la lampe.

ÉCONOMIE ENERGIE—Sélectionnez Oui pour définir le délai d'attente avant le passage en mode économie d'énergie. Le délai d'attente correspond à la durée pendant laquelle vous souhaitez que le projecteur reste actif sans recevoir de signal. Une fois ce délai écoulé, le projecteur passe en mode économie d'énergie et éteint la lampe. Le projecteur se rallume lorsqu'il détecte un signal d'entrée ou lorsque vous appuyez sur le bouton Marche. Au bout de deux heures, le projecteur s'éteint et vous devez appuyer sur le bouton Marche pour le rallumer.

VERROUILLAGE OSD —Sélectionnez On pour activer la fonction Verrouillage OSD afin de masquer le menu OSD. Pour afficher le menu OSD, appuyez sur le bouton situé sur le panneau de contrôle ou le bouton Menu de la télécommande pendant 15 secondes.

**SOURCE AUTO**—Sélectionnez On (valeur par défaut) pour détecter automatiquement les signaux d'entrée disponibles. Lorsque le projecteur est allumé et que vous appuyez sur Source, celui-ci détecte automatiquement le prochain signal d'entrée disponible. Sélectionnez Off pour verrouiller le signal d'entrée sélectionné. Lorsque Off est sélectionné et que vous appuyez sur Source, vous sélectionnez le signal d'entrée que vous souhaitez utiliser.

MODE ECO—Sélectionnez On pour utiliser le projecteur à puissance réduite (150 watts), ce qui contribue à allonger la durée de vie de la lampe, à atténuer le bruit émis et à réduire la luminance à l'écran. Sélectionnez Off pour utiliser le niveau de puissance normal (200 Watts).

TEMPORISAT. OSD (TEMPORISATION DE <sup>L</sup>'OSD)—Utilisez cette fonction pour définir la durée pendant laquelle le menu OSD reste affiché (en mode inactif).

#### Menu Langue

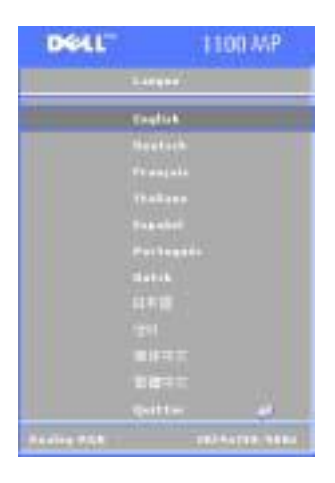

Appuyez sur les boutons  $\bigoplus$  et  $\bigoplus$  du panneau de contrôle ou sur les boutons et ▼ de la télécommande pour sélectionner la langue d'affichage de l'OSD.

Appuyez sur le bouton du panneau de contrôle ou sur le bouton Menu de la télécommande pour confirmer la langue sélectionnée.

#### Menu Réinit. d'Usine (Réinitialisation des paramètres d'usine)

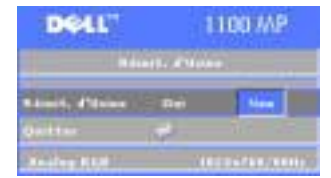

Sélectionnez Oui pour rétablir les réglages d'usine par défaut du projecteur. La réinitialisation affecte les paramètres Image d'ordinateur et Image vidéo.

#### Menu Image d'Ordinateur

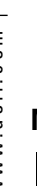

REMARQUE : Ce menu est uniquement disponible lorsque le projecteur est connecté à un ordinateur.

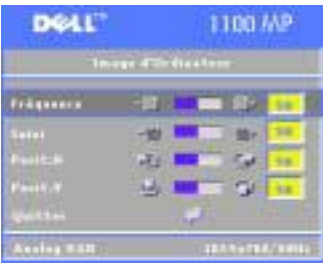

FRéQUENCE —Permet de modifier la fréquence de temporisation des données d'affichage pour l'adapter à celle de la carte graphique de votre ordinateur. Il s'agit d'un réglage grossier.

SUIVI —Permet de synchroniser la phase du signal d'affichage avec la carte graphique. Lorsque l'image est instable ou scintillante, utilisez la fonction Suivi pour corriger le problème. Il s'agit d'un réglage fin.

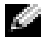

**REMARQUE :** Réglez la Fréquence avant le Suivi.

**POSIT. H (POSITION HORIZONTALE)**—Appuyez sur le bouton  $\Box$  du panneau de contrôle ou sur le bouton ◀ de la télécommande pour déplacer l'image horizontalement vers la gauche et appuyez sur le bouton ⊕ du panneau de contrôle ou sur le bouton ▶ de la télécommande pour déplacer l'image horizontalement vers la droite.

**POSIT. V (POSITION VERTICALE)—Appuyez sur le bouton du panneau de contrôle** ou sur le bouton ◀ de la télécommande pour déplacer l'image verticalement vers le bas et appuyez sur le bouton ⊖ du panneau de contrôle ou sur le bouton ▶ de la télécommande pour déplacer l'image verticalement vers le haut.

#### Menu Image Vidéo

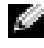

**REMARQUE :** Ce menu est uniquement disponible lorsqu'une source S-vidéo ou Vidéo (composite) est connectée.

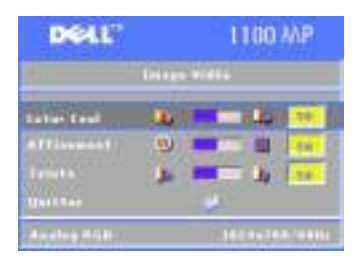

#### SATUR COUL (SATURATION DE LA COULEUR)—

Appuyez sur le bouton  $\bigodot$  du panneau de contrôle ou sur le bouton < de la télécommande pour réduire la quantité de couleur à l'écran et appuyez sur le bouton  $\bigoplus$  du panneau de contrôle ou sur le bouton▶ de la télécommande pour augmenter la quantité de couleur à l'image.

**AFFINEMENT**—Appuyez sur le bouton  $\bigcirc$  du panneau de contrôle ou sur le bouton < de la

télécommande pour réduire la netteté et appuyez sur le bouton  $\left(\frac{1}{\epsilon}\right)$  du panneau de contrôle ou sur le bouton ▶ de la télécommande pour augmenter la netteté.

**TEINTE—Appuyez sur le bouton**  $\bigcap$  **du panneau de contrôle ou sur le bouton**  $\triangleleft$ de la télécommande pour augmenter le niveau de vert à l'image et appuyez sur le bouton ⊕ du panneau de contrôle ou sur le bouton ▶ de la télécommande pour augmenter le niveau de rouge à l'image.

# 4

# Dépannage

Si vous rencontrez des problèmes avec votre projecteur, reportez-vous aux conseils de dépannage suivants. Si le problème persiste, contactez Dell.

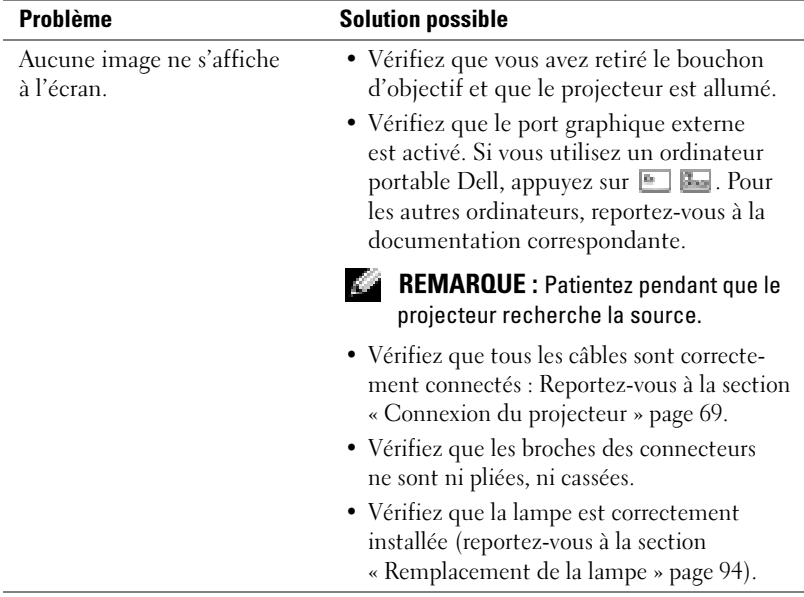

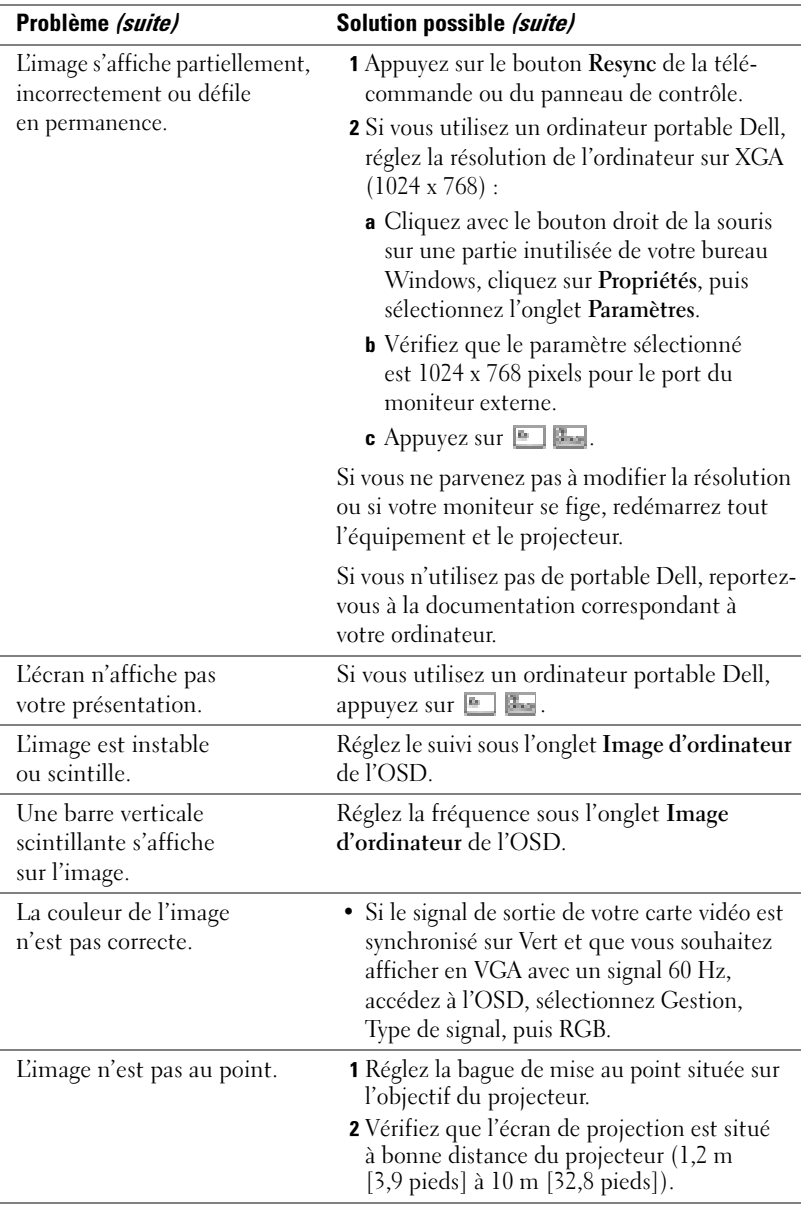

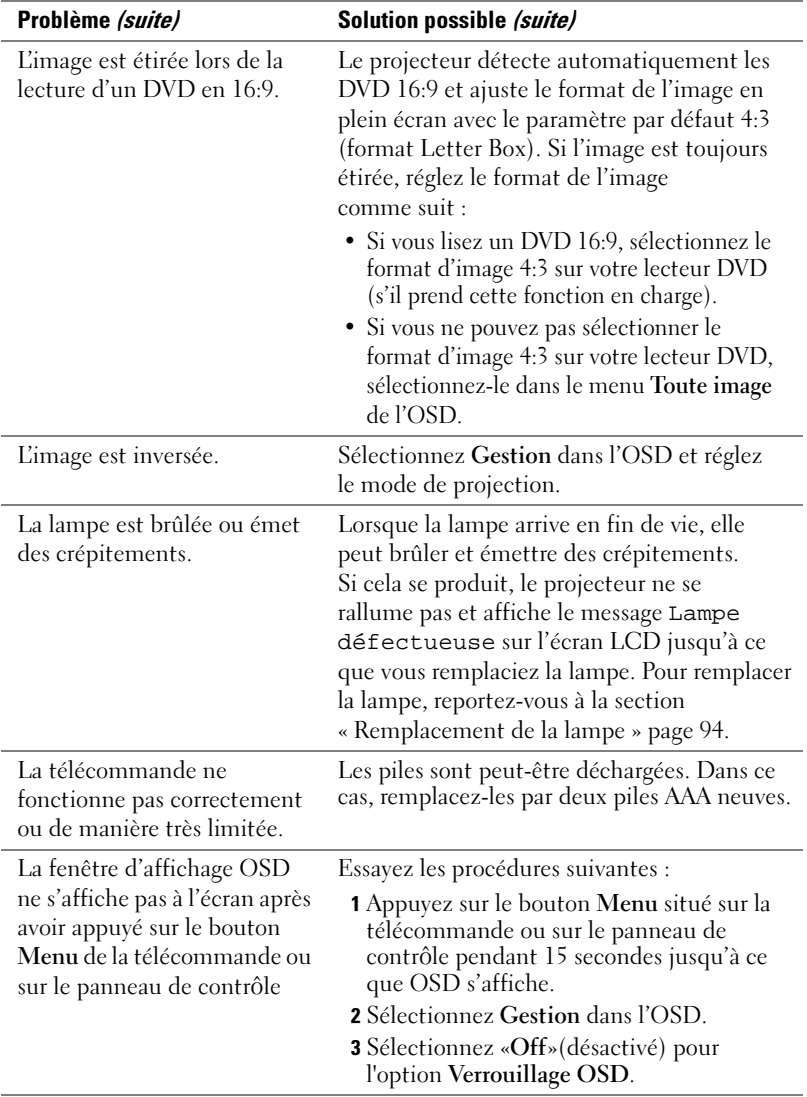

## <span id="page-93-0"></span>Remplacement de la lampe

Remplacez la lampe lorsque le message « La lampe approche la fin de sa durée de vie. Remplacement conseillé ! www.dell.com/lamps » s'affiche à l'écran. Si le problème persiste une fois la lampe remplacée, contactez Dell.

**PRÉCAUTION :** La lampe peut chauffer considérablement pendant l'utilisation. Ne tentez pas de la remplacer tant que le projecteur n'a pas refroidi pendant au moins 30 minutes.

PRÉCAUTION : Évitez de toucher l'ampoule ou le verre de la lampe. L'ampoule peut exploser suite à une mauvaise manipulation, notamment en cas de contact direct avec l'ampoule ou le verre de la lampe.

- 1 Éteignez le projecteur et débranchez le cordon d'alimentation.
- 2 Laissez le projecteur refroidir pendant au moins 30 minutes.
- 3 Desserrez les 2 vis de fixation du couvercle de la lampe et retirez ce dernier.
- 4 Desserrez les 2 vis de fixation de la lampe.
- 5 Retirez la lampe en la tenant par sa poignée métallique.
- 6 Répétez les étapes 1 à 5 dans l'ordre inverse pour installer la nouvelle lampe.
- 7 Réinitialisez la durée de vie de la lampe en sélectionnant l'icône Réinit. de lampe<sup>à</sup> gauche sous l'onglet Gestion de l'OSD.
- **REMARQUE** : Dell peut exiger que les lampes remplacées pendant la période de garantie lui soit retournées. Si tel <sup>n</sup>'est pas le cas, contactez votre service municipal de traitement des déchets pour connaître l'adresse du site de dépôt le plus proche de votre domicile.
- **REMARQUE :** La lampe contient du mercure. L'élimination de ce produit peut être régie en raison de considérations environnementales. Pour obtenir des informations sur l'élimination ou le recyclage, contactez les autorités locales ou l'Electronic Industries Alliance à l'adresse suivante : www.eiae.org.

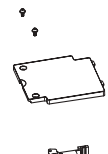

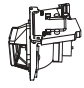

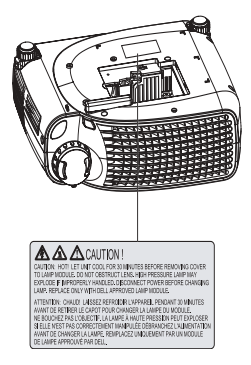

# **Caractéristiques**

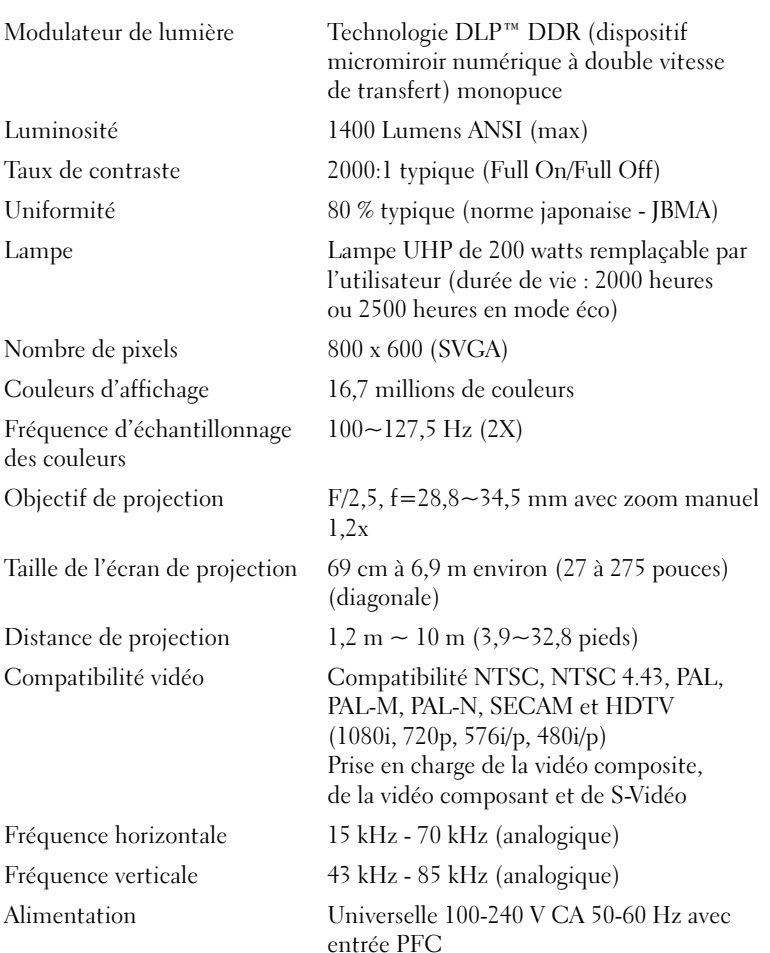

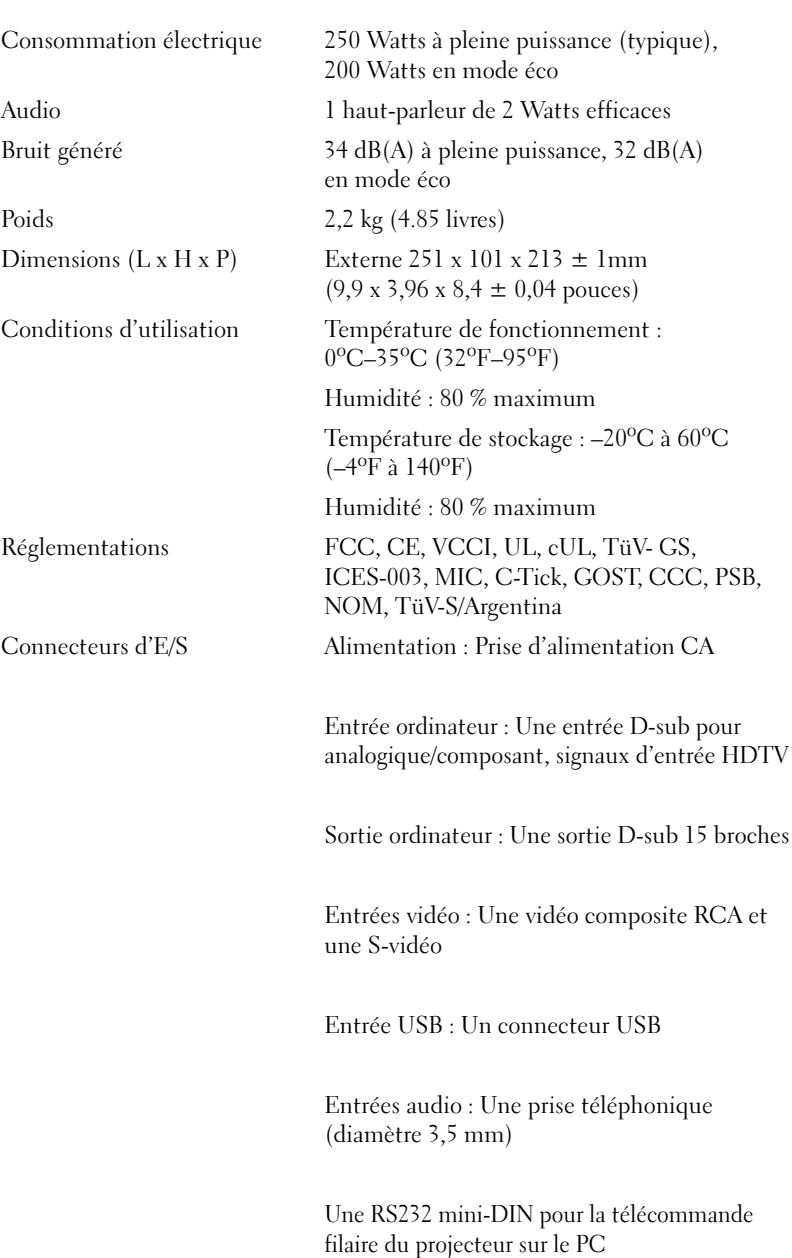

#### Assignation des broches RS232

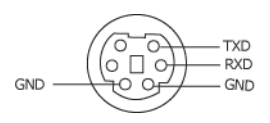

#### Protocole RS232

•Paramètres de communication

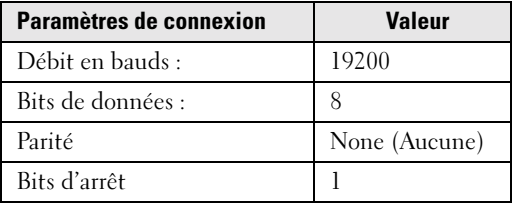

- Syntaxe des commandes de contrôle (du PC au projecteur) [H][AC][SoP][CRC][ID][SoM][COMMAND]
- Exemple : Mise en marche du projecteur Entrez le code suivant :  $0xBE 0xEF 0x10 0x05 0x00 0xCG 0xFF 0x11$ 0x11 0x01 0x00 0x06

#### •Liste des commandes de contrôle

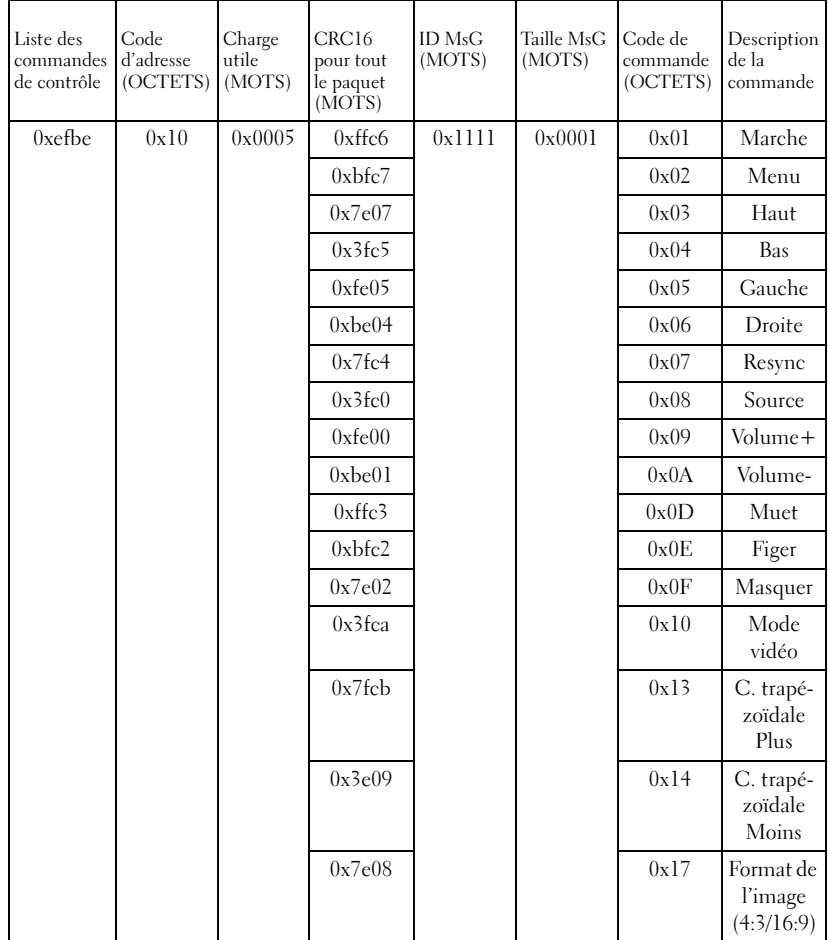

#### Modes compatibles

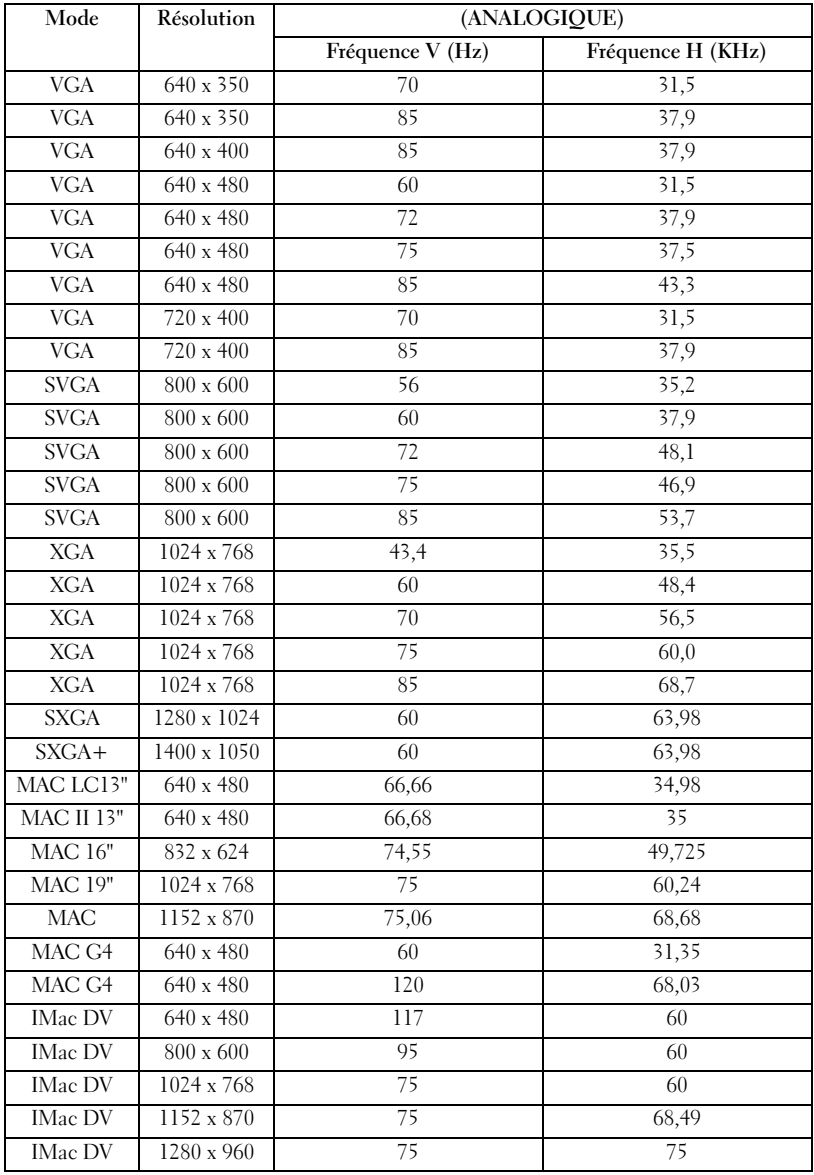

# Contacter Dell

Vous pouvez contacter Dell par des moyens électroniques via les sites Web suivants :

- •www.dell.com
- •support.dell.com (support technique)
- • premiersupport.dell.com (support technique pour les clients de l'éducation, de l'administration, de la santé et des grands comptes, comprenant les clients Premier, Platinum et Gold)

Pour les adresses Internet de votre pays, recherchez la section appropriée dans le tableau ci-dessous.

#### REMARQUE : Les numéros gratuits sont valables dans le pays pour lequel ils sont renseignés.

Si vous devez contacter Dell, utilisez les adresses électroniques, les numéros de téléphone et les indicatifs fournis dans le tableau ci-dessous. Si vous avez besoin d'assistance pour connaître les indicatifs à utiliser, contactez un opérateur local ou international.

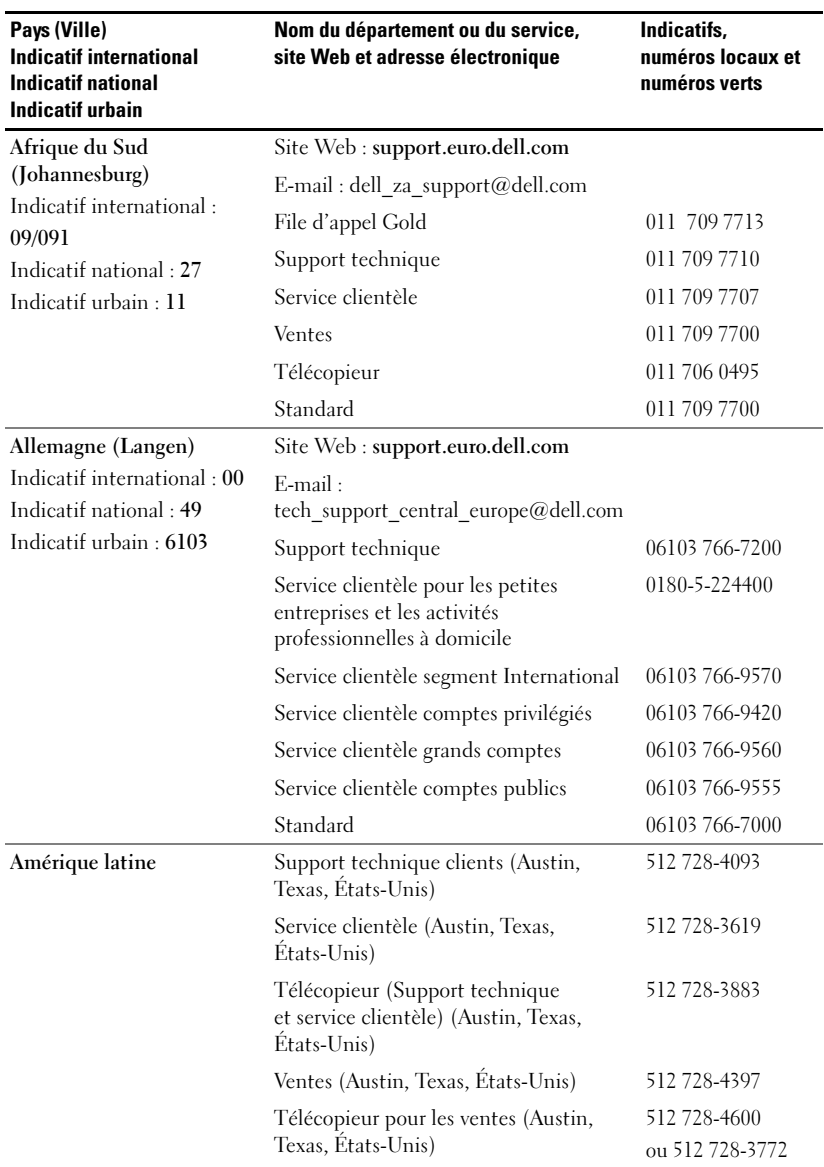

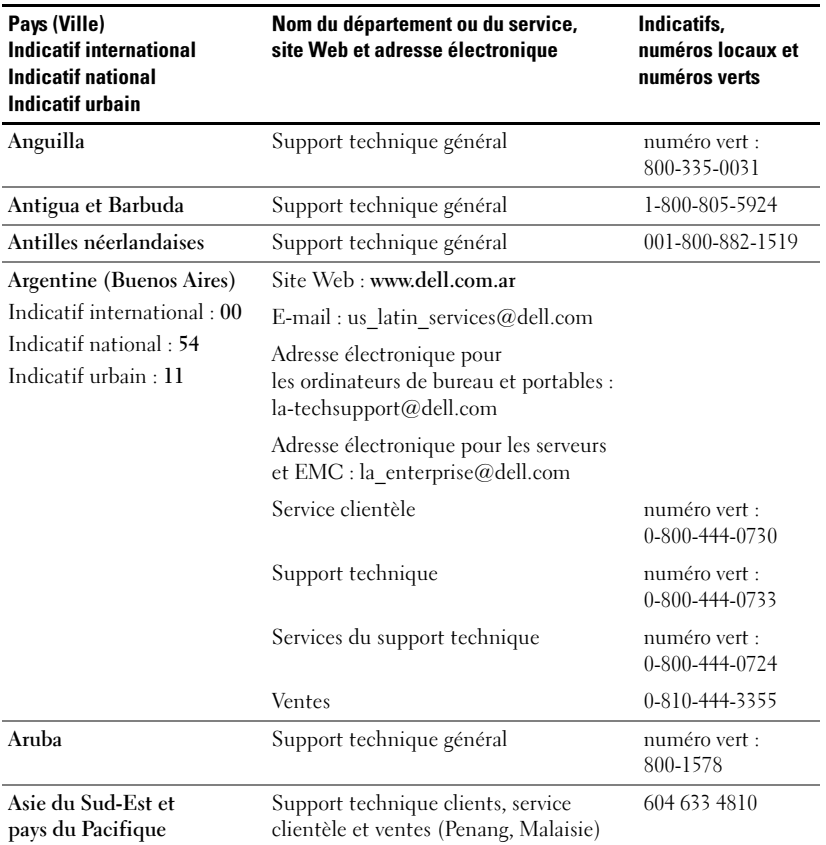

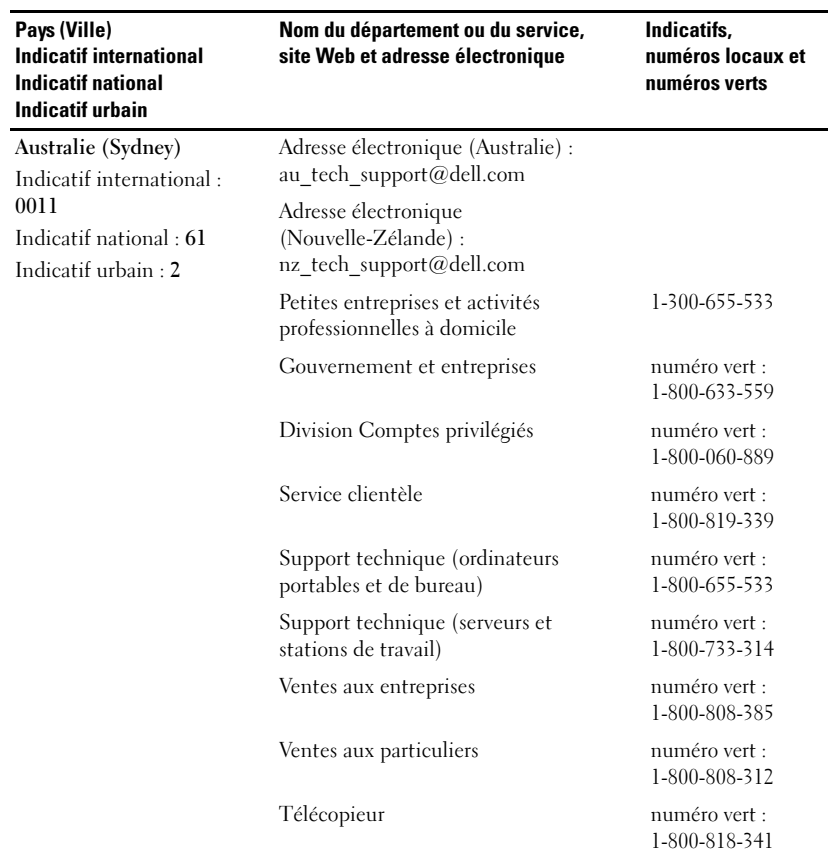

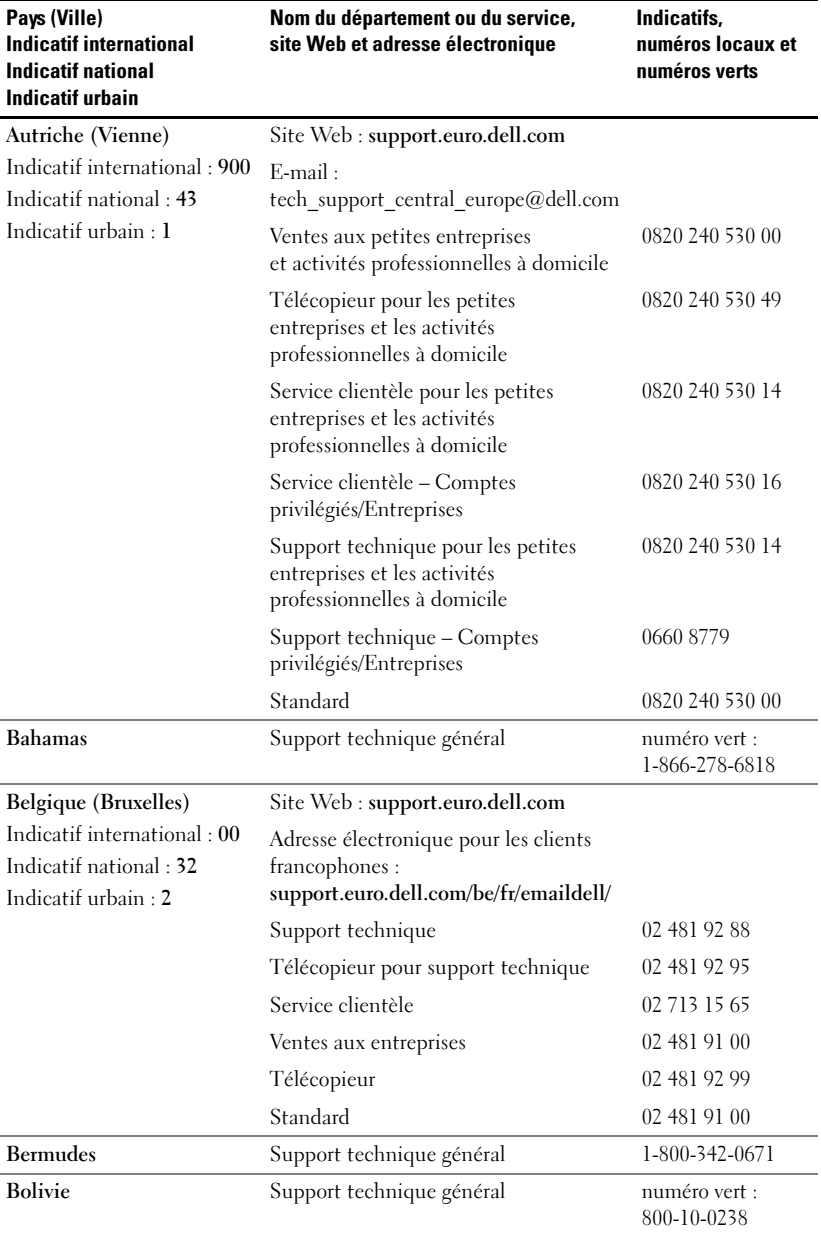

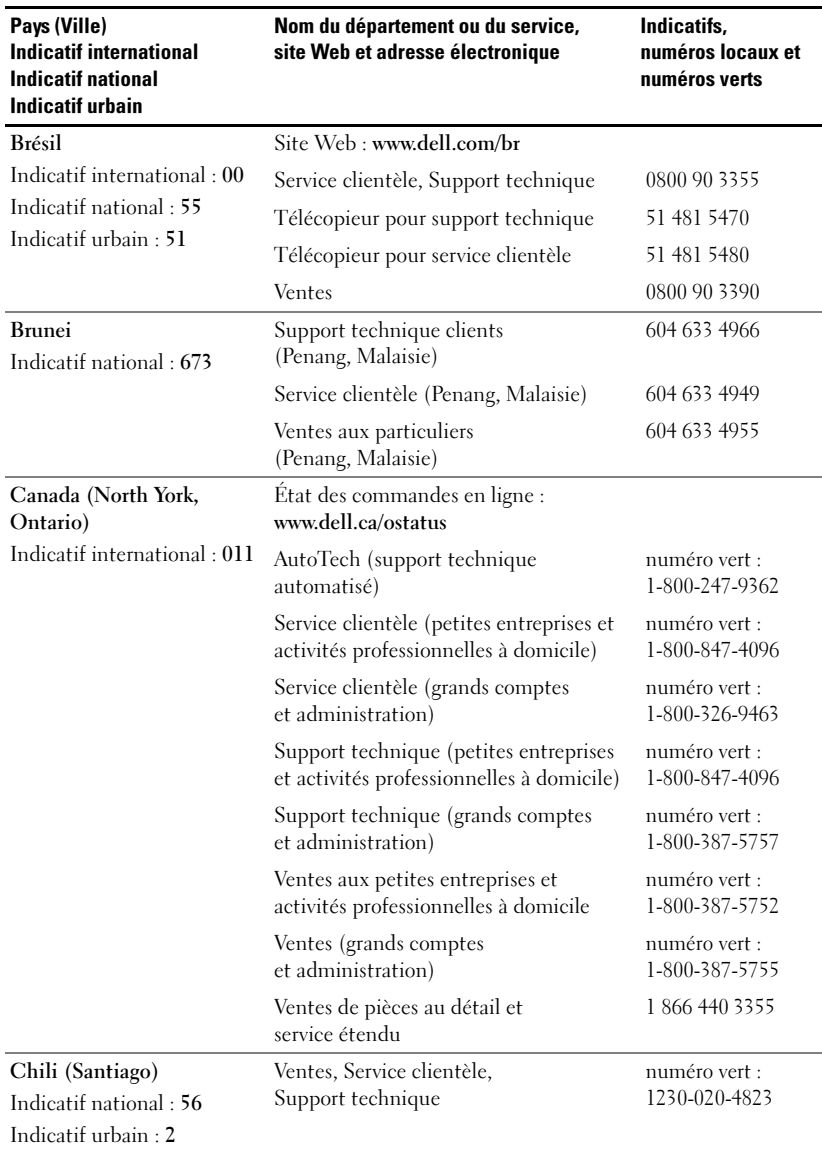
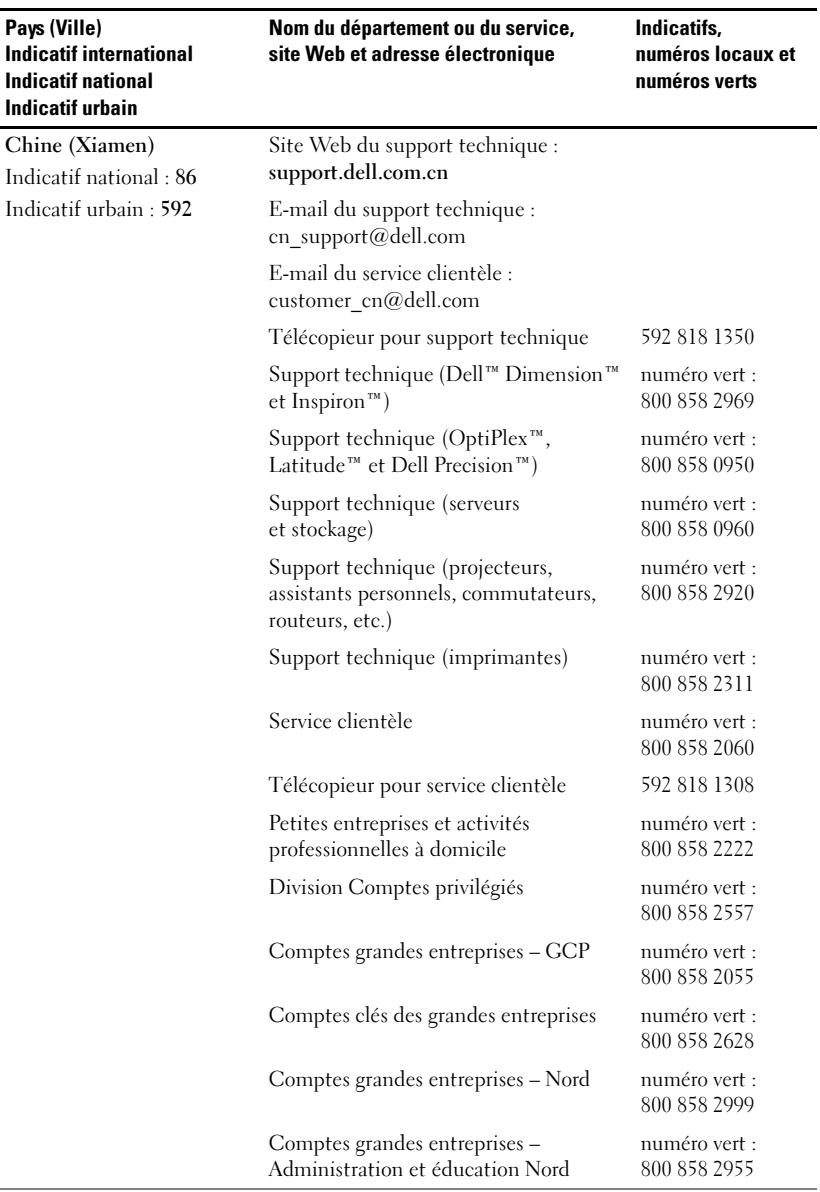

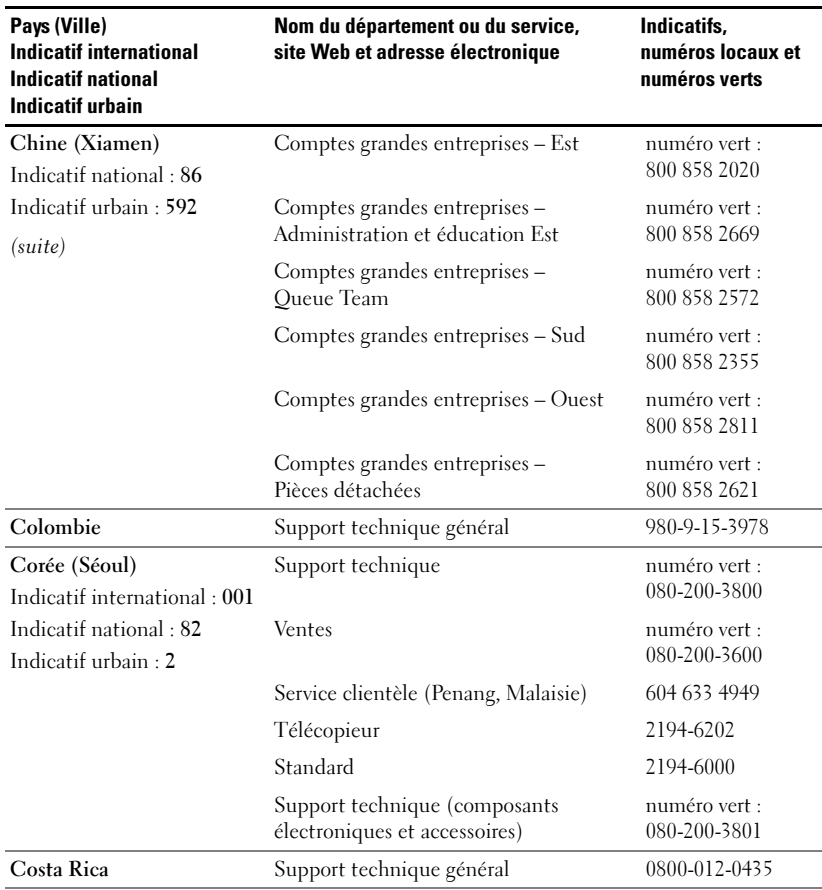

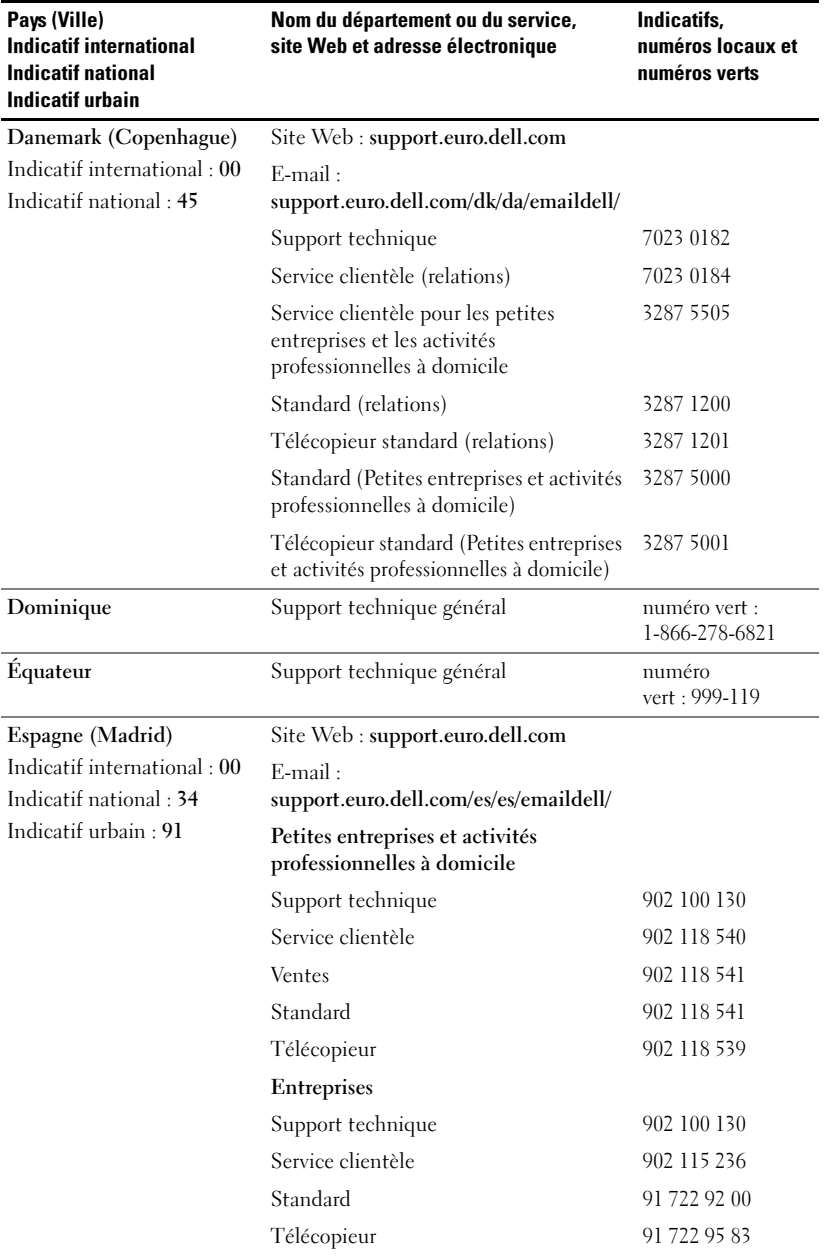

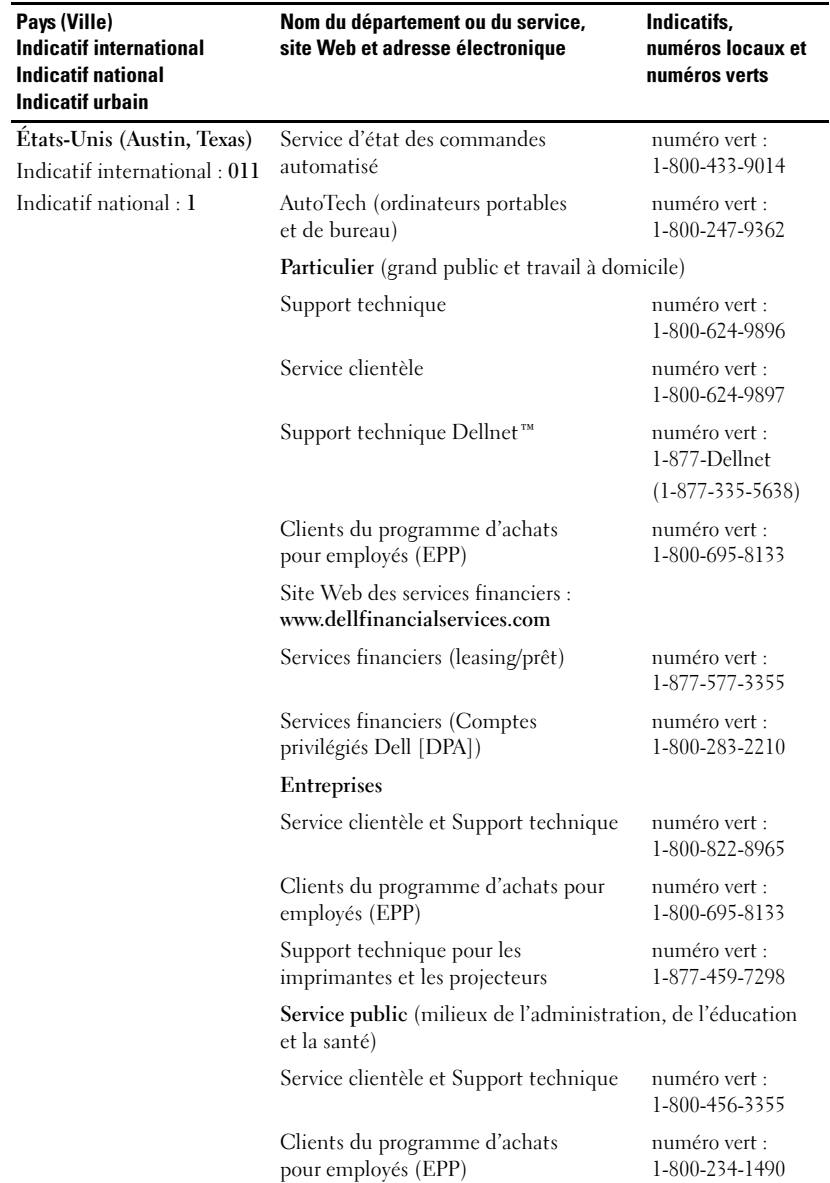

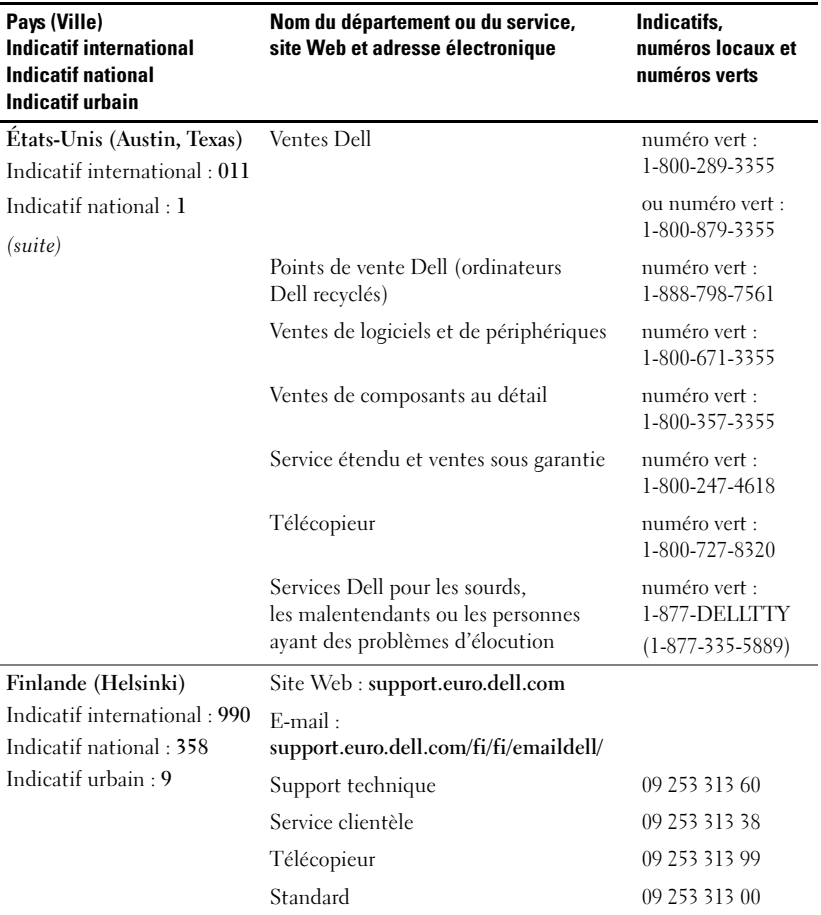

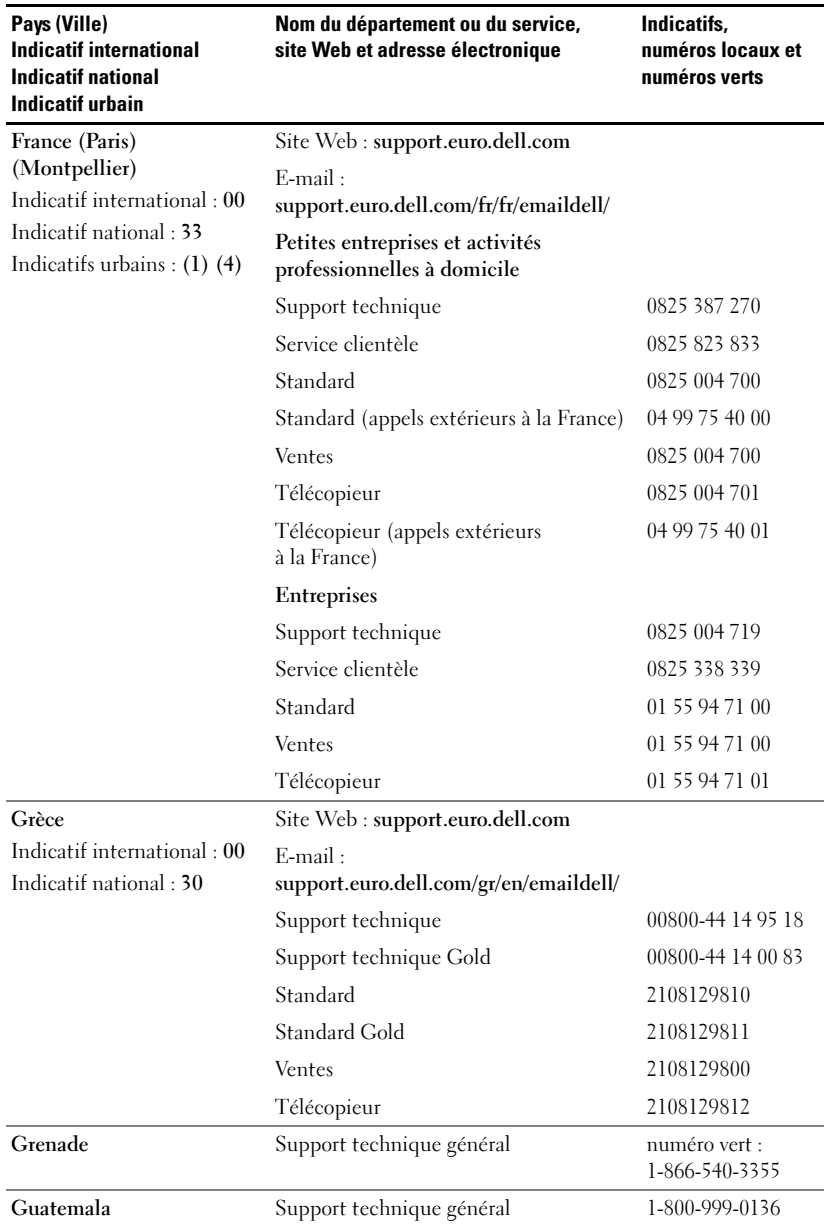

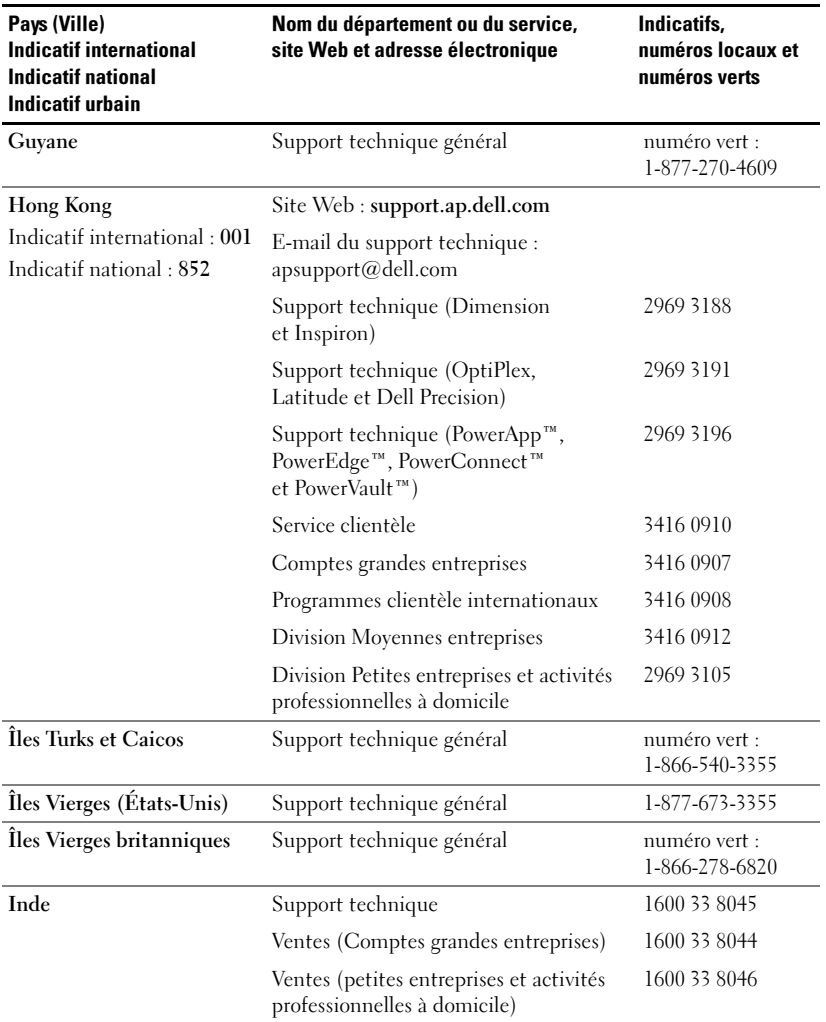

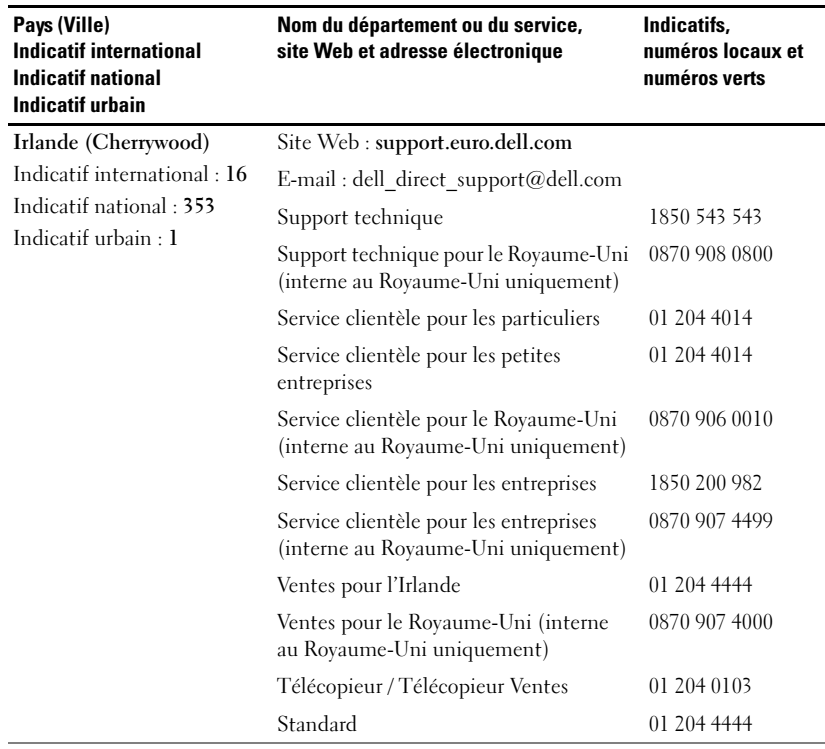

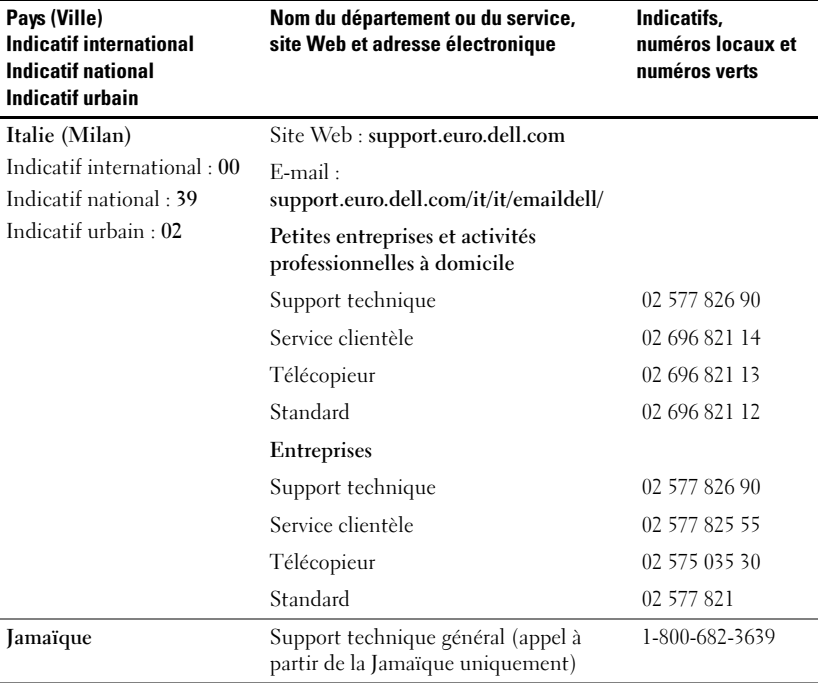

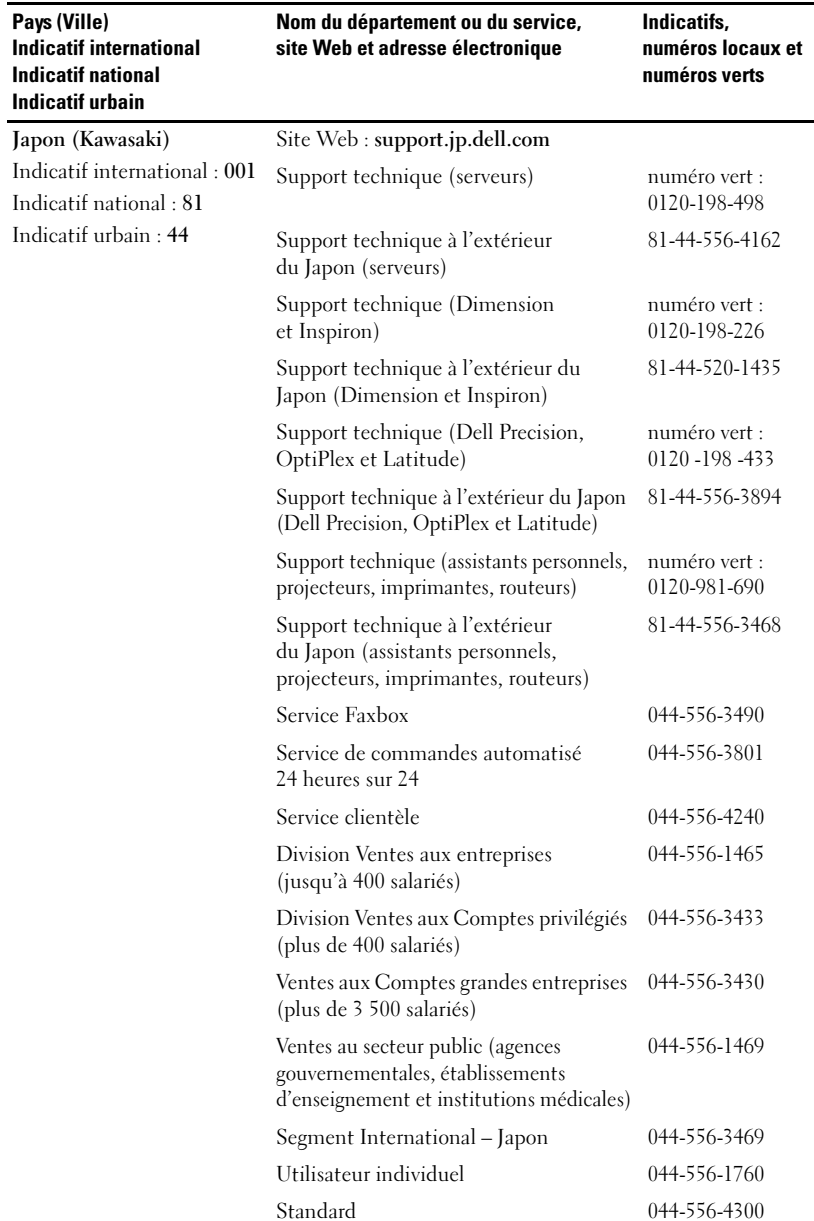

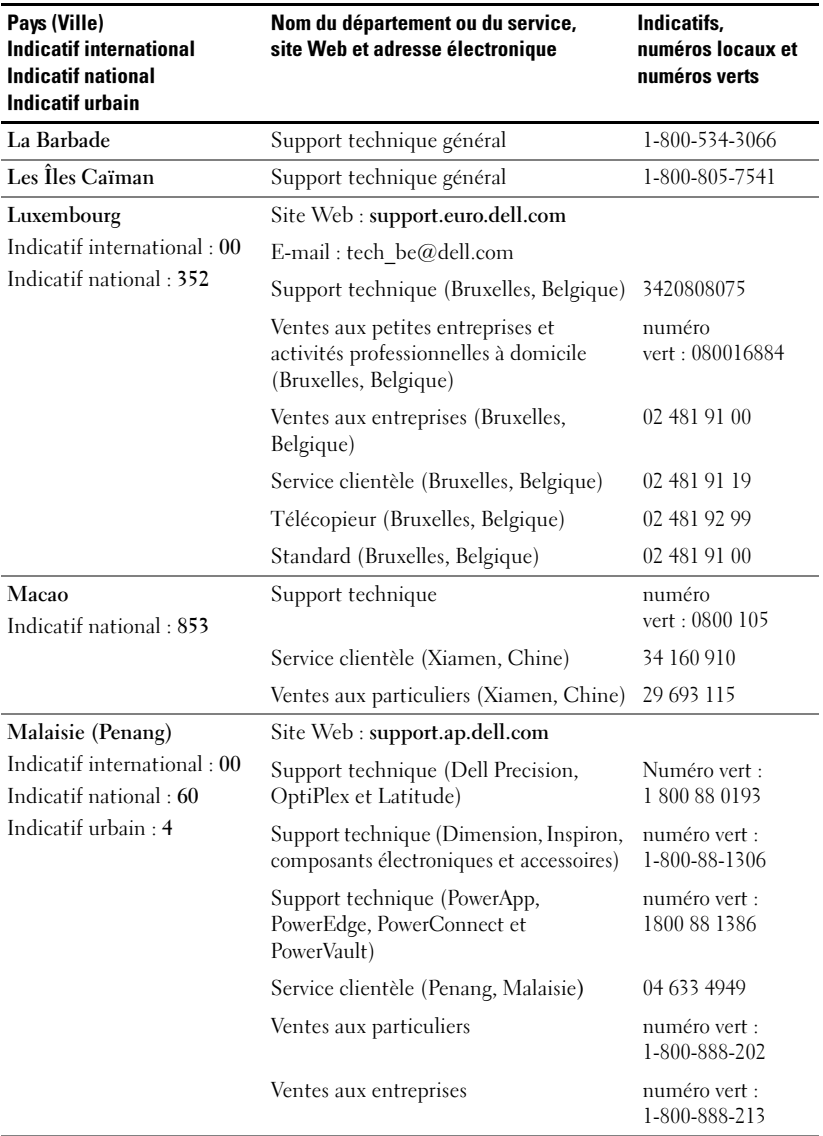

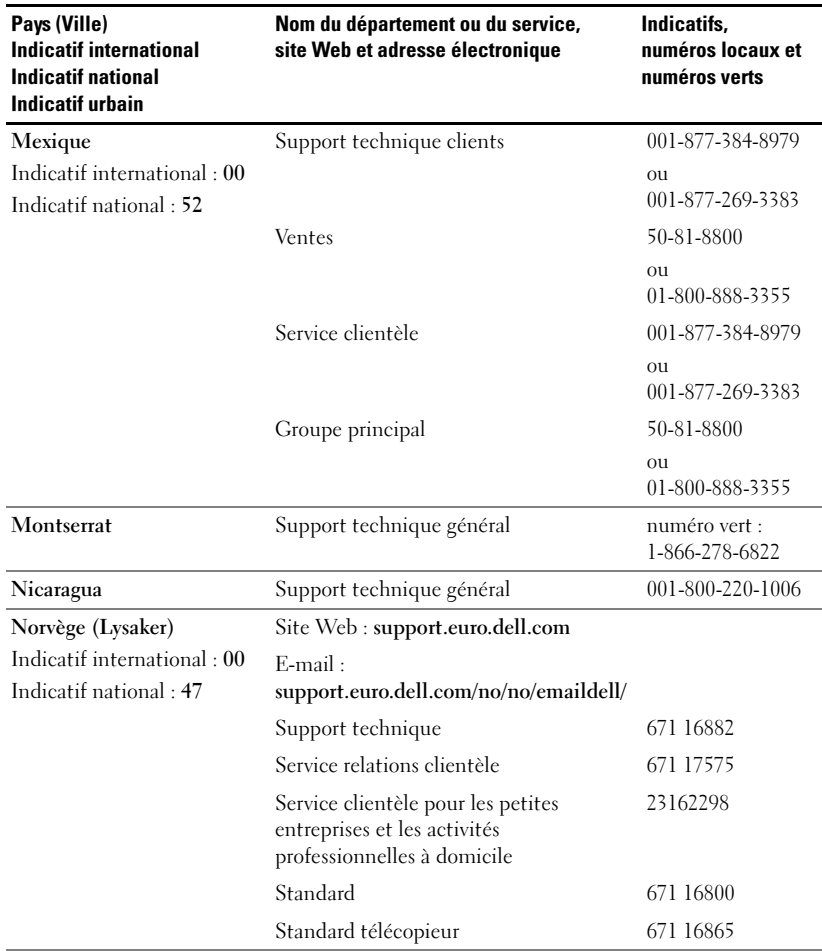

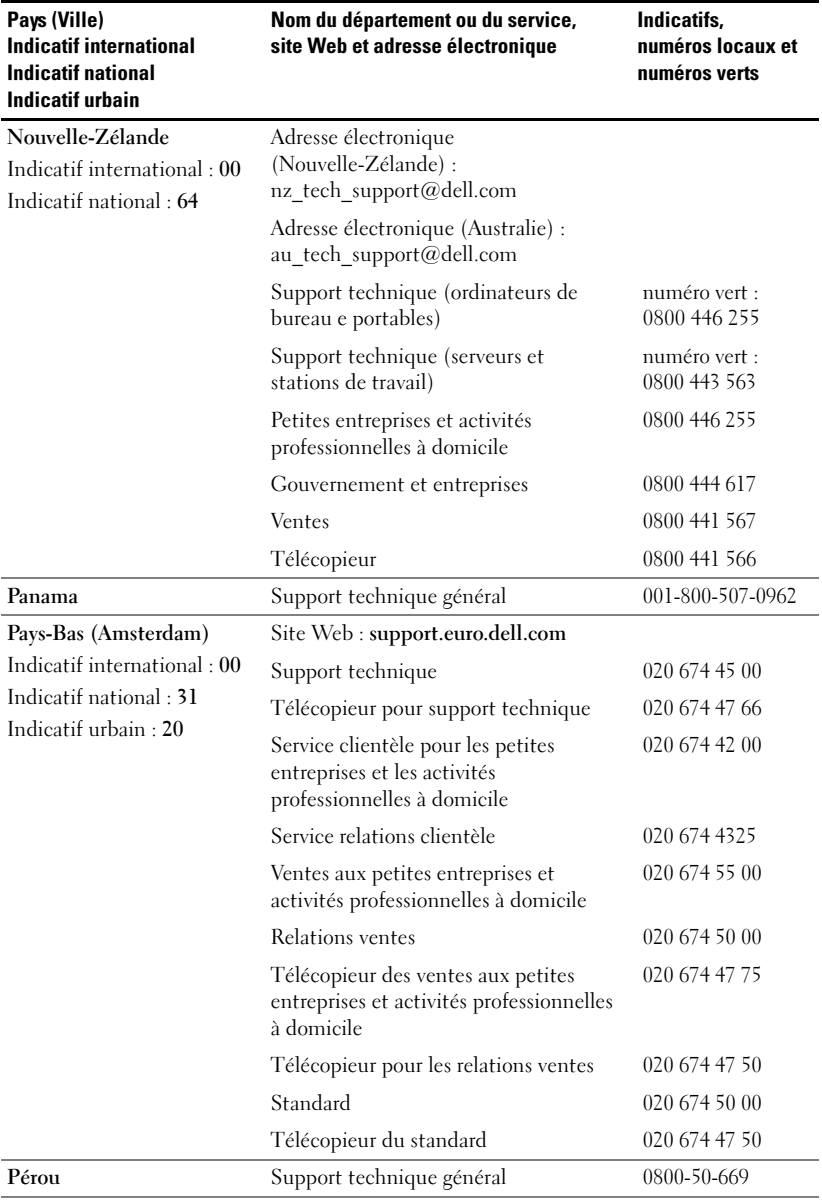

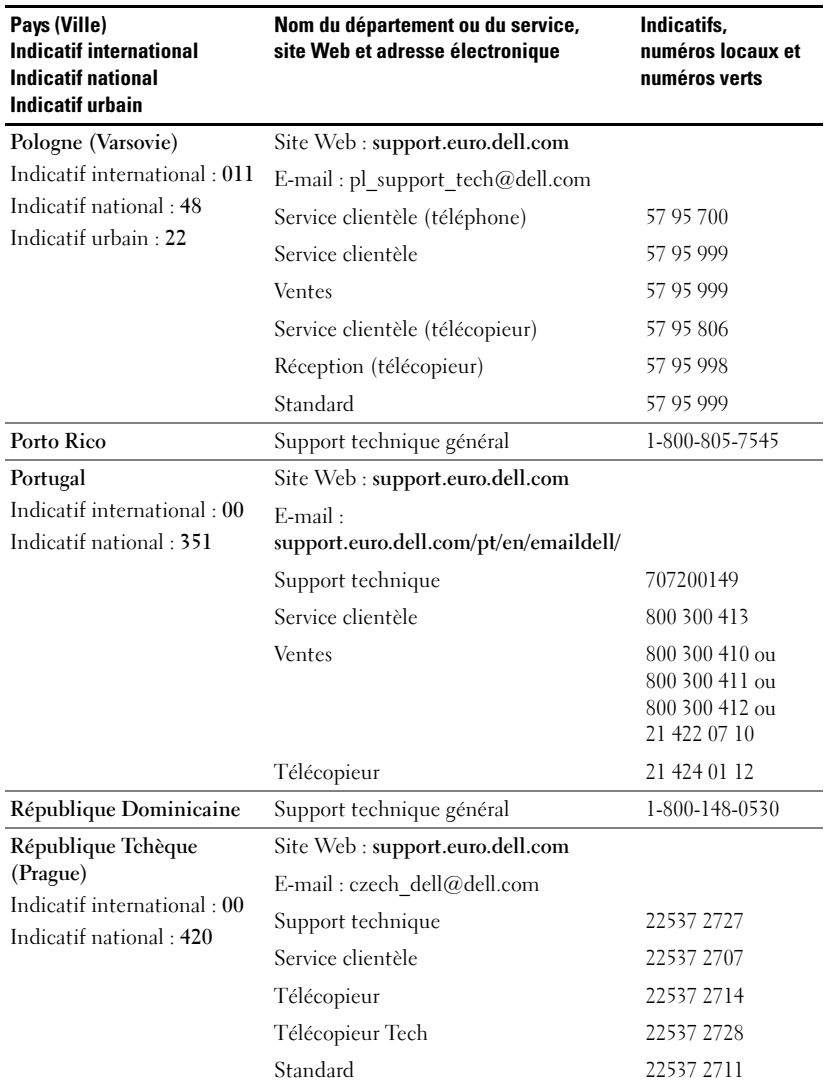

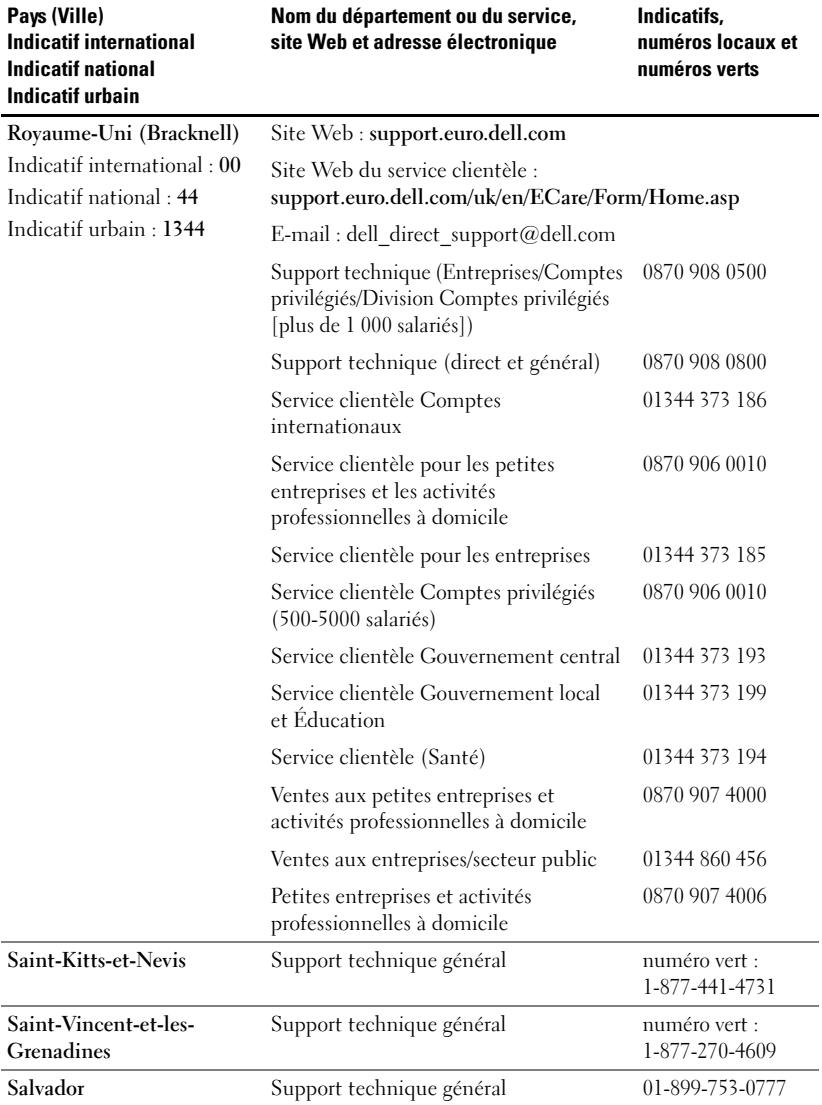

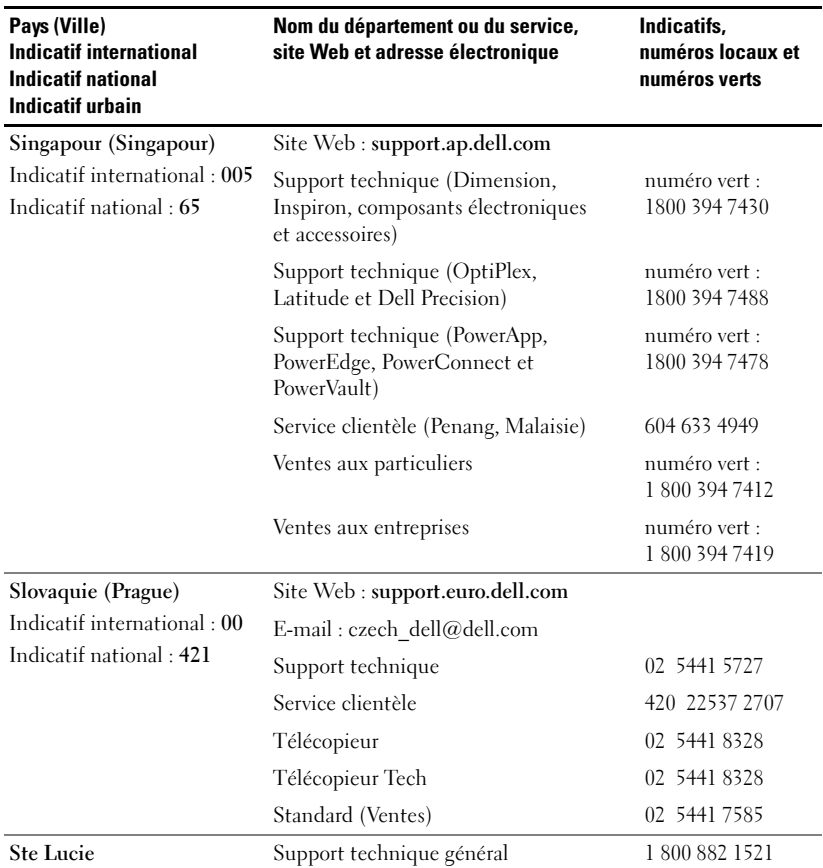

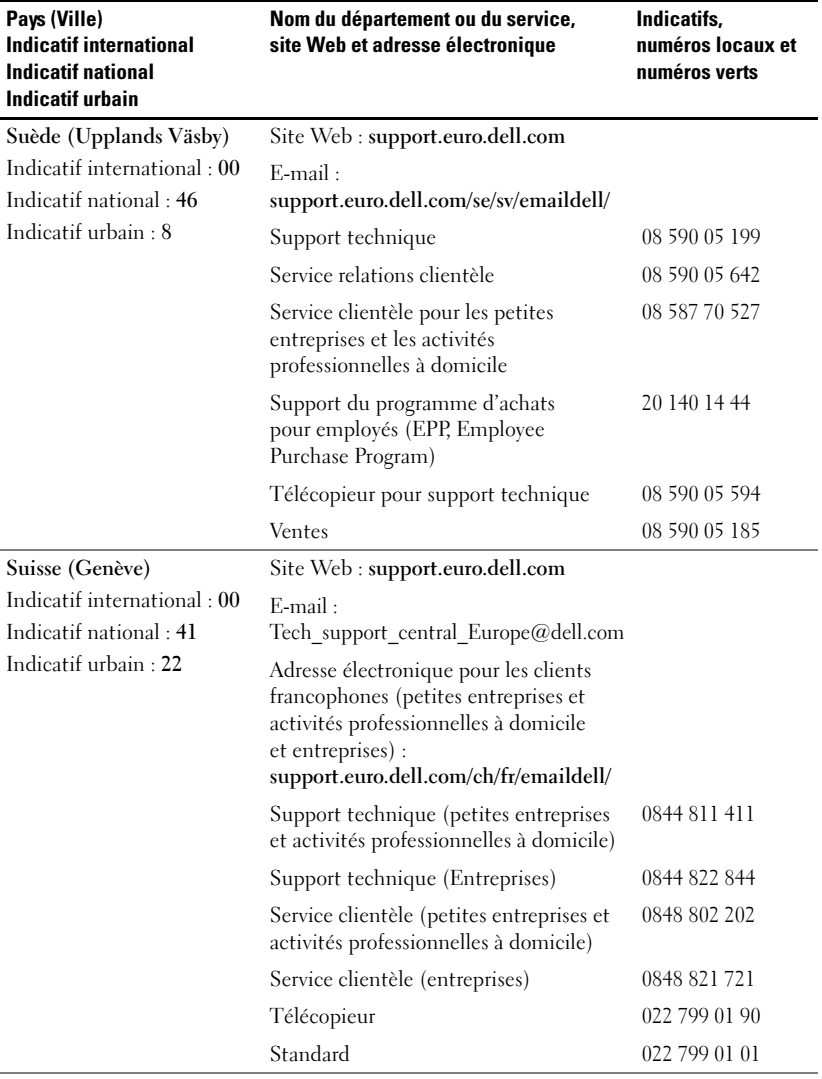

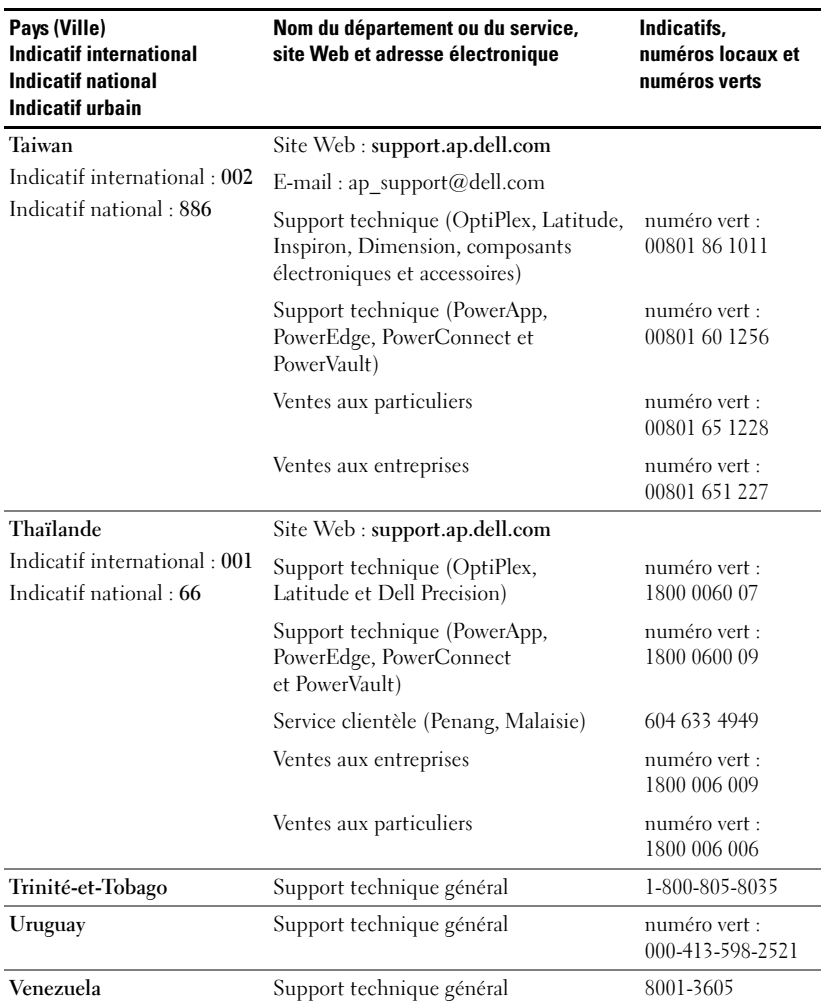

# Glossaire

**Bande passante** — Nombre de cycles par seconde (en Hertz) indiquant la différence entre les fréquences de limitation inférieure et supérieure d'une bande de fréquences. Désigne également la largeur d'une bande de fréquences.

Compression — Fonction qui supprime des lignes de résolution de l'image pour l'afficher dans une zone d'affichage donnée.

**Correction trapézoïdale** — Dispositif qui corrige la distorsion (généralement un effet de type trapézoïdal) d'une image projetée causée par un angle projecteurécran inadapté.

dB — décibel — Unité utilisée pour exprimer la différence relative de puissance ou d'intensité, généralement entre deux signaux acoustiques ou électriques, égale à 10 fois le logarithme commun du rapport entre les deux niveaux.

**Diagonale d'écran** — Méthode de mesure de la taille d'un écran ou d'une image projetée. La mesure est effectuée d'un angle à l'angle opposé. Un écran d'une hauteur de 2,75 m (9 pieds) et d'une largeur de 3,65 m (12 pieds) offre une diagonale de 4,50 m environ (15 pieds). Ce document part du principe que les longueurs de diagonales correspondent au format 4:3 traditionnel d'une image d'ordinateur comme dans l'exemple ci-dessus.

**Distance focale** — Distance entre la surface d'un objectif et son point de mise au point.

**Distance maximum** — Distance à laquelle un projecteur peut être installé par rapport à un écran pour diffuser une image utilisable (suffisamment lumineuse) dans une salle totalement sombre.

**Distance minimum** — Position la plus proche à laquelle un projecteur est en mesure de projeter une image nette sur un écran.

DLP — Digital Light Processing (traitement numérique de la lumière) — Technologie d'affichage par réflexion développée par Texas Instruments utilisant de petits miroirs orientables. La lumière qui traverse un filtre coloré est envoyée aux miroirs DLP qui combinent les couleurs RVB afin de produire une image projetée à l'écran (également connus sous le nom de DMD).

DMD — digital Micro- Mirror Device (matrice numérique à micromiroirs) — Chaque DMD est composée de milliers de miroirs microscopiques inclinables en alliage aluminium montés sur un support masqué.

DVI — Digital Visual Interface (interface visuelle numérique) — Définit l'interface numérique entre les équipements numériques tels que les projecteurs et les ordinateurs. Pour les équipements prenant en charge l'interface DVI, une connexion numérique-numérique peut être réalisée pour supprimer la conversion analogique et offrir ainsi une image parfaite.

**Facteur de grossissement** — Rapport entre l'image la plus petite et la plus grande qu'un objectif peut projeter à partir d'un point fixe. Par exemple, un facteur de grossissement de 1.4.1 signifie qu'une image de 10 pieds (3 mètres) sans zoom correspond à une image de 14 pieds (4,27 mètres) lorsque le facteur de zoom maximal est utilisé.

**Format d'image** — Le format d'image le plus populaire est 4:3 (4 par 3). Le format vidéo des téléviseurs et ordinateurs anciens est 4:3, ce qui signifie que la largeur des images correspond à 4/3 de leur hauteur.

**Fréquence** — Taux de répétition des signaux électriques exprimé en cycles par seconde. Se mesure en Hz.

Hz — Fréquence d'un signal alterné. Voir Fréquence.

Image inversée — Fonction permettant de basculer l'image à l'horizontale. Dans un environnement de projection avant normal, le texte, les images, etc. s'affichent à l'envers. L'image inversée est utilisée pour la rétroprojection.

Lampe au métal halide — Type de lampe utilisé dans de nombreux projecteurs portables milieu et haut de gamme. Ces lampes ont généralement une « durée de vie à mi-puissance » de 1000 à 2000 heures. Cela signifie qu'elles perdent lentement de leur intensité (luminosité) à mesure de leur utilisation et qu'arrivées en milieu de vie, elles sont moitié moins lumineuses que lorsqu'elles sont neuves. Ces lampes émettent une lumière très chaude, similaire à celle des lampes à vapeur de mercure utilisées pour les réverbères. Leurs couleurs blanches sont « extrêmement » blanches (avec un léger fondu bleu) comparées aux couleurs blanches des lampes halogènes qui semblent alors très jaunes.

Lumens ANSI — Norme de mesure de la luminosité utilisée pour comparer les projecteurs.

Luminosité — Quantité de lumière émanant d'un écran, d'un écran de projection ou d'un équipement de projection. La luminosité du projecteur est mesurée en ANSI lumens.

NTSC — Norme de diffusion utilisée aux États-Unis pour la diffusion vidéo et la télédiffusion.

PAL — Norme de diffusion européenne et internationale utilisée pour la diffusion vidéo et la télédiffusion. Résolution supérieure à la norme NTSC.

**Pointeur laser** — Petit pointeur en forme de stylo ou de cigare contenant un petit laser alimenté par une pile capable de projeter un fin faisceau laser de forte intensité généralement rouge et immédiatement visible à l'écran.

Power Zoom — Objectif de zoom avant-arrière contrôlé par un moteur généralement réglé à partir du panneau de commande ou de la télécommande du projecteur.

Rétroéclairé (Rétroéclairage)— Désigne une télécommande ou un panneau de commande de projecteur dont les boutons et les commandes sont lumineux.

RGB — Red, Green, Blue (Rouge, Vert, Bleu) — Généralement utilisé pour décrire un moniteur nécessitant des signaux distincts pour chacune de ces trois couleurs.

S-Vidéo — Norme de transmission vidéo utilisant un connecteur mini-DIN à 4 broches pour envoyer les informations vidéo sur deux câbles de signaux appelés luminance (luminosité, Y) et chrominance (couleur, C). La technologie S-Vidéo est également désignée par le terme Y/C.

SECAM — Norme de diffusion française et internationale utilisée pour la diffusion vidéo et la télédiffusion. Résolution supérieure à la norme NTSC.

SVGA — Super Video Graphics Array — Résolution de 800 x 600 pixels.

**SVGA compressé** — Pour projeter une image  $800 \times 600$  sur un projecteur VGA, le signal 800 <sup>x</sup> 600 d'origine doit être compressé. Les données affichent toutes les informations avec seulement 2/3 des pixels (307 000 au lieu de 480 000). L'image qui en résulte s'affiche au format SVGA mais la qualité d'image s'en trouve réduite. Si vous utilisez un ordinateur SVGA, la connexion d'un projecteur VGA <sup>à</sup> la prise VGA offre de meilleurs résultats.

SXGA — Super Ultra Graphics Array — Résolution de 1280 x 1024 pixels.

SXGA compressé — Disponible sur les projecteurs XGA, la compression SXGA permet de prendre en charge des résolutions pouvant atteindre 1280 x 1024.

**Taille d'image maximum** — La plus grande image qu'un projecteur peut projeter dans une salle sombre. Cette taille est généralement limitée par la distance focale des composants optiques.

Taux de contraste — Intervalle entres les valeurs claires et sombres d'une image ou rapport entre leurs valeurs minimale et maximale. Deux méthodes sont utilisées par l'industrie de la projection pour mesurer le taux de contraste :

- **1** Full On/Full Off mesure le rapport de luminosité entre une image entièrement blanche (full on) et une image entièrement noire (full off).
- 2 ANSI mesure un échantillon de 16 rectangles blancs et noirs alternés. La luminosité moyenne des rectangles blancs est divisée par la luminosité moyenne des rectangles noirs afin de déterminer le taux de contraste ANSI.

Le contraste Full On/Full Off correspond toujours à un nombre supérieur au contraste ANSI pour un même projecteur.

**Température de la couleur** — Méthode utilisée pour mesurer la blancheur (éclat) d'une source lumineuse. Les lampes au métal halide ont une température plus élevée que les lampes halogènes ou à incandescence.

UXGA — Ultra Extended Graphics Array — Résolution de 1600 x 1200 pixels.

VGA — Video Graphics Array — Résolution de 640 x 480 pixels.

Vidéo composant — Méthode permettant de restituer du contenu vidéo de qualité dans un format intégrant tous les composants de l'image d'origine. Ces composants sont désignés par les termes de luminance et de chrominance et sont définis en tant que Y'Pb'Pr' pour le composant analogique et Y'Cb'Cr pour le composant numérique. La vidéo composant est disponible sur les lecteurs DVD et les projecteurs.

Vidéo composite — Signal d'image combiné, incluant les signaux de suppression de trame horizontaux et verticaux et les signaux de synchronisation.

XGA compressé — Disponible sur les projecteurs SVGA, la compression XGA permet de prendre en charge des résolutions pouvant atteindre 1024 x 768.

XGA — Extra Video Graphics Array — Résolution de 1024 x 768 pixels.

**Zoom** — Objectif à focale variable permettant à l'opérateur de zoomer vers l'avant ou vers l'arrière pour agrandir ou réduire la taille de l'image.

# Index

## A

[Affichage à l'écran,](#page-82-0) 83 [Audio,](#page-84-0) 85 [Gestion,](#page-85-0) 86 [Image d'Ordinateur,](#page-87-0) 88 [Fréquence,](#page-87-1) 88 [Suivi,](#page-87-1) 88 [Image Vidéo,](#page-88-0) 89 [Langue,](#page-86-0) 87 [Toute image,](#page-82-1) 83 [Degamma,](#page-84-0) 85 [Intens Blanc,](#page-84-0) 85 Assignation des broches RS232 [Protocole RS232,](#page-98-0) 99 [Liste des commandes de](#page-99-0) contrôle, 100

Paramètres de [communication,](#page-98-1) 99 [Syntaxe des commandes de](#page-98-2)  contrôle, 99

## C

Caractéristiques [Alimentation,](#page-96-0) 97 [Assignation des broches](#page-98-3)  RS232, 99 [Audio,](#page-97-0) 98 [Bruit généré,](#page-97-1) 98 [Compatibilité vidéo,](#page-96-1) 97

[Conditions d'utilisation,](#page-97-2) 98 [Connecteurs d'E/S,](#page-97-3) 98 [Consommation électrique,](#page-97-4) 98 [Couleurs d'affichage,](#page-96-2) 97 [Dimensions,](#page-97-5) 98 [Distance de projection,](#page-96-3) 97 [Fréquence d'échantillonnage](#page-96-4)  des couleurs, 97 [Fréquence horizontale,](#page-96-5) 97 [Fréquence verticale,](#page-96-6) 97 [Lampe,](#page-96-7) 97 [Luminosité,](#page-96-8) 97 [Modulateur de lumière,](#page-96-9) 97 [Nombre de pixels,](#page-96-10) 97 [Objectif de projection,](#page-96-11) 97 [Poids,](#page-97-6) 98 [Réglementations,](#page-97-7) 98 [Taille de l'écran de](#page-96-12) projection, 97 [Taux de contraste,](#page-96-13) 97 [Uniformité,](#page-96-14) 97 Connexion du projecteur [A un ordinateur,](#page-69-0) 70 [Câble D-sub vers D-sub,](#page-69-1) 70 Câble D-sub vers [HDTV/Composant,](#page-70-0) 71 [Câble RS232,](#page-71-0) 72-[73](#page-72-0) [Câble S-vidéo,](#page-70-1) 71 [Câble USB vers USB,](#page-69-2) 70

[Câble vidéo composite,](#page-71-1) 72

[Connexion à l'aide d'un câble](#page-70-2) composant, 71 [Connexion à l'aide d'un câble](#page-71-2)  composite, 72 [Connexion à un décodeur](#page-72-1) commercial RS232, 73 [Connexion au PC,](#page-71-3) 72 [Cordon](#page-69-3) [d'alimentation,](#page-69-3) 70-[73](#page-72-2) [Décodeur commercial](#page-72-3) RS232, 73 Installation d'une [télécommande filaire](#page-71-4) RS232, 72 [Options d'installation](#page-71-2)  professionnelle, 72

## D

Dell[Contacter,](#page-102-0) 103 [Dépannage,](#page-90-0) 91 [Contacter Dell,](#page-90-1) 91 [Télécommande,](#page-92-0) 93

## M

Mise sous/hors tension du projecteur [Mise hors tension du](#page-75-0)  projecteur, 76 [Mise sous tension du](#page-74-0) projecteur, 75

#### P

[Panneau de contrôle,](#page-79-0) 80 Ports de connexion[Connecteur d'entrée](#page-68-0) audio, 69 [Connecteur d'entrée VGA](#page-68-1) (D-sub), 69 [Connecteur RS232,](#page-68-2) 69 [Connecteur S-vidéo,](#page-68-3) 69 [Connecteur USB,](#page-68-4) 69 [Connecteur vidéo](#page-68-5) composite, 69 [Récepteur IR \(infrarouge\),](#page-68-6) 69 [Sortie VGA \(boucle](#page-68-7)  moniteur), 69

## R

[Réglage de l'image projetée,](#page-75-1) 76 Abaissement du projecteur [Bouton élévateur,](#page-76-0) 77 [Molette de réglage de](#page-76-1)  l'inclinaison, 77 [Pied élévateur,](#page-76-2) 77 [Rehaussement du](#page-75-2) projecteur, 76

[Réglage de la taille de l'image](#page-93-0)  projetée, 94

[Réglage du zoom et de la mise](#page-78-0)  au point du projecteur, 79 [Bague de mise au point,](#page-78-1) 79 [Ergot du zoom,](#page-78-2) 79

[Remplacement de la lampe,](#page-93-1) 94

## S

Support [Contacter Dell,](#page-102-0) 103

## T

[Télécommande,](#page-67-0) 68, [81](#page-80-0)

## U

[Unité principale,](#page-67-1) 68 [Bague de mise au point,](#page-67-2) 68 [Bouton élévateur,](#page-67-3) 68 [Ergot du zoom,](#page-67-4) 68 [Objectif,](#page-67-5) 68 [Panneau de contrôle,](#page-67-6) 68

# Proyector Dell™ 1100MP Manual del usuario

# Notas, avisos y advertencias

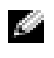

**NOTA:** Una NOTA indica información importante que ayuda a una mejor utilización del proyector.

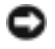

AVISO: Un AVISO indica un posible daño al equipo o una pérdida de información y explica cómo evitar el problema.

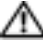

**AN PRECAUCIÓN: Una ADVERTENCIA indica posibles daños materiales,** daños personales o incluso muerte.

**La información contenida en este documento puede cambiar sin previo aviso. © 2006 Dell Inc. Reservados todos los derechos.**

Queda totalmente prohibida la reproducción de este documento por cualquier procedimiento sin el permiso por escrito de Dell Inc.

Marcas comerciales utilizadas en este texto: *Dell* y el logotipo de *DELL* son marcas comerciales de Dell Inc.; *DLP* y *Texas Instruments* son marcas comerciales de Texas Instruments Corporation; *Microsoft* y *Windows* son marcas comerciales registradas de Microsoft Corporation; *Macintosh* es una marca comercial registrada de Apple Computer, Inc.

En este documento pueden aparecer otras marcas y nombres comerciales para hacer referencia a las entidades propietarias de las marcas, nombres o productos. Dell Inc. renuncia a todo interés propietario sobre otras marcas y nombres comerciales aparte de los suyos.

Restricciones y renuncias

La información que se transmite en este documento, incluidas las instrucciones, las precauciones y las aprobaciones y certificaciones reglamentarias, se basa en afirmaciones que el fabricante ha transmitido a Dell y que Dell no ha comprobado ni verificado de forma independiente. Dell renuncia a cualquier responsabilidad en relación con cualquier tipo de deficiencia en dicha información.

Todas las afirmaciones o manifestaciones relativas a las propiedades, las capacidades, la velocidad o la cualificación de las piezas que se mencionan en este documento han sido realizadas por el fabricante, no por Dell. Dell renuncia expresamente a cualquier forma de conocimiento de la precisión, exhaustividad o fundamento de ninguna de dichas afirmaciones.

Febrero 2006 Rev. A02

\_\_\_\_\_\_\_\_\_\_\_\_\_\_\_\_\_\_\_\_

# Contenido

# 1 [Proyector Dell™](#page-138-0) [Acerca del proyector](#page-139-0) . . . . . . . . . . . . . 140 2 [Conexión del proyector](#page-140-0) [Conexión a un ordenador](#page-141-0) . . . . . . . . . . . . . . 142[Conexión de un reproductor de DVD, un](#page-142-0) decodificador [de televisión, un](#page-142-0) reproductor de vídeo o una TV . . . 143 [Conexión mediante un cable de componente](#page-142-1) . . 143 [Conexión mediante un cable S-Vídeo](#page-142-2) . . . . . . 143 [Conexión mediante un cable compuesto](#page-143-0) . . . . 144 [Conexión a un mando a distancia con](#page-143-1) cable [RS232](#page-143-1) . . . . . . . . . . . . . . . . . . . . 144[Conexión a un ordenador](#page-143-2) . . . . . . . . . . . . 144[Conexión mediante una caja de control](#page-144-0)  [comercial RS232](#page-144-0) . . . . . . . . . . . . . . . . 1453 [Uso del proyector](#page-146-0)

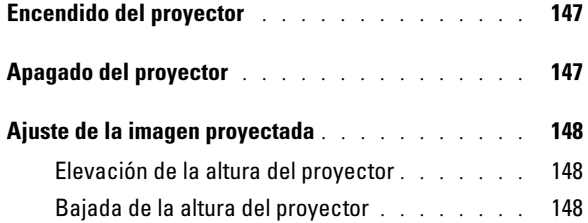

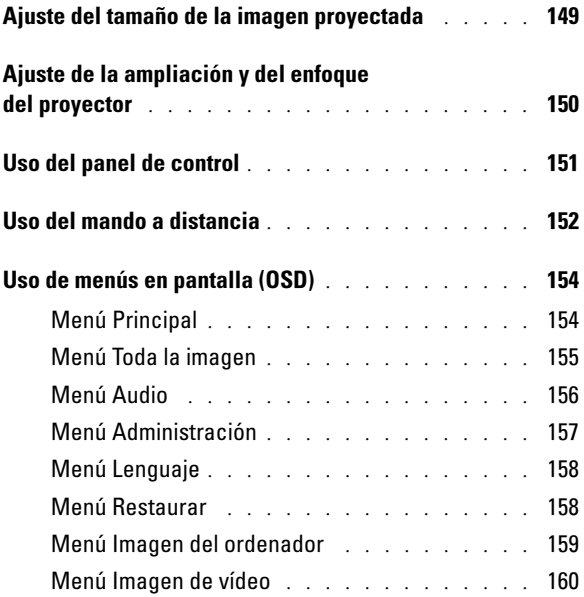

## 4 [Solución de problemas del](#page-160-0) proyector

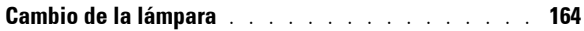

- 5 [Especificaciones](#page-166-0)
- 6 [Contactar con Dell](#page-172-0)
- 7 [Glosario](#page-198-0)

# <span id="page-138-0"></span>Proyector Dell<sup>™</sup>

El proyector se suministra con todos los elementos que se muestran a continuación. Compruebe que están todos y póngase en contacto con Dell en caso de que falte alguno.

Contenido del paquete

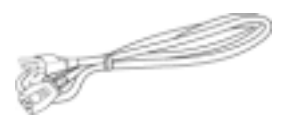

Cable S-Vídeo (2 m) Cable USB (1,8 m)

Cable de alimentación (1,8 <sup>m</sup>) Cable VGA (de D-sub a D-sub) (1,8 m)

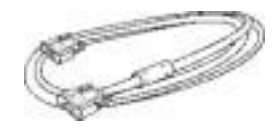

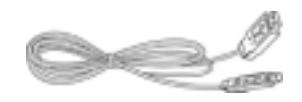

Cable compuesto (1,8 m) Cable VGA a componente (1,8 m)

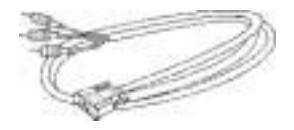

Cable RCA a audio (1,8 m) Cable de punto de conexión mini <sup>a</sup> punto de conexión mini (1,8 m)

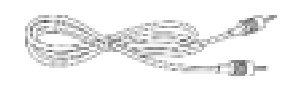

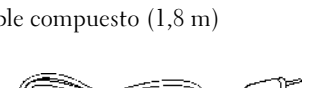

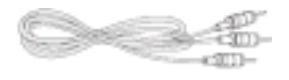

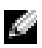

NOTA: Las longitudes de los cables son sólo para EE.UU.

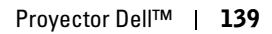

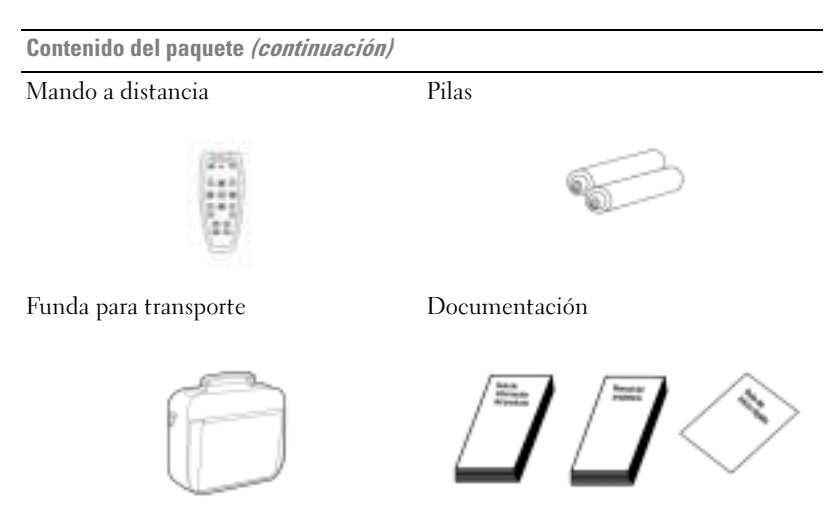

#### <span id="page-139-0"></span>Acerca del proyector

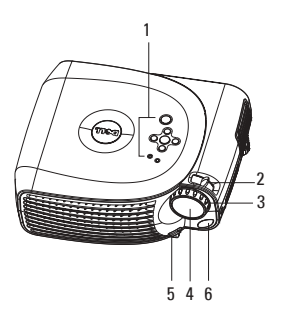

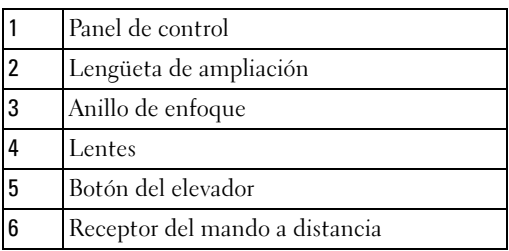

# <span id="page-140-0"></span>Conexión del proyector

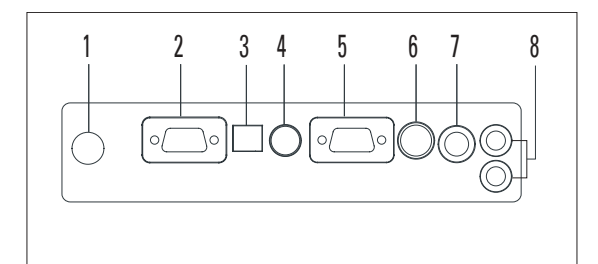

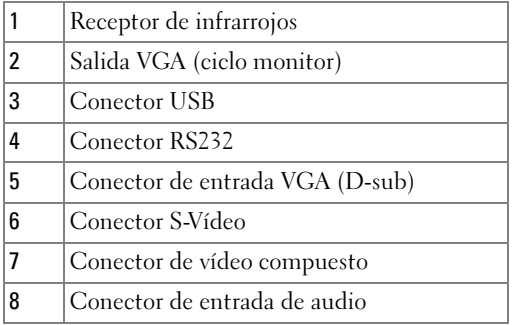

# <span id="page-141-0"></span>Conexión a un ordenador

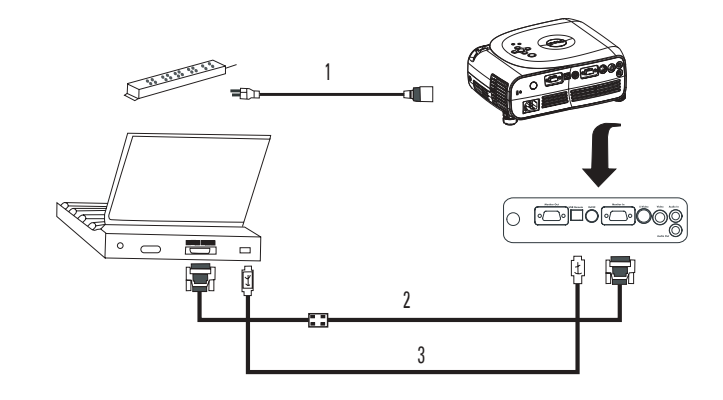

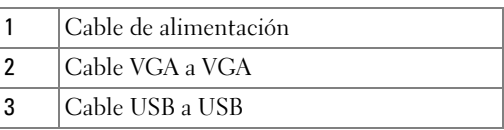

**NOTA:** El cable USB debe estar conectado en caso de que desee utilizar las funciones de página siguiente y página anterior en el mando a distancia.

# <span id="page-142-0"></span>Conexión de un reproductor de DVD, un decodificador de televisión, un reproductor de vídeo o una TV

<span id="page-142-1"></span>Conexión mediante un cable de componente

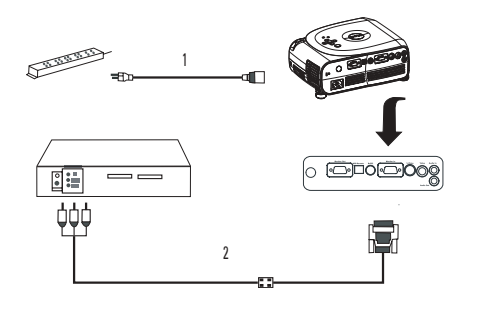

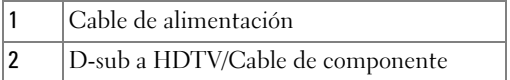

## <span id="page-142-2"></span>Conexión mediante un cable S-Vídeo

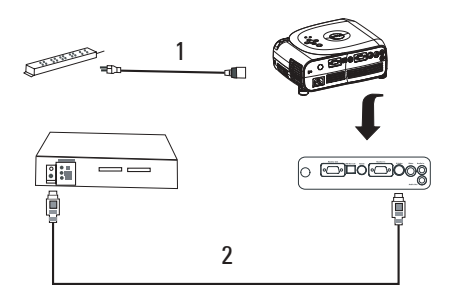

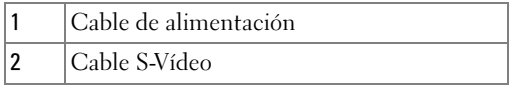

# 1 $\circ$   $\overline{\circ}$  roughly 師語 21 Cable de alimentación 2Cable de vídeo compuesto

<span id="page-143-0"></span>Conexión mediante un cable compuesto

# <span id="page-143-1"></span>Conexión a un mando a distancia con cable RS232

**NOTA:** Dell no suministra el cable RS232. Consulte con un instalador profesional en caso de que desee un cable y el software del mando a distancia RS232.

## <span id="page-143-2"></span>Conexión a un ordenador

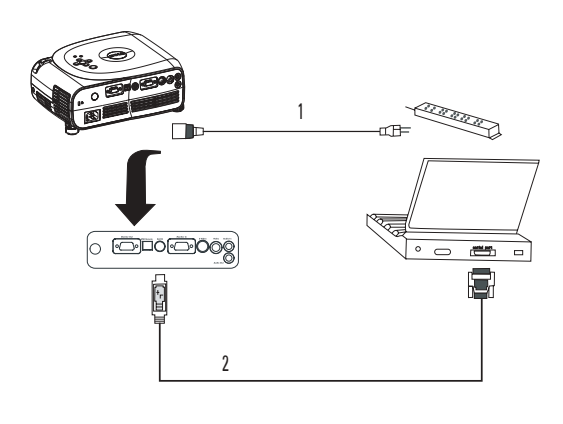

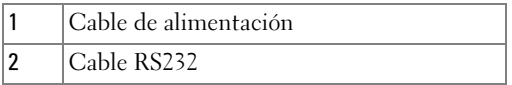
#### Conexión mediante una caja de control comercial RS232

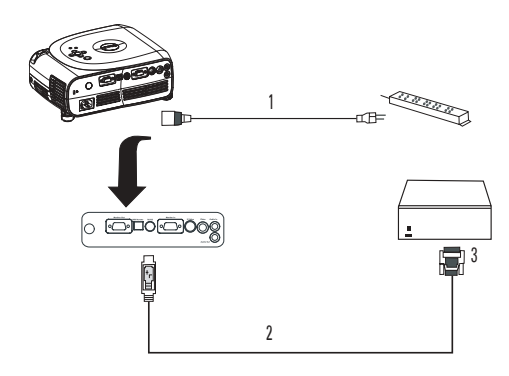

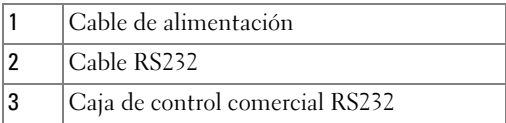

# Uso del proyector

## <span id="page-146-0"></span>Encendido del proyector

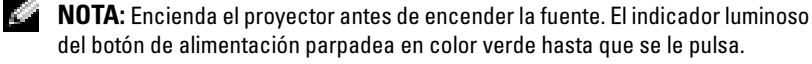

- 1 Quite la tapa de la lente.
- 2 Conecte el cable de alimentación y los cables adecuados. Para obtener información sobre la conexión del proyector, consulte ["Conexión del proyector" en la página](#page-140-0) 141.
- 3 Pulse el botón de alimentación (consulte ["Acerca del proyector" en la página](#page-139-0) 140 para localizar el botón de alimentación). Se visualiza el logotipo de Dell durante 30 segundos.
- 4 Encienda la fuente (ordenador, reproductor de DVD, etc.). El proyector detecta la fuente automáticamente.

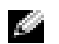

#### NOTA: Permita al proyector buscar la fuente durante un tiempo.

Si aparece en la pantalla el mensaje "Buscando...", compruebe que están conectados correctamente los cables correspondientes.

En caso de tener varias fuentes conectadas al proyector, pulse el botón Fuente del mando a distancia o del panel de control para seleccionar la fuente que desea.

## <span id="page-146-1"></span>Apagado del proyector

AVISO: No desenchufe el proyector antes de apagarlo debidamente tal como se explica en el procedimiento a continuación.

- 1 Pulse el botón de alimentación.
- 2 Vuelva a pulsar el botón de alimentación. Los ventiladores de refrigeración siguen funcionando 90 segundos.
- 3 Desconecte el cable de alimentación de la toma de corriente y del proyector.

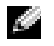

**NOTA:** Si pulsa el botón de alimentación mientras está en marcha el proyector, aparecerá el siguiente mensaje:

" Pulse Encendido para apagar el proyector. Enfríe el proyector 90 s para desconectar o reiniciar." El mensaje desaparece en 5 segundos, o también si pulsa cualquier botón del panel de control.

## Ajuste de la imagen proyectada

#### Elevación de la altura del proyector

- 1 Pulse el botón del elevador.
- 2 Eleve el proyector al ángulo de visualización que desee y, a continuación, suelte el botón para bloquear el pie del elevador en su posición.
- 3 Emplee la rueda de ajuste de inclinación para afinar el ángulo de visualización; en caso necesario, pulse los botones laterales del elevador para elevar la parte posterior del proyector hasta alcanzar el ángulo de visualización adecuado.

#### Bajada de la altura del proyector

- 1 Pulse el botón del elevador.
- 2 Baje el proyector y, a continuación, suelte el botón para bloquear el pie del elevador en su posición.

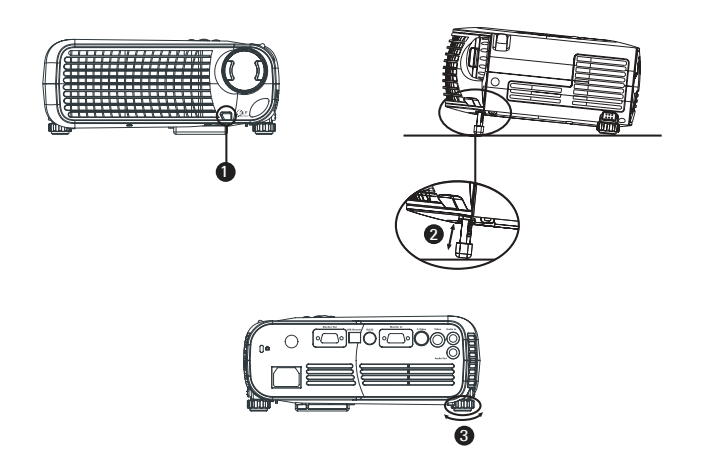

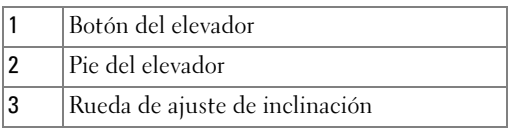

## Ajuste del tamaño de la imagen proyectada

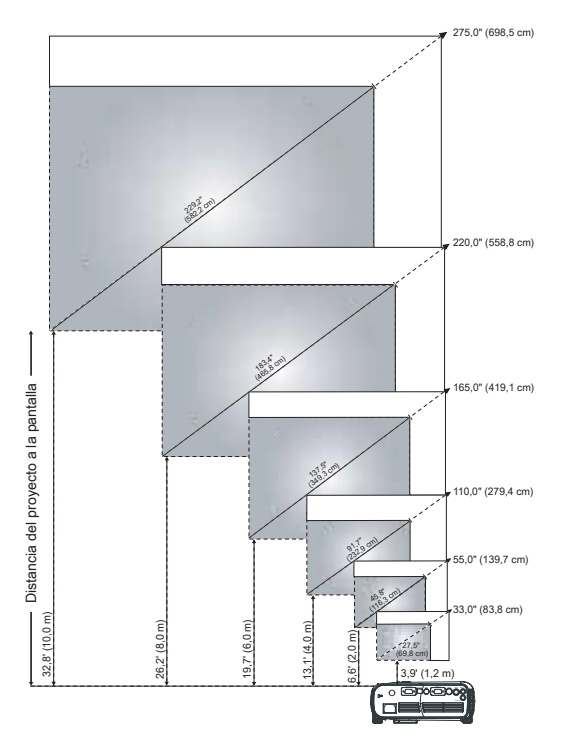

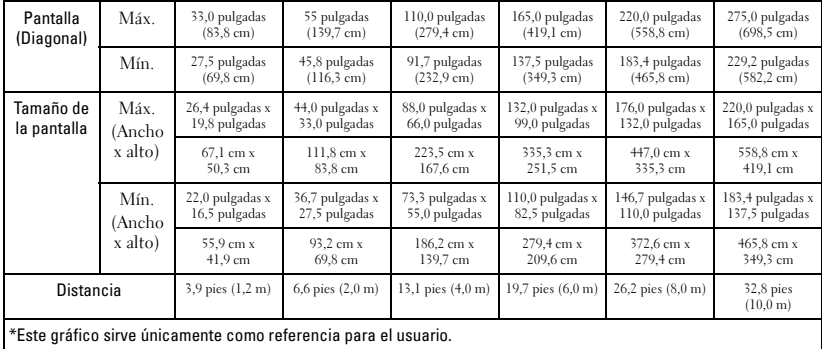

## Ajuste de la ampliación y del enfoque del proyector

**AL PRECAUCIÓN: Para evitar dañar el proyector, asegúrese de que la lente** del zoom y la parte inferior del elevador están totalmente plegadas antes de mover el proyector o colocarlo en su funda para transportarlo.

1 Gire la lengüeta de ampliación para acercar y alejar.

2 Gire el anillo de enfoque hasta que la imagen sea nítida. El proyector enfoca <sup>a</sup> distancias de 3,9 pies a 32,8 pies (1,2 m a 10 m).

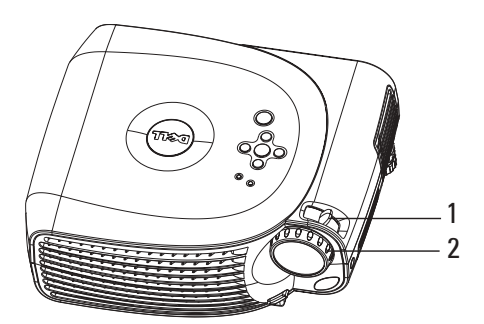

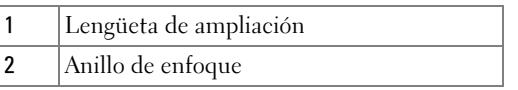

## Uso del panel de control

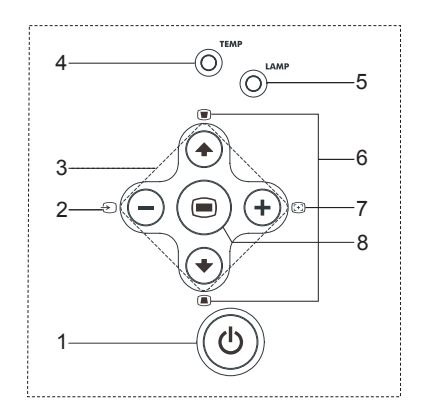

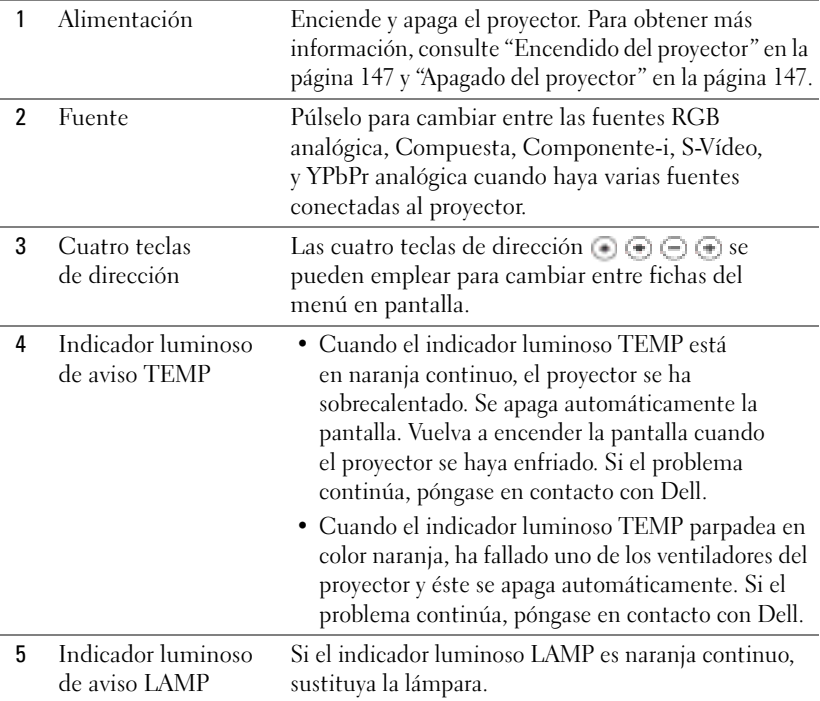

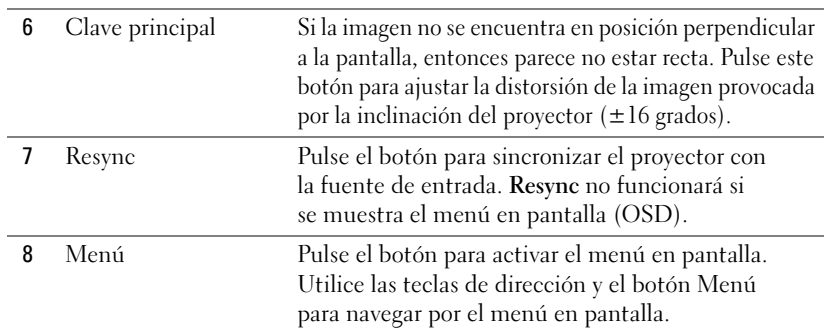

### Uso del mando a distancia

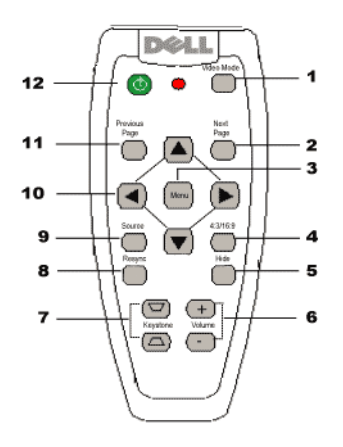

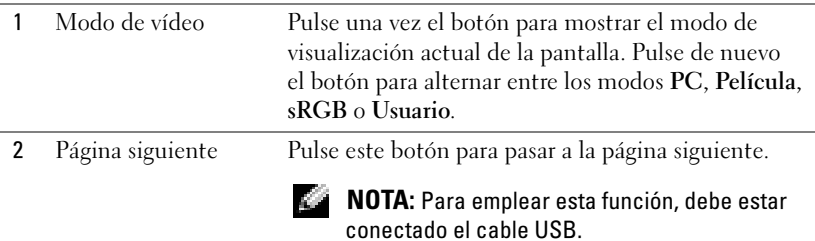

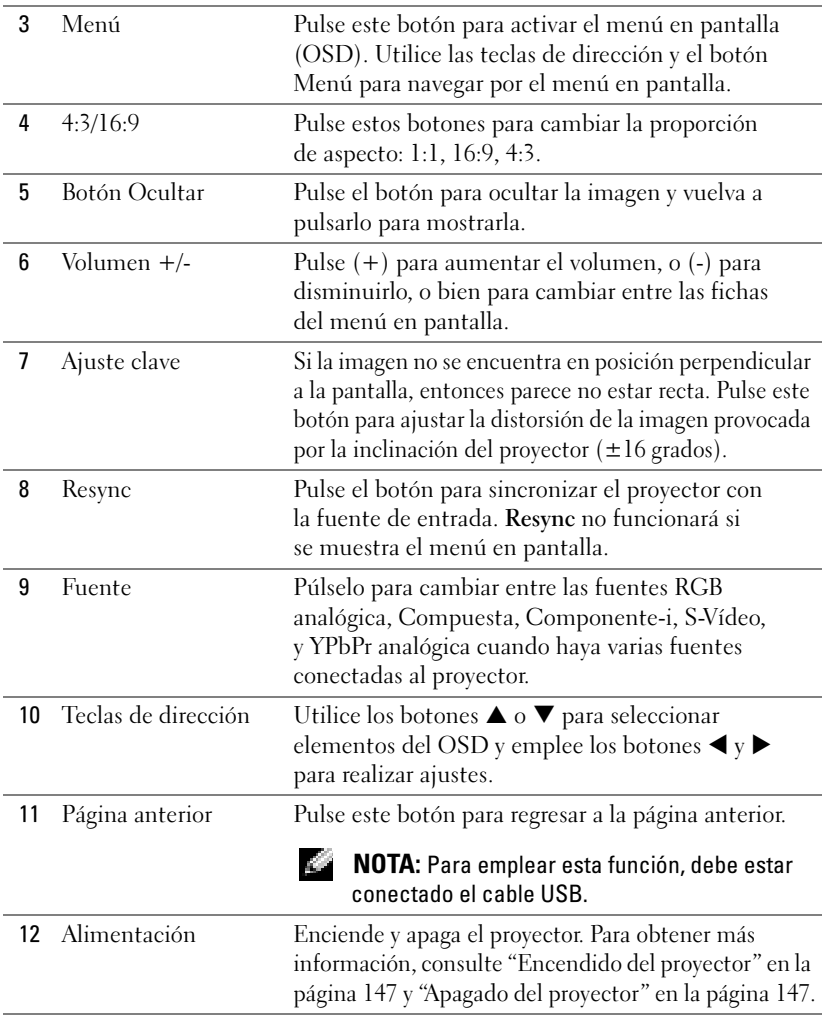

## Uso de menús en pantalla (OSD)

El proyector dispone de un menú en pantalla (OSD) multilingüe que se puede mostrar con o sin fuente de entrada.

En el menú Principal, pulse los botones  $\Box$  o  $\Box$  del panel de control o los botones  $\blacktriangle$  o  $\blacktriangledown$  del mando a distancia para desplazarse por las fichas. Pulse el botón del panel de control o el botón Menú del mando a distancia para seleccionar un submenú.

En los submenús, pulse los botones  $\bigcirc$  o  $\bigcirc$  del panel de control o los botones ▲ o ▼ del mando a distancia para realizar una selección. Cuando se selecciona un elemento, el color cambia a gris oscuro. Utilice los botones  $\bigcirc$  o  $\bigcirc$  del panel de control o los botones ◀ y ▶ del mando a distancia para ajustar alguna opción de configuración.

Para salir del menú en pantalla, vaya a la ficha Salir y pulse el botón en del panel de control o el botón Menú del control remoto.

#### Menú Principal

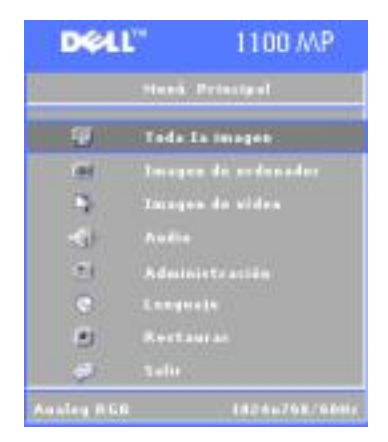

#### Menú Toda la imagen

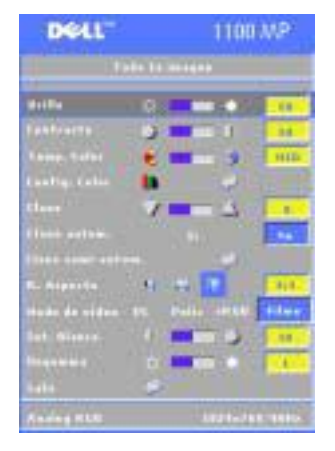

**BRILLO**—Utilice los botones  $\bigoplus y$   $\bigoplus$  del panel de control o los botones ◀ o ▶ del mando a distancia para ajustar el brillo de la imagen.

**CONTRASTE**—Utilice los botones  $\bigcirc$  y del panel de control o los botones  $\blacktriangleleft$  o  $\blacktriangleright$  del mando a distancia para ajustar el grado de diferencia entre las partes más claras y más oscuras de la imagen. Al ajustar el contraste, se modifica la cantidad de blanco y negro de la imagen.

TEMP. COLOR—Ajuste la temperatura del color. Con la temperatura más alta, la pantalla se ve más azul; con la temperatura más baja, la pantalla se ve más roja.

El modo de usuario activa los valores en el menú Config. Color.

CONFIG. COLOR—Configuración manual de los colores rojo, verde y azul.

CLAVE—Ajuste de la distorsión de la imagen provocada por la inclinación del proyector  $(\pm 16 \text{ grados})$ .

CLAVE AUTOM.—Seleccione Sí para permitir la corrección automática de la distorsión vertical de la imagen provocada por la inclinación del proyector. Para ajustar manualmente la clave, pulse el botón del panel de control o el botón Menú del mando a distancia.

**CLAVE SEMI-AUTOM.—**Pulse el botón ⊜ del panel de control o el botón Menú del control remoto, la clave automática se ejecutará.

R. ASPECTO (RELACIó<sup>N</sup> DE ASPECTO)—Seleccione una relación de aspecto para ajustar cómo van a mostrarse las imágenes.

• 1:1: La fuente de entrada aparecerá sin escala.

Utilice la relación de aspecto 1:1 si está utilizando lo siguiente:

- Cable VGA y el ordenador tiene una resolución inferior a XGA (1024 x 768)
- Cable de componente (576p/480i/480p)
- Cable S-Video
- Cable compuesto
- 16:9: La fuente de entrada aparecerá en el modo de pantalla ancha.
- 4:3: La fuente de entrada se modificará para abarcar toda la pantalla.
- Utilice las relaciones de aspecto 16:9 y 4:3 si está utilizando lo siguiente:
- Un ordenador con resolución superior a XGA
- Un cable de componente (1080i o 720p)

**Modo de vídeo—**Seleccione un modo para optimizar la imagen en pantalla en función del uso que se haga del proyector: Película, PC, sRGB (ofrece una representación del color más precisa), y Usuario (configuración personal). Si se define la configuración como Int. Blanco o Degamma, el proyector cambia automáticamente a Usuario.

INT. BLANCO (INTENSIDAD EL BLANCO)—Seleccione 0 para maximizar la reproducción del color y 10 para maximizar el brillo.

DEGAMMA —Se puede ajustar entre 1 y 6 para cambiar el rendimiento del color en la pantalla. El valor predeterminado es 0.

#### Menú Audio

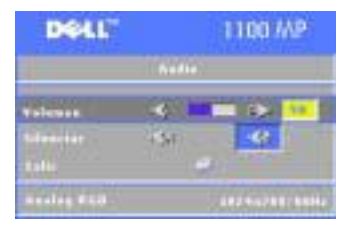

**V0LUMEN—**Pulse el botón ⊜ del panel de control o el botón - del mando a distancia para disminuir el volumen, y pulse el botón  $\Box$  del panel de control o el botón + del mando a distancia para aumentar el volumen.

SILENCIAR—Permite silenciar el volumen.

#### Menú Administración

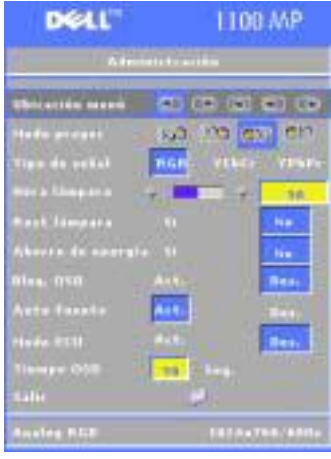

UBICACIóN MENú—Selecciona la ubicación del OSD en la pantalla.

#### MODO PROYEC (MODO DE PROYECCIóN)—

Seleccione cómo se mostrará la imagen:

• **11.13** Presentación frontal de escritorio (valor predeterminado).

• Presentación posterior de escritorio: El proyector invierte la imagen para que se pueda proyectar desde una pantalla translúcida.

• **Montaje frontal en techo: El proyector** vuelca la imagen hacia abajo para proyectar desde el techo.

• Montaje posterior en techo: El proyector invierte y gira la imagen al mismo tiempo. Se puede proyectar detrás de una pantalla translúcida con la proyección desde el techo.

TIPO DE SEñAL—Selecciona manualmente el tipo de señal (RGB, YCbCr, o YPbPr)

HORA LáMPARA—Muestra las horas de funcionamiento desde el último restablecimiento del temporizador.

REST LáMPARA—Tras instalar una nueva lámpara, seleccione Sí para restablecer el temporizador de la lámpara.

AHORRO ENERGíA—Seleccione Sí para establecer el período de retardo para ahorro de energía. El período de retardo es la cantidad de tiempo que desea que el proyector espera sin entrada de señal. Una vez transcurrido dicho período, el proyector entra en modo de ahorro de energía y apaga la lámpara. El proyector se vuelve a encender cuando detecta una señal de entrada o al pulsar el botón Alimentación. Una vez transcurridas dos horas, el proyector se apaga y es necesario pulsar el botón Alimentación para encender el proyector.

BLOQ. OSD—Seleccione Act. para activar el Bloq. OSD Para mostrar el menú OSD, pulse el botón del panel de control o el bot<sup>ó</sup>n Menu del mando a distancia durante 15 segundos.

AUTO FUENTE—Seleccione Act. (el valor predeterminado) para detectar automáticamente las señales de entrada disponibles. Cuando se ha seleccionado Act. en el proyector y se pulsa Fuente, éste busca automáticamente la señal de entrada disponible más cercana. Seleccione Des. para bloquear la señal de entrada actual. Cuando se ha seleccionado Des. y se pulsa Fuente, se puede seleccionar la señal de entrada que se desea emplear.

MODO ECO—Seleccione Act. si desea utilizar el proyector a un nivel de bajo consumo (150 vatios), que garantiza una mayor duración de la lámpara, un funcionamiento más silencioso y con una iluminación más tenue en la pantalla. Seleccione Des. si desea un funcionamiento con consumo normal (200 vatios).

TIEMPO OSD—Utilice esta función para definir el tiempo que el menú OSD permanece activo (en estado de reposo).

#### Menú Lenguaje

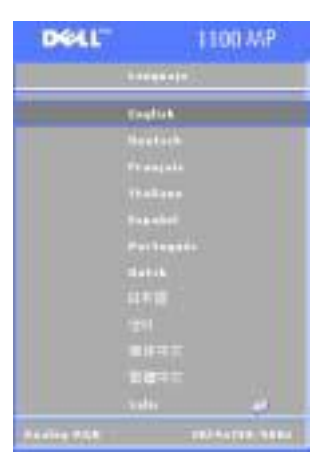

Pulse los botones o o  $\oplus$  del panel de control o los botones ▲ o ▼ del mando <sup>a</sup> distancia para seleccionar el lenguaje que prefiere para el OSD.

Pulse el botón  $\textcircled{\text{}}$  del panel de control o el botón Menú del mando a distancia para confirmar la selección del idioma.

#### Menú Restaurar

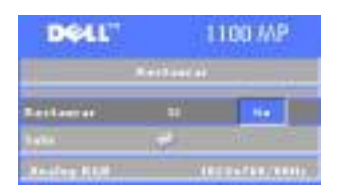

Seleccione Sí para restablecer el proyector <sup>a</sup> los valores predeterminados de fábrica. Restablecer las opciones incluye la imagen del ordenador y la configuración de la imagen de vídeo.

#### Menú Imagen del ordenador

**DOLL** 1100 MP

FRECUENCIA—Cambie la frecuencia de datos de pantalla para que coincida con la frecuencia de la tarjeta gráfica de su ordenador. Si aparece una línea vertical que parpadea, utilice el control de frecuencia para minimizar las barras. Se trata de un ajuste aproximado.

PISTA—Sincronice la fase de la señal de la pantalla con la de la tarjeta gráfica. Si aparecen imágenes inestables o que parpadean, utilice la función Pista para corregirlo. Se trata de un ajuste preciso.

**NOTA:** Ajuste primero la Frecuencia y después la Pista.

**NOTA:** Este menú sólo está disponible con conexión a un ordenador.

**Posición H (Posición HORIZONTAL)—Pulse el botón (** $\equiv$ **) del panel de control o el** botón del mando a distancia para ajustar la posición horizontal de la imagen hacia la izquierda y pulse el botón ⊜ del panel de control o el botón ▶ del mando a distancia para ajustar la posición horizontal de la imagen hacia la derecha.

Posición V (Posición vERTICAL)—Pulse el botón **del panel de control o el botón** < del mando a distancia para ajustar la posición vertical de la imagen hacia abajo y pulse el botón ⊕ del panel de control o el botón ▶ del mando a distancia para ajustar la posición vertical de la imagen hacia arriba.

#### Menú Imagen de vídeo

**NOTA:** Este menú sólo está disponible con las señales S-vídeo o vídeo (compuesto) conectadas.

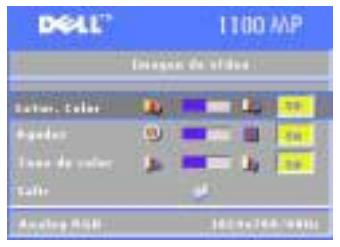

**SATUR COLOR—**Pulse el botón (<u>→</u>) del panel de control o el botón ◀ del mando a distancia para disminuir la cantidad de color de la imagen y pulse el botón  $\bigoplus$  del panel de control o el botón - del mando a distancia para aumentar la cantidad de color de la imagen.

**AGUDEZ—**Pulse el botón (=] del panel de control o el botón ◀ del mando a distancia para disminuir la nitidez, y pulse el botón del panel de control o el botón ▶ del mando <sup>a</sup> distancia para aumentar la nitidez.

**Tono de color—**Pulse el botón  $\bigcap$  del panel de control o el botón  $\blacktriangleleft$  del mando <sup>a</sup> distancia para aumentar la cantidad de color verde de la imagen y pulse el botón ⊕ del panel de control o el botón ▶ del mando a distancia para aumentar la cantidad de color rojo de la imagen.

# 4

# Solución de problemas del proyector

Si tiene problemas con el proyector, consulte los siguientes consejos para la solución de problemas. Si el problema continúa, póngase en contacto con Dell.

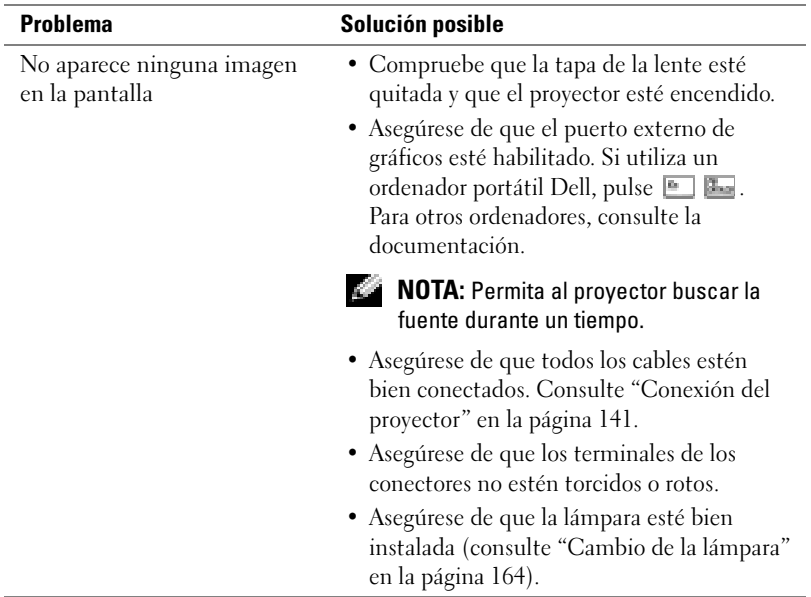

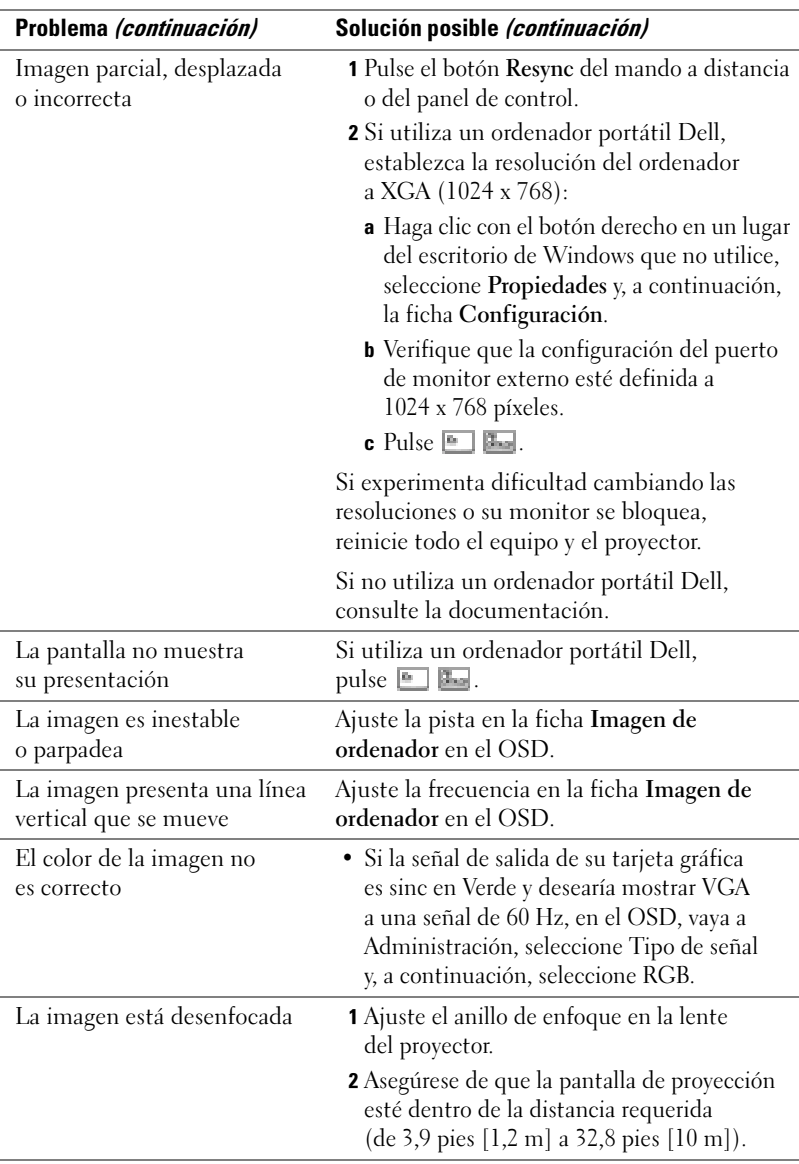

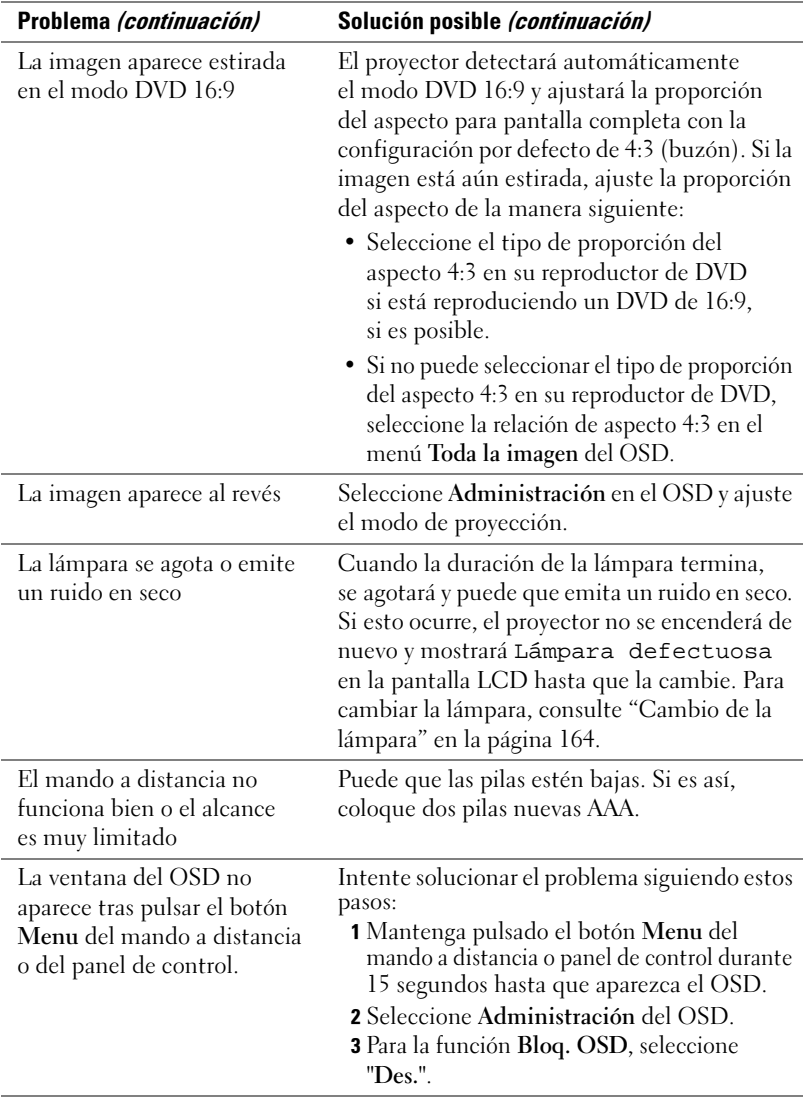

## <span id="page-163-0"></span>Cambio de la lámpara

Sustituya la lámpara cuando aparezca en la pantalla el mensaje "La lámpara llega al final de su vida útil. Reemplazo sugerido. www.dell.com/lamps". Si el problema continúa una vez sustituida la lámpara, <sup>p</sup>óngase en contacto con Dell.

PRECAUCIÓN: La lámpara se calienta cuando está en uso. No intente cambiar la lámpara hasta que haya dejado que se enfríe el proyector al menos 30 minutos.

**PRECAUCIÓN:** No toque ni el cristal de la lámpara ni el de la bombilla en ningún momento. La bombilla puede explotar debido a una manipulación inadecuada, entre lo que se incluye tocar el cristal de la lámpara o de la bombilla.

- 1 Apague el proyector y desconecte el cable de alimentación.
- 2 Deje que se enfríe el proyector durante al menos 30 minutos.
- 3 Afloje los dos tornillos que sujetan la cubierta de la lámpara y retire la cubierta.
- 4 Afloje los dos tornillos que sujetan la lámpara.
- **5** Tire de la lámpara por el asa metálica.
- 6 Realice los pasos 1 a 5 en sentido inverso para volver a colocar la lámpara.
- 7 Restaure la lámpara por tiempo de uso seleccionando el icono Rest lámpara de la izquierda en la ficha Administración del OSD.
- 

**NOTA:** Dell podría solicitar la devolución a Dell de las lámparas que se hayan reemplazado dentro del período de garantía. Si no, póngase en contacto con la agencia de eliminación de residuos local para saber la dirección del depósito más cercano.

**NOTA:** La lámpara contiene mercurio. La eliminación de este material puede estar reglamentado a causa de motivos medioambientales. Para obtener información sobre la eliminación de

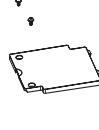

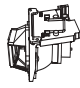

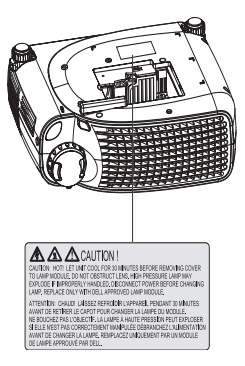

estos residuos o el reciclaje, póngase en contacto con la autoridad local o con Electronic Industries Alliance: www.eiae.org.

## Especificaciones

Número de píxeles 800 x 600 (SVGA) Color visible 16,7 M colores Velocidad de la rueda del color  $100~127,5$  Hz (2X)

Tamaño de la pantalla de proyección

Válvula de luz Tecnología DDR (tasa doble de datos) de un solo chip DLP™

Brillo 1400 ANSI lumens (máx.)

Tasa de contraste 2000:1 típica (completo encendido/ apagado)

Uniformidad 80% típica (estándar de Japón - JBMA)

Lámpara Lámpara de 200 vatios, UHP de 2000 horas reemplazable por el usuario (hasta 2500 horas en modo económico)

Lente de proyección F/2,5, f=28,8~34,5 mm con lente ampliada manual a 1,2 x

27-275 pulgadas (diagonal)

Distancia de proyección 3,9~32,8 pies (1,2 m~10 m)

Compatibilidad del vídeo Compatible con NTSC, NTSC 4.43, PAL, PAL-M, PAL-N, SECAM y HDTV (1080i, 720p, 576i/p, 480i/p) Capacidad para vídeo compuesto, vídeo componente y S-vídeo

Frecuencia H. 15 kHz-70 kHz (analógica)

Frecuencia V. 43 Hz-85 Hz (analógica)

Fuente de alimentación Entrada universal CA 50-60 Hz de 100-240 V con PFC

Consumo de energía 250 vatios a pleno consumo (típica), 200 vatios en modo económico

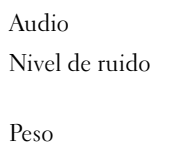

Dimensiones (Ancho x Alto <sup>x</sup> Fondo)

1 altavoz, 2 vatios RMS  $34 \text{ dB}(A)$  en modo completo, 32 dB(A) en modo económico

4,85 libras (2,2 kgs)

Externas  $9.9 \times 3.96 \times 8.4 \pm 0.04$  pulgadas  $(251 \times 101 \times 213 \pm 1 \text{ mm})$ 

Ambiente Temperatura en funcionamiento:  $0^{\circ}$ C $-35^{\circ}$ C $(32^{\circ}$ F $-95^{\circ}$ F $)$ 

Humedad: 80 % máxima

Temperatura de almacenamiento:  $-20$ <sup>o</sup>C a 60<sup>o</sup>C ( $-4$ <sup>o</sup>F a 140<sup>o</sup>F)

Humedad: 80 % máxima

Regulación FCC, CE, VCCI, UL, cUL, TüV- GS, ICES-003, MIC, C-Tick, GOST, CCC, PSB, NOM, TüV-S/Argentina

Conectores E/S Alimentación: Zócalo de entrada de alimentación CA

> Entrada de ordenador: Un D-sub para señales de entrada analógica, componente, HDTV

Salida de ordenador: Un D-sub de 15 contactos

Entrada de vídeo: Un RCA de vídeo compuesto y S-vídeo

Entrada USB: Un conector USB

Entrada de audio: Una clavija tipo jack (diámetro 3,5 mm)

Un mini-DIN RS232 para control a distancia del proyector desde el PC

#### Asignación de contactos RS232

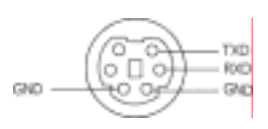

#### Protocolo RS232

•Configuración de la comunicación

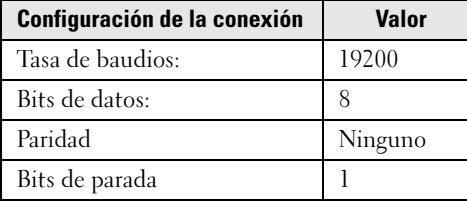

- • Sintaxis de comandos de control (desde el PC al proyector) [H][AC][SoP][CRC][ID][SoM][COMMAND]
- •Ejemplo: Encendido del proyector

Introduzca el siguiente código: 0xBE 0xEF 0x10 0x05 0x00 0xC6 0xFF  $0x110x110x010x000x01$ 

#### •Lista de comandos de control

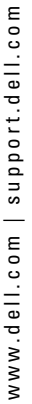

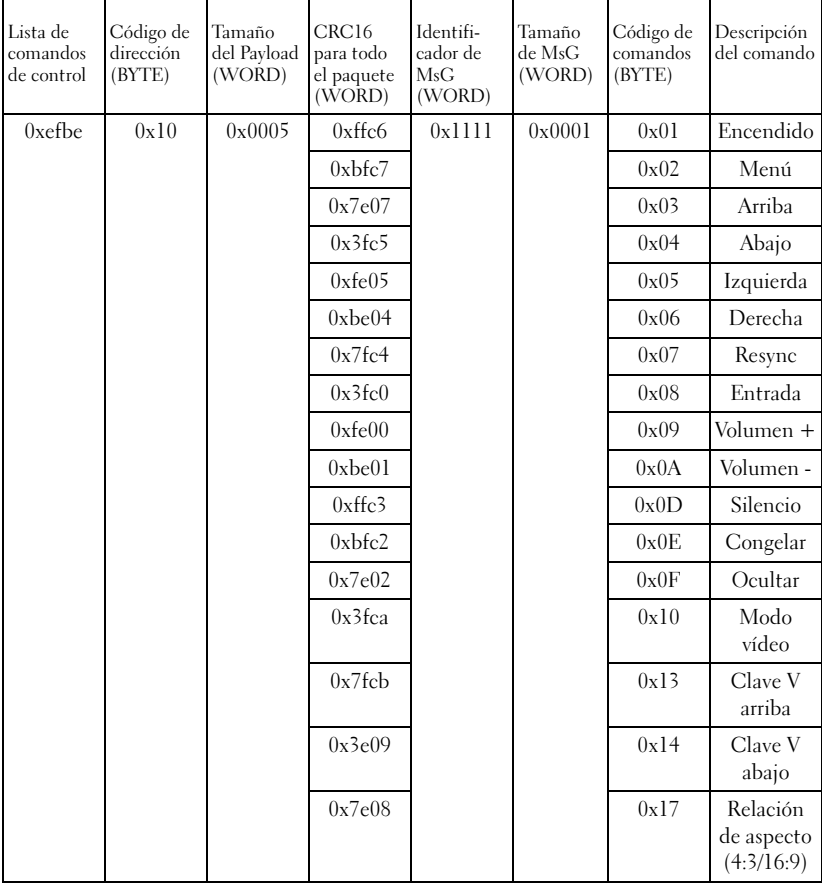

 $\overline{a}$ 

#### Modos de compatibilidad

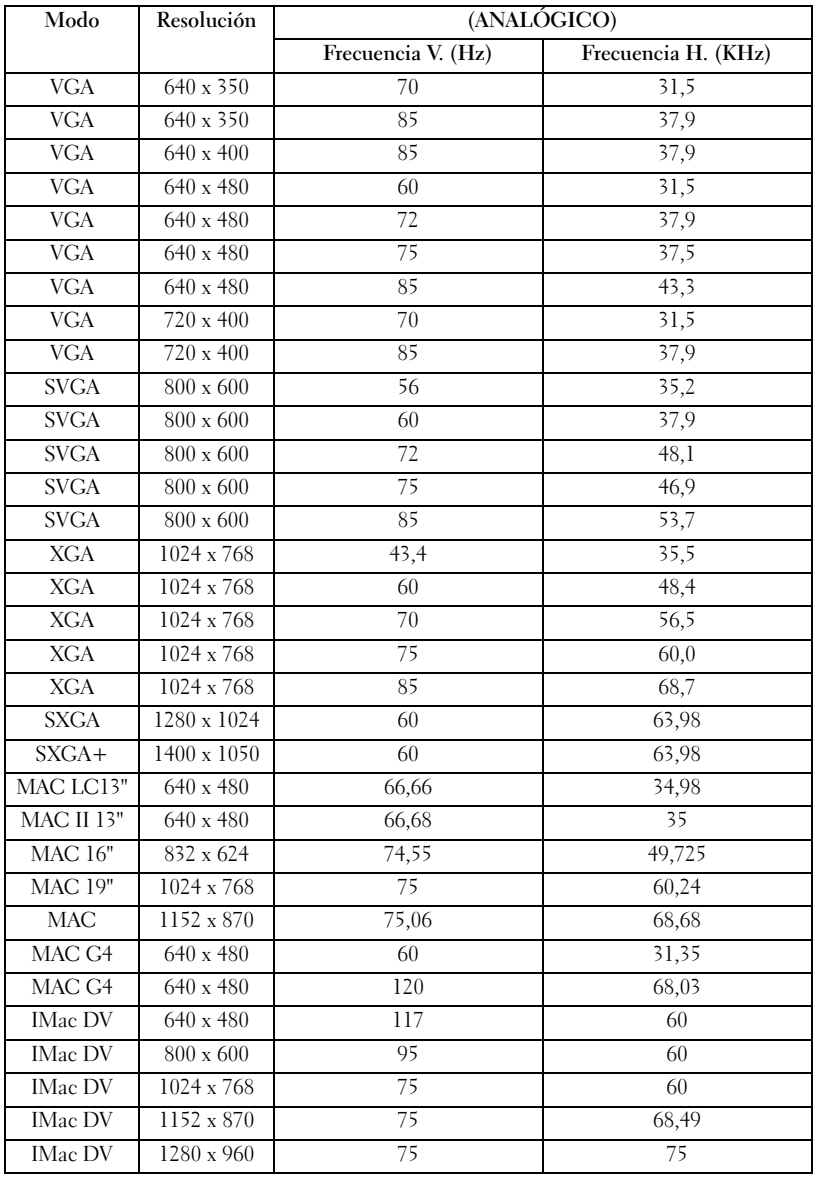

# Contactar con Dell

Para contactar con Dell por vía electrónica, visite los siguientes sitios Web:

- •www.dell.com
- •support.dell.com (soporte técnico)
- • premiersupport.dell.com (soporte técnico para clientes del sistema educativo, gubernamental, sanitario y pequeñas y medianas empresas, incluidos los clientes Premier, Platino y Oro)

Para obtener las direcciones Web correspondientes a su país, busque la sección específica del país en la siguiente tabla.

#### NOTA: Existen números gratuitos para su uso dentro del país en el que aparecen.

Póngase en contacto con Dell, utilice las direcciones electrónicas, números de teléfono y códigos que aparecen en la siguiente tabla. Si necesita ayuda para averiguar los códigos que debe utilizar, póngase en contacto con un operador local <sup>o</sup> internacional.

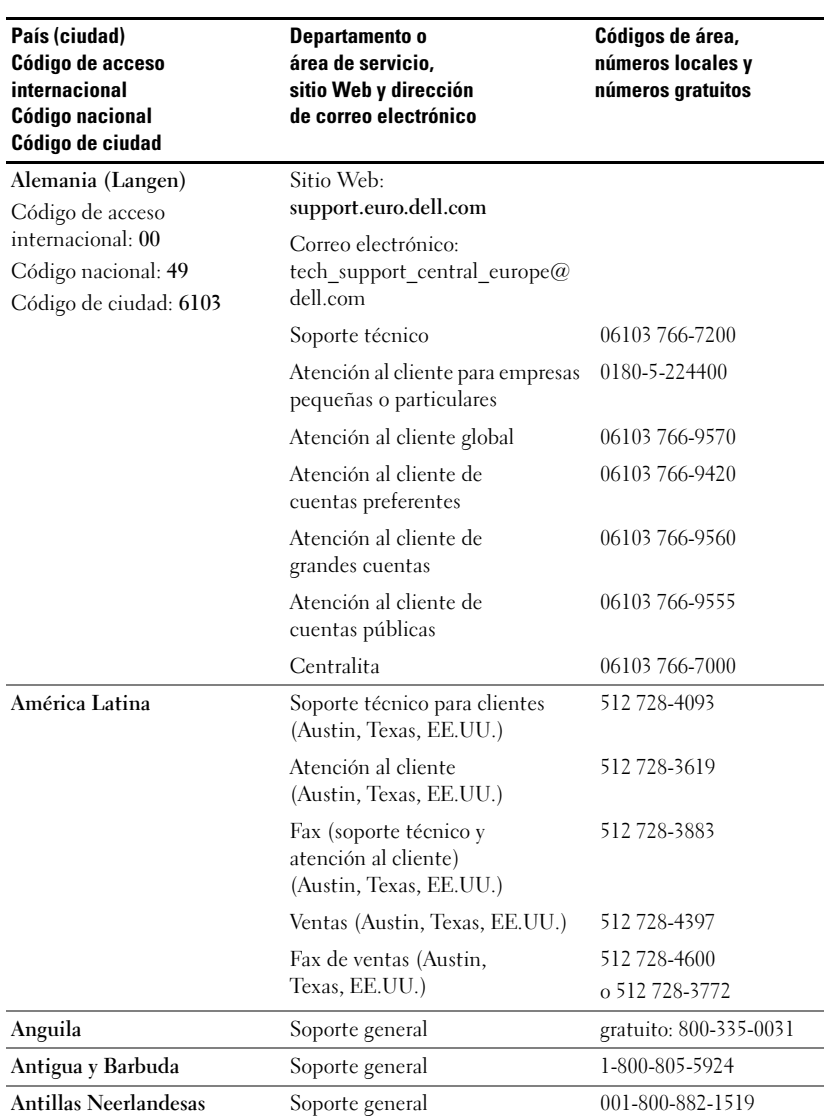

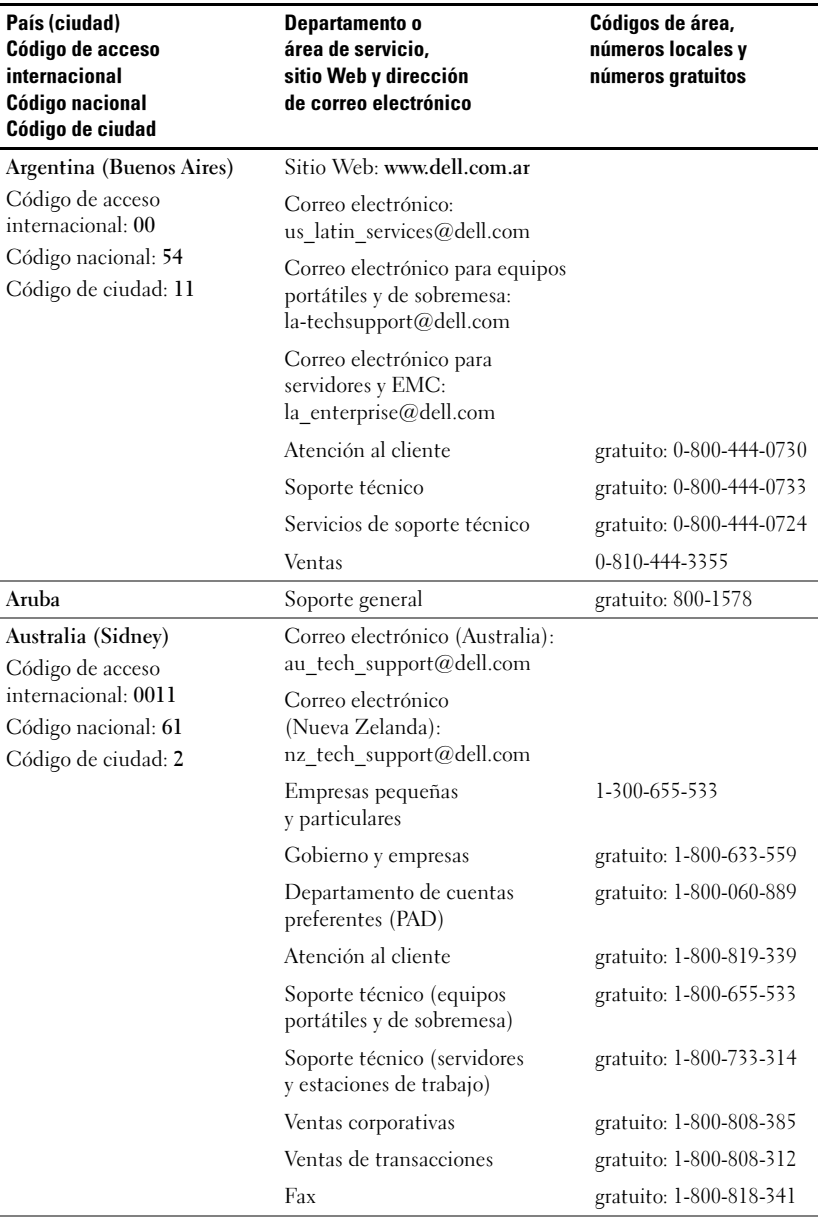

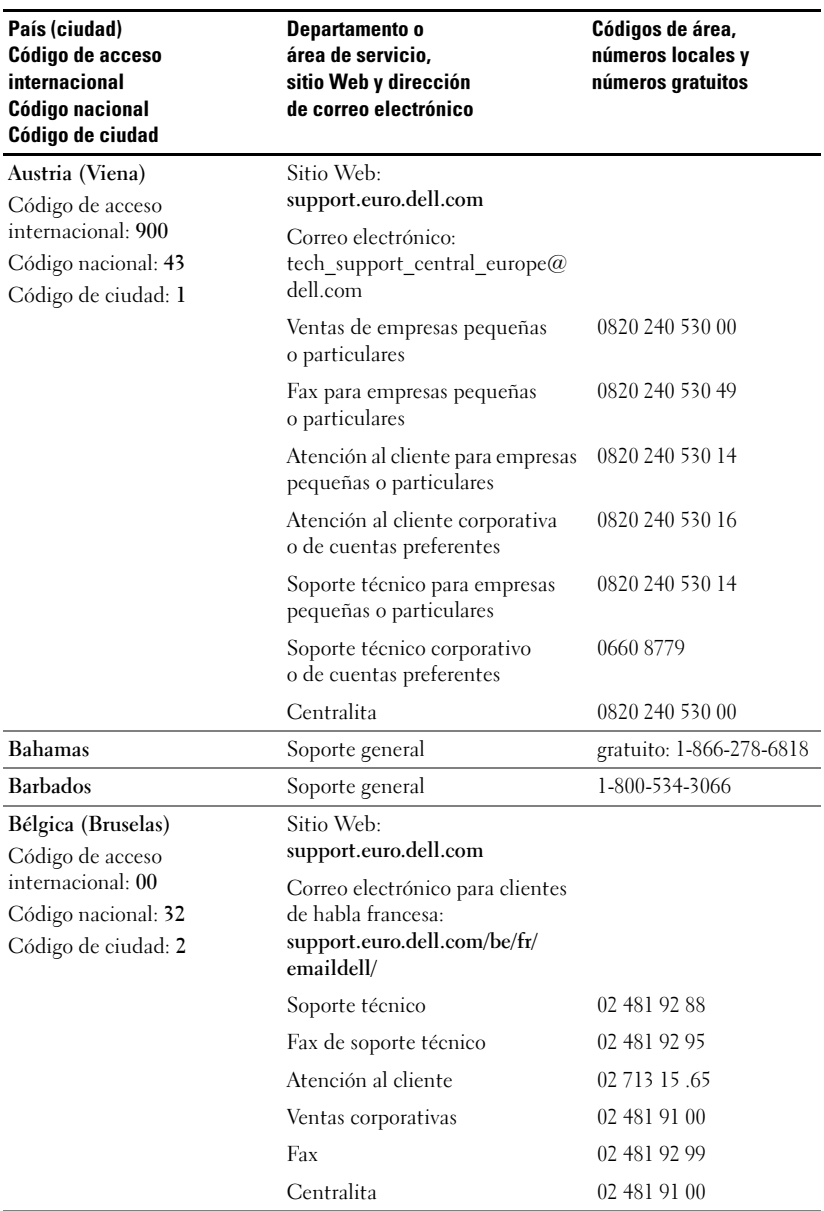

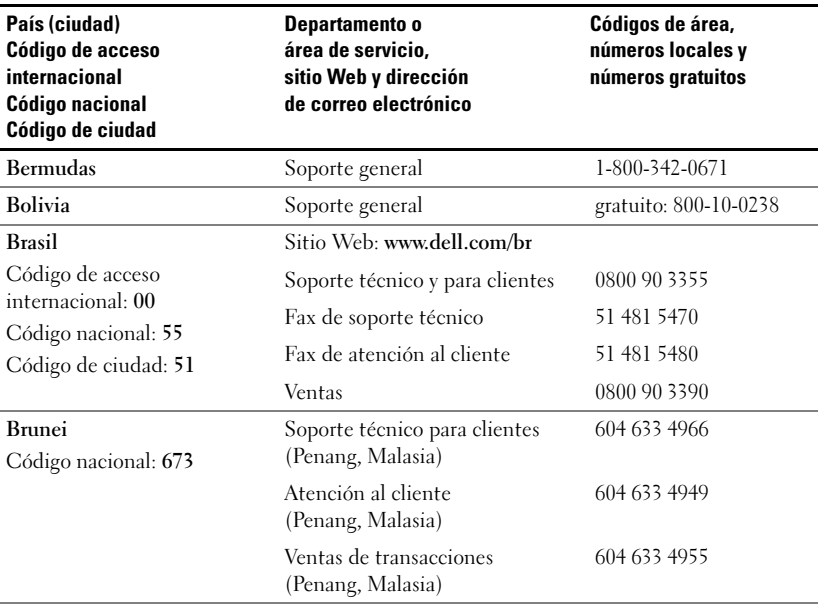

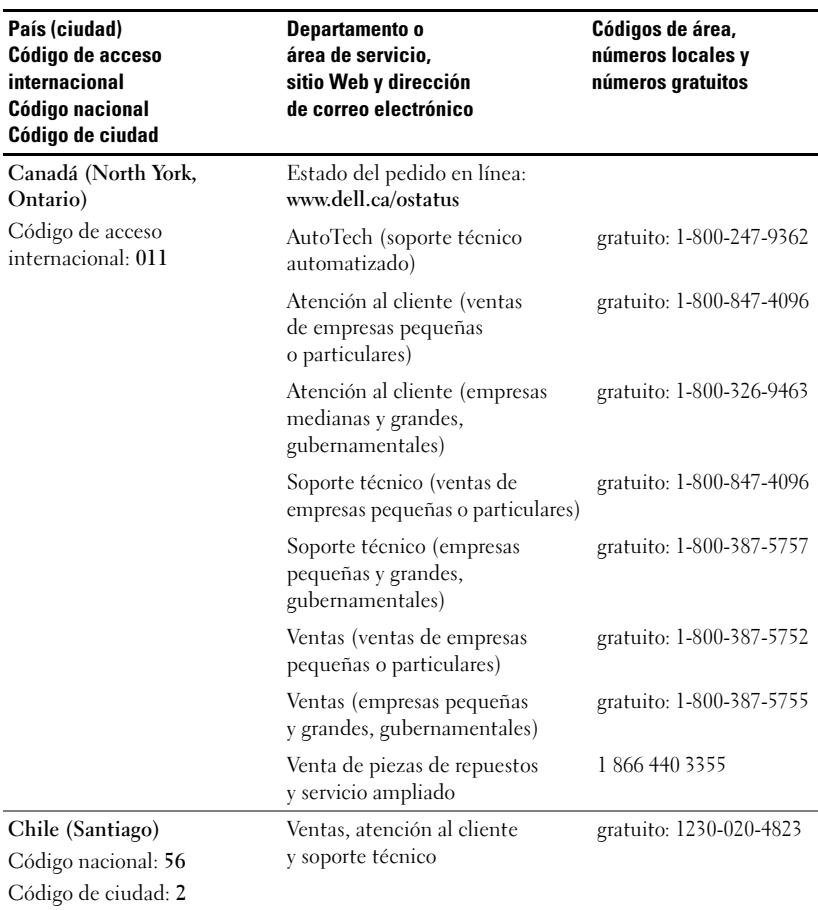

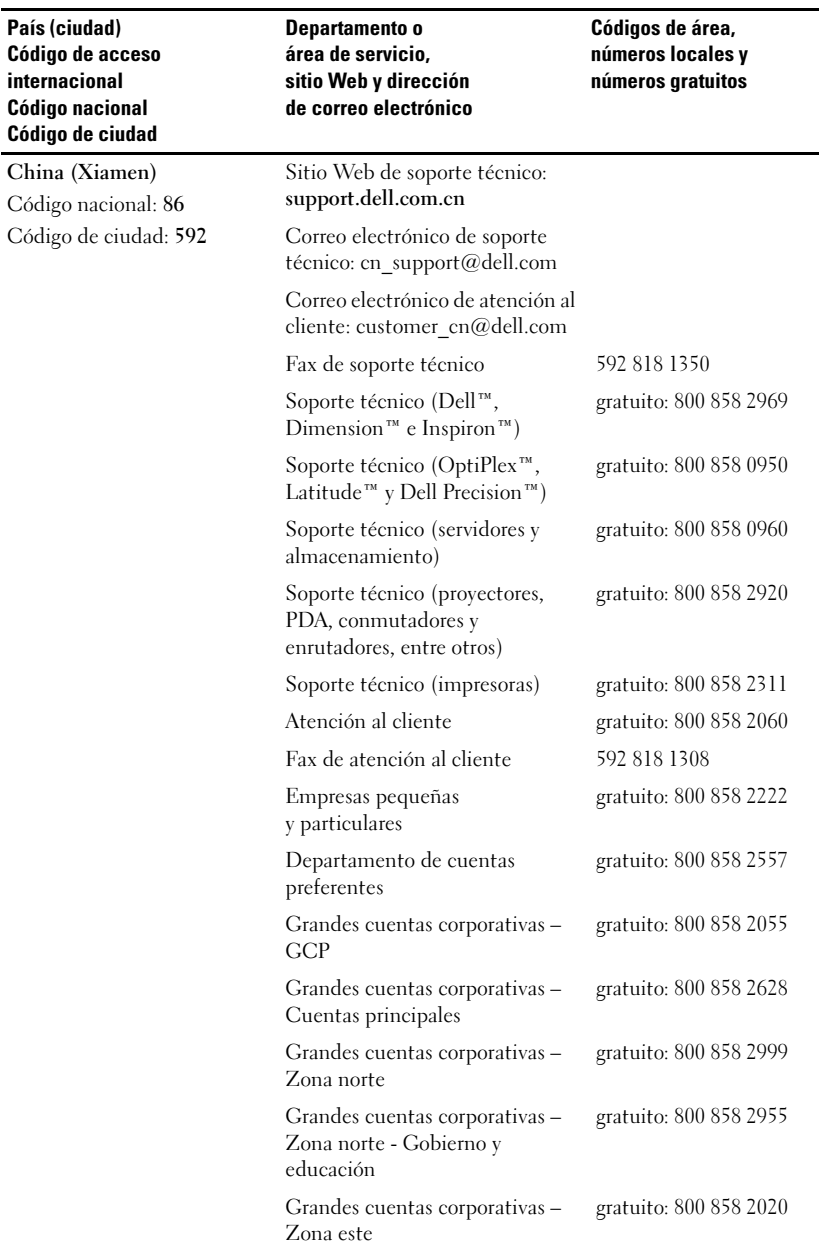

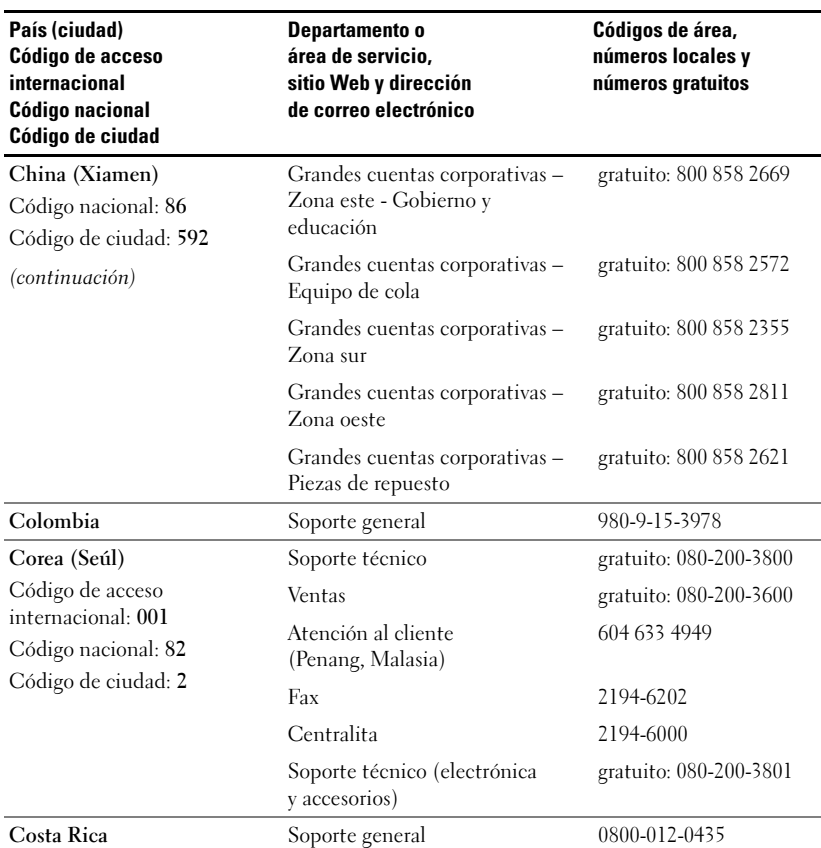
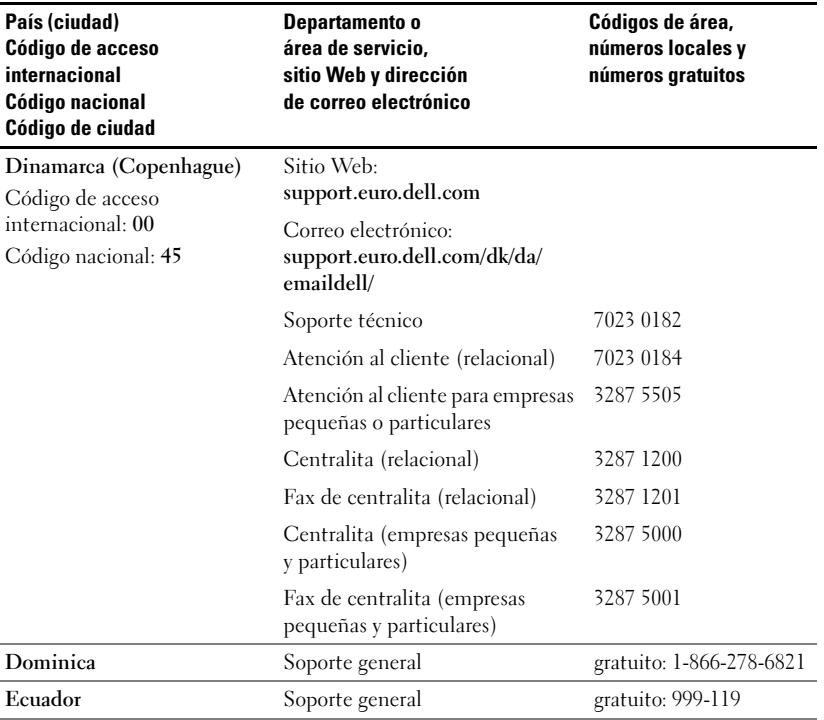

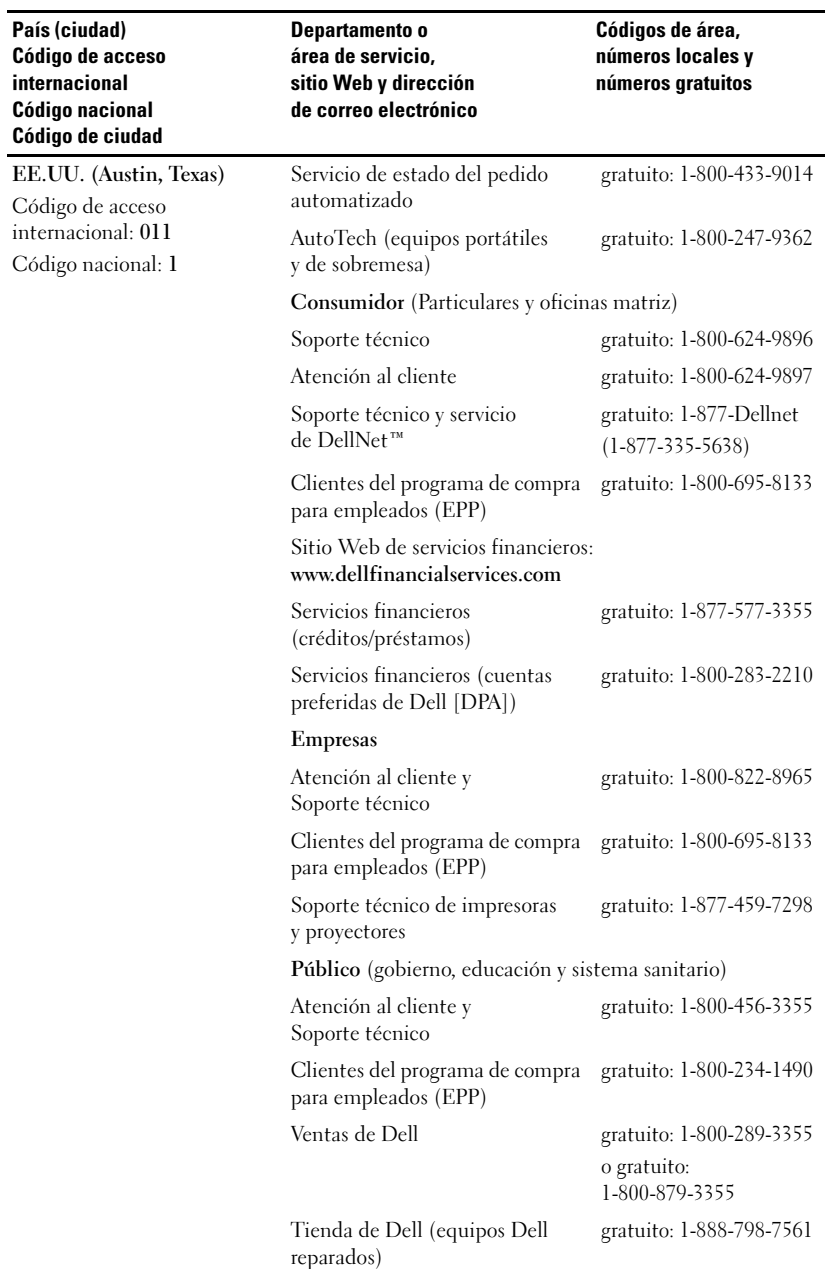

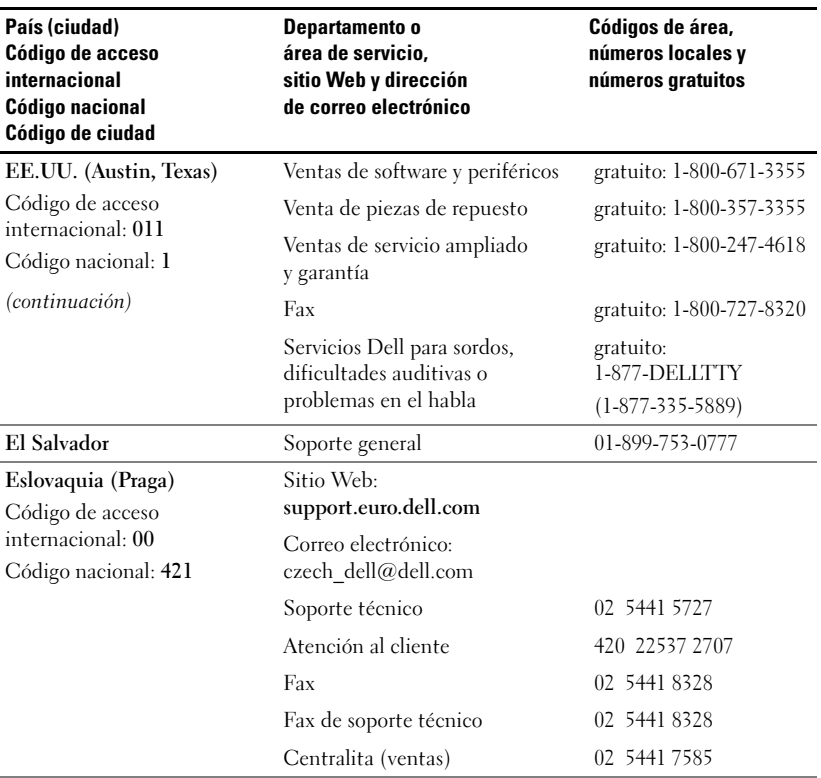

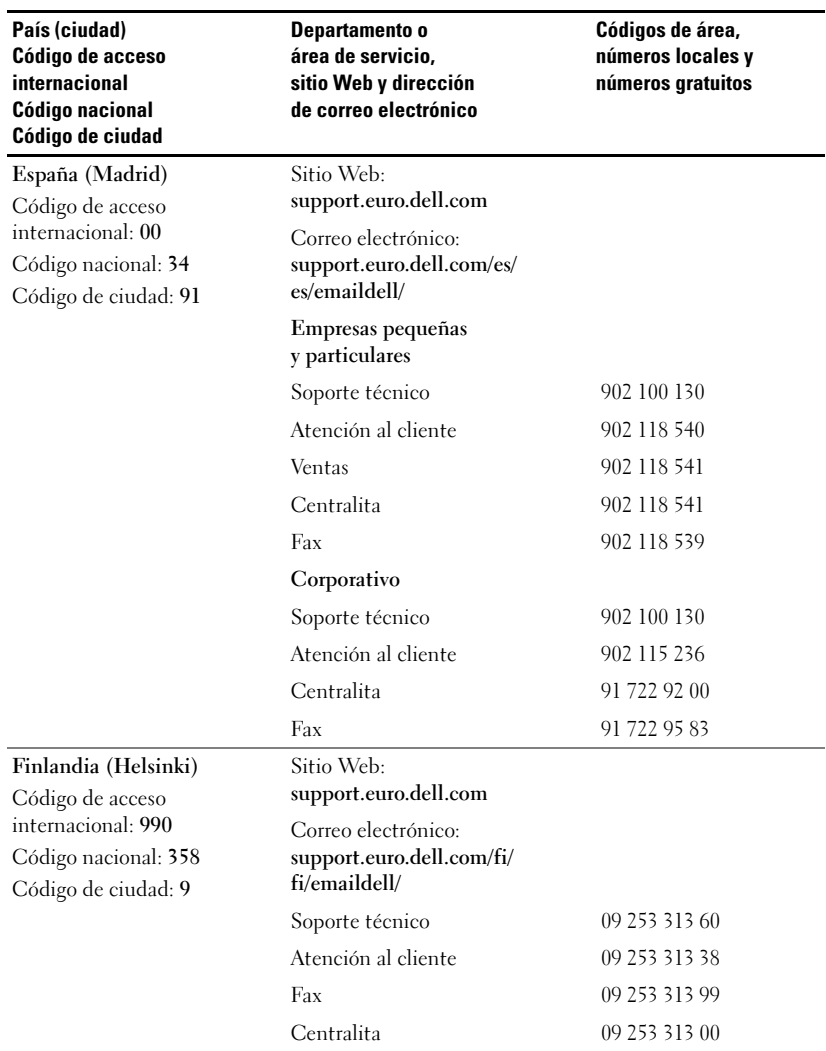

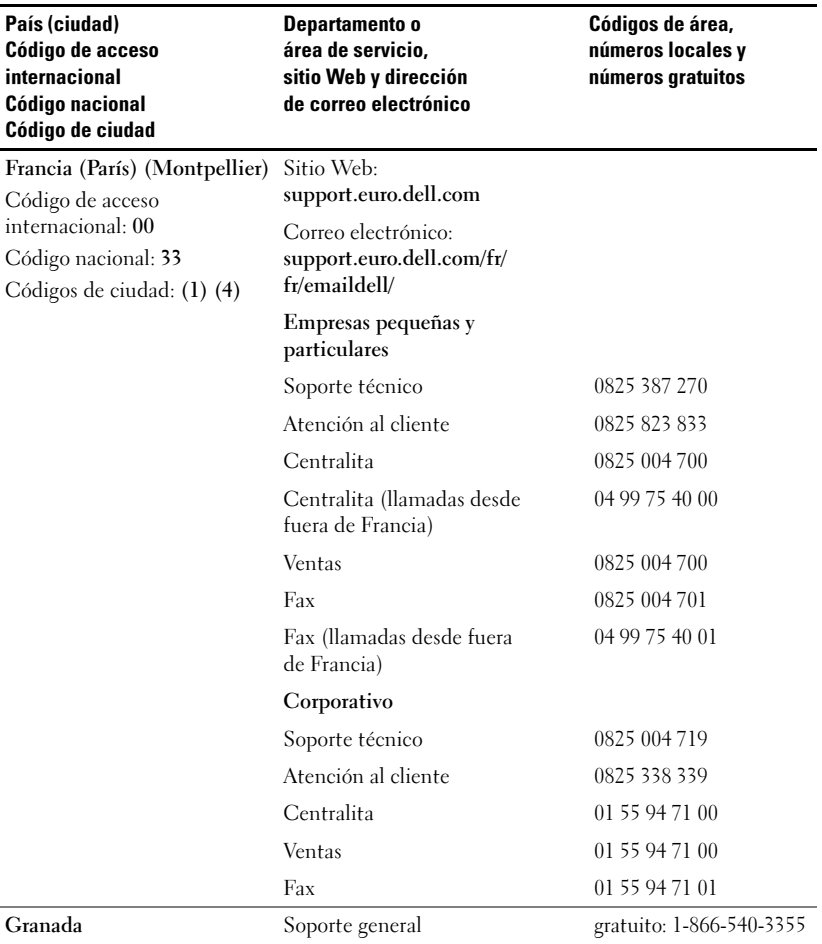

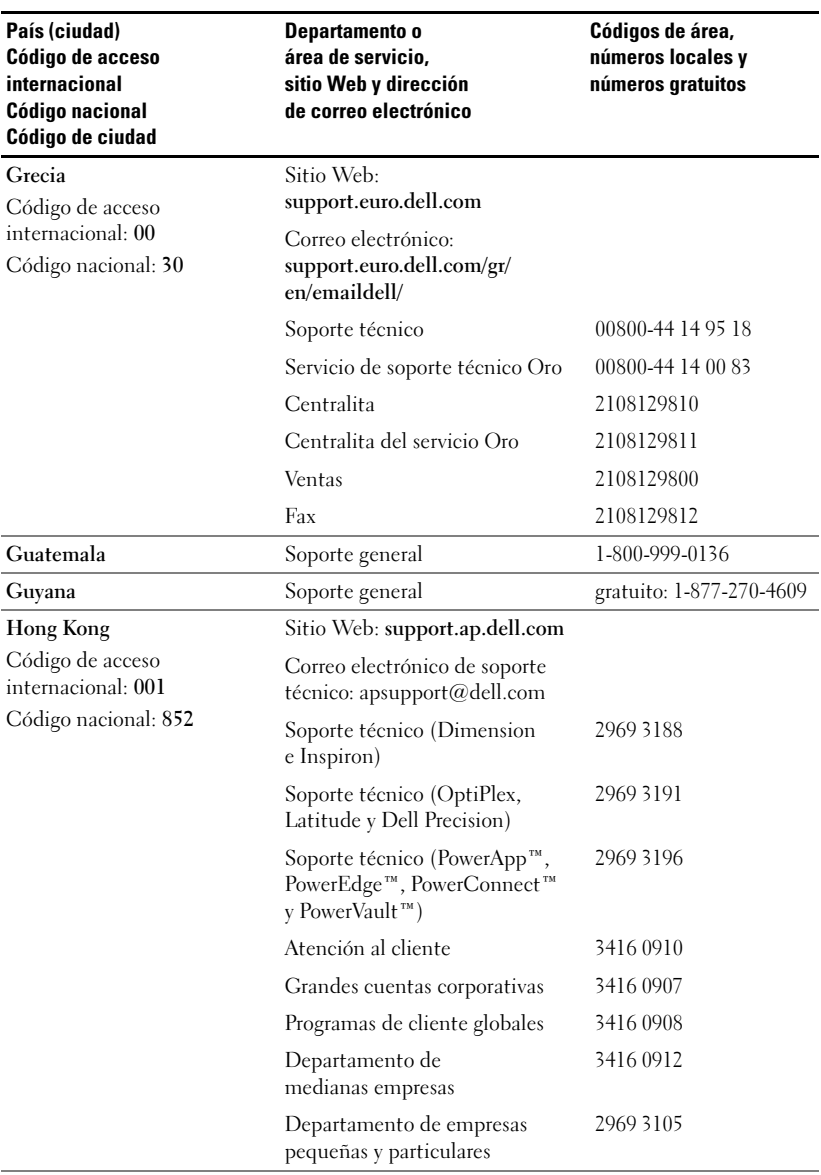

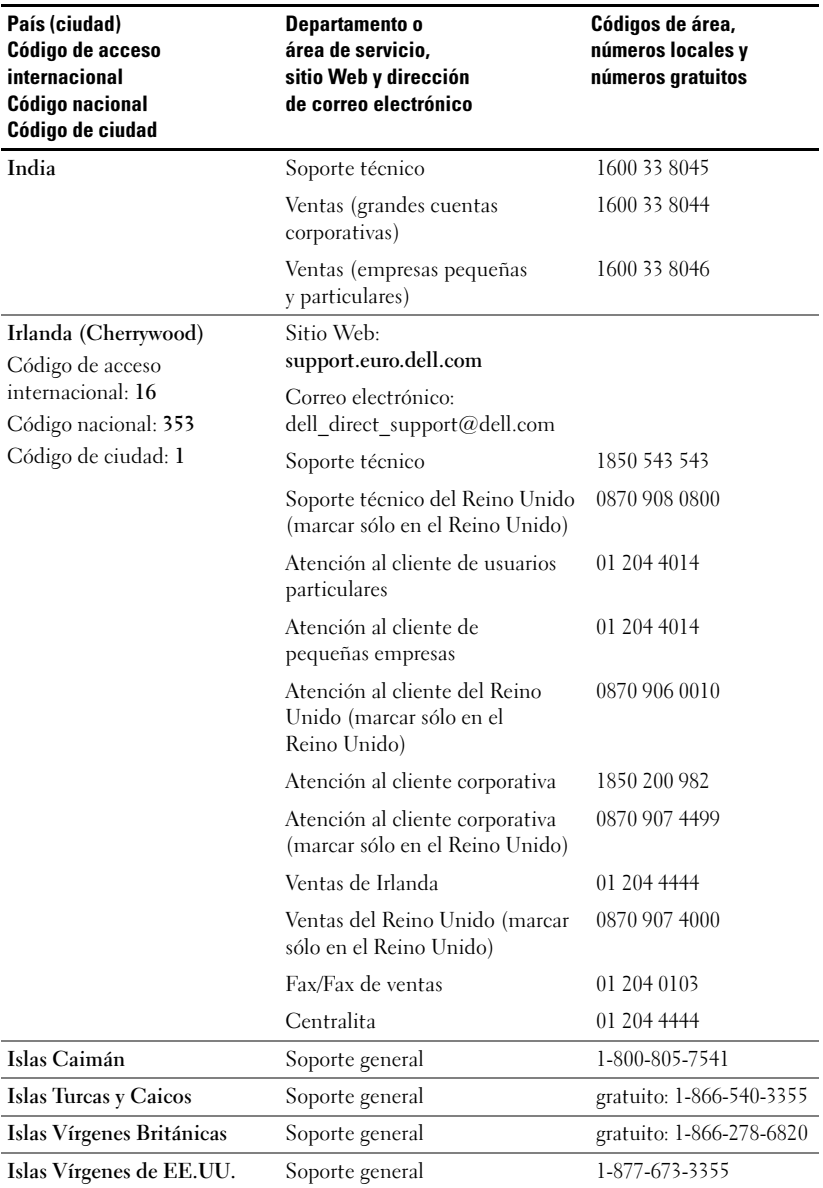

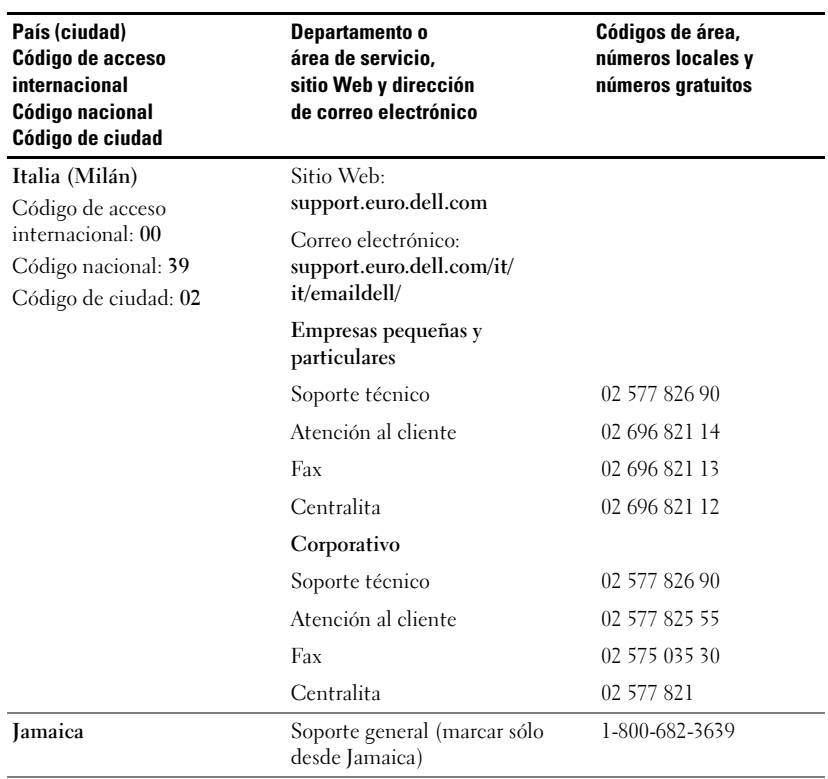

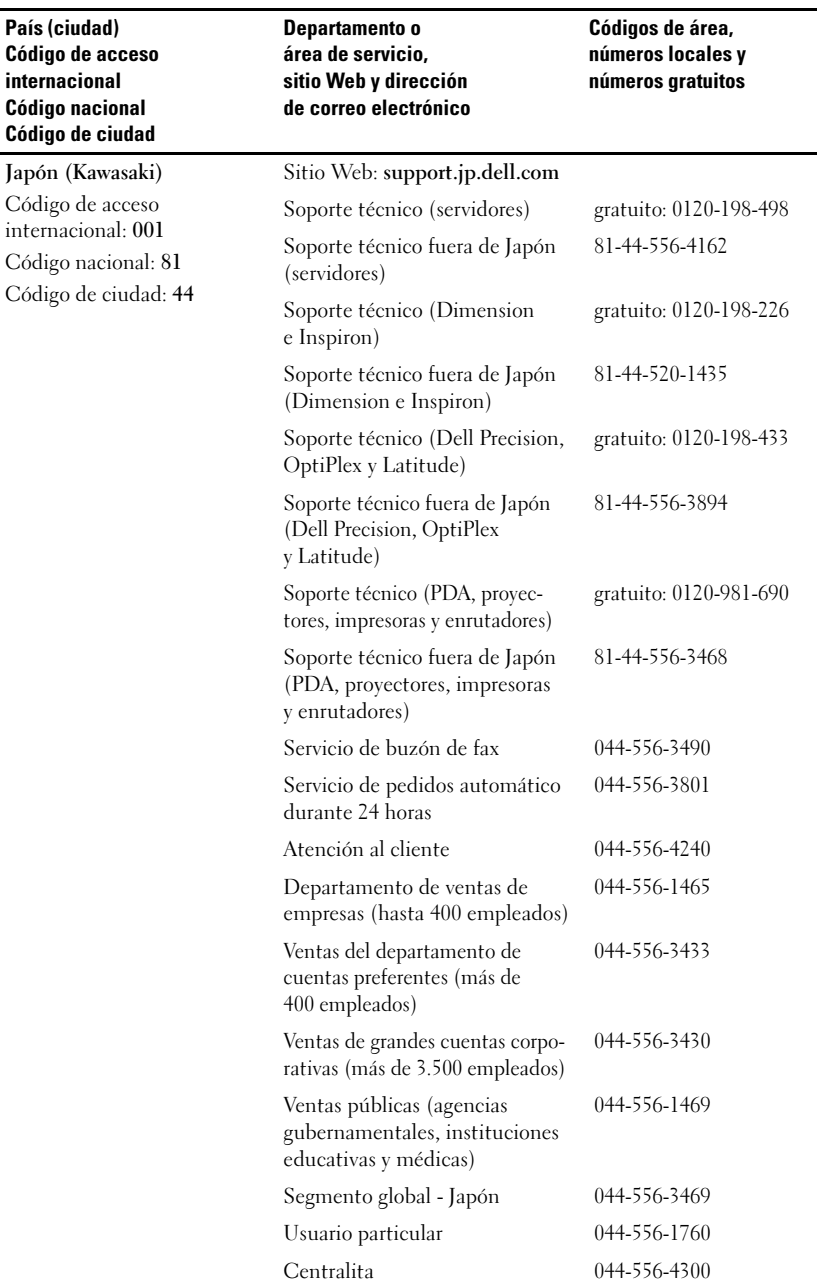

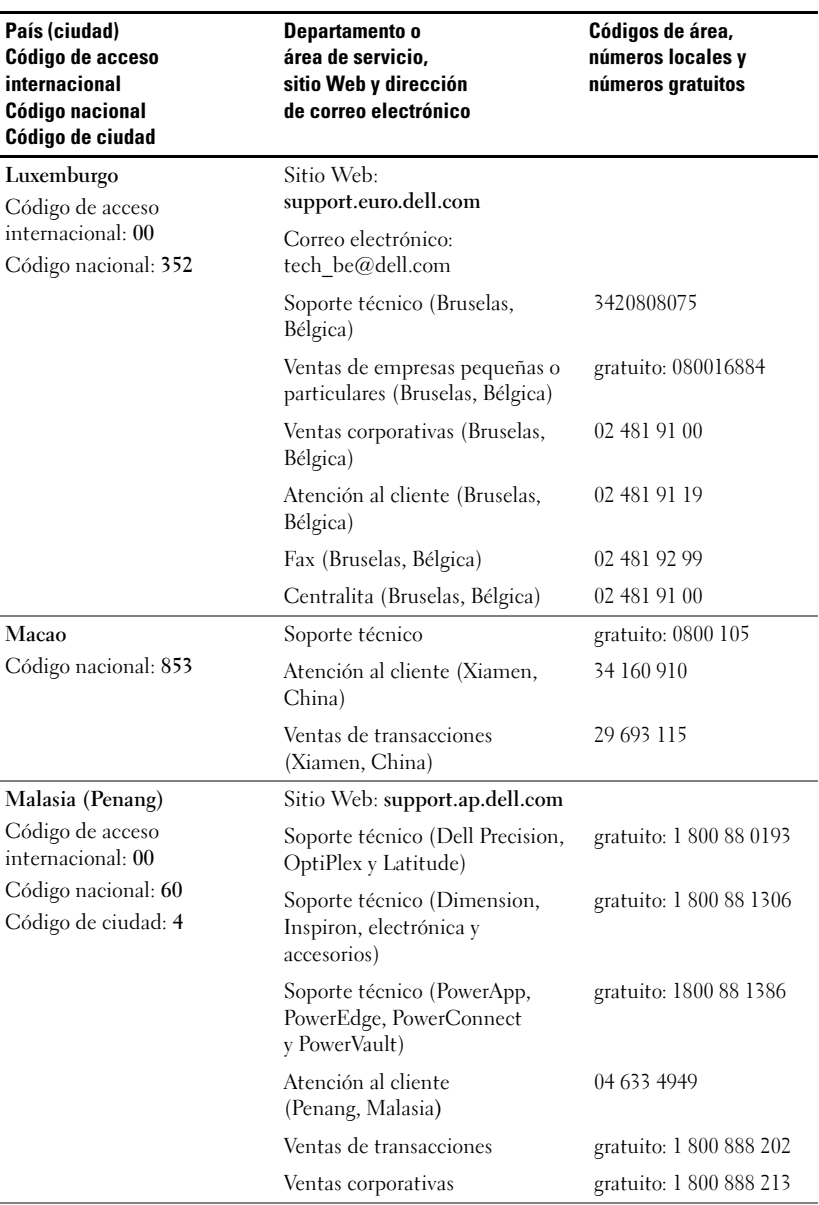

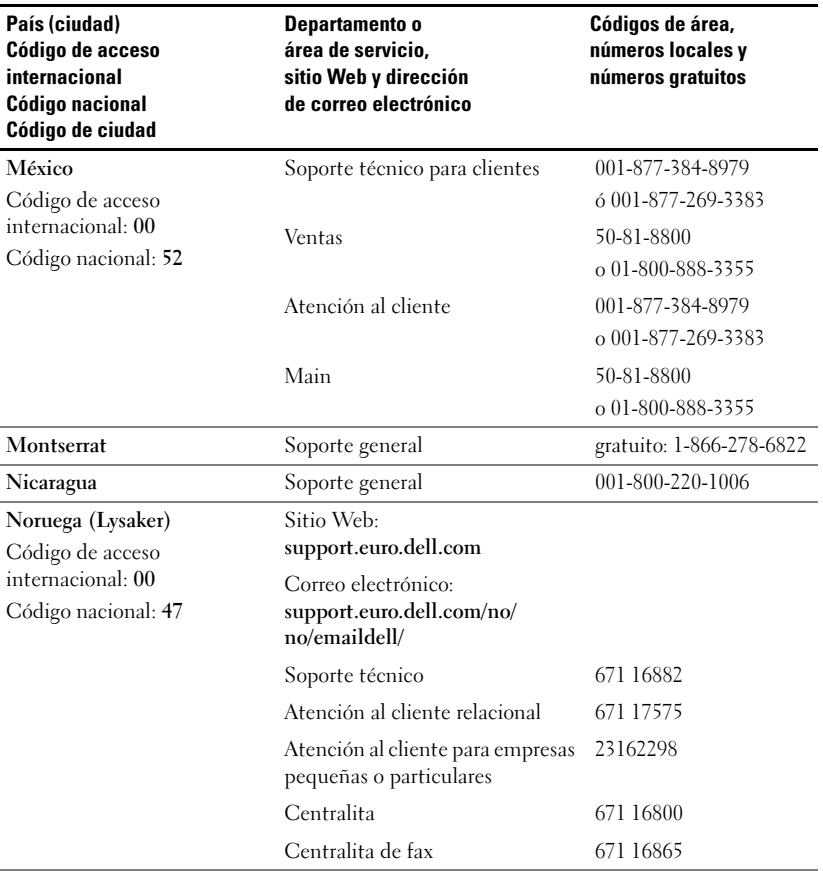

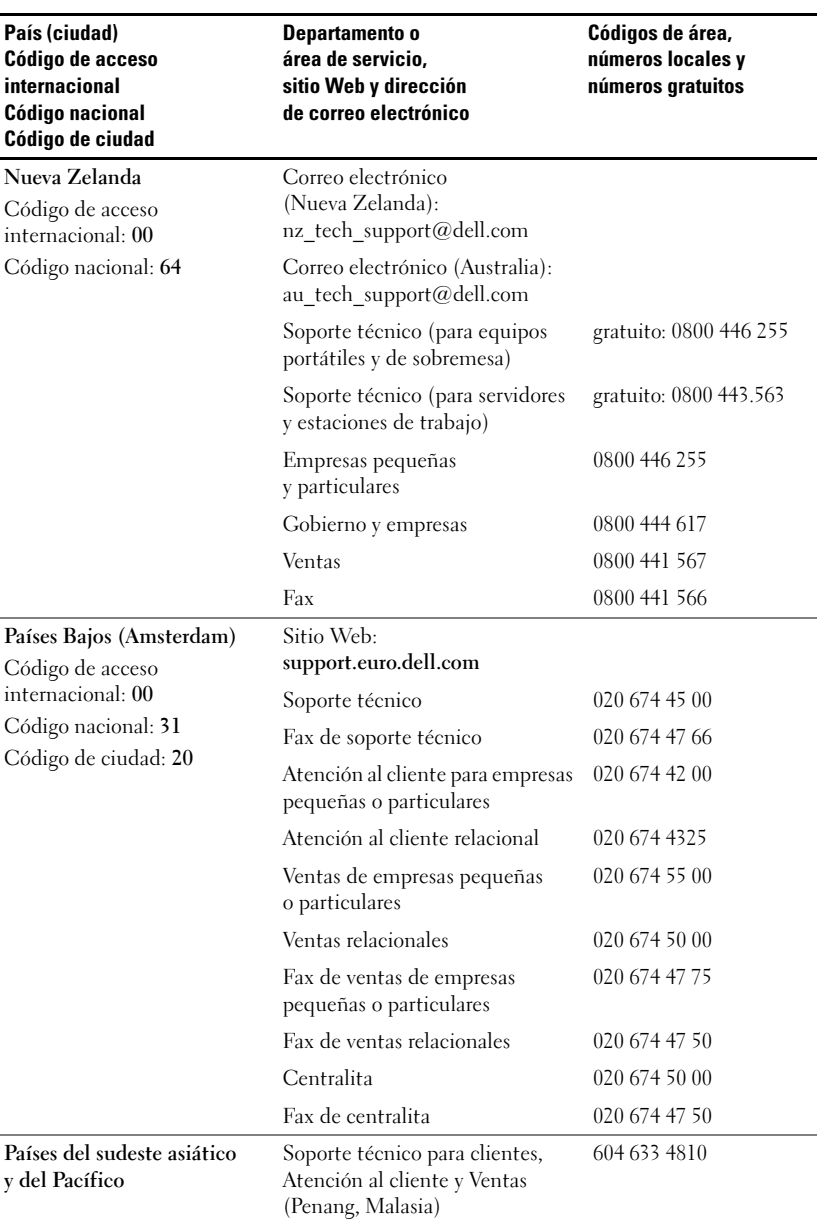

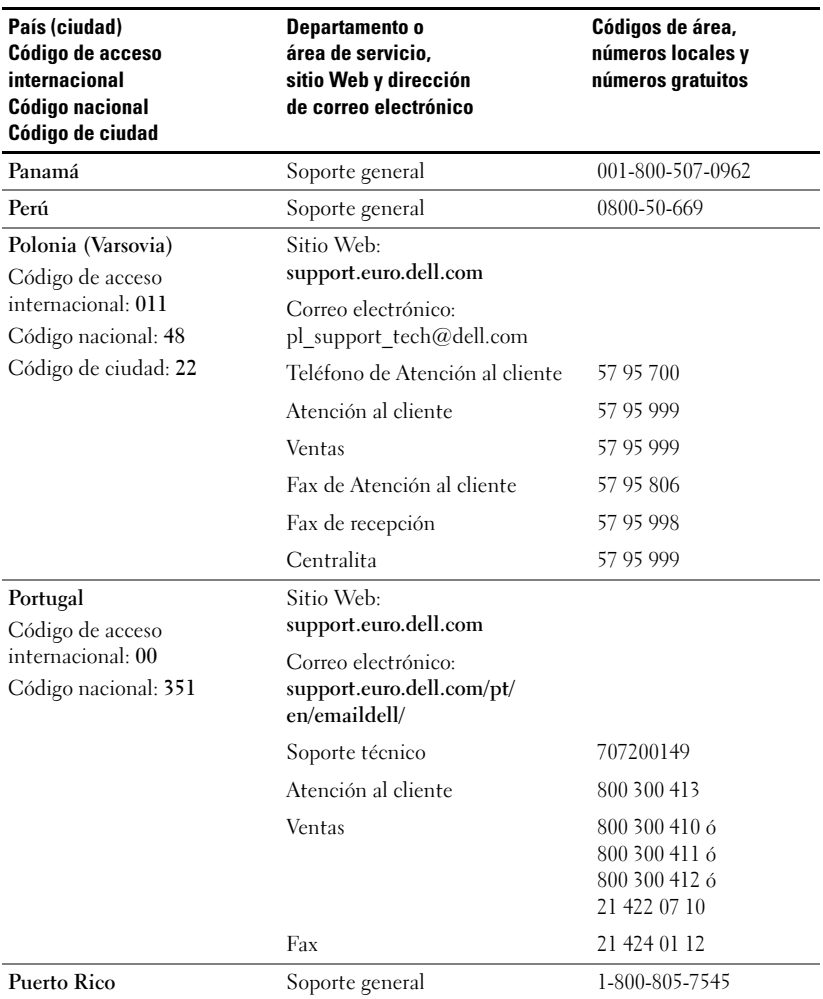

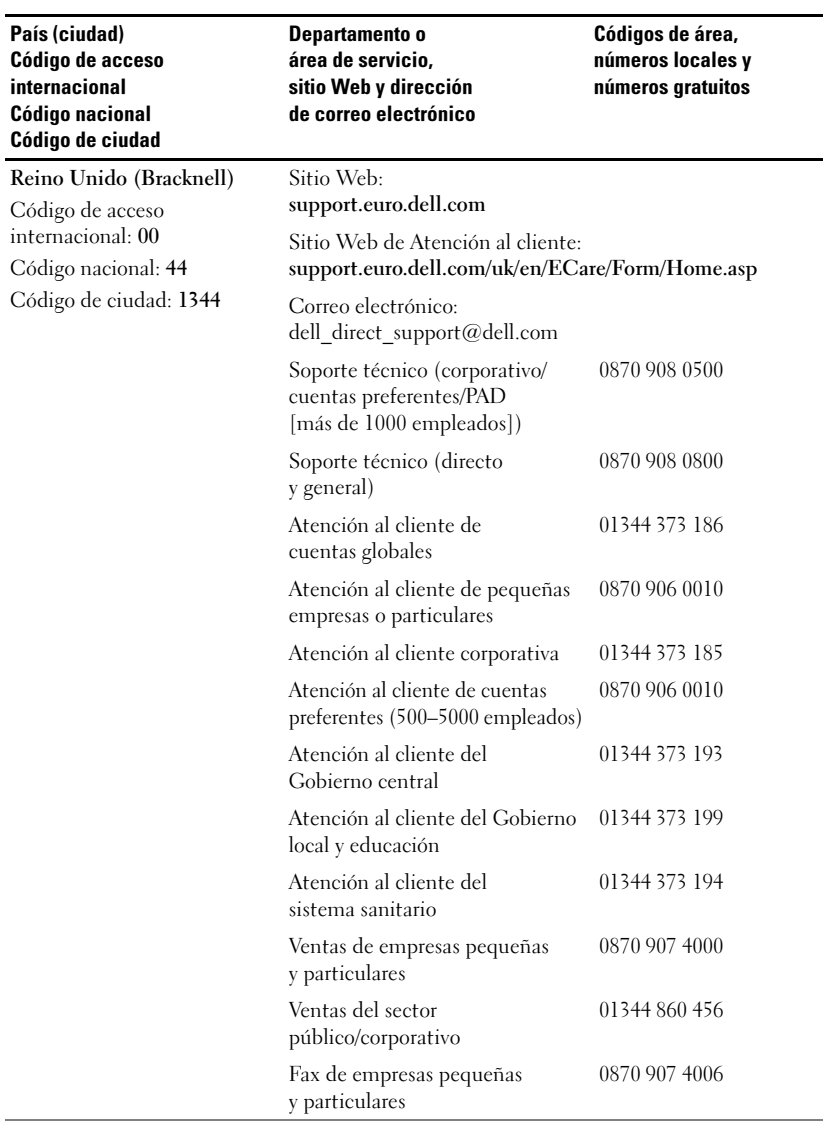

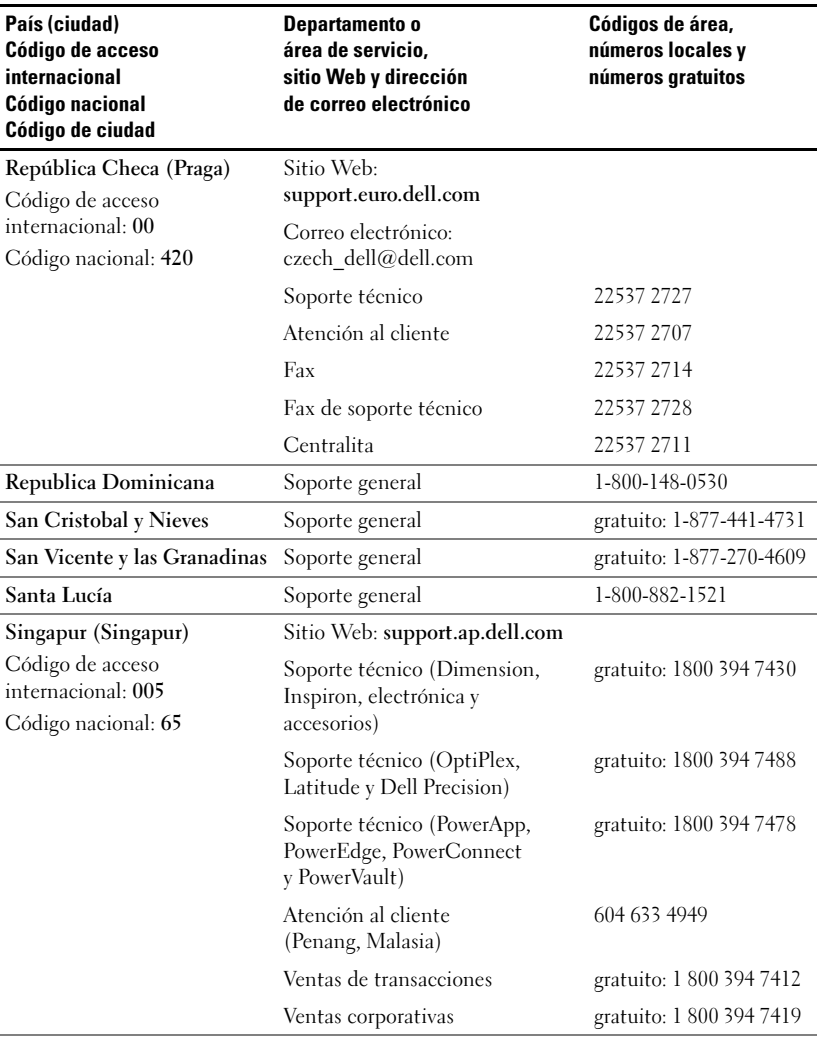

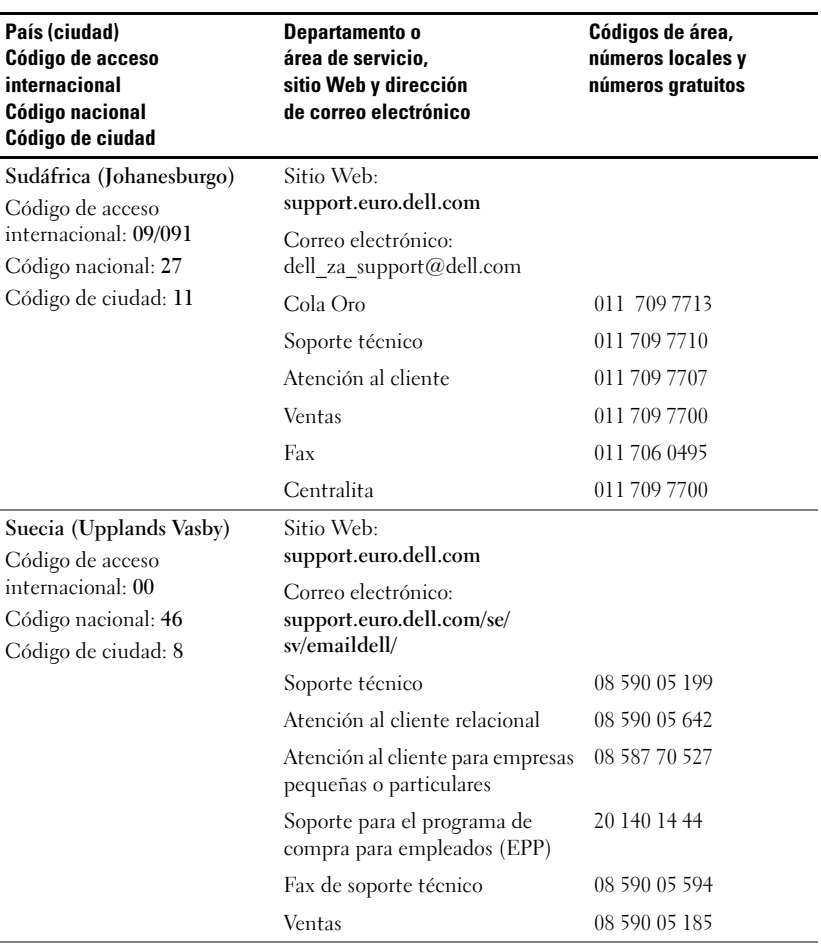

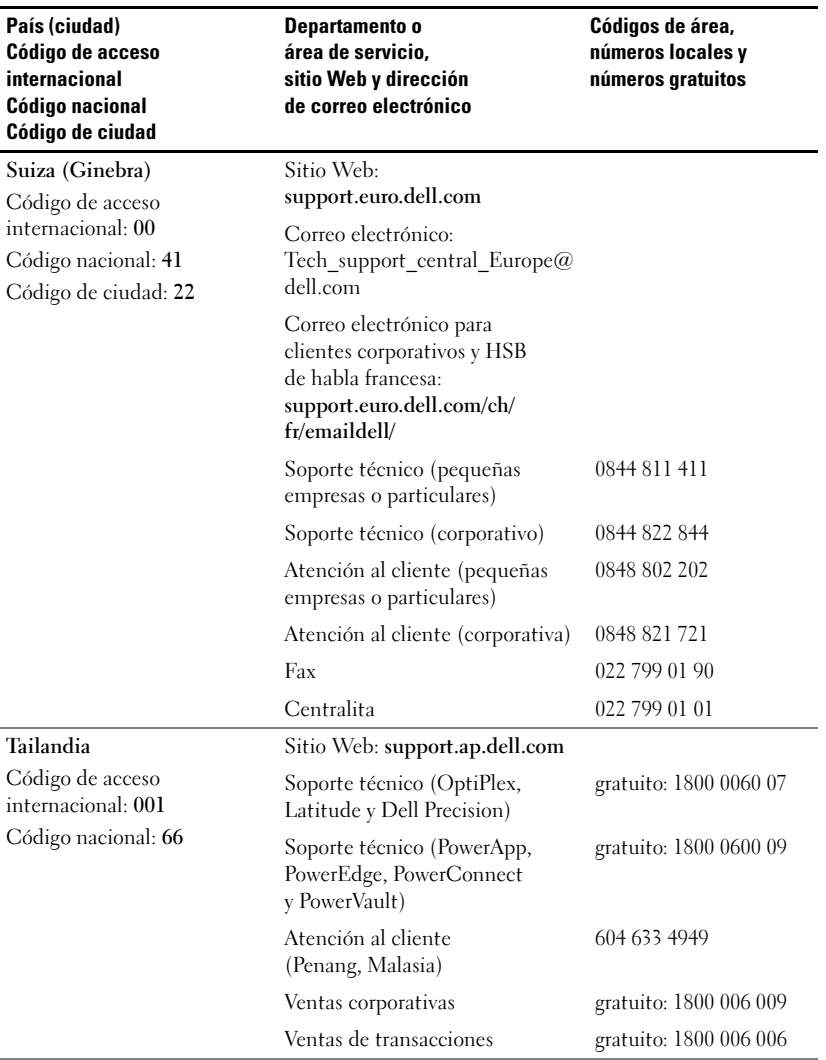

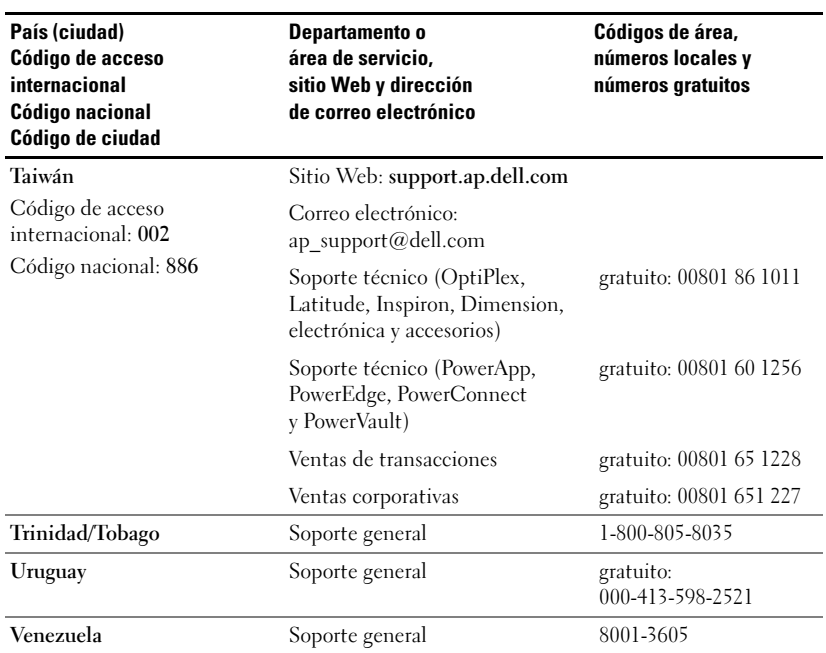

## Glosario

Ancho de banda: Número de ciclos por segundo (hercios) que expresa la diferencia entre las frecuencias límite superior e inferior de una banda de frecuencia. Hace referencia también al ancho de una banda de frecuencias.

Brillo: Cantidad de luz que emite una pantalla, una pantalla de proyección o un dispositivo de proyección. El brillo de un proyector se mide en lúmenes ANSI.

Compresión: Función que elimina las líneas de resolución de la imagen para que ésta se ajuste al área de la pantalla.

**Compresión SVGA:** Función concebida para proyectar una imagen de 800 x 600 en un proyector VGA. Para ello, es necesario comprimir la señal original de 800 <sup>x</sup> 600. Los datos muestran toda la imagen únicamente con dos tercios de los <sup>p</sup>íxeles (307.000 frente a 480.000). La imagen resultante tiene tamaño SVGA, pero se sacrifica parte de la calidad de la imagen. Si emplea un ordenador SVGA, obtendrá mejores resultados si conecta el VGA a un proyector VGA.

Compresión SXGA: El empleo de la compresión SXGA, que se aplica a proyectores XGA, permite a estos proyectores manejar una resolución SXGA de hasta 1.280 x 1.024.

Compresión XGA: El empleo de la compresión XGA, que se aplica a proyectores SVGA, permite a estos proyectores manejar una resolución XGA de 1.024 x 768.

Corrección clave: Dispositivo que corrige la distorsión (por lo general un efecto del tipo ampliación de la parte superior y reducción de la inferior) de una imagen proyectada a causa de un ángulo incorrecto entre la pantalla y el proyector.

dB (decibelio): Unidad que se emplea para expresar una diferencia relativa en potencia o intensidad, generalmente entre dos señales acústicas o eléctricas, equivalente a diez veces el logaritmo común de la relación entre los dos niveles.

**Distancia máxima:** La distancia que se puede guardar entre la pantalla y el proyector para proyectar una imagen que se pueda utilizar (con claridad suficiente) en una sala totalmente oscura.

**Distancia mínima:** Posición más cercana que permite a un proyector enfocar una imagen en una pantalla.

DLP (Digital Light Processing, Procesamiento digital de la luz): Tecnología de pantallas reflectantes desarrollada por Texas Instruments que emplea pequeños espejos manipulados. La luz pasa a través de un filtro de color y se envía a los espejos DLP, que disponen los colores RGB en una imagen proyectada en una pantalla, también se conoce como DMD (Digital Micro-Mirror Device).

DVI (Digital Visual Interface, interfaz visual digital): Define la interfaz digital entre dispositivos digitales, como proyectores, y ordenadores personales. En el caso de dispositivos que admiten DVI, se puede establecer una conexión digital <sup>a</sup> digital que elimine la conversión a analógica y, por tanto, proporcione una imagen perfecta.

Frecuencia: Velocidad de repetición, en ciclos por segundo, de las señales eléctricas. Se mide en hercios.

Hz (hercio): Frecuencia de una señal alterna. Consulte Frecuencia.

Lámpara de halogenuro metálico: Tipo de lámpara que se emplea en gran parte de los proyectores de gama media y en todos los proyectores portátiles de última generación. La "vida media" de estas lámparas es de 1.000 a 2.000 horas. Esto quiere decir que pierden intensidad (brillo) poco a poco con el uso y que, en el punto de "vida media", tiene la mitad de brillo que cuando eran nuevas. La luz que emiten estas lámparas tiene una temperatura muy elevada, parecida a la de las lámparas de vapor de mercurio que se utilizan para la iluminación de las calles. Su color blanco es "extremadamente" blanco (con un ligero toque azulado) lo que hace que el color blanco de las lámparas halógenas parezca más amarillo cuando se comparan.

Lente de ampliación: Lente con una longitud de enfoque variable que permite al operador mover la vista hacia delante o hacia atrás agrandando o reduciendo la imagen.

Longitud de enfoque: Distancia desde la superficie de la lente a su punto de enfoque.

**Lumen ANSI:** Estándar para la medición de la salida de luz que se emplea para establecer comparaciones entre proyectores.

Luz de fondo: Guarda relación con el mando a distancia o el panel de control de un proyector, que dispone de botones y controles que se iluminan.

Motor de ampliación: Lente de ampliación que permite ampliar la imagen gracias al control de un motor, que generalmente se maneja desde el panel de control <sup>y</sup> desde el mando a distancia.

NTSC: Estándar estadounidense para transmisiones y vídeo.

PAL: Estándar europeo e internacional para transmisiones y vídeo. Tiene mayor resolución que el estándar NTSC.

Pantalla en diagonal: Método que se utiliza para medir el tamaño de una pantalla <sup>o</sup> una imagen proyectada. Realiza la medición de una esquina a la esquina contraria. Una pantalla de 9 pies de alto y 12 de ancho, tiene una diagonal de 15 <sup>p</sup>ies. En este documento se supone que las dimensiones diagonales corresponden a la relación habitual 4:3 de una imagen de ordenador, como en el ejemplo anterior.

**Puntero láser:** Un pequeño lápiz o puntero alargado que contiene un pequeño láser que funciona con pilas y que puede proyectar un pequeño rayo de luz roja (por lo general) y de alta intensidad que se ve inmediatamente con claridad en la pantalla.

**Relación de aspecto:** La relación de aspecto más común es 4:3 (4 por 3). Los primeros formatos de vídeo para televisión y ordenador tienen una relación de aspecto de 4:3, lo que significa que el ancho de la imagen es 4/3 de la altura.

Relación de la lente de ampliación: Se trata de la relación entre la imagen mayor y menor que una lente puede proyectar desde una distancia determinada. Por ejemplo, una relación de la lente de ampliación de 1.4:1 significa que una imagen de 10 pies sin ampliación sería una imagen de 14 pies con ampliación total.

Reversión de imagen: Función que permite dar la vuelta a la imagen horizontalmente. Cuando se utiliza en un entorno de proyección normal, los textos, los gráficos, etc. están al revés. La imagen al revés se emplea para la proyección posterior.

RGB (Red, Green, Blue (Rojo, Verde, Azul)): Se usa generalmente para describir un monitor que precisa de señales independientes para cada uno de los tres colores.

S-Vídeo: Estándar de transmisión de vídeo que utiliza un conector mini-DIN de cuatro contactos para enviar la información de vídeo por dos cables de señal que reciben el nombre de luminancia y (brillo, Y) crominancia (color, C). También se conoce al sistema S-Vídeo como Y/C.

SECAM: Estándar francés e internacional para transmisiones y vídeo. Tiene mayor resolución que el estándar NTSC.

SVGA (Super Video Graphics Array, matriz de gráficos de vídeo súper): Conteo de 800 <sup>x</sup> 600 píxeles.

SXGA (Super Ultra Graphics Array, matriz de gráficos ultra súper): Conteo de 1.280 <sup>x</sup> 1.024 píxeles.

Tamaño máximo de imagen: La mayor imagen que puede emitir un proyector en una sala oscura. Generalmente, este tamaño está limitado por el alcance del enfoque óptico.

**Tasa de contraste:** Rango de valores de claridad y oscuridad de una imagen <sup>o</sup> relación entre los valores máximo y mínimo. Existen dos métodos en el sector de la proyección para medir dicha relación:

- **1** Com*pleto encendido/apagado*: Mide la relación de la salida de luz de una imagen completamente blanca (completo encendido) y la salida de luz de una imagen completamente negra (completo apagado).
- 2 ANSI: Mide un patrón de 16 rectángulos blancos y negros alternos. La salida de luz promedio de los rectángulos blancos se divide entre la salida de luz promedio de los rectángulos negros a fin de determinar la tasa de contraste ANSI.

Para un mismo proyector, el contraste Completo encendido/apagado es siempre un número mayor que el contraste ANSI.

Temperatura del color: Método que se emplea para medir el nivel de blancura de una fuente de luz. Las lámparas de halogenuro metálico tienen una temperatura superior en comparación con las luces halógenas o incandescentes.

UXGA (Ultra Extended Graphics Array, matriz de gráficos ampliada ultra): Conteo de 1.600 <sup>x</sup> 1.200 píxeles.

VGA (Video Graphics Array, matriz de gráficos de vídeo): Conteo de 640 <sup>x</sup> 480 <sup>p</sup>íxeles.

**Vídeo componente:** Método concebido para emitir vídeos de calidad en un formato que contiene todos los componentes originales de la imagen. A estos componentes se les denomina luma o croma y se definen como Y'Pb'Pr' en el caso de un acomponente analógico, y como Y'Cb'Cr' en el caso de un componente digital. El vídeo componente está disponible en proyectores y reproductores de DVD.

Vídeo compuesto: Señal de la imagen combinada, incluidas las señales de sincronismo y borrado verticales y horizontales.

XGA (Extra Video Graphics Array, matriz de gráficos de vídeo extra): Conteo de 1.024 <sup>x</sup> 768 píxeles.

# Índice

## A

amp[liación y del enfoque del](#page-149-0)  proyector, ajuste de la, 150 amp[liación, lengüeta de,](#page-149-1) 150 [enfoque, anillo de,](#page-149-2) 150

## C

conexión, puertos de [entrada de audio,](#page-140-0)  conector de, 141 [entrada VGA \(D-sub\),](#page-140-1)  conector de, 141 [infrarrojos, receptor de,](#page-140-2) 141 [RS232, conector,](#page-140-3) 141 [salida VGA \(ciclo](#page-140-4)  monitor), 141 [S-Vídeo, conector,](#page-140-5) 141 [USB, conector,](#page-140-6) 141 [vídeo compuesto, conector](#page-140-7)  de, 141 [control, panel de,](#page-150-0) 151

## D

Dell[contactar,](#page-172-0) 173

## E

en pantalla, menú [administración,](#page-156-0) 157 [audio,](#page-155-0) 156 [idioma,](#page-157-0) 158 [imagen del ordenador,](#page-158-0) 159 [Frecuencia,](#page-158-1) 159 <sup>p</sup>[ista,](#page-158-1) 159 [imagen, Toda la,](#page-153-0) 154 [Blanco, Int.,](#page-155-0) 156 [Degamma,](#page-155-0) 156 [vídeo, Imagen de,](#page-159-0) 160 especificaciones [alimentación, fuente de,](#page-166-0) 167 [ambiente,](#page-167-0) 168 [audio,](#page-167-1) 168 [brillo,](#page-166-1) 167 [color visible,](#page-166-2) 167 compa[tibilidad, modos](#page-170-0)  de, 171 [conectores E/S,](#page-167-2) 168 [contraste, tasa de,](#page-166-3) 167 [dimensiones,](#page-167-3) 168 energ[ía, consumo de,](#page-166-4) 167 [Frecuencia H.,](#page-166-5) 167 [Frecuencia V.,](#page-166-6) 167 [lámpara,](#page-166-7) 167 [lente de proyección,](#page-166-8) 167

[luz, válvula de,](#page-166-9) 167 pan[talla de proyección,](#page-166-10)  tamaño de la, 167 [peso,](#page-167-4) 168 <sup>p</sup>[íxeles, número de,](#page-166-11) 167 proyecc[ión, distancia de,](#page-166-12) 167 regu[lación,](#page-167-5) 168 [RS232, asignación de](#page-168-0)  contactos, 169 [rueda del color, velocidad de](#page-166-13)  la, 167 [ruido, nivel de,](#page-167-6) 168 [uniformidad,](#page-166-14) 167 [vídeo, compatibilidad](#page-166-15)  del, 167

## I

[imagen proyectada, ajuste de](#page-147-0)  la, 148 [altura del proyector, ajuste de](#page-147-1)  la, 148 proyector, bajada del [ajuste de inclinación, rueda](#page-147-2)  de, 148 [elevador, botón del,](#page-147-3) 148 [elevador, pie del,](#page-147-4) 148

[imagen proyectada, ajuste del](#page-163-0)  tamaño de la, 164

## L

[lámpara, cambio de la,](#page-163-0) 164

### M

[mando a distancia,](#page-139-0) 140, [152](#page-151-0) [Menú en pantalla,](#page-153-1) 154

### P

pro[blemas, solución de,](#page-160-0) 161 [contacto con Dell,](#page-160-1) 161 [mando a distancia,](#page-162-0) 163 proyector, conexión del [alimentación, cable](#page-141-0)  de, [142-](#page-141-0)[145](#page-144-0) [cable compuesto, conexión](#page-143-0)  mediante un, 144 [cable de componente,](#page-142-0)  conexión mediante un, 143 [caja de control comercial](#page-144-1)  RS232, 145 [caja de control comercial](#page-144-2)  RS232, conexión mediante una, 145 [D-sub a D-sub, cable,](#page-141-1) 142 [D-sub a HDTV/cable de](#page-142-1)  componente, 143 [instalación profesional,](#page-143-0)  opciones, 144 [mando a distancia con cable](#page-143-1) RS232, instalación, 144 [ordenador, a un,](#page-141-2) 142 [PC, conexión con,](#page-143-2) 144 [RS232, cable,](#page-143-3) 144-[145](#page-144-3) [S-Vídeo, cable,](#page-142-2) 143 [USB a USB, cable,](#page-141-3) 142 [vídeo compuesto, cable](#page-143-4)  [de,](#page-143-4) 144

proyector, encendido y apagado del proyec[tor, apaga](#page-146-0)do del, 147 proyec[tor, encendido del,](#page-146-1) 147

## R

RS232, asignación de contactos [RS232, protocolo,](#page-168-1) 169 [comandos de control,](#page-169-0)  lista de, 170 [comandos de control,](#page-168-2)  sintaxis, 169 comunicación, [configuración de la,](#page-168-3) 169

## S

soporte [contactar con Dell,](#page-172-0) 173

## U

[unidad principal,](#page-139-1) 140 amp[liación, lengüeta de,](#page-139-2) 140 [elevador, botón del,](#page-139-3) 140 [enfoque, anillo de,](#page-139-4) 140 [lentes,](#page-139-5) 140 pane[l de control,](#page-139-6) 140

# Projetor Dell™ 1100MP Manual do proprietário

www.dell.com | support.dell.com

## Notas, avisos e cuidados

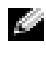

**NOTA:** Uma NOTA fornece informações importantes que ajudam você a usar melhor o projetor.

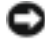

AVISO: Um AVISO informa sobre possíveis danos no hardware ou perda de dados e ensina como evitar o problema.

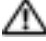

CUIDADO: Um CUIDADO indica um potencial para danos à propriedade, danos pessoais ou morte.

**As informações contidas neste documento estão sujeitas a alterações sem aviso prévio. © 2006 Dell Inc. Todos os direitos reservados.**

É proibida a reprodução sem permissão por escrito da Dell Inc.

Marcas comerciais utilizadas neste texto: *Dell* e o logotipo da *DELL* são marcas comerciais da Dell Inc.; *DLP* e *Texas Instruments* são marcas comerciais da Texas Instruments Corporation; *Microsoft* e *Windows* são marcas registradas da Microsoft Corporation; *Macintosh* é uma marca registrada da Apple Computer, Inc.

Outros nomes e marcas comerciais podem ser usados neste documento como uma referência às entidades que reivindicam esses nomes e marcas ou aos seus produtos. A Dell Inc. renuncia ao direito de qualquer participação em nomes e marcas comerciais que não sejam de sua propriedade.

Restrições e isenções de responsabilidade

As informações contidas neste documento, incluindo todas as instruções e cuidados, bem como as aprovações e certificações reguladoras, baseiam-se em declarações fornecidas à Dell pelo fabricante e não foram verificadas nem testadas independentemente pela Dell. A Dell isenta-se de todas as responsabilidades relacionadas a quaisquer deficiências em tais informações.

Todas as declarações ou reivindicações relativas às propriedades, capacidades, velocidades ou qualificações da peça citada neste documento são feitas pelo fabricante e não pela Dell. A Dell nega, especificamente, possuir qualquer conhecimento sobre a exatidão, inteireza ou substanciação de tais declarações.

Fevereiro de 2006 Rev. A02

## Conteúdo

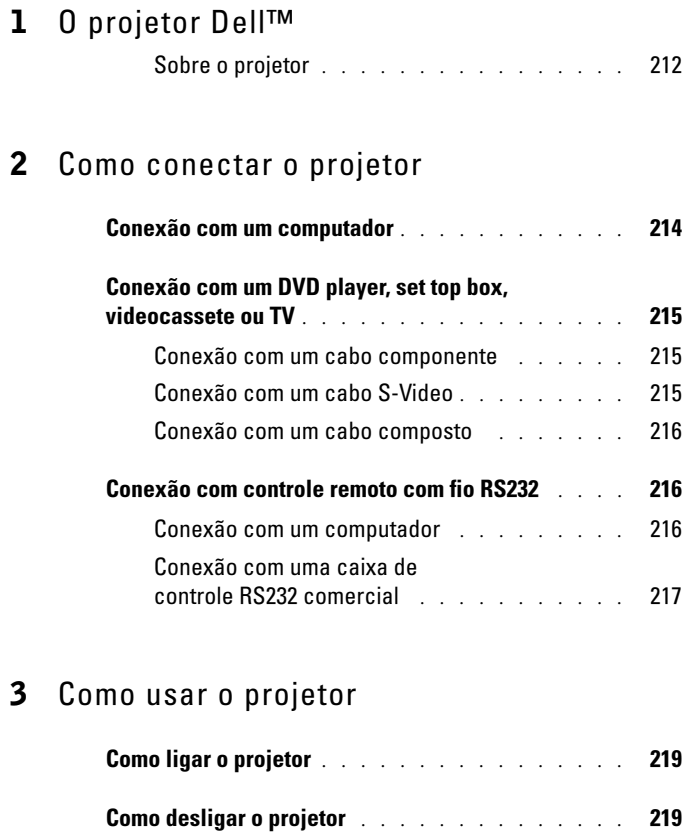

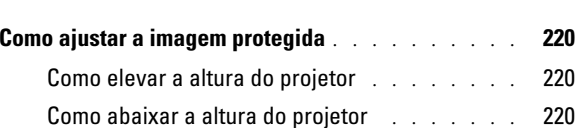

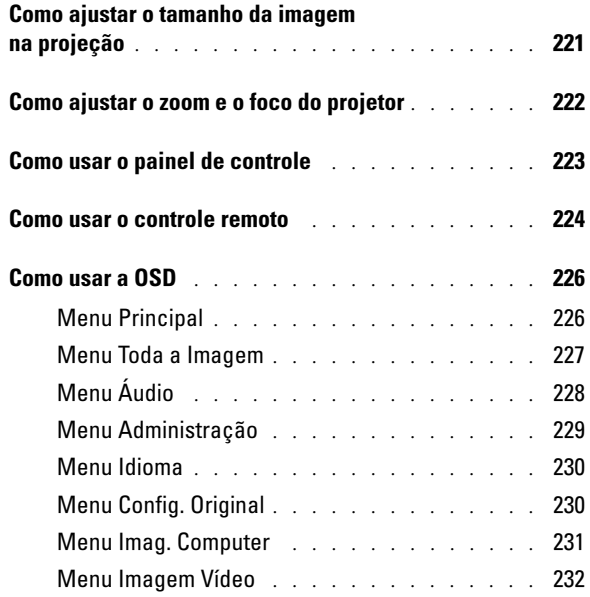

## 4 [Solução de problemas do projetor](#page-232-0)

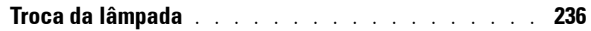

- 5 [Especificações](#page-236-0)
- 6 [Como entrar em contato com](#page-242-0) <sup>a</sup> Dell
- 7[Glossário](#page-270-0)

## <span id="page-210-0"></span>O projetor Dell™

O projetor vem com todos os itens mostrados abaixo. Verifique se você tem todos os itens e contate a Dell se algum deles estiver faltando.

Conteúdo do pacote

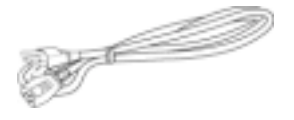

Cabo S-Video (2,0 m) Cabo USB (1,8 m)

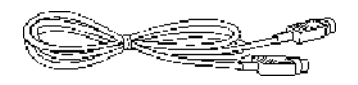

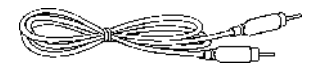

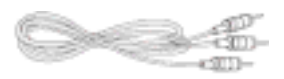

Cabo de alimentação (1,8 m) Cabo VGA (D-sub para D-sub) (1,8 m)

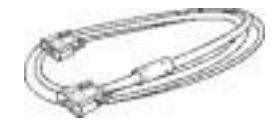

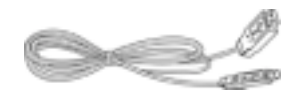

Cabo composto (1,8 m) Cabo VGA para componente (1,8 m)

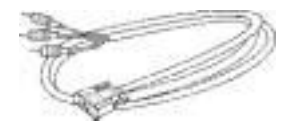

Cabo RCA para áudio (1,8 m) Cabo mini pin para mini pin (1,8 m)

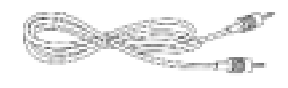

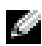

NOTA: Os tamanhos dos cabos são apenas para as Américas.

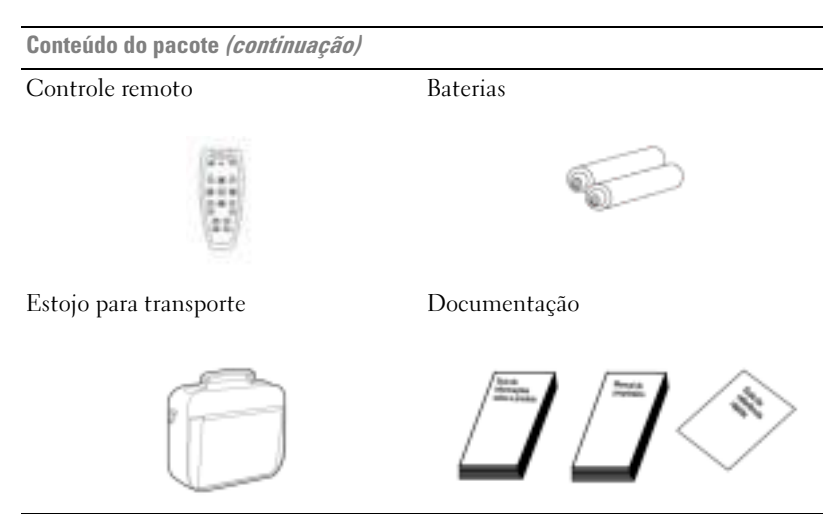

## <span id="page-211-0"></span>Sobre o projetor

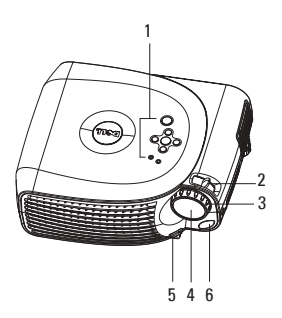

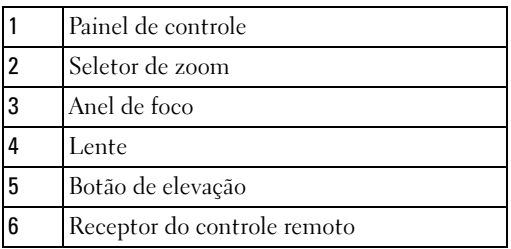

## <span id="page-212-0"></span>Como conectar o projetor

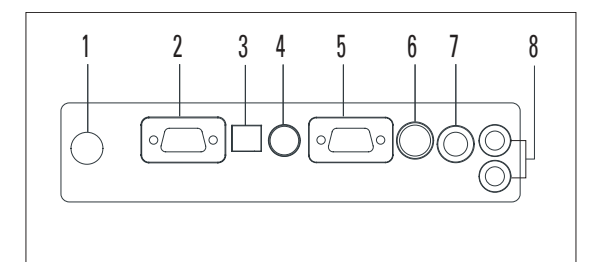

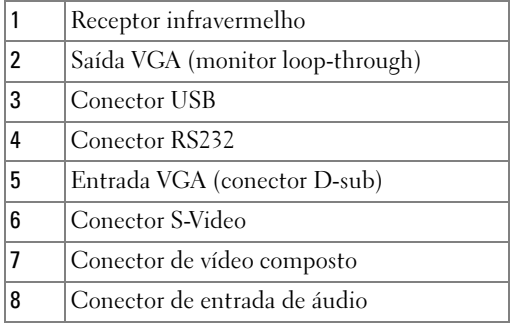

## <span id="page-213-0"></span>Conexão com um computador

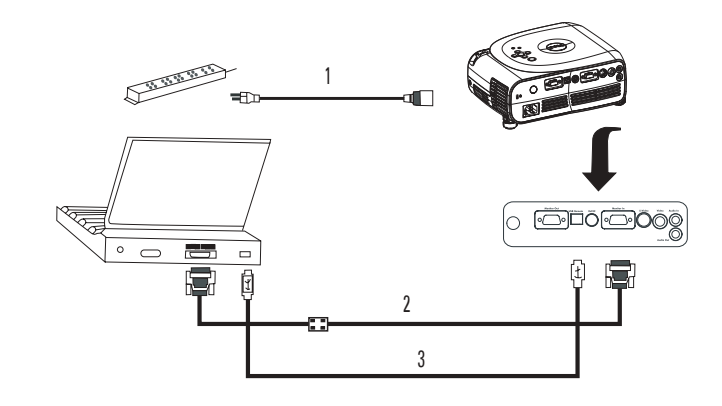

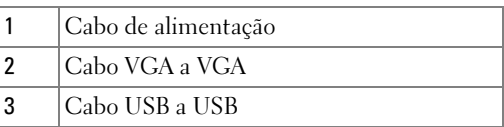

**NOTA:** O cabo USB deverá estar conectado para que você possa usar os recursos Next Page (Página Seguinte) e Previous Page (Página Anterior) do controle remoto.

## <span id="page-214-0"></span>Conexão com um DVD player, set top box, videocassete ou TV

#### <span id="page-214-1"></span>Conexão com um cabo componente

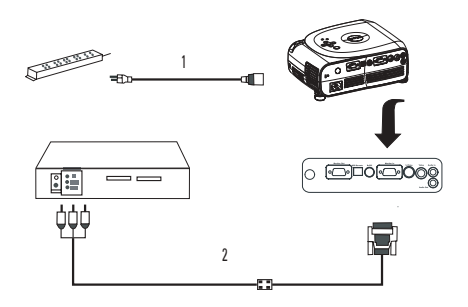

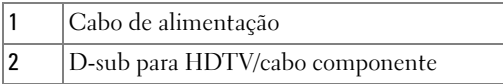

## <span id="page-214-2"></span>Conexão com um cabo S-Video

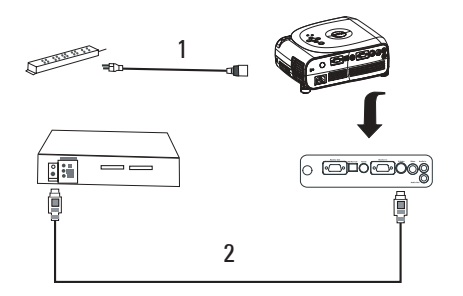

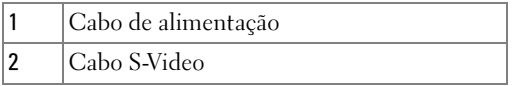

## <span id="page-215-0"></span>Conexão com um cabo composto 1 $\circ$   $\overline{\circ}$   $\overline{\circ}$   $\overline{\circ}$   $\overline{\circ}$   $\overline{\circ}$   $\overline{\circ}$   $\overline{\circ}$ 師語 21 Cabo de alimentação 2Cabo de vídeo composto

## <span id="page-215-1"></span>Conexão com controle remoto com fio RS232

NOTA: O cabo RS232 não é fornecido pela Dell. Consulte um profissional para instalar o cabo e o software do controle remoto RS232.

### <span id="page-215-2"></span>Conexão com um computador

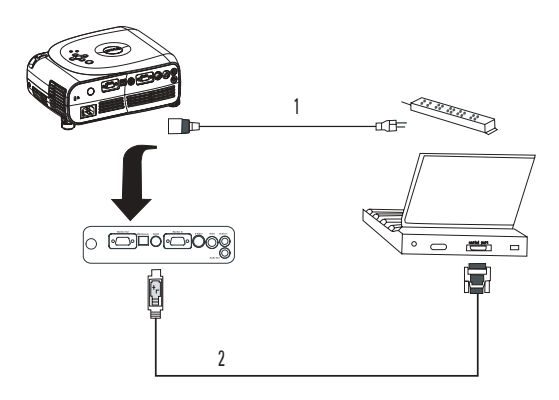

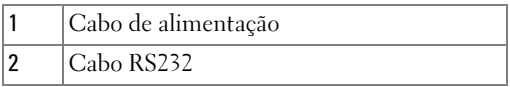
#### Conexão com uma caixa de controle RS232 comercial

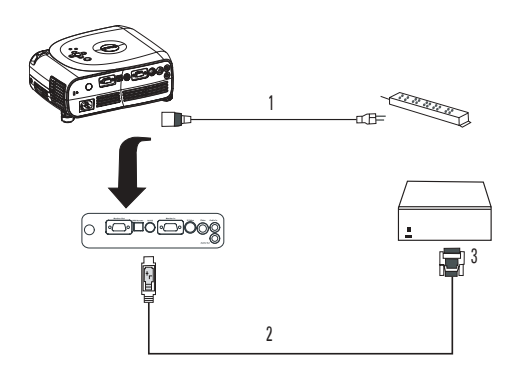

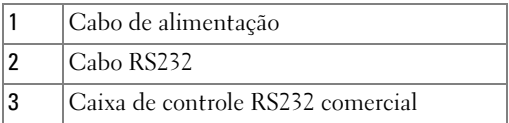

# Como usar o projetor

# <span id="page-218-0"></span>Como ligar o projetor

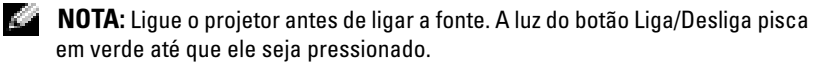

- 1 Remova a tampa da lente.
- 2 Conecte o cabo de alimentação e demais cabos apropriados. Para obter informações sobre como conectar o projetor, consulte ["Como conectar o projetor" na página](#page-212-0) 213.
- 3 Pressione o botão Liga/Desliga (consulte ["Sobre o projetor" na página](#page-211-0) 212 para localizar o botão). O logotipo da Dell é exibido por 30 segundos.
- 4 Ligue a fonte (computador, DVD player etc.). O projetor a detecta automaticamente.

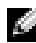

#### **NOTA:** Aguarde algum tempo até o projetor encontrar a fonte.

Caso a mensagem "Procurando..." apareça na tela, verifique se os cabos apropriados estão devidamente conectados.

Caso haja várias fontes conectadas ao projetor, pressione o botão Source (Fonte) no controle remoto ou no painel de controle para selecionar a fonte desejada.

## <span id="page-218-1"></span>Como desligar o projetor

AVISO: Não desconecte o projetor da tomada antes de desligá-lo adequadamente, conforme explicado no procedimento a seguir.

- 1 Pressione o botão Liga/Desliga.
- 2 Pressione o botão Liga/Desliga novamente. Os ventiladores continuam a operar por 90 segundos.
- 3 Desconecte o cabo de alimentação da tomada e do projetor.

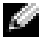

**NOTA:** Se você pressionar o botão Liga/Desliga enquanto o projetor está em funcionamento, aparecerá a seguinte mensagem:

" Pressione o botão Liga/Desl para desligar <sup>o</sup> projetor. Esfriar projetor 90 seg antes de ligar/religar." A mensagem desaparecerá em 5 segundos; como alternativa, você pode pressionar qualquer botão do painel de controle.

# Como ajustar a imagem protegida

#### Como elevar a altura do projetor

- 1 Pressione o botão de elevação.
- 2 Eleve o projetor até o ângulo de exibição desejado e solte o botão para prender <sup>o</sup> <sup>p</sup>é de elevação em posição.
- 3 Use o botão de ajuste de inclinação para regular o ângulo de exibição. Se necessário, pressione os botões de elevação laterais para erguer a parte traseira do projetor até o ângulo desejado.

#### Como abaixar a altura do projetor

- 1 Pressione o botão de elevação.
- 2 Abaixe o projetor e solte o botão para prender o pé de elevação em posição.

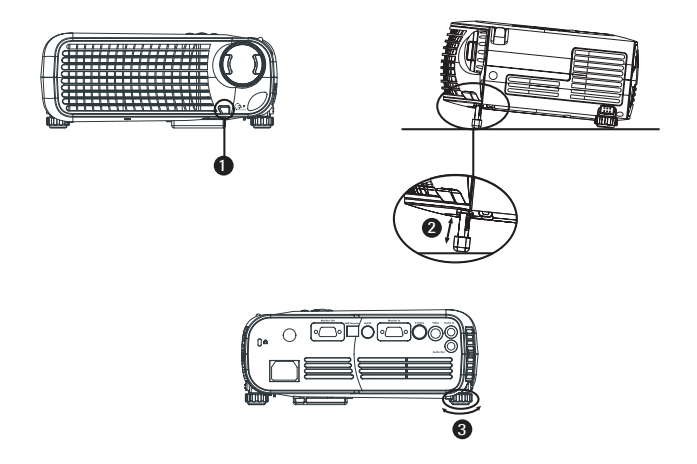

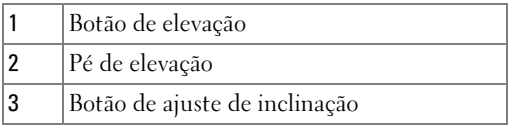

## Como ajustar o tamanho da imagem na projeção

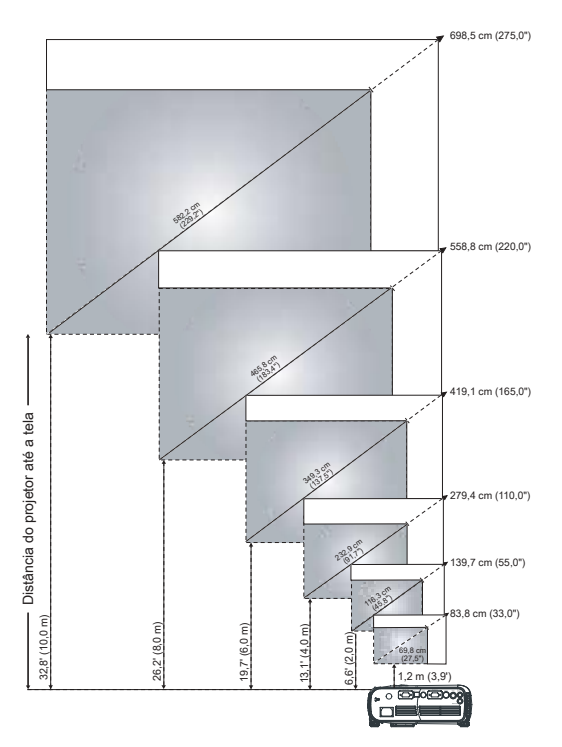

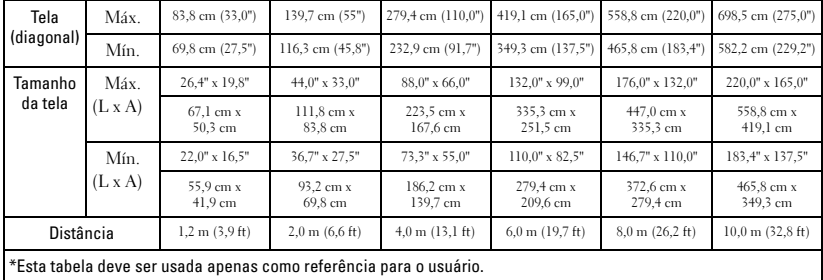

## Como ajustar o zoom e o foco do projetor

#### CUIDADO: Para evitar danos ao projetor, verifique se a lente do zoom e o pé de elevação estão completamente retraídos antes de deslocar o projetor ou colocá-lo na maleta para transporte.

1 Gire o seletor de zoom para aumentar ou diminuir o zoom.

2 Gire o anel de foco até que a imagem fique nítida. O projetor focaliza a distâncias de 1,2 m até 10 m (3,9 ft até 32,8 ft).

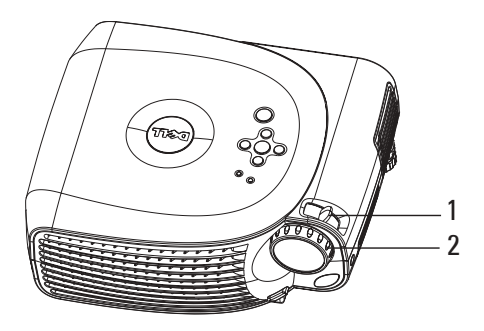

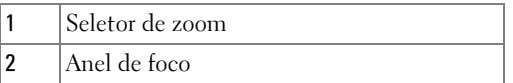

# Como usar o painel de controle

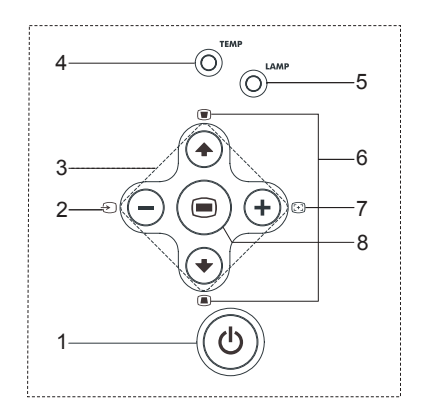

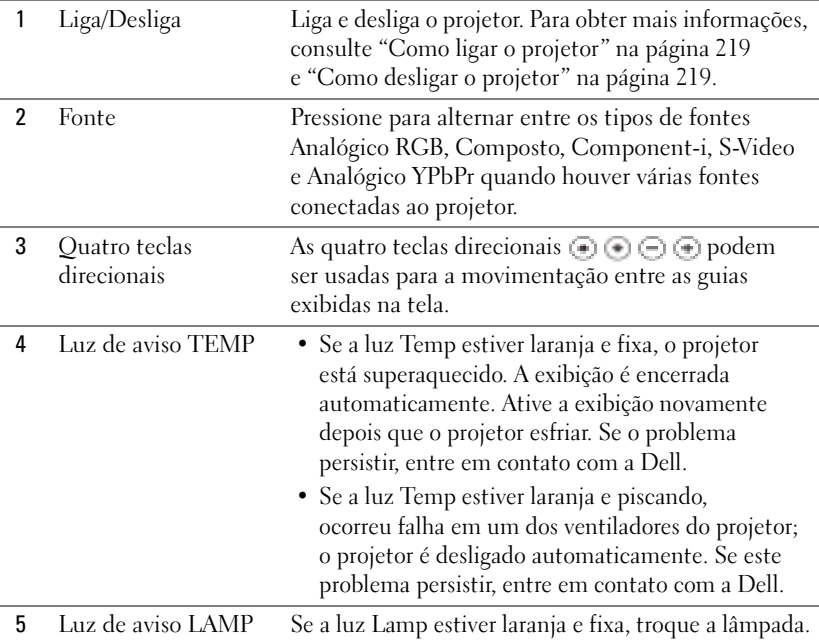

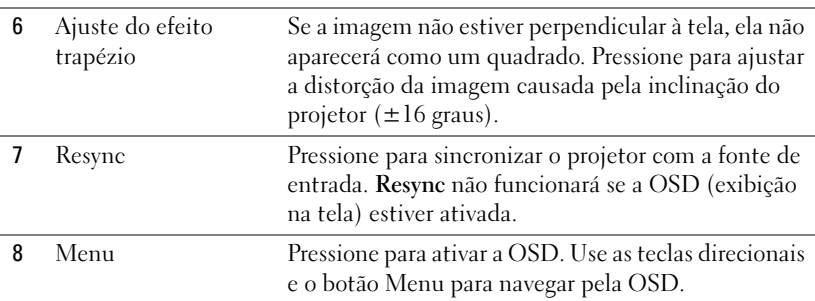

### Como usar o controle remoto

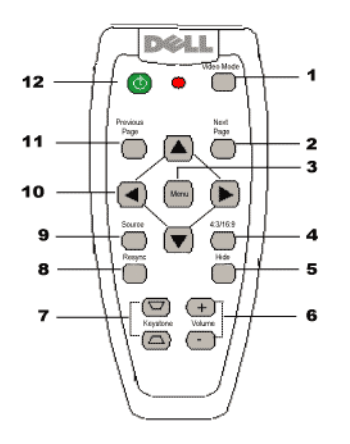

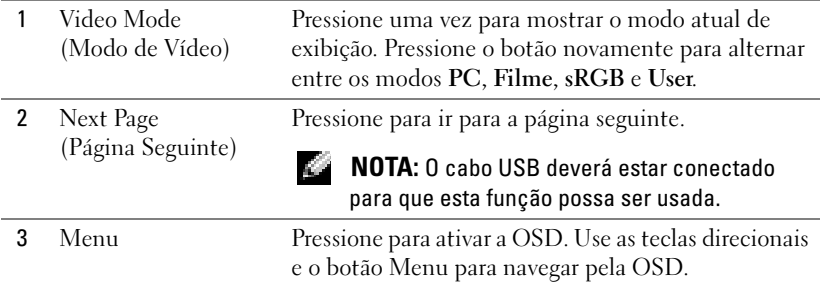

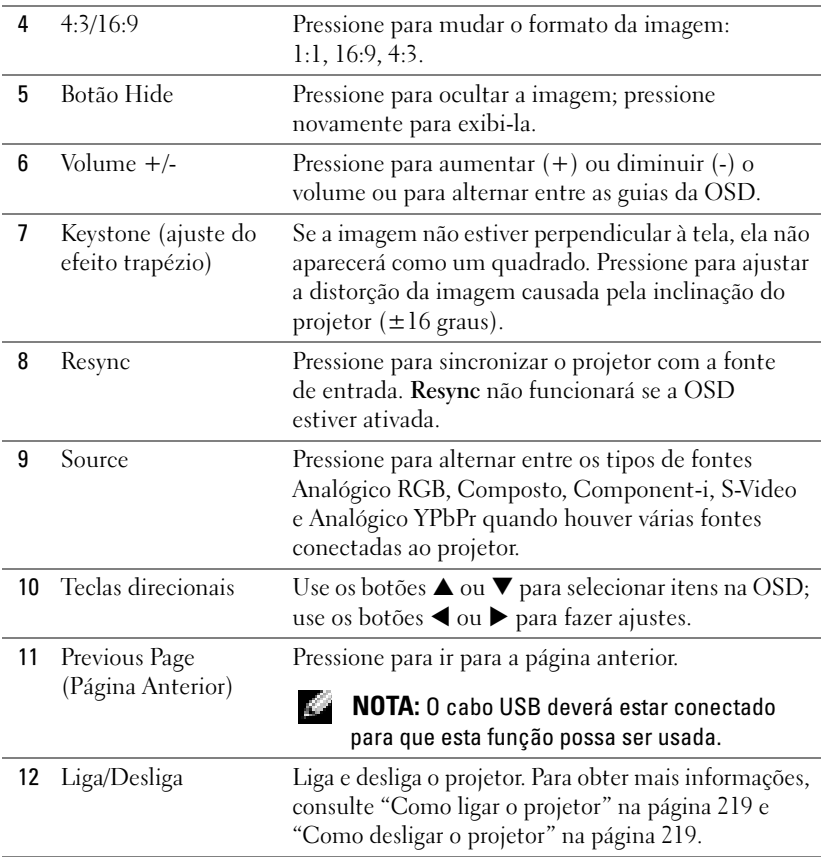

## Como usar a OSD

O projetor apresenta uma OSD (exibição na tela) multilíngüe que pode ser ativada com ou sem uma fonte de entrada presente.

No Menu Principal, pressione os botões ou ou  $\bigoplus$  no painel de controle ou os botões ▲ ou ▼ no controle remoto para navegar entre as guias. Pressione o botão no painel de controle ou o botão Menu no controle remoto para selecionar um submenu.

Nos submenus, pressione os botões ou no painel de controle ou os botões  $\blacktriangle$ ou ▼ no controle remoto para fazer uma seleção. Quando um item é selecionado, sua cor muda para cinza-escuro. Use os botões  $\ominus$  ou  $\ominus$  no painel de controle ou os botões ◀ ou ▶ no controle remoto para fazer ajustes em uma configuração.

Para sair da OSD, vá para a guia Saída e pressione o botão io no painel de controle ou o botão Menu no controle remoto.

#### Menu Principal

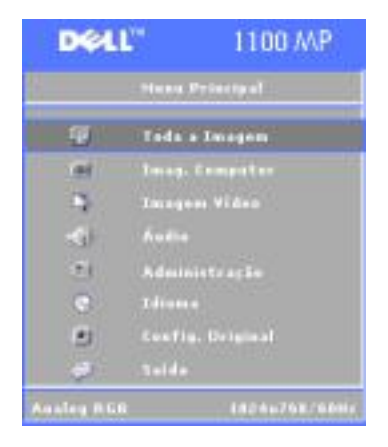

#### Menu Toda a Imagem

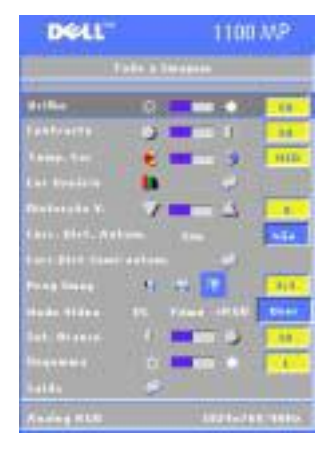

**BRILHO—**Use os botões ⊜ ou ⊕ no painel de controle ou os botões  $\triangleleft$  ou  $\triangleright$ no controle remoto para ajustar o brilho da imagem.

**CONTRASTE—**Use os botões (=) ou ( $\oplus$  no painel de controle ou os botões  $\triangleleft$  ou  $\triangleright$ no controle remoto para ajustar o grau de diferença entre as partes mais claras e mais escuras da imagem. O ajuste do contraste altera a quantidade de preto e branco.

TEMP. COR—Ajuste a temperatura da cor. Nas temperaturas mais altas, a tela parecerá mais azulada; nas temperaturas mais baixas, parecerá mais avermelhada.

O modo User ativa os valores do menu Configuração de cores.

COR USUáRIO—Ajuste manualmente as cores vermelho, verde e azul.

DISTORçãO V.—Ajuste a distorção da imagem causada pela inclinação do projetor  $(\pm 16 \text{ graus}).$ 

CORR. DIST. AUTOM.—Selecione Sim para ativar a correção automática da distorção vertical da imagem causada pela inclinação do projetor. Para ajustar a distorção manualmente, pressione o botão no painel de controle ou o botão Menu no controle remoto.

**CORR. DIST. SEMI-AUTOM.—**Pressione o botão **o no painel de controle ou o botão** Menu no controle remoto; a função Correção de Distorção será executada uma vez.

**PROP IMAG—Selecione um formato de imagem para ajustar a maneira como a** imagem é exibida.

• 1:1 — A fonte de entrada é exibida sem mudança de escala.

Use o formato 1:1 se estiver usando uma das seguintes opções:

- Cabo VGA e a resolução do computador for menor que XGA (1024 x 768)
- Cabo componente (576p/480i/480p)
- Cabo S-Video
- Cabo composto
- 16:9 A escala da fonte de entrada se ajusta à largura da tela.
- 4:3 A escala da fonte de entrada se ajusta à tela.
	- Use 16:9 ou 4:3 se estiver usando uma das seguintes opções:
	- Resolução do computador maior que XGA
	- Cabo componente (1080i ou 720p)

**Modo VídE0—**Selecione um modo para otimizar a imagem exibida com base na maneira como o projetor está sendo usado: Filme, PC, sRGB (proporcionam uma representação de cores mais precisa) e User (defina suas configurações preferidas). Se você ajustar as configurações para Int. Branco ou Degamma, <sup>o</sup> projetor mudará automaticamente para User.

INT. BRANCO —Selecione 0 para maximizar a reprodução das cores e 10 para maximizar o brilho.

**DEGAMMA—**Ajuste entre 1 e 6 para alterar o desempenho de cores da exibição. A configuração padrão é 0.

#### Menu Áudio

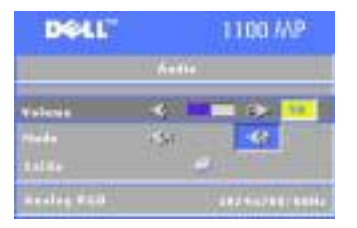

**VOLUME—**Pressione o botão ⊜ no painel de controle ou o botão - no controle remoto para diminuir o volume; pressione o botão  $\Box$  no painel de controle ou o botão + no controle remoto para aumentar o volume.

**Muno—**Permite zerar o volume.

#### Menu Administração

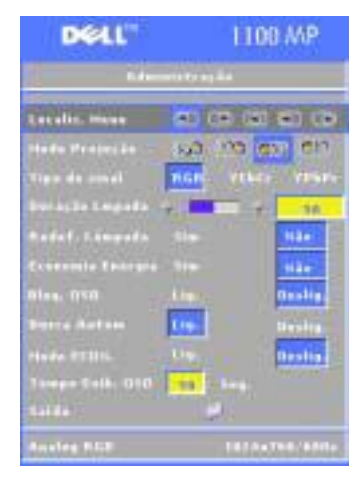

LOCALIZ. MENU—Selecione a localização da OSD na tela.

MODO PROJEçã<sup>O</sup>—Selecione o modo como <sup>a</sup> imagem deve aparecer:

• **11. •** Projeção frontal - mesa (o padrão).

• **11.** Retroprojeção - mesa — o projetor inverte a imagem para que você possa projetar por trás de uma tela translúcida.

 $\bullet$  Projeção frontal - montagem no teto <sup>o</sup> projetor vira a imagem de cabeça para baixo em uma projeção montada no teto.

• **Retroprojeção - montagem no teto** <sup>o</sup> projetor inverte a imagem e a vira de cabeça para baixo. Você pode projetar por trás de uma tela translúcida usando uma projeção montada no teto.

TIPO DE SINAL—Selecione o tipo de sinal manualmente (RGB, YCbCr ou YPbPr).

DURAçãO LMPADA—Exibe as horas de operação decorridas desde a última vez que <sup>o</sup> temporizador foi reiniciado.

REDEF. LâMPADA—Após a instalação de uma lâmpada nova, selecione Sim para reiniciar o temporizador da lâmpada.

ECONOMIA ENERGIA—Selecione Sim para definir o período de atraso para economia de energia. O período de atraso é o tempo que você deseja que o projetor aguarde sem uma entrada de sinal. Depois desse tempo, o projetor entrará no modo de economia de energia e desligará a lâmpada. O projetor será reativado quando detectar um sinal de entrada ou quando você pressionar o botão Liga/Desliga. Após duas horas, o projetor irá se desligar, e será preciso pressionar o botão Liga/Desliga para tornar a ligá-lo.

**BLOQ. OSD—Selecione Lig para habilitar o OSD Lock a fim de ocultar o menu da** OSD. Para ver o Menu OSD, pressione o botão o no painel de controle ou o botão Menu no controle remoto durante 15 segundos.

BUSCA AUTOM—Selecione Lig (o padrão) para detectar automaticamente os sinais de entrada disponíveis. Quando o projetor estiver ligado e você pressionar Source, ele encontrará automaticamente o próximo sinal de entrada acessível. Selecione Deslig para bloquear o sinal de entrada atual. Quando Deslig estiver selecionado e você pressionar Source, você poderá selecionar o sinal de entrada a ser utilizado.

MODO ECON.—Selecione Lig para usar o projetor em um nível de potência menor (150 watts), o que poderá resultar em maior vida útil da lâmpada, operação mais silenciosa e menor luminosidade da projeção na tela. Selecione Deslig para operar no nível normal de potência (200 watts).

TEMPO EXIB. OSD-Use esta função para definir o tempo durante o qual o menu da OSD deve permanecer ativo (no estado ocioso).

#### Menu Idioma

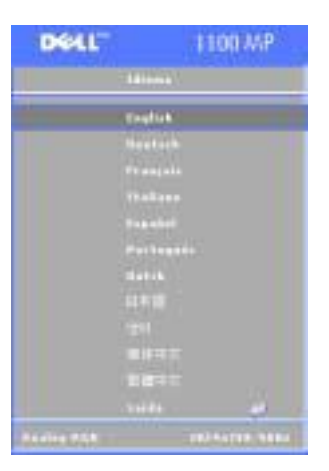

Pressione os botões ou ou o no painel de controle ou os botões ▲ ou ▼ no controle remoto para selecionar o idioma preferido da OSD.

Pressione o botão no painel de controle ou o botão Menu no controle remoto para confirmar a seleção de idioma.

#### Menu Config. Original

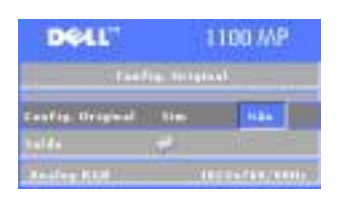

Selecione Sim para restabelecer as configurações padrão de fábrica do projetor. Isso inclui as configurações de imagem do computador e do vídeo.

#### Menu Imag. Computer

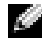

**NOTA:** Este menu só estará disponível quando um sinal de entrada do computador estiver presente.

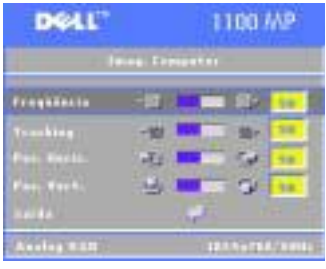

FREQüêNCIA—Altere a freqüência da exibição do relógio de dados para corresponder à freqüência da placa gráfica do computador. Se aparecer uma barra vertical tremeluzente, use o controle Freqüência para minimizar as barras. Este é um ajuste primário.

TRACKING—Sincronize a fase do sinal exibido com a placa gráfica. Se constatar que a imagem está instável ou tremeluzente, use o controle Tracking para corrigi-la. Este é um ajuste fino.

#### **NOTA:** Ajuste primeiro a Freqüência e depois o Tracking.

**Pos. Horiz.**—Pressione o botão  $\bigcirc$  no painel de controle ou o botão  $\triangle$  no controle remoto para ajustar a posição horizontal da imagem para a esquerda; pressione o botão ⊖ no painel de controle ou o botão ▶ no controle remoto para ajustá-la para <sup>a</sup> direita.

**POS. VERT.**—Pressione o botão  $\bigcirc$  no painel de controle ou o botão  $\triangleleft$  no controle remoto para ajustar a posição vertical da imagem para baixo; pressione o botão no painel de controle ou o botão ▶ no controle remoto para ajustá-la para cima.

#### Menu Imagem Vídeo

www.dell.com | support.dell.com www.dell.com | support.dell.com

**NOTA:** Este menu só estará disponível quando os sinais de S-Video e vídeo composto estiverem presentes.

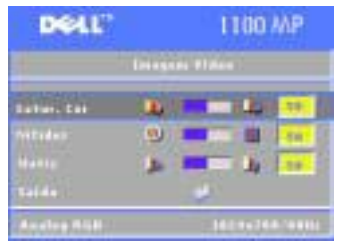

**SATUR COR—**Pressione o botão ( no painel de controle ou o botão ◀ no controle remoto para reduzir a quantidade de cor na imagem; pressione o botão  $\bigoplus$  no painel de controle ou o botão ▶ no controle remoto para aumentá-la.

**NITIDEZ—**Pressione o botão ⊆ no painel de controle ou o botão ◀ no controle remoto para diminuir a nitidez; pressione o botão  $\left(\frac{1}{2}\right)$  no

painel de controle ou o botão ▶ no controle remoto para aumentá-la.

MATIZ—Pressione o botão ⊖ no painel de controle ou o botão ◀ no controle remoto para aumentar a quantidade de verde na imagem; pressione o botão no painel de controle ou o botão ▶ no controle remoto para aumentar a quantidade de vermelho.

4

# Solução de problemas do projetor

Se tiver problemas com o projetor, consulte as dicas a seguir para tentar encontrar uma solução. Se o problema persistir, entre em contato com a Dell.

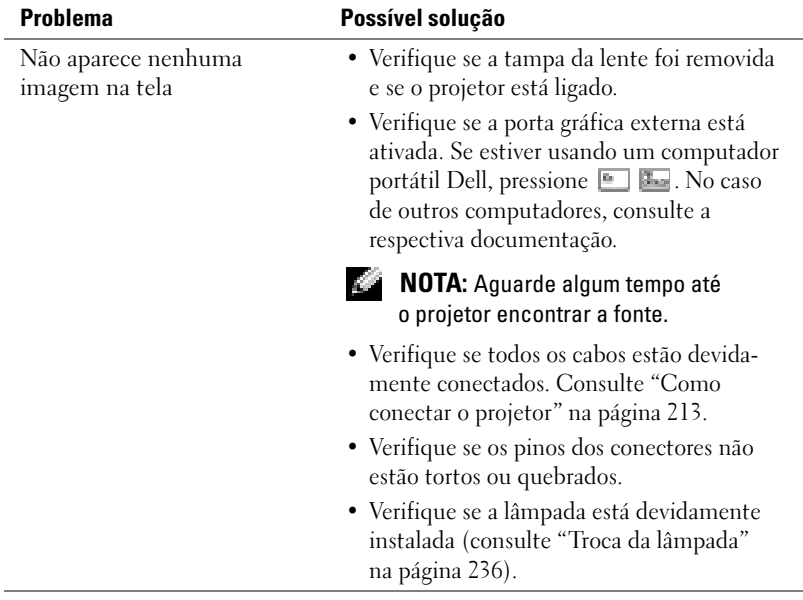

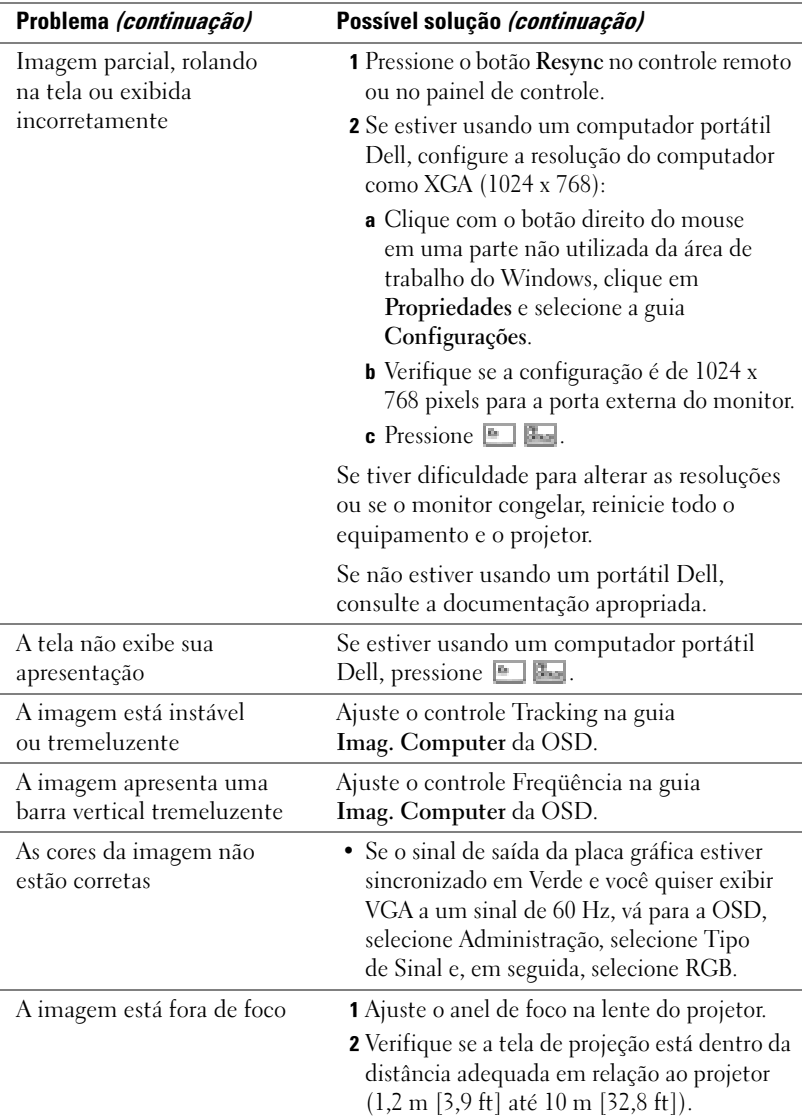

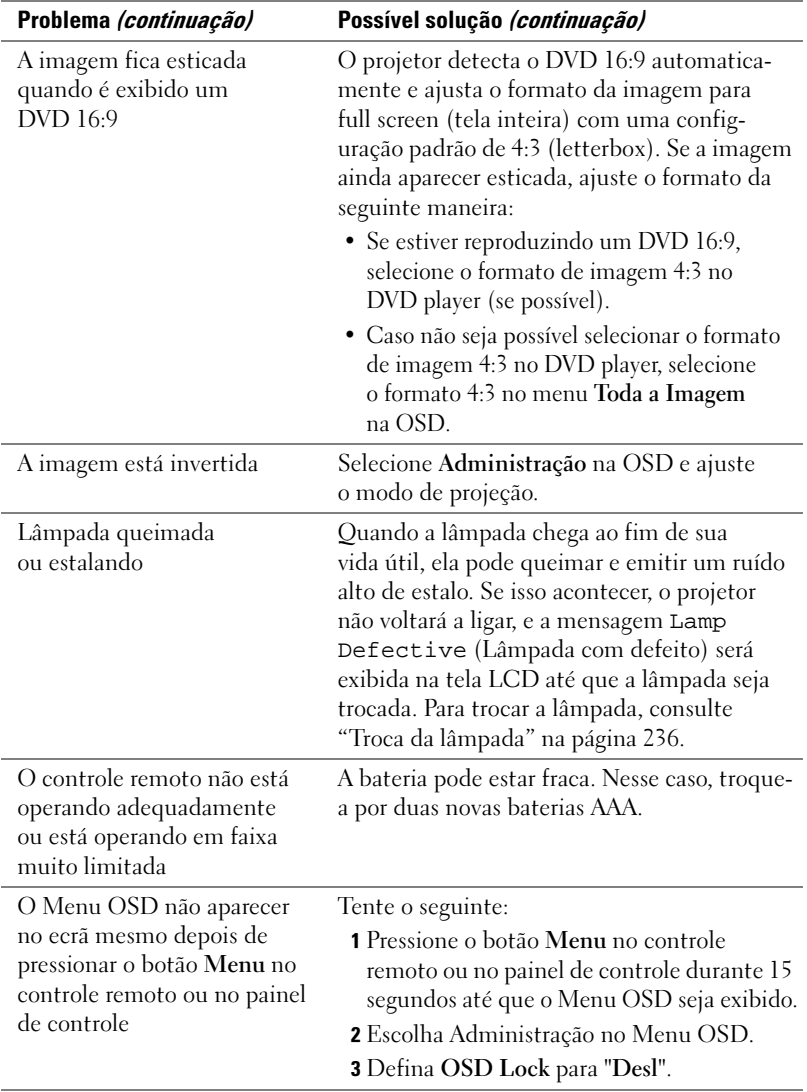

# <span id="page-235-0"></span>Troca da lâmpada

Troque a lâmpada quando a mensagem "O fim da vida útil da lâmpada está próximo. Troca recomendável! www.dell.com/lamps" aparecer na tela. Se este problema persistir após a troca, entre em contato com a Dell.

CUIDADO: A lâmpada fica muito quente quando está em uso. Não tente trocá-la até que o projetor tenha esfriado — aguarde pelo menos 30 minutos.

CUIDADO: Não toque no bulbo nem no vidro da lâmpada em nenhum momento. O bulbo poderá explodir devido ao manuseio inadequado, o que inclui tocar no bulbo ou no vidro da lâmpada.

- 1 Desligue o projetor e desconecte o cabo de alimentação.
- 2 Deixe o projetor esfriar por pelo menos 30 minutos.
- 3 Solte os dois parafusos que prendem a tampa da lâmpada e remova a tampa.
- 4 Solte os dois parafusos que prendem a lâmpada.
- **5** Puxe a lâmpada pela base de metal.
- 6 Execute as etapas de 1 a 5 na ordem inversa para instalar a nova lâmpada.
- 7 Reajuste o tempo de uso da lâmpada, selecionando o ícone Redef. Lâmpada<sup>à</sup> esquerda da guia Administração da OSD.
- **NOTA:** A Dell pode solicitar que as lâmpadas trocadas sob a vigência da garantia sejam devolvidas à empresa. Caso contrário, entre em contato com <sup>a</sup> empresa de coleta de lixo de sua região para obter o endereço do depósito mais próximo.
- **NOTA:** A lâmpada contém mercúrio. O descarte desse material pode estar regulamentado por legislação ambiental. Para obter informações sobre descarte ou reciclagem, entre em contato com as autoridades locais ou com a Electronic Industries Alliance: www.eiae.org.

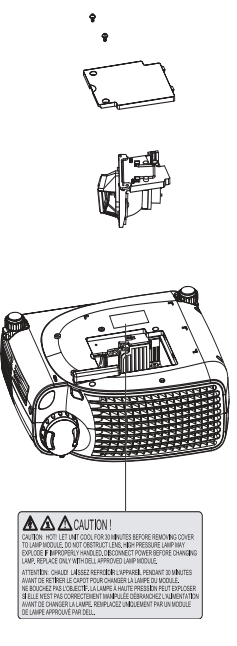

# 5

# Especificações

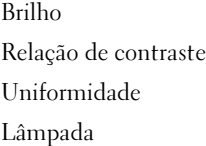

Número de pixels 800 x 600 (SVGA) Cores para exibição 16,7 milhões de cores Velocidade do disco de cores  $100 \sim 127.5$  Hz (2X)

Tamanho da tela de projeção 27-275 polegadas (diagonal) Distância da projeção  $1,2 \text{ m} \sim 10 \text{ m } (3,9 \sim 32,8 \text{ ft})$ 

Válvula de luz Tecnologia de chip único DLP™ DDR (taxa de dados dupla)

1400 lumens ANSI (máx.)

Típica 2000:1 (Full On/Full Off)

Típica 80% (padrão japonês - JBMA)

Lâmpada Lâmpada UHP de 200 watts para 2.000 horas (até 2.500 horas no modo econômico), que pode ser trocada pelo usuário

Lente de projeção F/2,5, f=28,8~34,5 mm com lente de zoom manual de 1,2x

Compatibilidade de vídeo Compatibilidade com NTSC, NTSC 4.43, PAL, PAL-M, PAL-N, SECAM e HDTV (1080i, 720p, 576i/p, 480i/p) Capacidade de vídeo composto, vídeo componente e S-Video

Freqüência H. 15k Hz-70k Hz (analógica)

Frequência V. 43 Hz-85 Hz (analógica)

Fonte de alimentação Universal de 100-240 V AC e 50-60 Hz com entrada PFC

Consumo de energia 250 watts em carga total (típica), 200 watts no modo econômico

Peso  $2,2 \text{ kg } (4,85 \text{ lb})$ 

Áudio 1 alto-falante, 2 watts RMS Nível de ruído 34 dB(A) no modo de carga total, 32 dB(A) no modo econômico Dimensões (L x A x P) Externas:  $251 \times 101 \times 213 \pm 1 \text{ mm}$ 

 $(9,9 \times 3,96 \times 8,4 \pm 0,04 \text{ polegadas})$ 

Aspectos ambientais Temperatura de operação: 0°C-35°C (32<sup>o</sup>F–95<sup>o</sup>F)

Umidade: 80% máximo

Temperatura de armazenamento:  $-20$ <sup>o</sup>C a 60<sup>o</sup>C ( $-4$ <sup>o</sup>F a 140<sup>o</sup>F)

Umidade: 80% máximo

Regulamentações FCC, CE, VCCI, UL, cUL, TüV- GS, ICES-003, MIC, C-Tick, GOST, CCC, PSB, NOM, TüV-S/Argentina

Conectores de E/S Alimentação: soquete de entrada AC

Entrada do computador: um D-sub para sinais de entrada HDTV, analógico/componente

Saída do computador: um D-sub de 15 <sup>p</sup>inos

Entrada de vídeo: um RCA de vídeo composto e um S-Video

Entrada USB: um conector USB

Entrada de áudio: uma tomada de telefone (3,5 mm de diâmetro)

Um mini-DIN RS232 para controle remoto com fio do projetor a partir do PC

#### Designação de pinos RS232

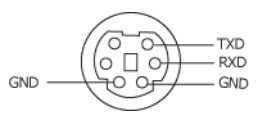

#### Protocolo RS232

•Configurações de comunicação

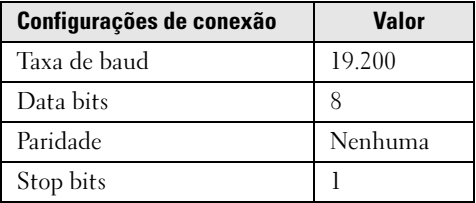

- • Sintaxe de comandos de controle (do PC para o projetor) [H][AC][SoP][CRC][ID][SoM][COMMAND]
- •Exemplo: ligar o projetor

Digite o seguinte código: 0xBE 0xEF 0x10 0x05 0x00 0xC6 0xFF 0x11  $0x110x010x000x01$ 

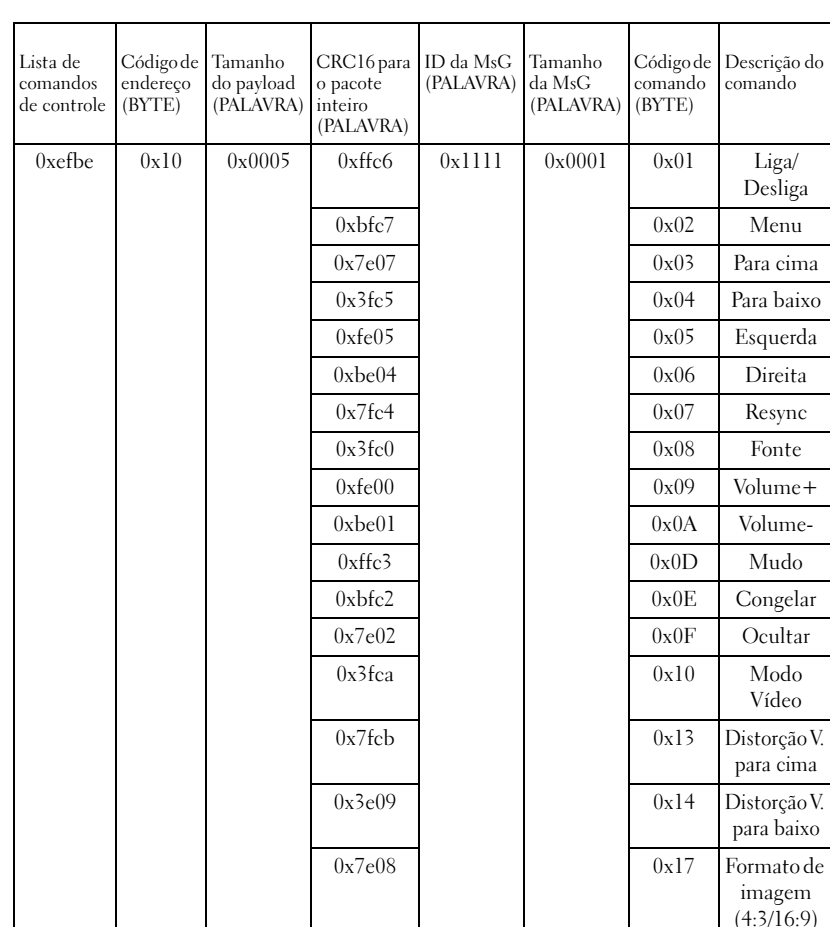

#### •Lista de comandos de controle

#### Modos de compatibilidade

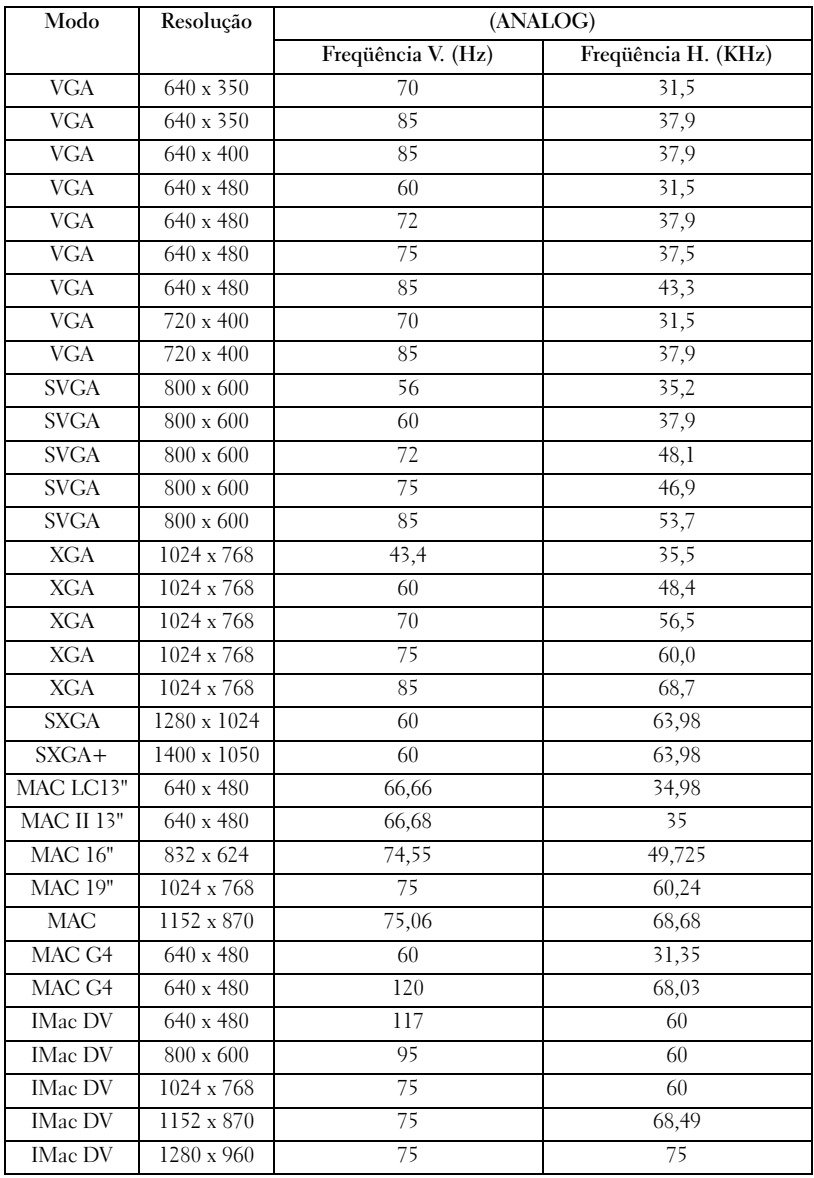

# Como entrar em contato com a Dell

Para entrar em contato com a Dell eletronicamente, você pode acessar os seguintes sites da Web:

- •www.dell.com (em Inglês)
- •support.dell.com – suporte técnico (em Inglês)
- • premiersupport.dell.com – suporte técnico (em Inglês) para clientes relacionados ao governo, à área de educação e de saúde e às empresas de médio e grande porte, incluindo clientes Premier, Platinum e Gold

Para obter endereços da Web específicos para o seu país, consulte a seção adequada na tabela a seguir.

#### NOTA: Os números de discagem gratuita devem ser usados somente dentro do país para o qual estejam relacionados.

Quando precisar entrar em contato com a Dell, use os endereços eletrônicos, os números de telefone e os códigos fornecidos na tabela a seguir. Se você precisar de ajuda para determinar os códigos a serem utilizados, ligue para uma telefonista local ou internacional.

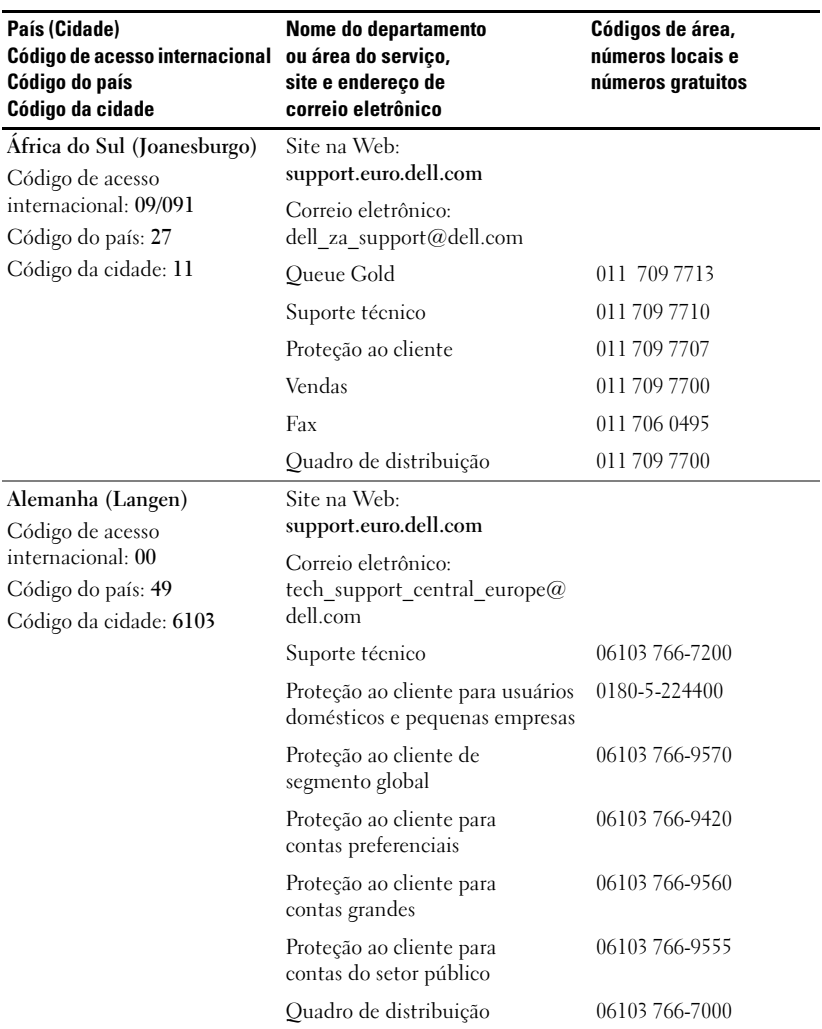

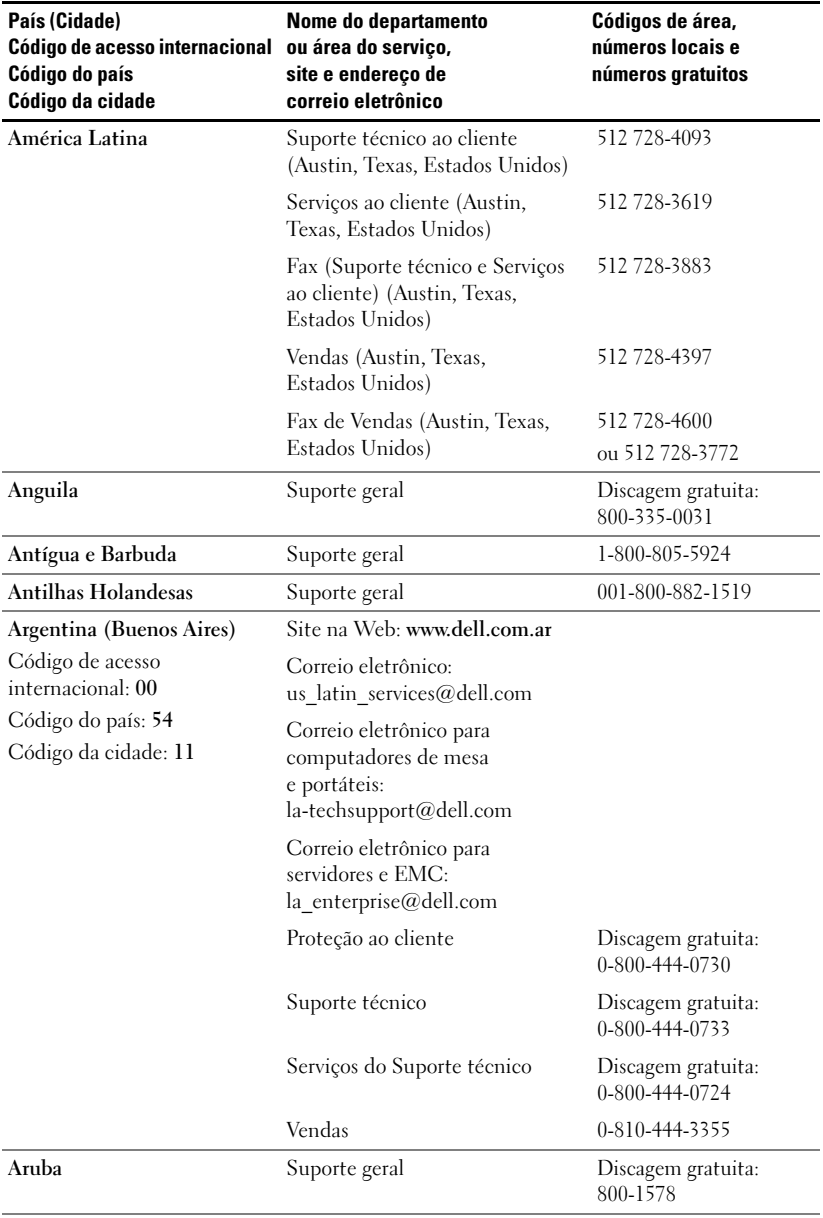

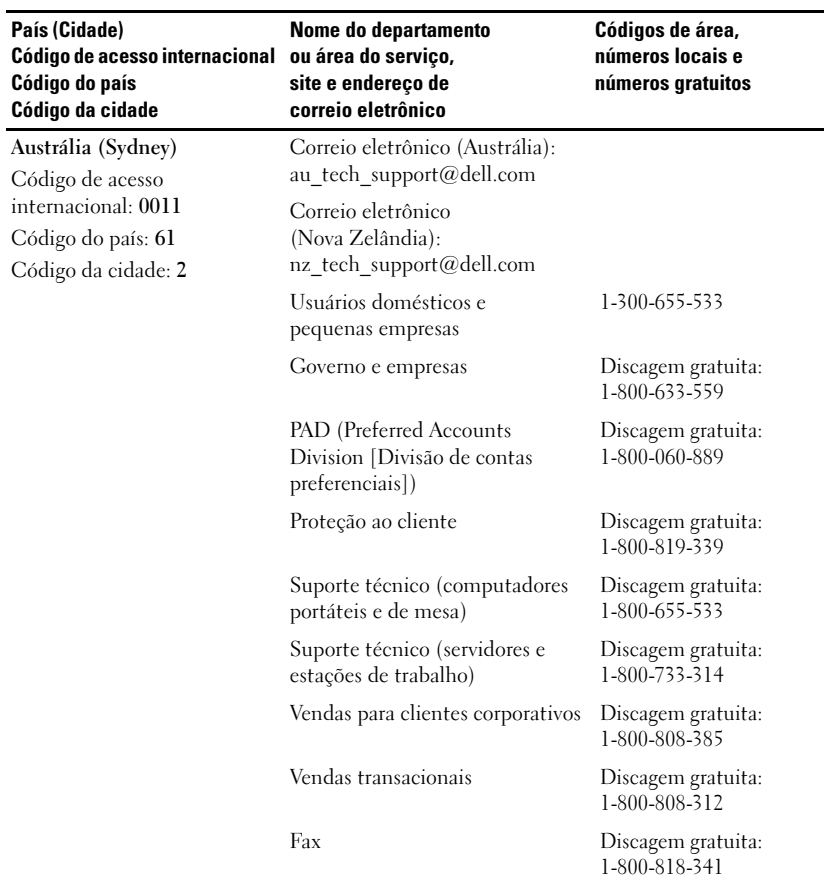

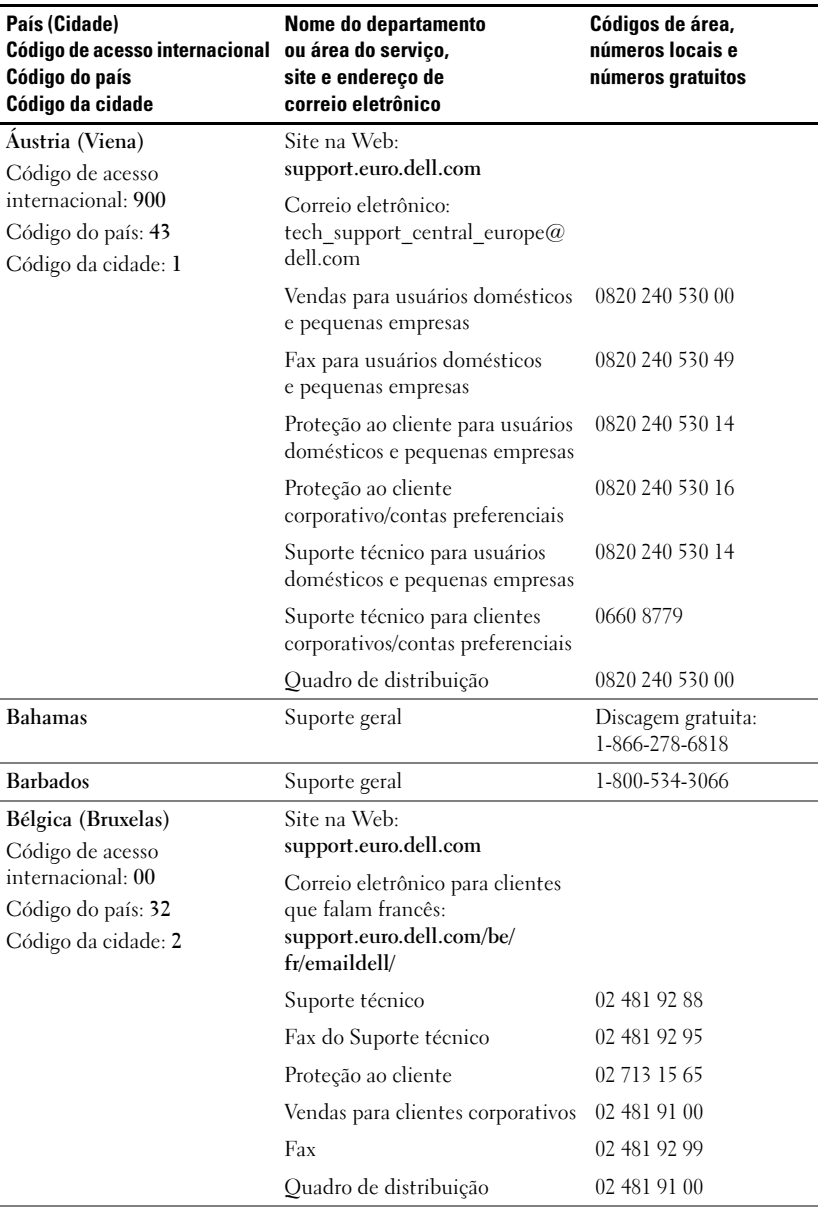

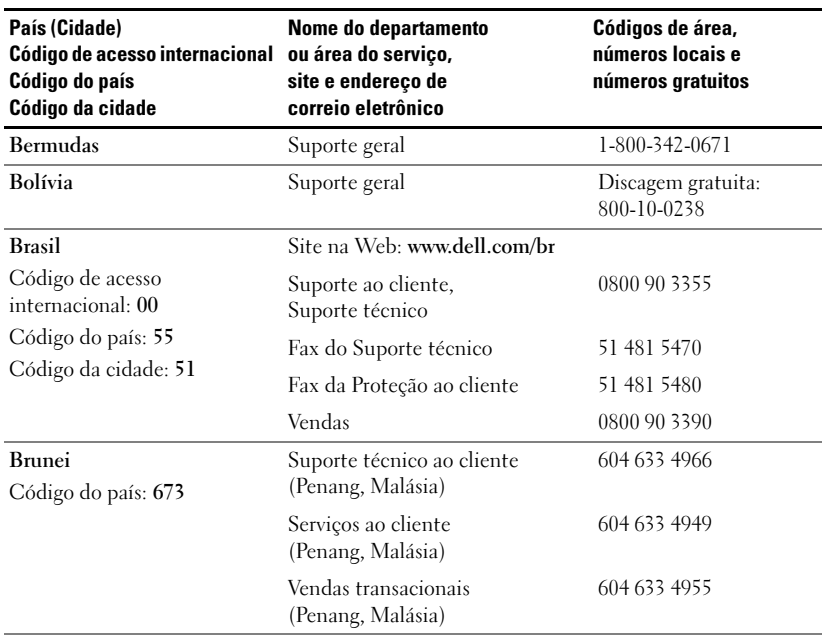

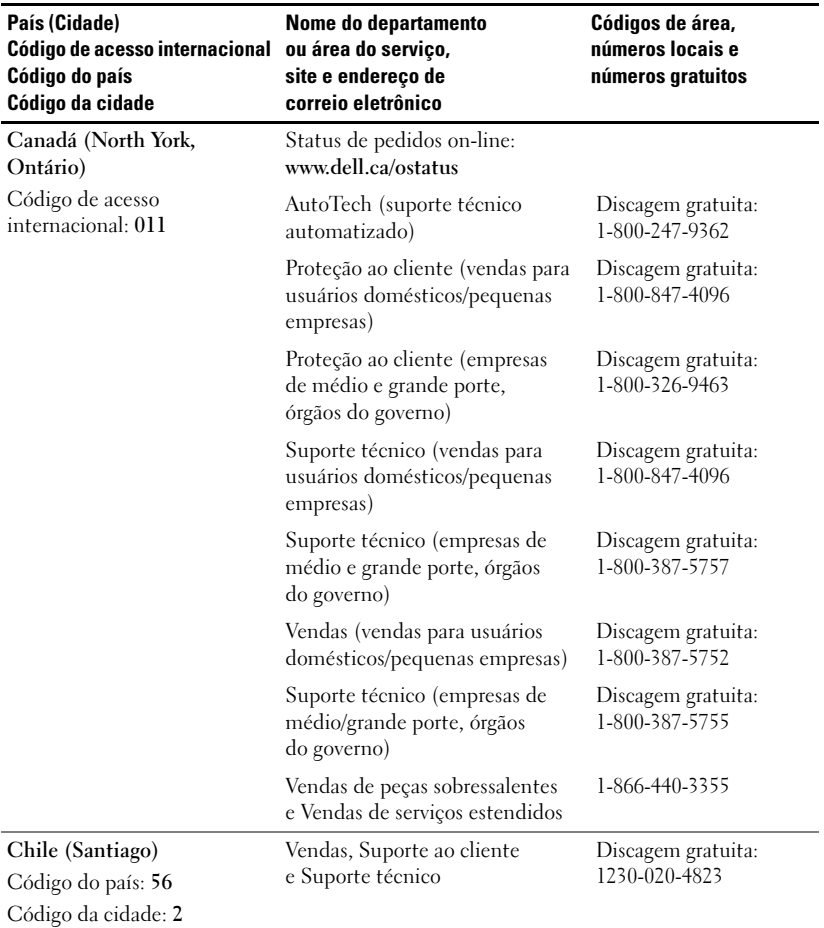

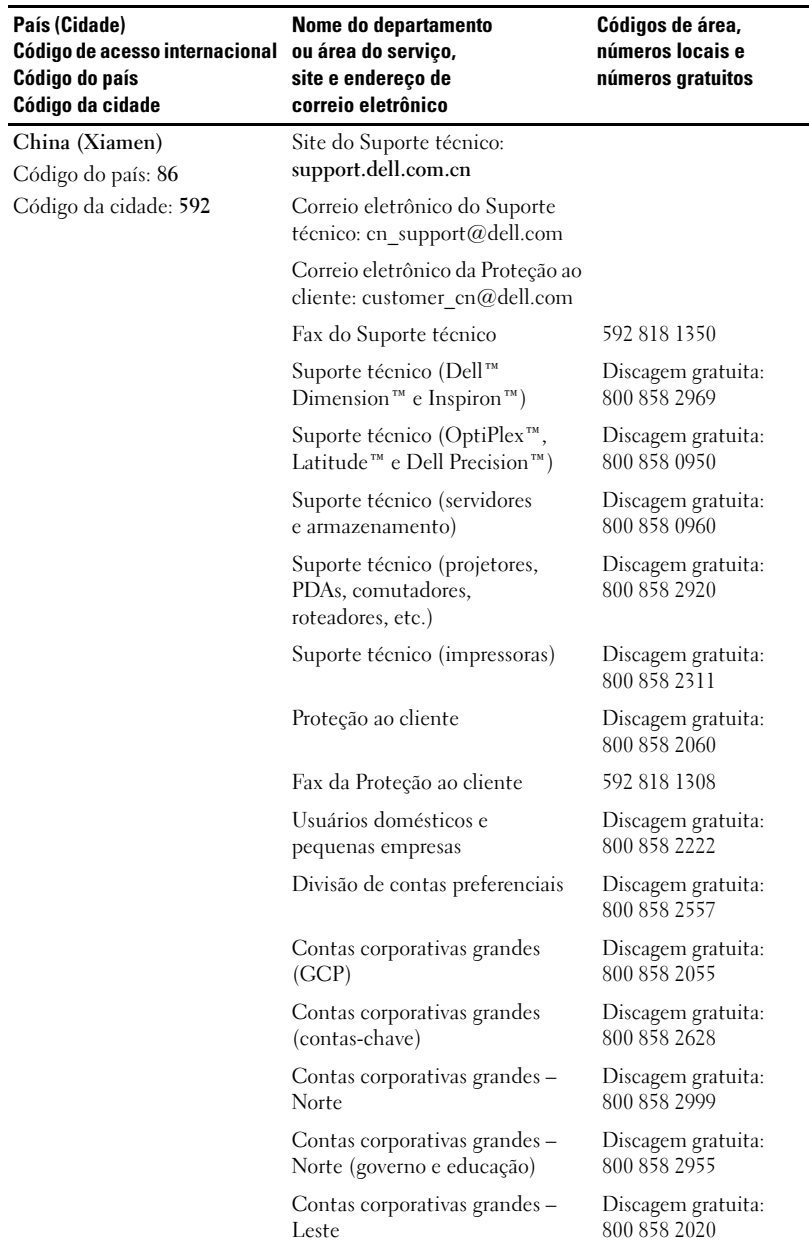

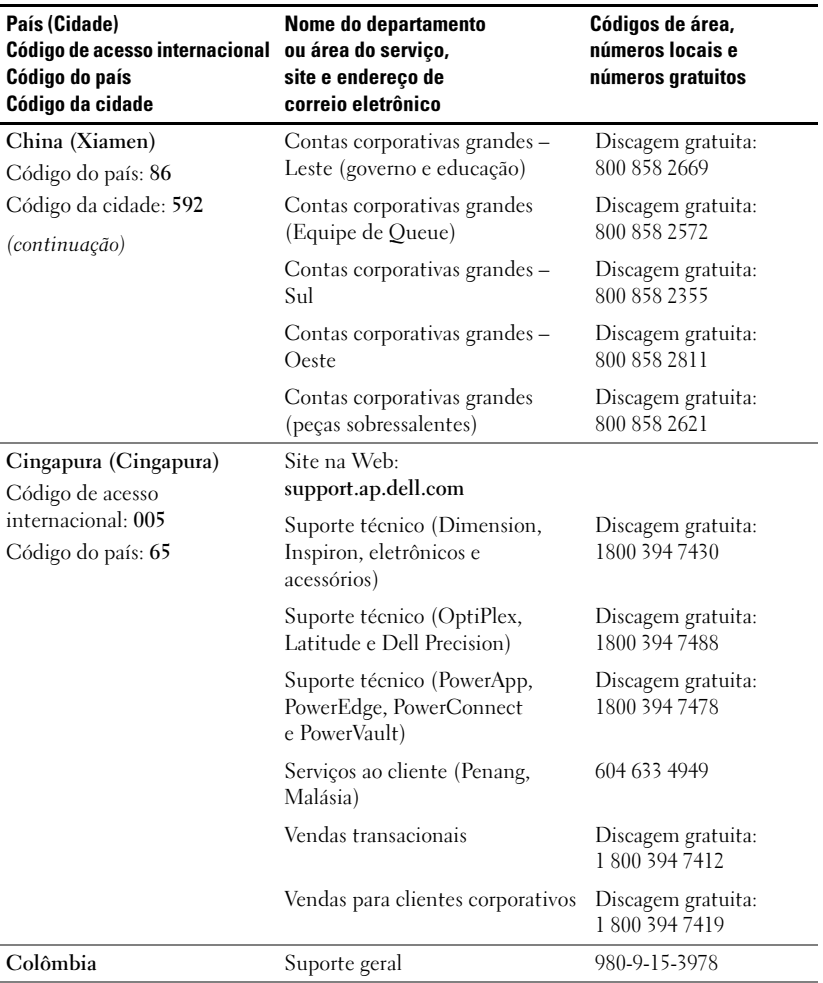

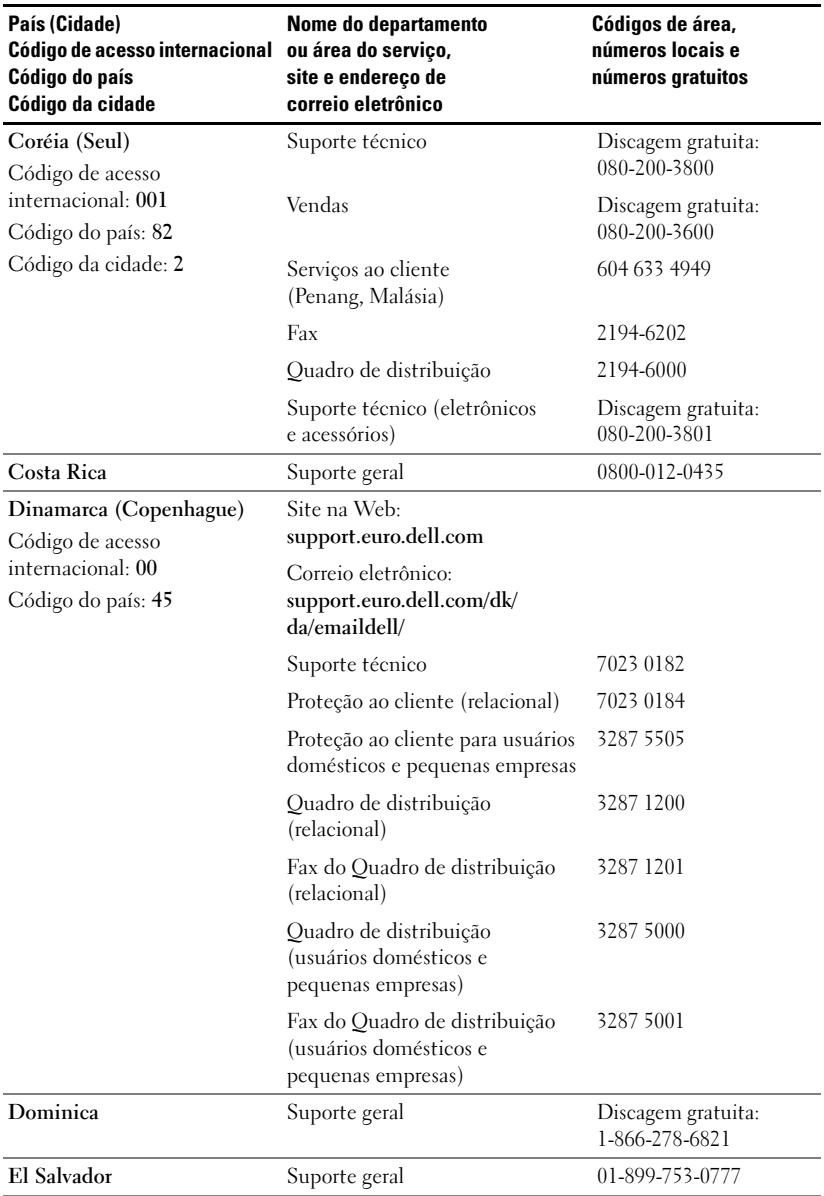
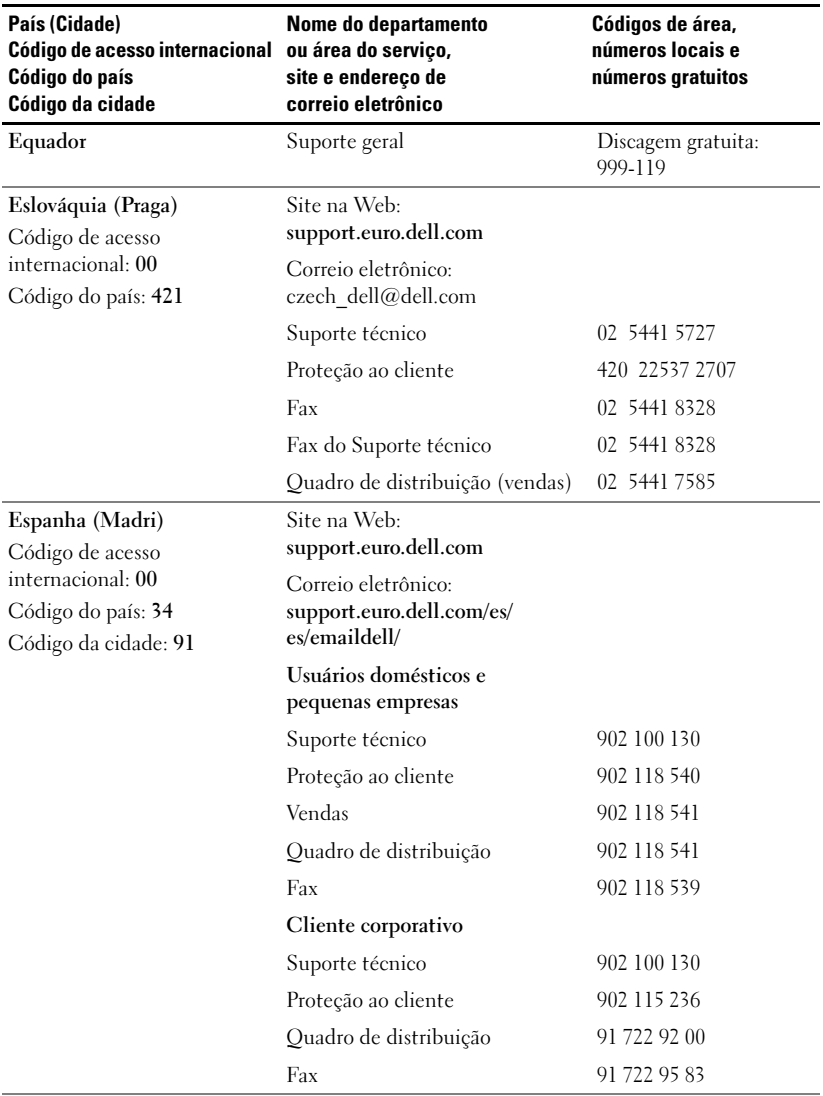

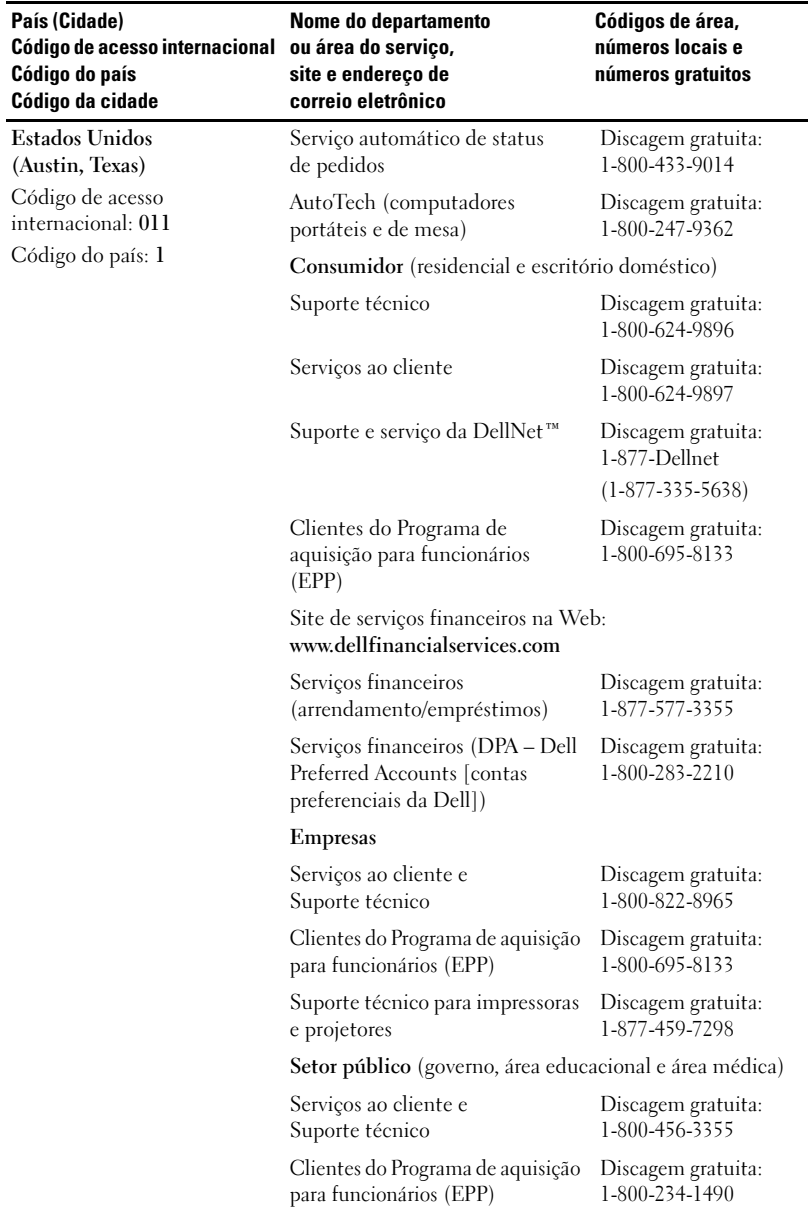

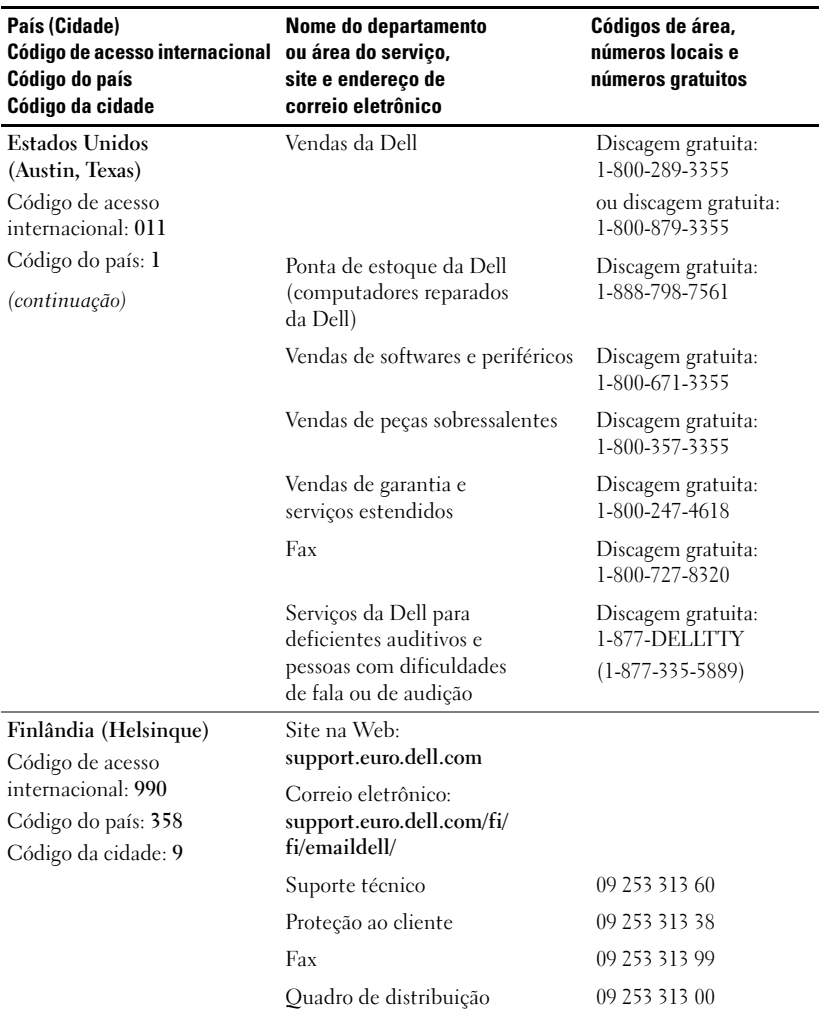

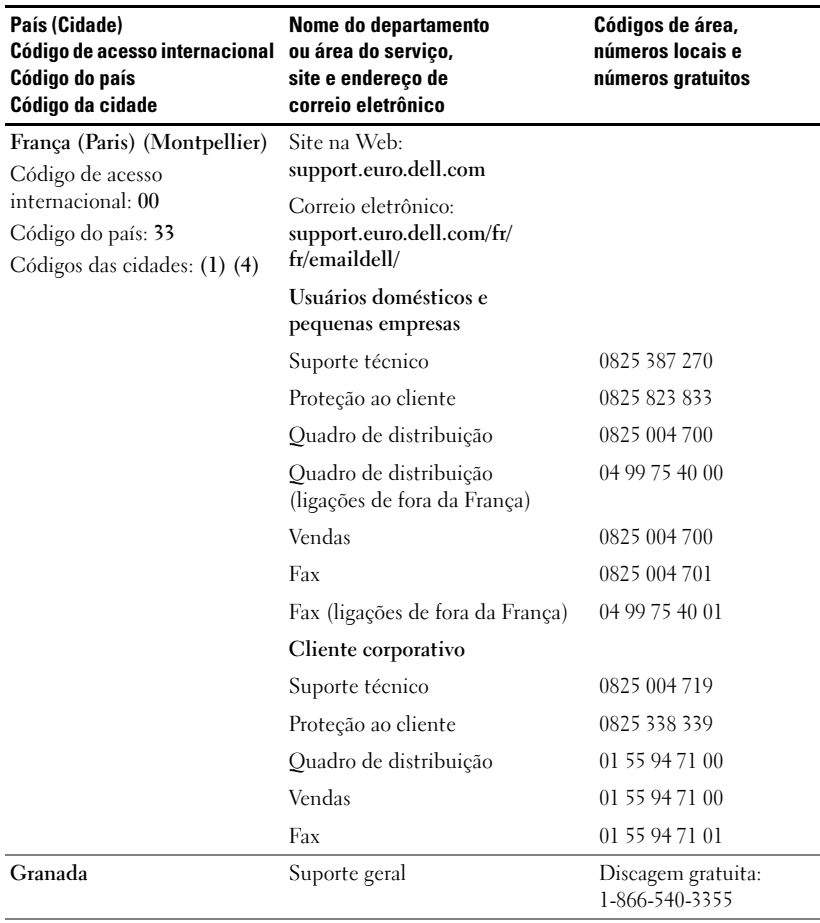

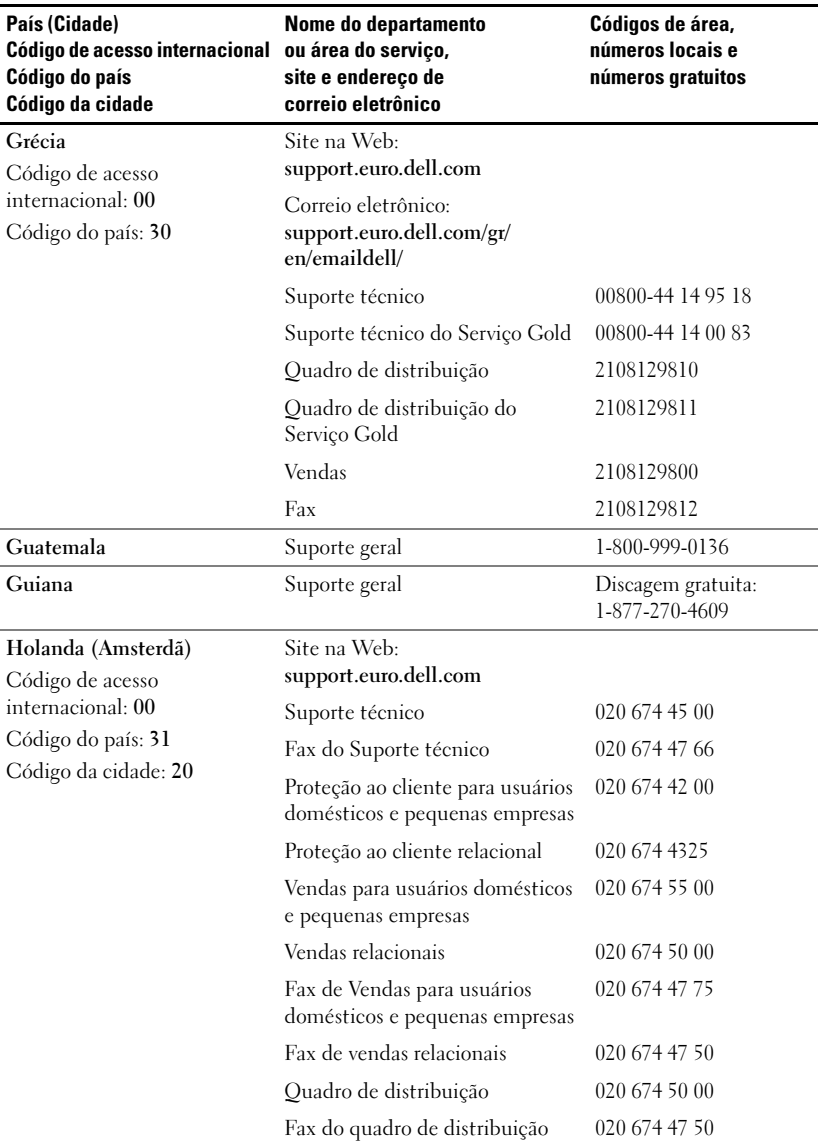

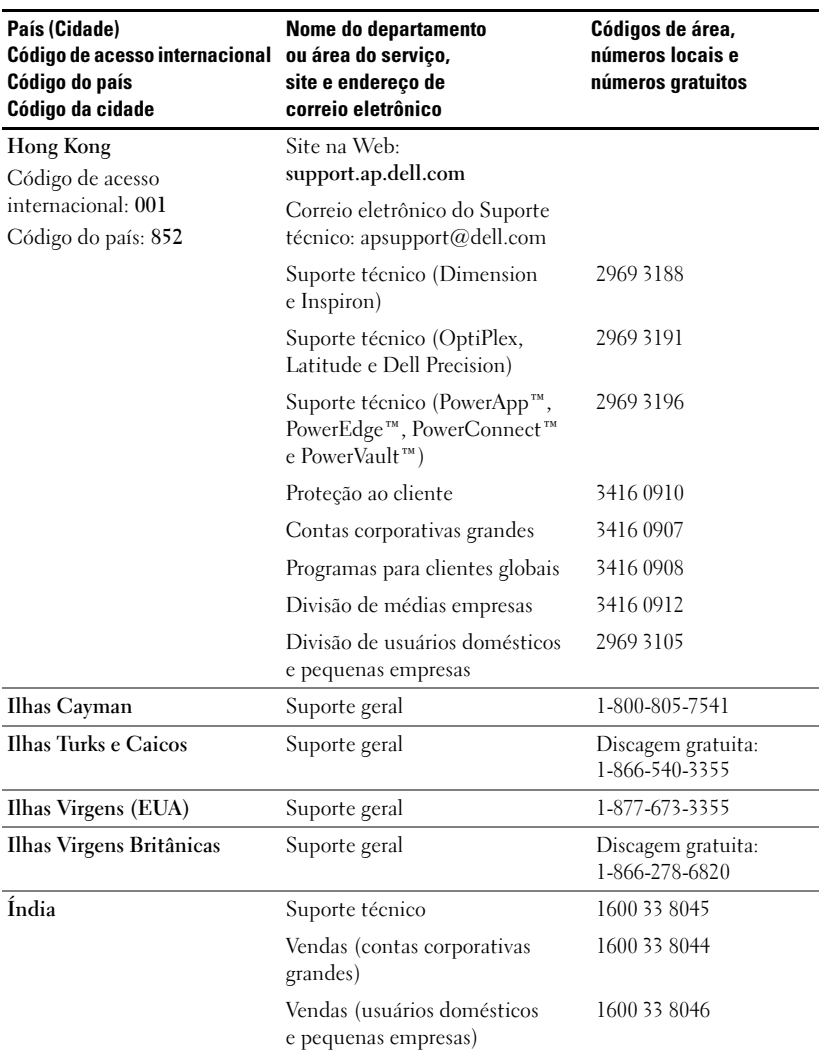

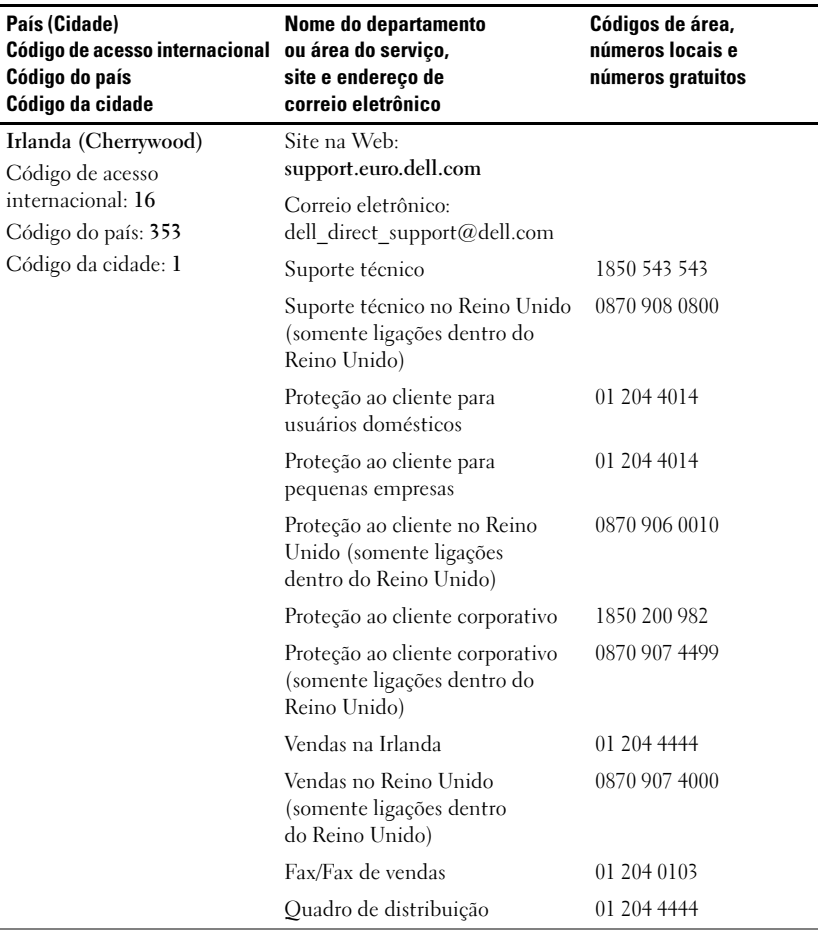

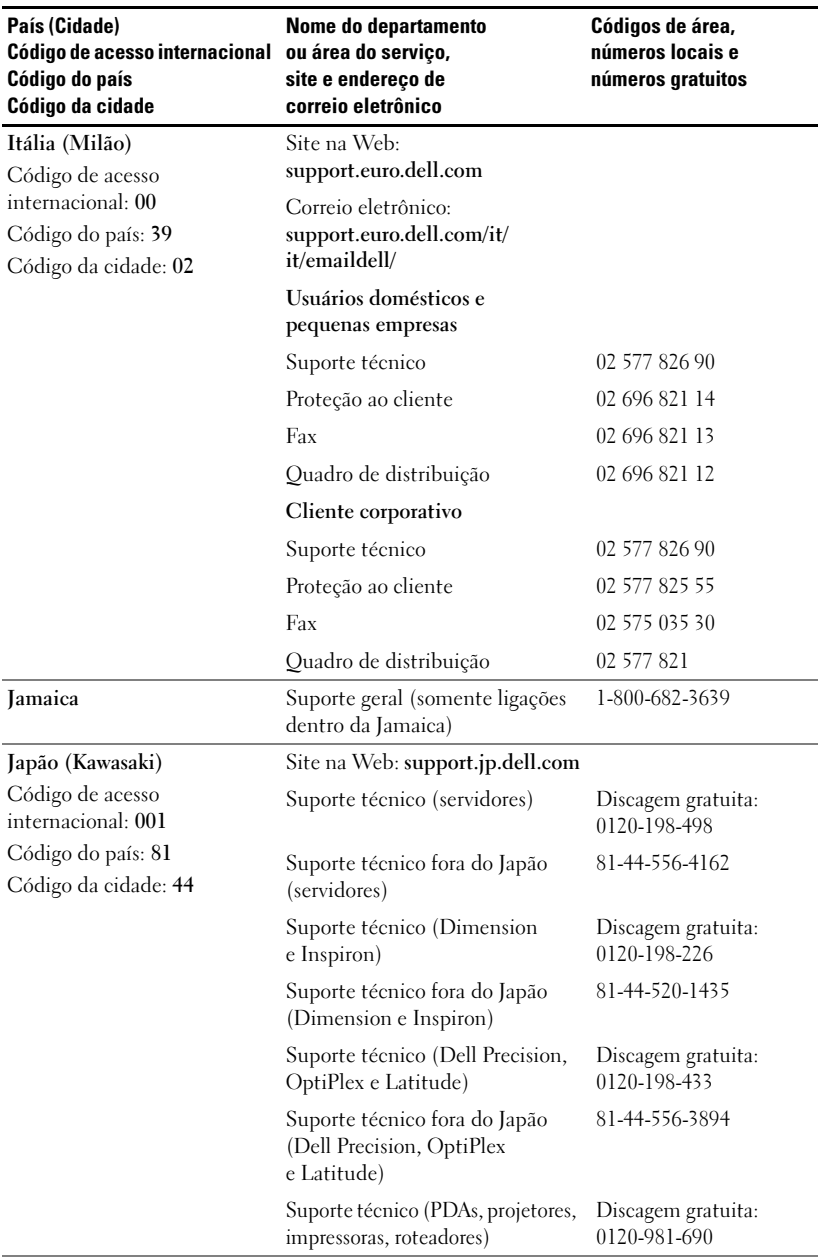

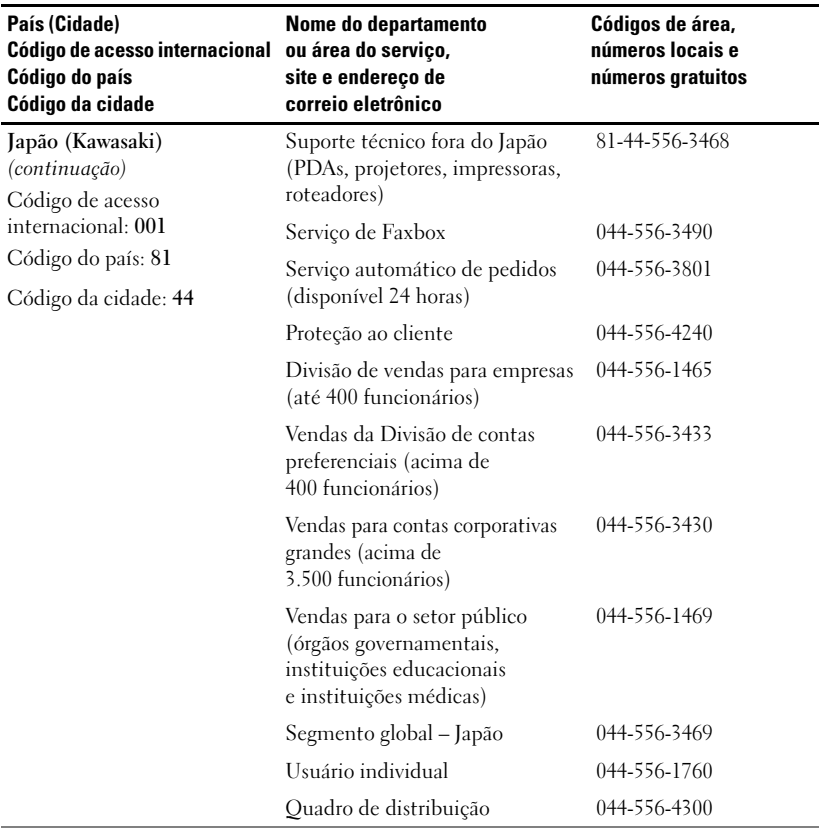

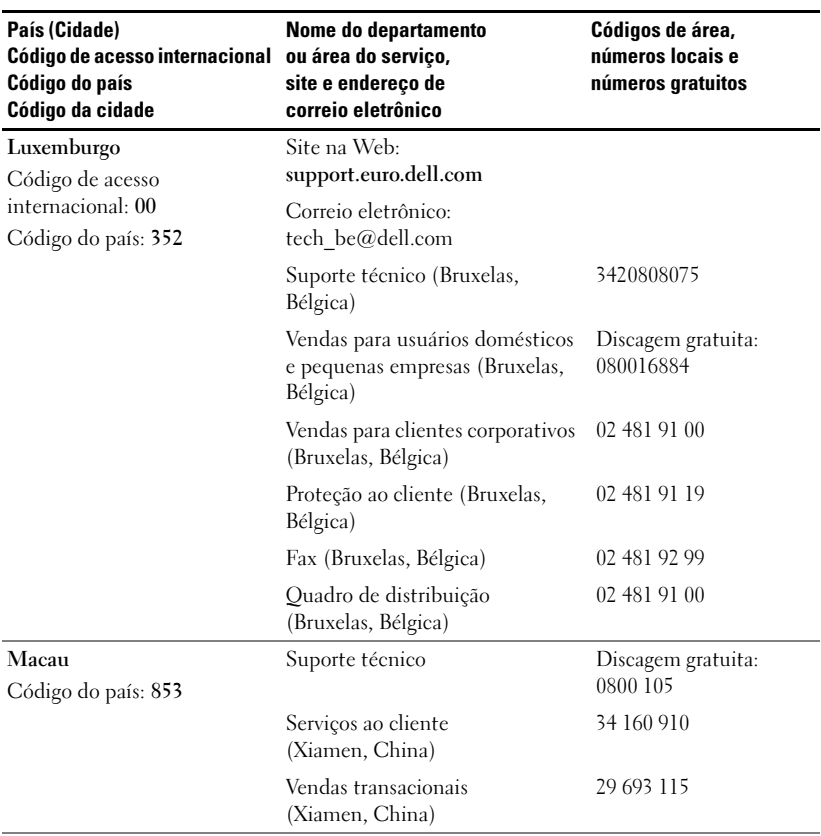

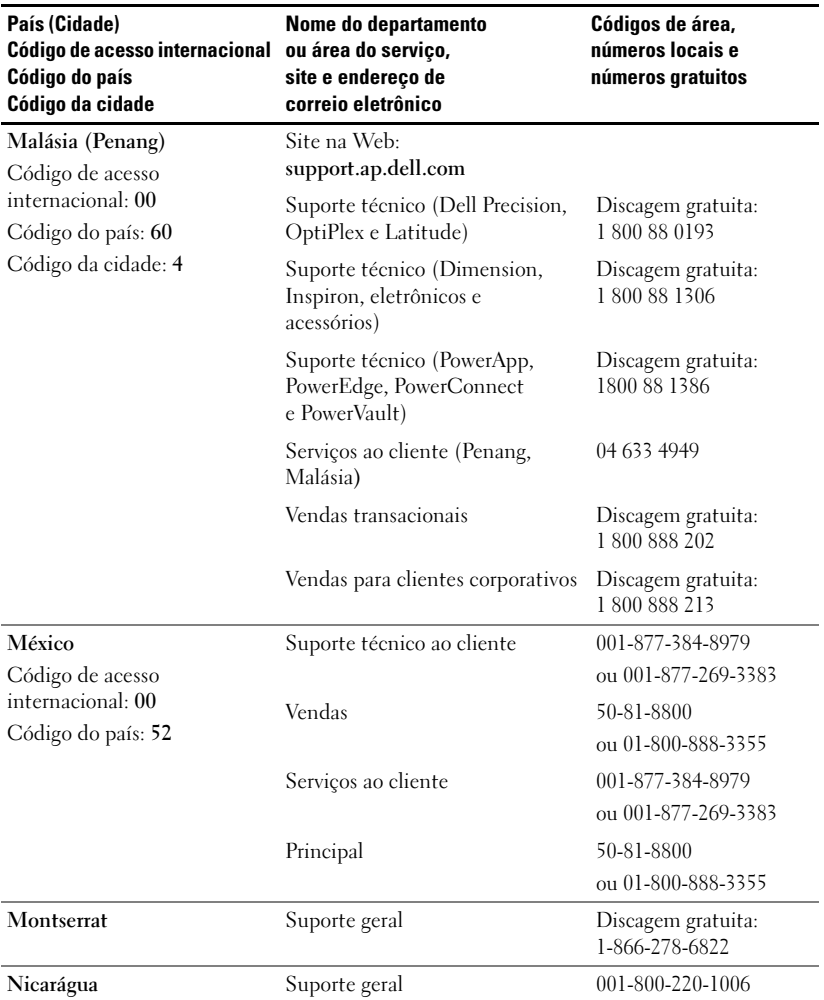

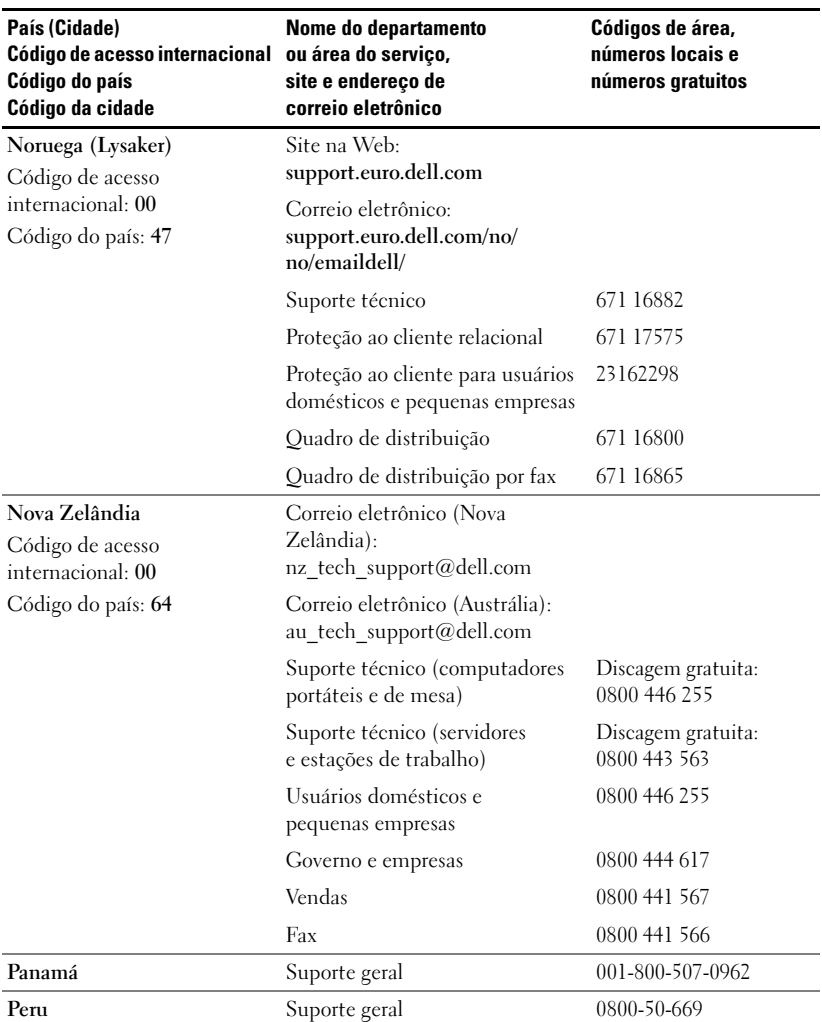

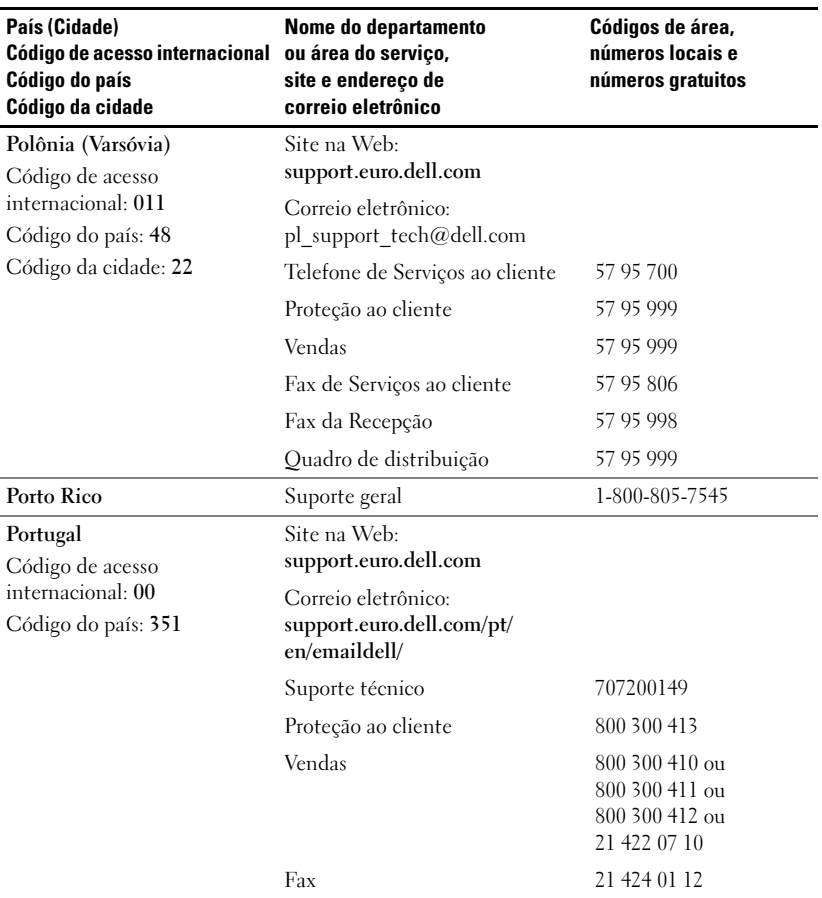

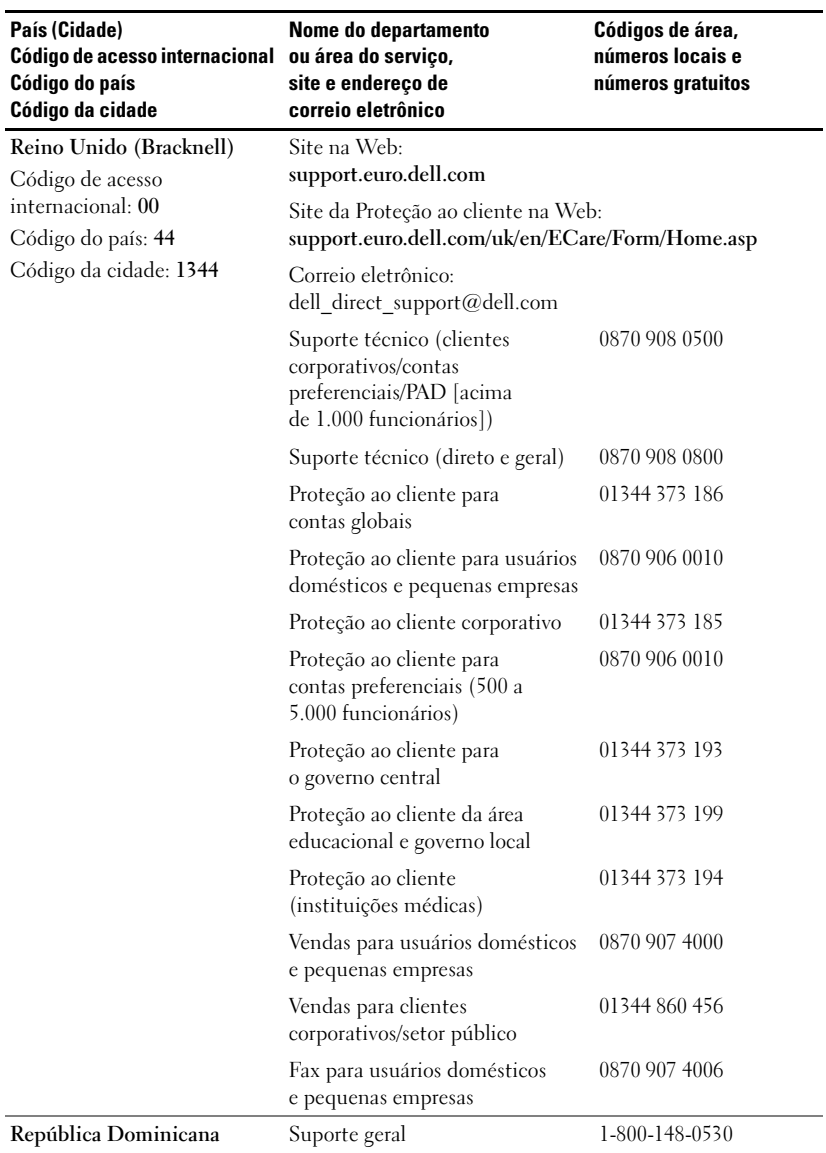

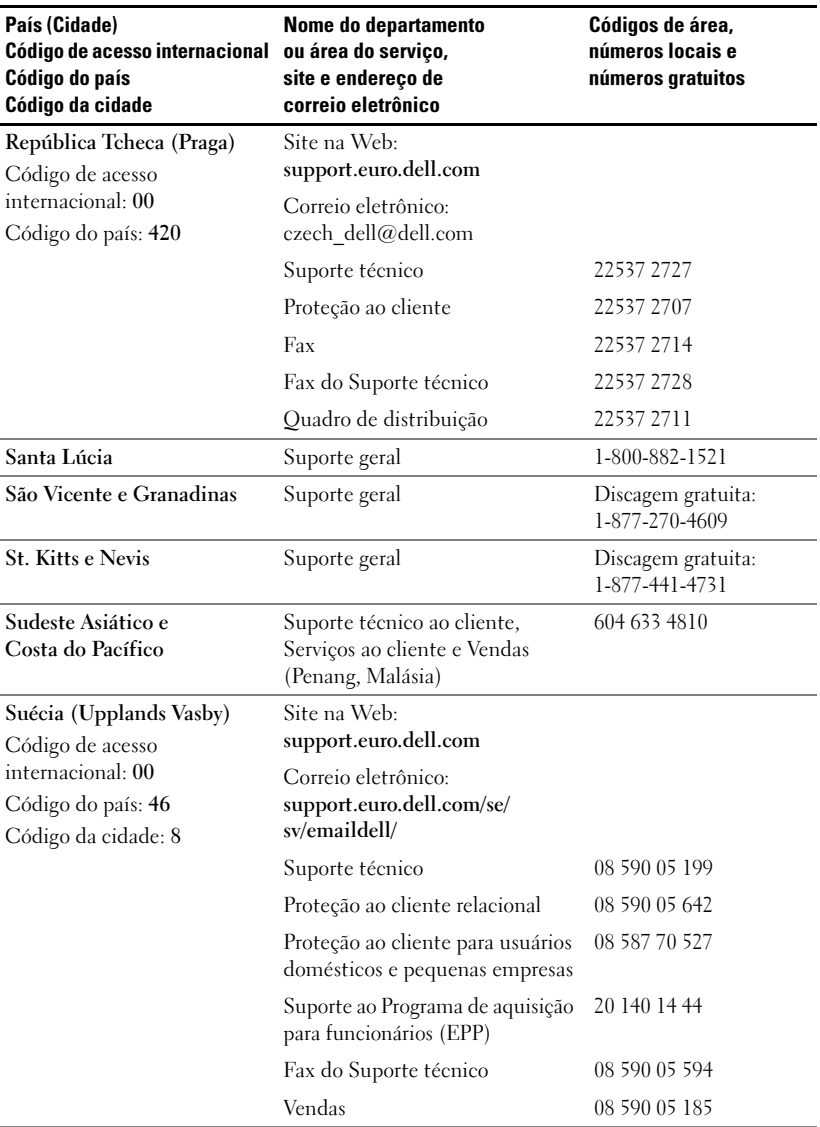

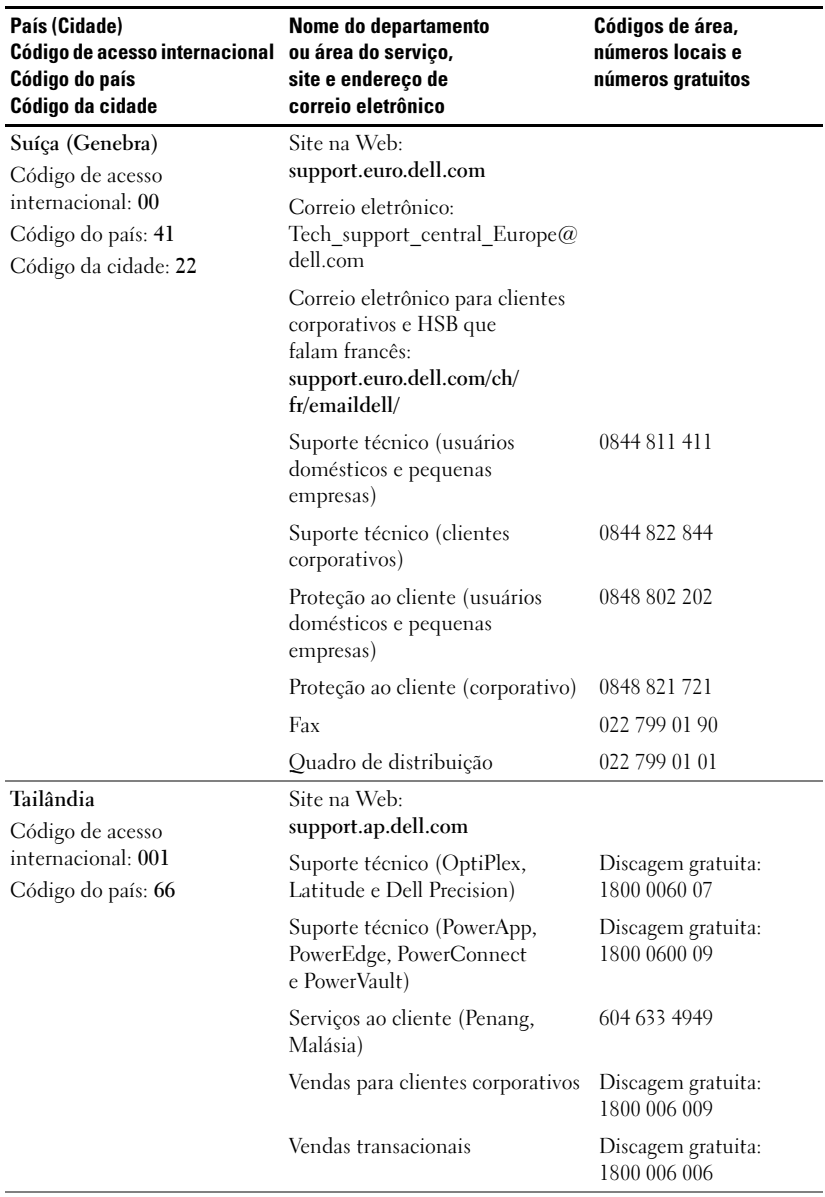

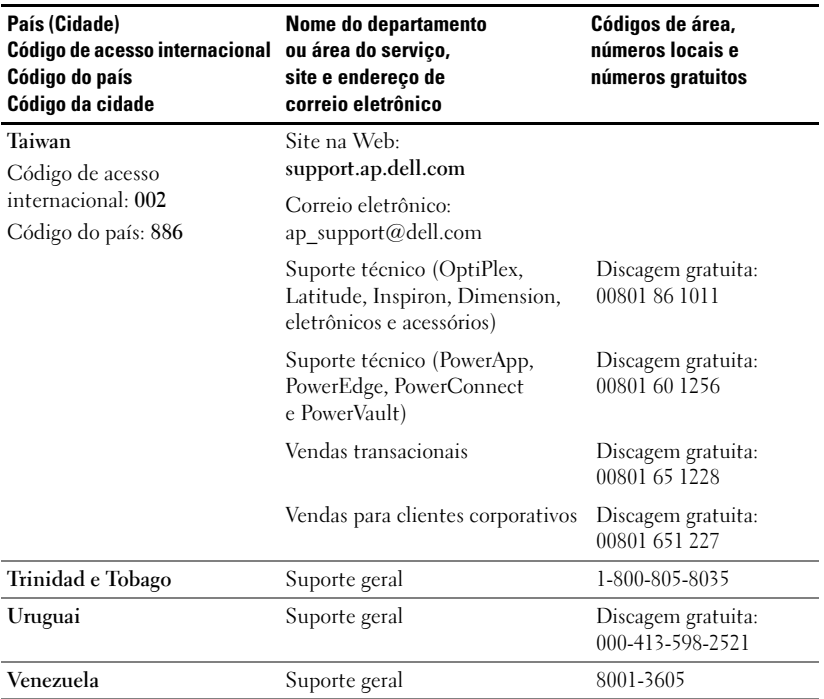

## Glossário

**Brilho** — A quantidade de luz emitida por um monitor, um projetor ou uma projeção. O brilho do projetor é medido em lumens ANSI.

Compressão — Uma função que exclui linhas de resolução da imagem para que ela caiba na área de exibição.

Comprimento focal — A distância da superfície de uma lente até seu ponto focal.

Correção do efeito trapézio — Dispositivo que corrige a distorção de uma imagem projetada (quando, em geral, a parte superior fica mais larga e a parte inferior, mais estreita) causada por um ângulo inadequado entre o projetor e a tela.

**dB (decibel) —** Uma unidade usada para expressar diferenças relativas em potência ou intensidade, normalmente entre dois sinais acústicos ou elétricos, que equivale a dez vezes o logaritmo comum da razão dos dois níveis.

**Distância máxima** — A distância que um projetor pode ficar de uma tela para exibir uma imagem utilizável (brilhante o bastante) em uma sala totalmente escurecida.

**Distância mínima** — A posição mais próxima em que um projetor pode focalizar uma imagem em uma tela.

DLP — Acrônimo de Digital Light Processing (processamento de luz digital), uma tecnologia de imagem refletiva desenvolvida pela Texas Instruments, por meio da manipulação de pequenos espelhos. Depois de passar por um filtro de cores, a luz é enviada aos espelhos de DLP (conhecidos como DMDs), que dispõem as cores RGB em uma imagem projetada na tela.

**DMD** — Acrônimo de Digital Micro-Mirror Device (dispositivo digital de microespelho). Cada DMD consiste em milhares de espelhos microscópicos móveis, feitos de liga de alumínio, montados em um suporte que fica oculto.

DVI — Acrônimo de Digital Visual Interface (interface digital visual). Define <sup>a</sup> interface digital entre dispositivos digitais, como projetores e computadores pessoais. Para dispositivos que oferecem suporte a DVI, pode ser feita uma conexão de digital para digital que elimina a conversão em analógico e, com isso, produz uma imagem pura.

**Formato de imagem** — O formato de imagem mais aceito é 4:3 (4 por 3). O formato inicial usado em monitores de computador e televisores era 4:3, <sup>o</sup> que significa que a largura da imagem é 4/3 da altura.

**Freqüência —** Ritmo de repetição de sinais elétricos, em ciclos por segundo.<br>É medida em hertz (Hz).

**Imagem invertida** — Recurso que permite inverter a imagem horizontalmente. Quando usado em um ambiente normal de projeção frontal, o texto, os elementos gráficos etc. ficam virados ao contrário. É utilizado em retroprojeção (com transparências).

**Lâmpada halóide de metal** — O tipo de lâmpada usado em muitos projetores portáteis de média qualidade e em todos os de alta qualidade. Em geral, essas lâmpadas têm uma "meia-vida" de 1000 a 2000 horas. Ou seja, elas perdem intensidade (brilho) lentamente à medida que são usadas e, no ponto de "meiavida", seu brilho é metade do que tinham quando novas. A luz que produzem tem uma temperatura muito alta, semelhante às lâmpadas de vapor de mercúrio usadas em postes de iluminação de rua. Emitem um branco "extremamente branco" (com um leve tom azulado); em comparação, o branco das lâmpadas de halogênio parece bem amarelado.

**Largura de banda** — O número de ciclos por segundo (hertz) que expressa <sup>a</sup> diferença entre os limites inferior e superior de uma banda de freqüência; também conhecido como área de freqüência.

**Lente de zoom —** Lente com um comprimento focal variável que permite ao operador aproximar ou afastar a visualização, tornando a imagem maior ou menor.

**Lumens ANSI —** Um padrão para medir a luz projetada, usado para comparar projetores.

Luz de fundo (contraluz) — Refere-se a um controle remoto ou ao painel de controle de um projetor que apresenta botões e controles iluminados.

NTSC — O padrão de transmissão e de vídeo usado nos Estados Unidos.

PAL — Um padrão europeu e internacional de transmissão e de vídeo. Tem maior resolução do que o NTSC.

**Ponteiro laser —** Pequeno ponteiro, do tamanho de uma caneta ou um charuto, contendo um pequeno laser acionado por bateria, o qual projeta um pequeno feixe de luz de alta intensidade, em geral vermelha, que fica bem visível na tela.

Relação da lente de zoom — Proporção entre a menor e a maior imagem que uma lente pode projetar de uma distância fixa. Por exemplo, uma relação de lente de zoom igual a 1.4:1 significa que uma imagem de 10 <sup>p</sup>és (cerca de 3 m) sem zoom teria 14 <sup>p</sup>és (cerca de 4 m) com zoom total.

Relação de contraste — Extensão de valores claros e escuros em uma imagem, ou a proporção entre os valores máximo e mínimo. Há dois métodos usados na indústria para medir essa relação:

- **1** Full On/Off mede a relação entre a luz projetada de uma imagem toda branca (full on) e a luz projetada de uma imagem toda preta (full off).
- **2** ANSI mede um padrão de 16 retângulos que alternam preto e branco. A média da luz projetada nos retângulos brancos é dividida pela média da luz projetada nos retângulos pretos para determinar a relação do contraste ANSI.

O contraste Full On/Off é sempre um número maior do que o contraste ANSI para um mesmo projetor.

RGB — Acrônimo de Red, Green, Blue (vermelho, verde, azul). Costuma ser usado para descrever um monitor que requer sinais separados para cada uma dessas três cores.

S-Video — Padrão de transmissão de vídeo que usa um conector mini-DIN de 4 <sup>p</sup>inos para enviar informações de vídeo em dois cabos de sinal, chamados de luminância (brilho, Y) e crominância (cor, C). O S-Video também é conhecido como Y/C.

SECAM — Um padrão francês e internacional de transmissão e de vídeo. Tem maior resolução do que o NTSC.

SVGA — Acrônimo de Super Video Graphics Array. Resolução de 800 <sup>x</sup> 600 pixels.

**SVGA comprimido** — Para projetar uma imagem de  $800 \times 600$  em um projetor VGA, o sinal original de 800 <sup>x</sup> 600 precisa ser comprimido. Os dados exibem todas as informações com apenas dois terços dos pixels (307.000 contra 480.000). A imagem resultante tem tamanho de página SVGA, mas perde em qualidade. Se estiver usando um computador SVGA, você obterá melhores resultados conectando VGA a um projetor VGA.

SXGA — Acrônimo de Super Ultra Graphics Array. Resolução de 1280 <sup>x</sup> 1024 pixels.

**SXGA comprimido** — Usado em projetores XGA para permitir o tratamento de resoluções SXGA de até 1280 <sup>x</sup> 1024.

**Tamanho máximo da imagem — A** maior imagem que um projetor pode produzir em uma sala escurecida. Normalmente, é limitado pelo alcance focal do sistema óptico.

Tela diagonal — Um método para medir o tamanho de uma tela ou imagem projetada. É medida de uma extremidade até a extremidade oposta. Uma tela de 3 m de altura por 4 m de largura tem uma diagonal de 5 m. Este documento pressupõe que as dimensões diagonais referem-se à razão tradicional de 4:3 de uma imagem de computador, conforme visto no exemplo acima.

UXGA — Acrônimo de Ultra Extended Graphics Array. Resolução de 1600 <sup>x</sup> 1200 <sup>p</sup>ixels.

VGA — Acrônimo de Video Graphics Array. Resolução de 640 <sup>x</sup> 480 pixels.

**Vídeo componente** — Um método para proporcionar qualidade de vídeo em um formato que contenha todos os componentes da imagem original. Esses componentes são conhecidos como luma e croma, e são definidos como Y'Pb'Pr' (componente analógico) e Y'Cb'Cr' (componente digital). O vídeo componente <sup>é</sup> encontrável em DVD players e projetores.

**Vídeo composto** — O sinal combinado da imagem, incluindo sinais de sincronização e apagamento vertical e horizontal.

XGA — Acrônimo de Extra Video Graphics Array. Resolução de 1024 <sup>x</sup> 768 pixels.

XGA comprimido — Usado em projetores SVGA para permitir o tratamento da resolução XGA de 1024 <sup>x</sup> 768.

**Zoom motorizado** — Uma lente de zoom em que o nível de aproximação e afastamento é controlado por um motor, normalmente ajustado por meio do painel de controle do projetor e pelo controle remoto.

# Índice remissivo

#### A

[Ajustar a imagem](#page-219-0)  protegida, 220 Abaixar o projetor [Botão de ajuste de](#page-219-1)  inclinação, 220 [Botão de elevação,](#page-219-2) 220 [Pé de elevação,](#page-219-3) 220 [Ajustar a altura do](#page-219-4)  projetor, 220 [Ajustar o tamanho da imagem](#page-235-0)  na projeção, 236 [Ajustar o zoom e o foco do](#page-221-0)  projetor, 222 [Anel de foco,](#page-221-1) 222 [Seletor de zoom,](#page-221-2) 222

#### C

Conexão do projetor [Cabo de](#page-213-0) [alimentação,](#page-213-0) 214-[217](#page-216-0) [Cabo de vídeo composto,](#page-215-0) 216 [Cabo D-sub a D-sub,](#page-213-1) 214 [Cabo RS232,](#page-215-1) 216-[217](#page-216-1) [Cabo S-Video,](#page-214-0) 215 [Cabo USB a USB,](#page-213-2) 214 [Caixa de controle RS232](#page-216-2) comercial, 217

[Com o computador,](#page-213-3) 214 [Conexão com cabo](#page-214-1) componente, 215 [Conexão com cabo](#page-215-2)  composto, 216 [Conexão com caixa de](#page-216-3) controle RS232 comercial, 217 [Conexão com PC,](#page-215-3) 216 [D-sub para HDTV/cabo](#page-214-2)  componente, 215 [Instalação para controle](#page-215-4)  remoto com fio RS232, 216 [Opções de instalação](#page-215-2)  profissional, 216 [Controle remoto,](#page-211-0) 212, [224](#page-223-0)

### D

Dell[Entrar em contato,](#page-242-0) 245 Designação de pinos RS232 [Protocolo RS232,](#page-238-0) 241 [Configurações de](#page-238-1)  comunicação, 241 [Lista de comandos de](#page-239-0) controle, 242 [Sintaxe de comandos de](#page-238-2)  [controle,](#page-238-2) 241

#### E

Especificações [Aspectos ambientais,](#page-237-0) 240 [Áudio,](#page-237-1) <sup>240</sup> [Brilho,](#page-236-0) 239 [Compatibilidade de](#page-236-1)  vídeo, 239 [Conectores de E/S,](#page-237-2) 240 [Consumo de energia,](#page-236-2) 239 [Cores para exibição,](#page-236-3) 239 [Designação de pinos](#page-238-3)  RS232, 241 [Dimensões,](#page-237-3) 240 [Distância da projeção,](#page-236-4) 239 [Fonte de alimentação,](#page-236-5) 239 [Freqüência H.,](#page-236-6) 239 [Freqüência V.,](#page-236-7) 239 [Lâmpada,](#page-236-8) 239 [Lente de projeção,](#page-236-9) 239 Modos de compa[tibilidade,](#page-240-0) 243 [Nível de ruído,](#page-237-4) 240 [Número de pixels,](#page-236-10) 239 [Peso,](#page-237-5) 240 [Regulamentações,](#page-237-6) 240 [Relação de contraste,](#page-236-11) 239 [Tamanho da tela de](#page-236-12)  projeção, 239 [Uniformidade,](#page-236-13) 239 [Válvula de luz,](#page-236-14) 239 [Velocidade do disco de](#page-236-15) cores, 239

#### L

Ligar/desligar o projetor [Desligar o projetor,](#page-218-0) 219 [Ligar o projetor,](#page-218-1) 219

#### O

[OSD \(exibição na tela\),](#page-225-0) 226 [Administração,](#page-228-0) 229 [Áudio,](#page-227-0) <sup>228</sup> [Idioma,](#page-229-0) 230 [Imag. Computer,](#page-230-0) 231 [Freqüência,](#page-230-1) 231 [Tracking,](#page-230-1) 231 [Imagem Vídeo,](#page-231-0) 232 [Toda a Imagem,](#page-225-1) 226 [Degamma,](#page-227-0) 228 [Int. Branco,](#page-227-0) 228

#### P

[Painel de controle,](#page-222-0) 223

Portas de conexão[Conector de entrada de](#page-212-0) áudio, 213 [Conector de vídeo](#page-212-1) composto, 213 [Conector RS232,](#page-212-2) 213 [Conector S-Video,](#page-212-3) 213 [Conector USB,](#page-212-4) 213 [Entrada VGA \(conector](#page-212-5)  D-sub), 213 [Receptor infravermelho,](#page-212-6) 213 [Saída VGA \(monitor](#page-212-7)  [loop-through\),](#page-212-7) 213

#### S

[Solução de problemas,](#page-232-0) 233 [Contatar a Dell,](#page-232-1) 233 [Controle remoto,](#page-234-0) 235 Suporte [Entrar em contato com a](#page-242-0)  Dell, 245

#### T

[Troca da lâmpada,](#page-235-0) 236

#### U

[Unidade principal,](#page-211-1) 212 [Anel de foco,](#page-211-2) 212 [Botão de elevação,](#page-211-3) 212 [Lente,](#page-211-4) 212 [Painel de controle,](#page-211-5) 212 [Seletor de zoom,](#page-211-6) 212